# **Generating Basic Software Platforms**

*Reference Guide*

**UG1138 (v2018.2) July 16, 2018 UG1138 (v2019.1) May 22, 2019**

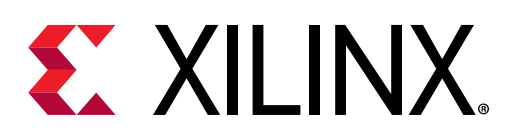

<span id="page-1-0"></span>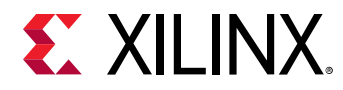

# Revision History

05/22/2019: Released with Vivado® Design Suite 2019.1 without changes from 2018.2.

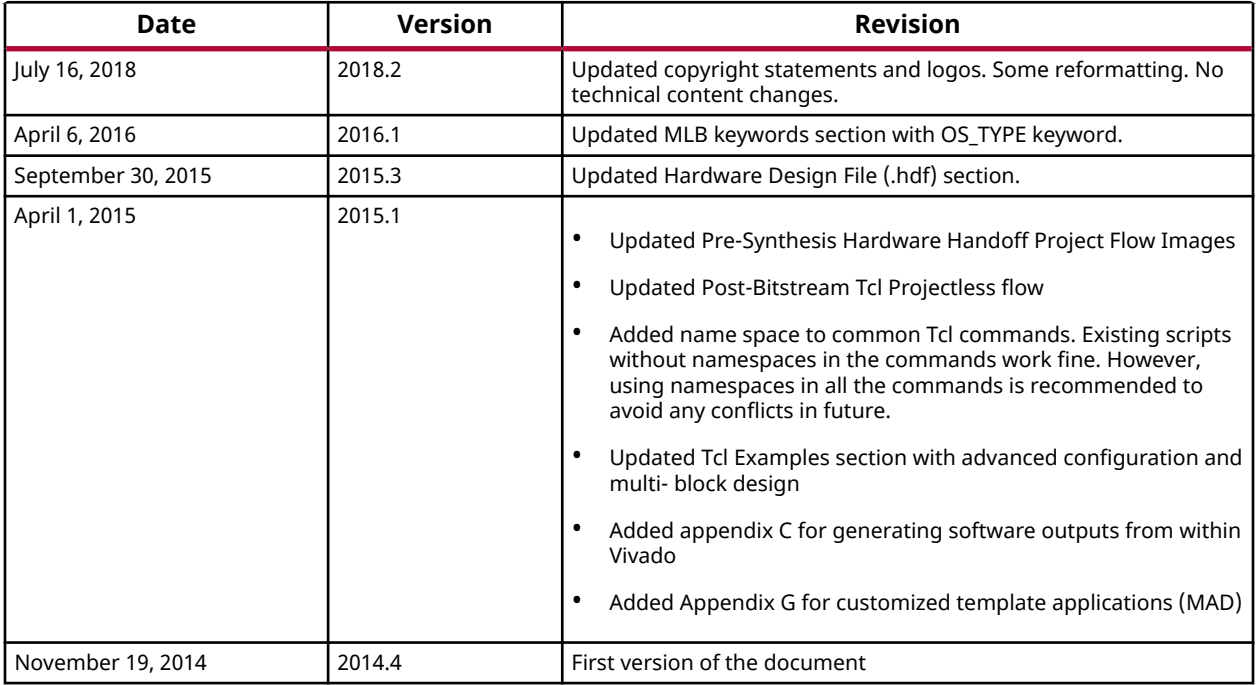

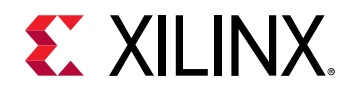

# **Table of Contents**

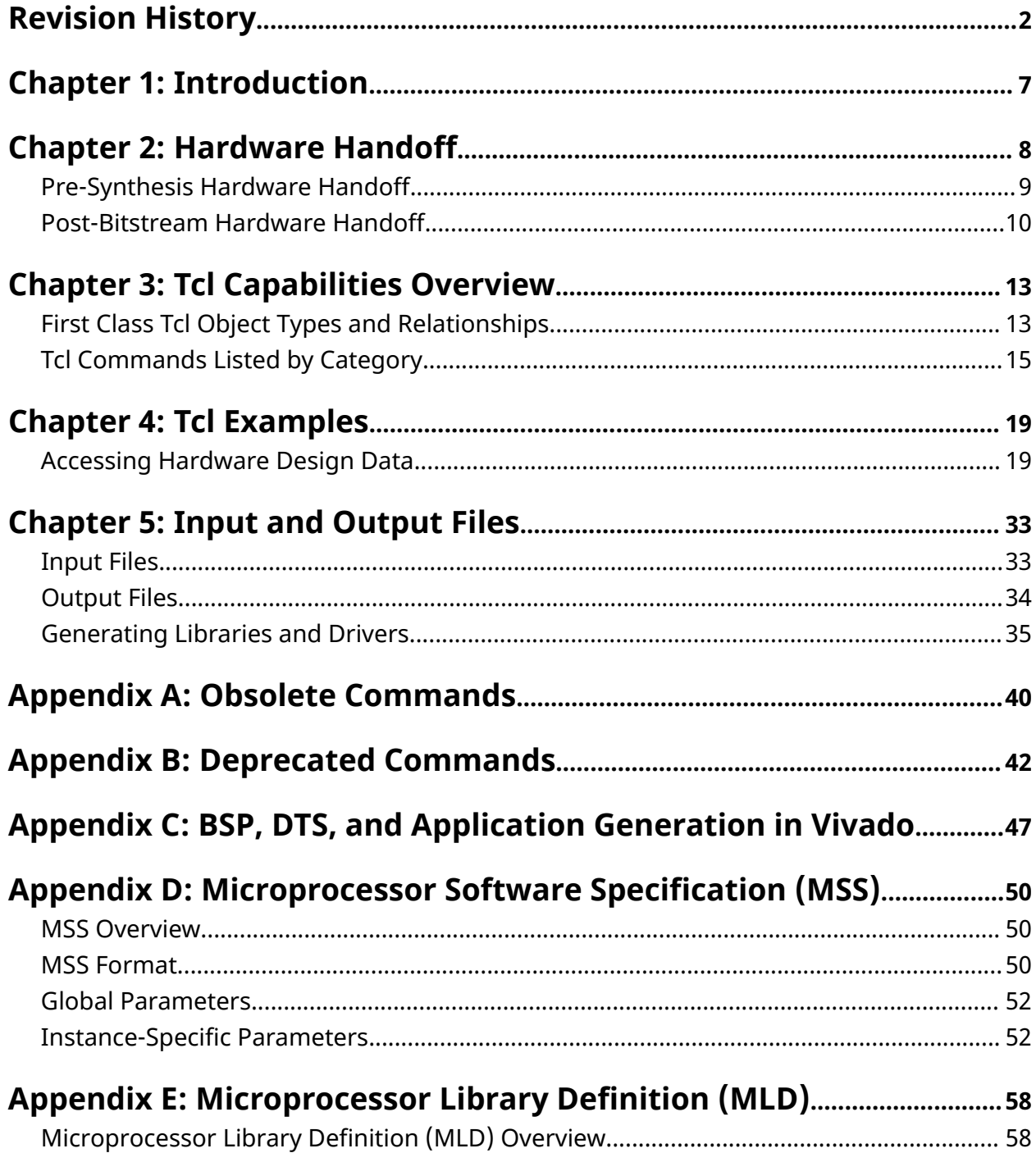

www.xilinx.com

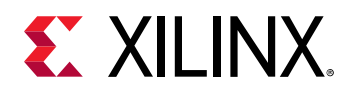

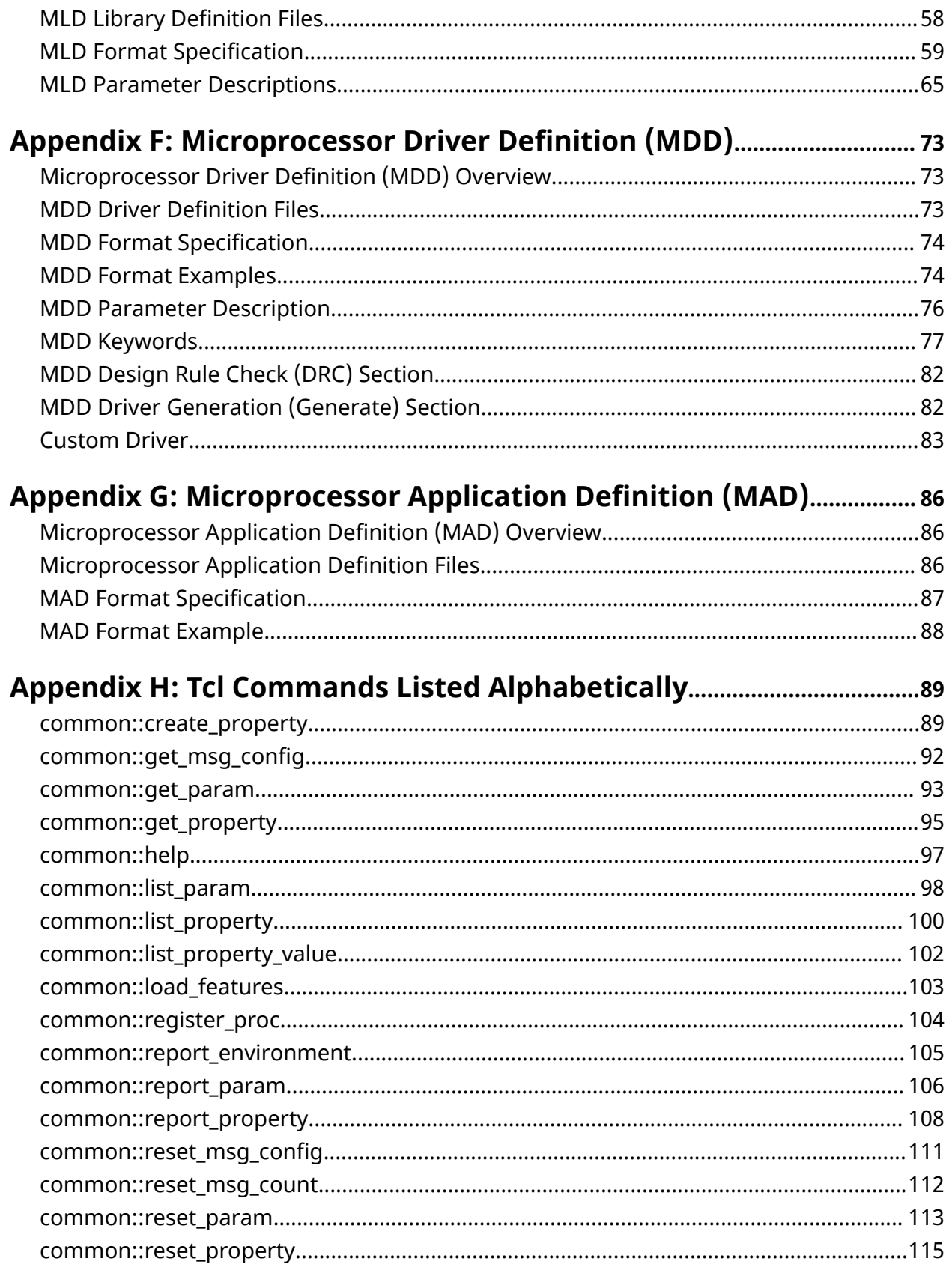

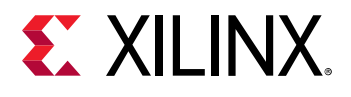

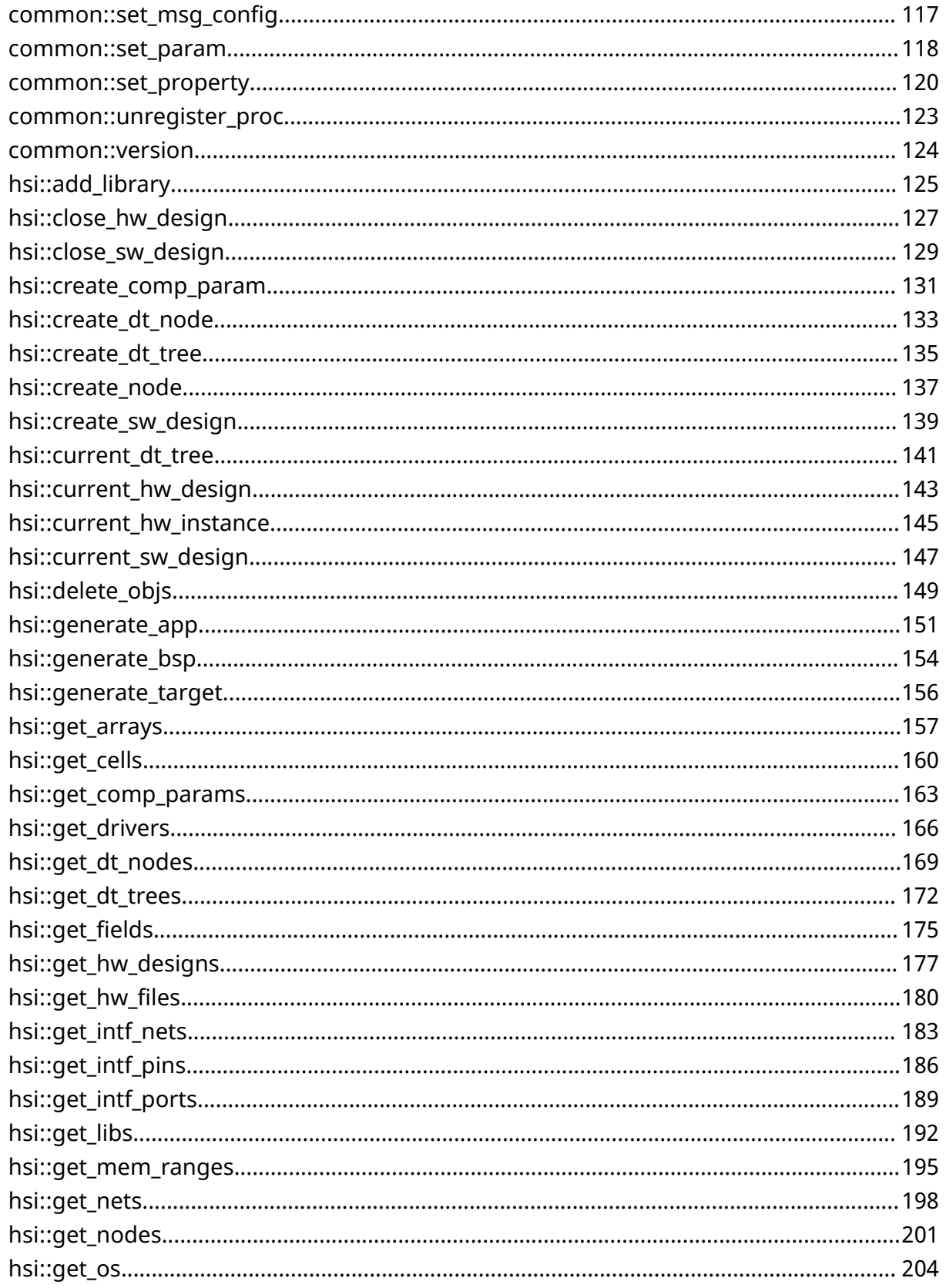

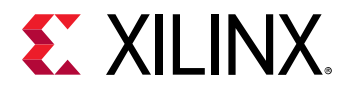

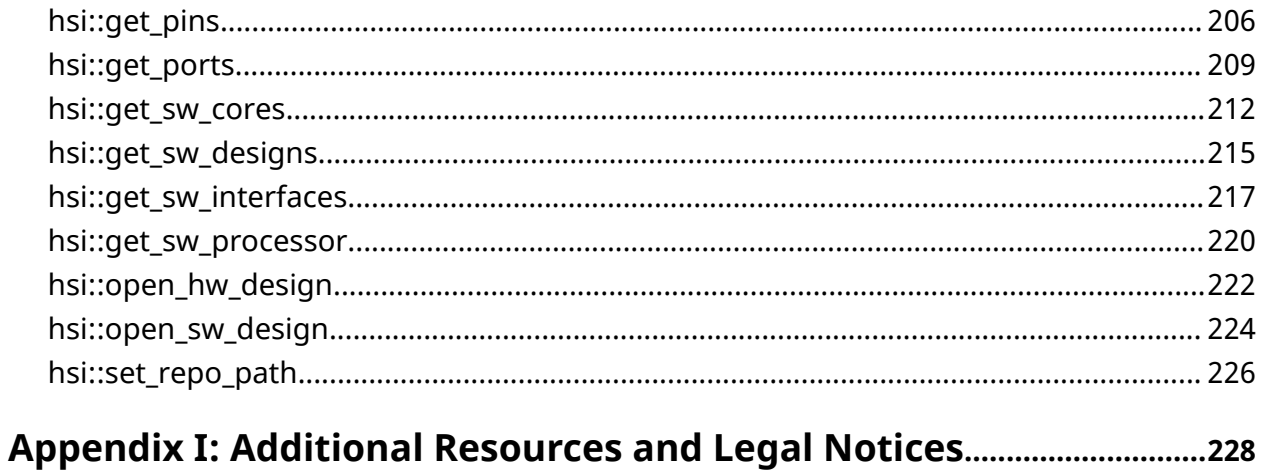

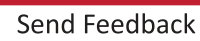

<span id="page-6-0"></span>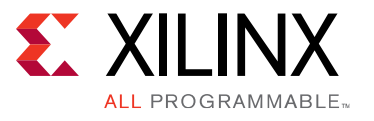

## Chapter 1

# Introduction

Hardware Software Interface (HSI) is a scalable framework enabling embedded SW tool integration with Vivado. It enables third-party OS vendors and software providers to distribute their software for Xilinx FPGA Platforms. HSI consumes hardware design (.hdf) files and the software repository (Drivers, OS, board support packages (BSPs), Libs, Apps, and DTG). It provides a rich set of Tcl APIs to access hardware information and to generate BSPs, Device Tree, and template applications.

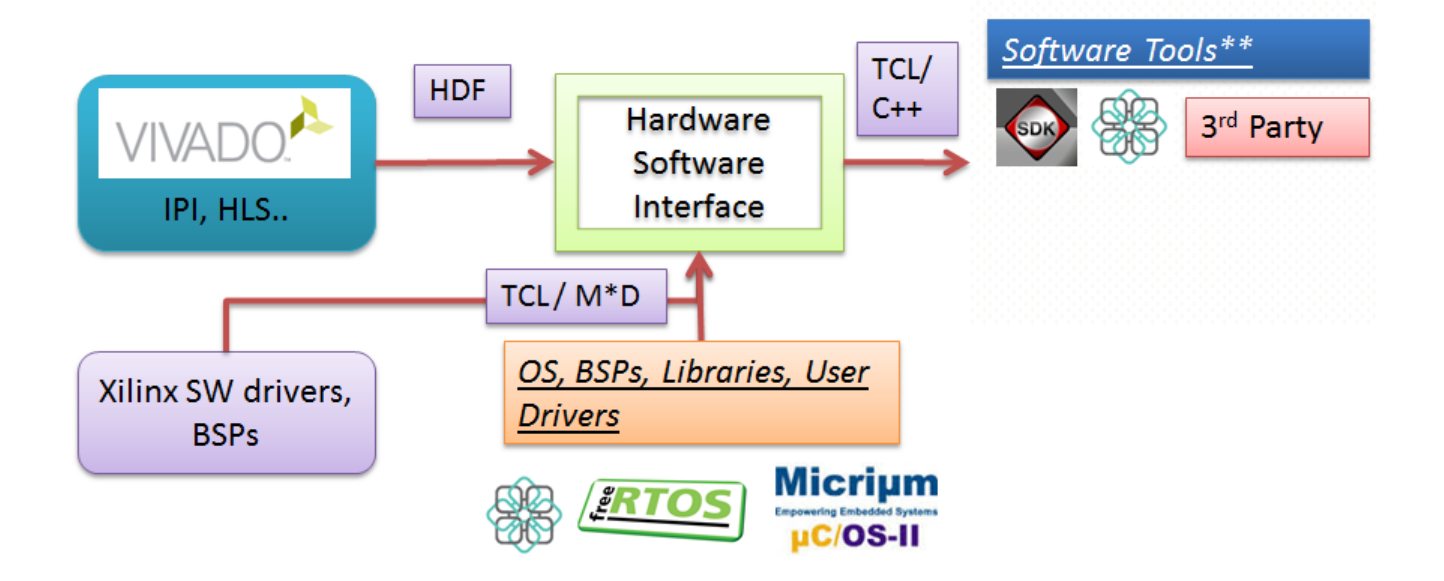

Figure 1: Design Flow Using HSI

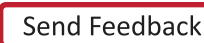

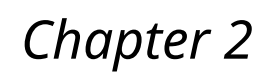

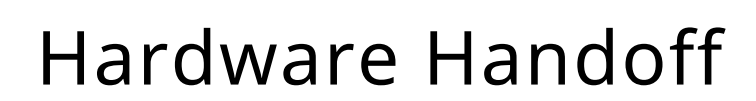

<span id="page-7-0"></span>**EX XILIN** 

LL PROGRAMMABLE.

This chapter describes the Vivado hardware handoff flow for the pre-synthesis and postbitstream designs. The figure below shows the IP integrator Zynq ZC702 example design.

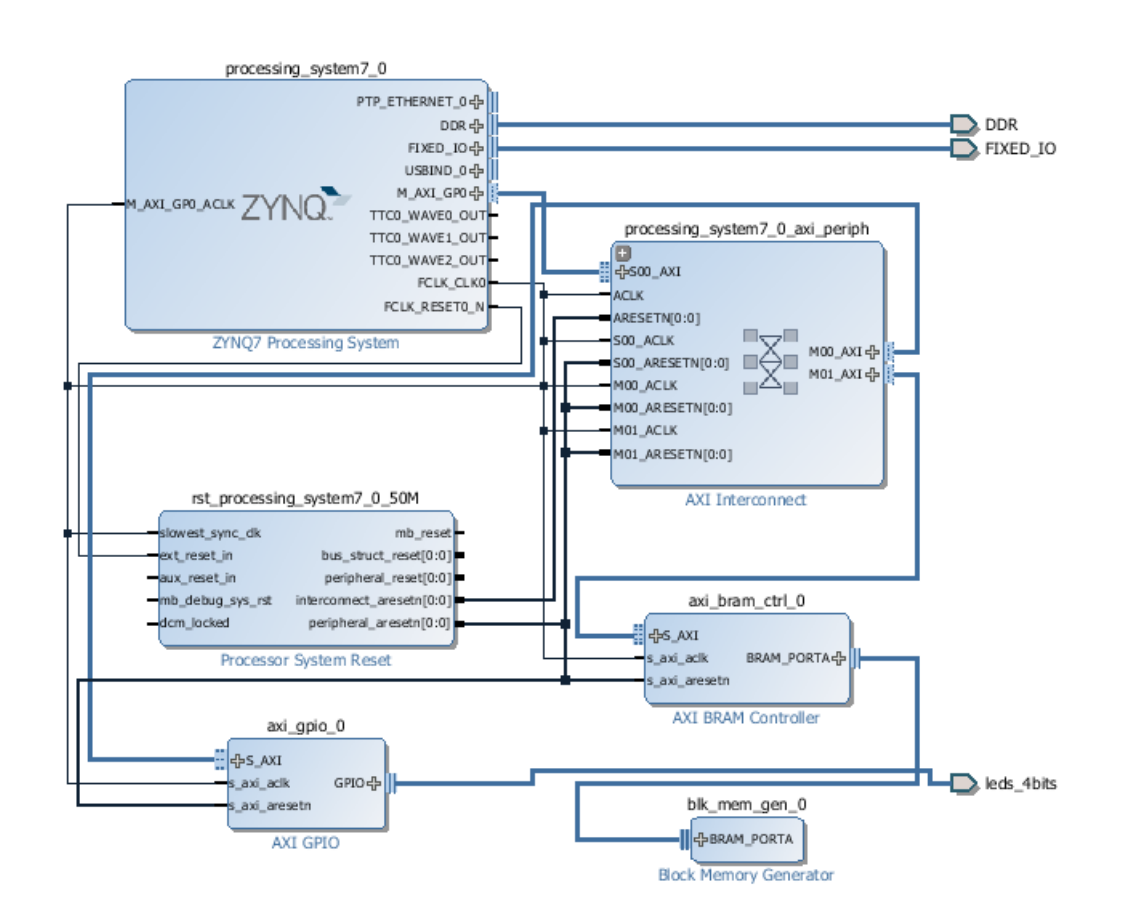

#### *Figure 2:* **Example Zynq Design and Bus Functional Simulation**

**CAUTION!:** *Vivado hardware handoff flow supports only single Block Diagram and independent multi*  $\bigwedge$ *Block Diagram designs. It does not support RTL, Reference Block Diagram, and dependent multi-Block Diagram designs.*

<span id="page-8-0"></span>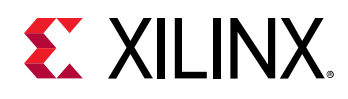

## **Pre-Synthesis Hardware Handoff**

#### **GUI Project Flow**

Do the following to perform pre-synthesis hardware handoff in the Vivado interface.

- 1. Generate the block design. To do this:
	- a. In the **Flow Navigator** under **IP Integrator**, click **Generate Block Design**. The Generate Output Products dialog box opens.

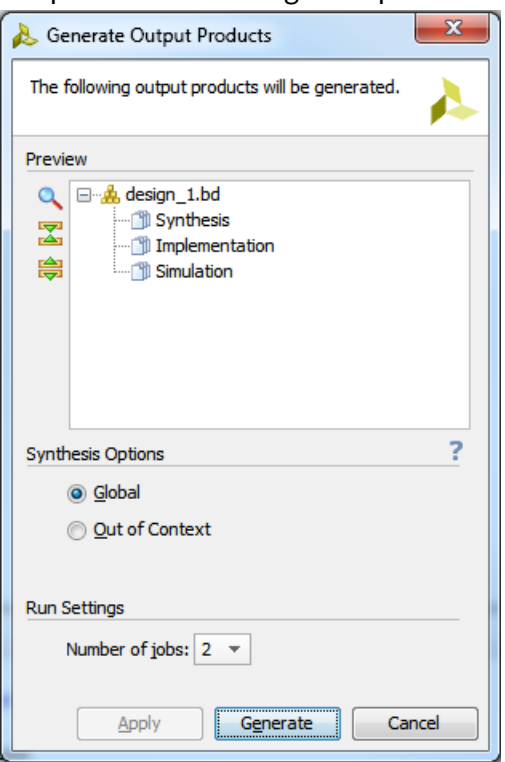

- b. Click **Generate** to generate the block design.
- 2. Export the hardware design. To do this:
	- a. Select **File > Export > Export Hardware**. The Export Hardware dialog box opens.

<span id="page-9-0"></span>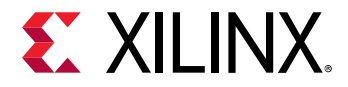

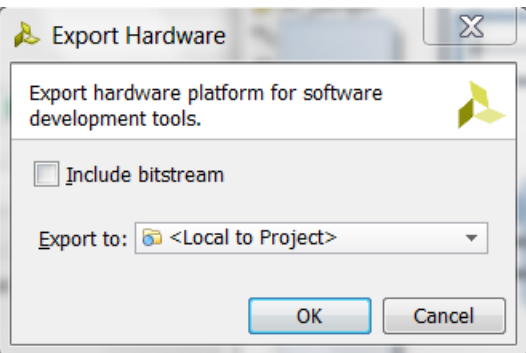

- b. Leave the **Include bitstream** check box unchecked.
- c. Click **OK** to export the hardware design.

#### **Tcl Projectless Flow**

Use the following Tcl commands to perform pre-synthesis hardware handoff using Tcl commands outside of the Vivado project.

- 1. create\_project –in\_memory –part xc7z020clg484-1
- 2. set\_property board\_part xilinx.com:zc702:part0:1.0 [current\_project]
- 3. read\_bd base\_zynq\_design.bd
- 4. read\_vhd base\_zyng\_design\_wrapper.vhd
- 5. generate\_target all [get\_files base\_zynq\_design.bd]
- 6. write\_hwdef -file base\_zynq\_design\_wrapper.hdf

### **Post-Bitstream Hardware Handoff**

#### **GUI Project Flow**

Do the following to perform post-bitstream hardware handoff in the Vivado interface.

- 1. Generate the block design. To do this:
	- a. In the **Flow Navigator** under **Program and Debug**, click **Generate Bitstream**. The following dialog box opens.

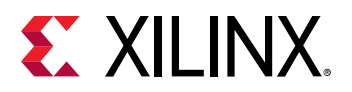

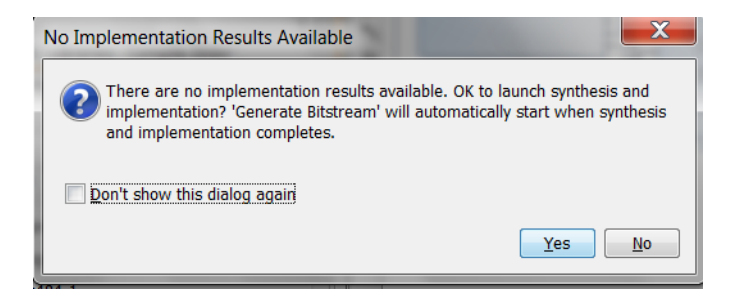

- b. Click **Yes** to launch synthesis and implementation. When synthesis and implementation complete, the Generate Bitstream process automatically runs.
- 2. Export the hardware design. To do this:
	- a. Select **File > Export > Export Hardware**. The Export Hardware dialog box opens.

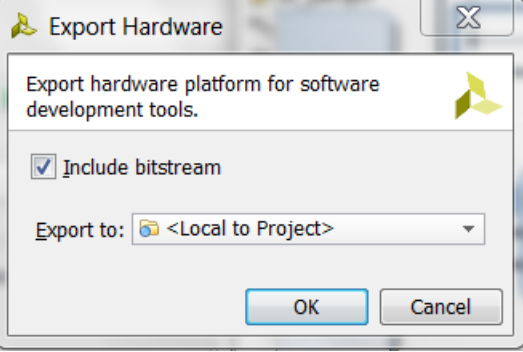

- b. Check the **Include bitstream** check box.
- c. Click **OK** to export the hardware design and include the bitstream.

#### **Tcl Projectless Flow**

Use the following Tcl commands to perform post-bitstream hardware handoff using Tcl commands outside of the Vivado project.

- 1. create\_project –in\_memory –part xc7z020clg484-1
- 2. set\_property board\_part xilinx.com:zc702:part0:1.0[current\_project]
- 3. read\_bd base\_zynq\_design.bd
- 4. read\_vhd base\_zynq\_design\_wrapper.vhd
- 5. generate\_target all [get\_files base\_zynq\_design.bd]
- 6. synth\_design -top base\_zynq\_design\_wrapper
- 7. opt\_design
- 8. place\_design
- 9. write\_hwdef -file base\_zynq\_design\_wrapper.hwdef

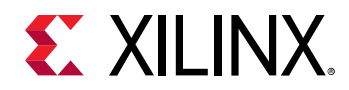

10. route\_design

11. write\_bitstream base\_zynq\_design\_wrapper.bit

12. write\_sysdef –hwdef base\_zynq\_design\_wrapper.hwdef -bitfile base\_zynq\_design\_wrapper.bit -file base\_zynq\_design\_wrapper.hdf

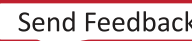

## *Chapter 3*

<span id="page-12-0"></span>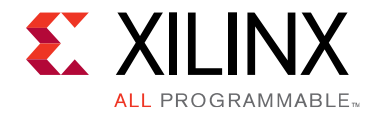

# Tcl Capabilities Overview

The Tool Command Language (Tcl) is the scripting language integrated in the Hardware Software Interface (HSI) environment.

Tcl lets you perform interactive queries to design tools and execute automated scripts. Tcl offers the ability to "ask" questions interactively of design databases, particularly around tool and design settings and state. Examples are:

- Querying IP, Driver, BSP, and Driver configuration
- Querying interrupt and other connectivity information

The following sections describe some of the basic capabilities of Tcl with HSI.

*Note*: This manual is a reference to the specific capabilities of the HSI Tcl shell, and provides reference to additional Tcl programming resources. It is not a comprehensive reference for the Tcl language.

## **First Class Tcl Object Types and Relationships**

#### **Hardware**

- **HardwareDb**: Represents hardware design loaded in memory. SDK, PetaLinux, and third-party tools can have multiple HardwareDb objects.
- **Port**: A special type of pin on the top-level module or entity. Ports are normally attached to I/O pads and connect externally to the FPGA device.
- **InterfacePort:** A special type of bus-interface on the top level module or entity. Interface Ports are normally attached to I/O pads and connect externally to the FPGA device.
- **Net**: A wire or list of wires that eventually can be physically connected directly together. Nets can be hierarchical or flat, but always sort a list of pins together.
- **InterfaceNet**: A list of wires that eventually can be physically connected directly together. Interface nets can be hierarchical or flat, but always sort a list of interface pins together.

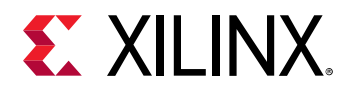

- Pin: A point of logical connectivity on a cell. A pin allows the internals of a cell to be abstracted away and simplified for easier use on cell. Examples of pins include clock, data, reset, and output pins of a flop.
- **InterfacePin**: A point of logical connectivity on a cell. It allows the internals of a cell to be abstracted away and simplified for easier use on cell. Examples of interface pins include the M AXI DP interface of MicroBlaze processors, and the S AXI interface of gpio.
- Cell: The instantiation of IP in the hardware design. Examples of cells include instantiation of microblaze, gpio, and axi\_dma, as well as hierarchical instances which are wrappers for other groups of cells.
- **MemoryRange**: Represents the memory range associated with the peripherals in the memory map of the processor.
- Supporting Design File: Represents files associated with the hardware design. For example, .bit or .mmi.

#### **Hardware Object Relationships**

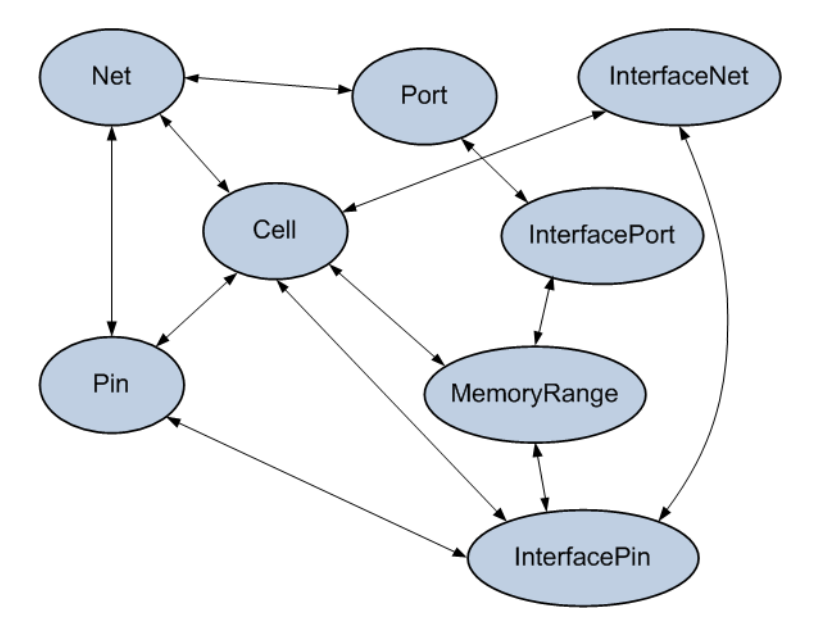

#### *Figure 3:* **Hardware Object Relationships Diagram**

#### **Software**

- **SoftwareDb:** Represents one software design or microprocessor software specification (MSS). SDK, PetaLinux, and other third-party tools can have multiple SoftwareDb objects.
- **SwCore**: Represents driver/library/OS present in the software repositories. For example: cpu, gpio, standalone, xilffs.
- **SwProcessor**: The driver mapped to the processor instance in the hardware design. For example: cpu driver mapped for MicroBlaze processor cell.

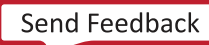

<span id="page-14-0"></span>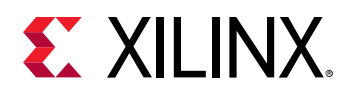

- **SwDriver**: The driver mapped to the peripheral instance in the hardware design. For example: gpio driver mapped for axi\_gpio cell.
- **SwLibrary:** The library added in the software design. For example: xilflash, xilffs.
- **SwOS:** The OS in the software design. For example: standalone, xilkernel.
- **Swinterface:** The interface of the library/driver. It describes the interface functions and header files used by the library/driver. For example: stdin, stdout of uart driver.
- **SwArray**: The array defined in driver/library/os. It contains any number of PARAMs and PROPERTYs which describe the size and description of the array and default values of elements in the array. It represents software array of the driver/library/os. For example: mem table, shm table of xilkernel bsp.
- **SwDTNode: Represents node in Device Tree (DTS) file.**
- **SwParam**: Represents parameters of node.

## **Tcl Commands Listed by Category**

#### **Categories**

- DeviceTree
- [Hardware](#page-15-0)
- [Object](#page-15-0)
- [Project](#page-15-0)
- [PropertyAndParameter](#page-15-0)
- [Report](#page-16-0)
- Software
- [Tools](#page-17-0)

#### **DeviceTree**

- hsi::create dt node
- hsi::create dt tree
- [hsi::current\\_dt\\_tree](#page-140-0)
- [hsi::get\\_dt\\_nodes](#page-168-0)
- [hsi::get\\_dt\\_trees](#page-171-0)

<span id="page-15-0"></span>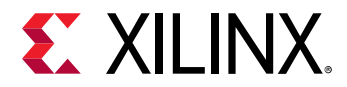

#### **Hardware**

- [hsi::close\\_hw\\_design](#page-126-0)
- [hsi::current\\_hw\\_design](#page-142-0)
- [hsi::get\\_cells](#page-159-0)
- [hsi::get\\_hw\\_designs](#page-176-0)
- hsi::get\_hw\_files
- hsi::get\_intf\_nets
- hsi::get\_intf\_pins
- hsi::get\_intf\_ports
- [hsi::get\\_mem\\_ranges](#page-194-0)
- [hsi::get\\_nets](#page-197-0)
- [hsi::get\\_pins](#page-205-0)
- [hsi::get\\_ports](#page-208-0)
- [hsi::open\\_hw\\_design](#page-221-0)

#### **Object**

- [common::get\\_property](#page-94-0)
- [common::list\\_property](#page-99-0)
- [common::list\\_property\\_value](#page-101-0)
- [common::report\\_property](#page-107-0)
- [common::reset\\_property](#page-114-0)
- [common::set\\_property](#page-119-0)

#### **Project**

• [common::help](#page-96-0)

#### **PropertyAndParameter**

- [common::create\\_property](#page-88-0)
- [common::get\\_param](#page-92-0)
- [common::get\\_property](#page-94-0)
- [common::list\\_param](#page-97-0)
- [common::list\\_property](#page-99-0)
- [common::list\\_property\\_value](#page-101-0)

<span id="page-16-0"></span>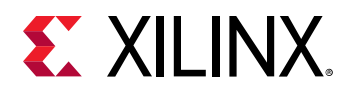

- [common::report\\_param](#page-105-0)
- [common::report\\_property](#page-107-0)
- [common::reset\\_param](#page-112-0)
- [common::reset\\_property](#page-114-0)
- [common::set\\_param](#page-117-0)
- [common::set\\_property](#page-119-0)

#### **Report**

- [common::report\\_environment](#page-104-0)
- [common::report\\_param](#page-105-0)
- [common::report\\_property](#page-107-0)
- common::reset\_msg\_config
- [common::reset\\_msg\\_count](#page-111-0)
- common::set\_msg\_config
- [common::version](#page-123-0)

#### **Software**

- [hsi::add\\_library](#page-124-0)
- [hsi::close\\_sw\\_design](#page-128-0)
- [hsi::create\\_comp\\_param](#page-130-0)
- [hsi::create\\_node](#page-136-0)
- [hsi::create\\_sw\\_design](#page-138-0)
- [hsi::current\\_sw\\_design](#page-146-0)
- [hsi::delete\\_objs](#page-148-0)
- [hsi::generate\\_app](#page-150-0)
- [hsi::generate\\_bsp](#page-153-0)
- [hsi::generate\\_target](#page-155-0)
- [hsi::get\\_arrays](#page-156-0)
- [hsi::get\\_comp\\_params](#page-162-0)
- [hsi::get\\_drivers](#page-165-0)
- hsi::get\_fields
- [hsi::get\\_libs](#page-191-0)

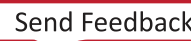

<span id="page-17-0"></span>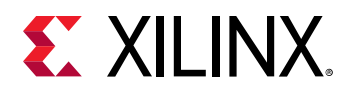

- [hsi::get\\_nodes](#page-200-0)
- [hsi::get\\_os](#page-203-0)
- [hsi::get\\_sw\\_cores](#page-211-0)
- [hsi::get\\_sw\\_designs](#page-214-0)
- [hsi::get\\_sw\\_interfaces](#page-216-0)
- [hsi::get\\_sw\\_processor](#page-219-0)
- [hsi::open\\_sw\\_design](#page-223-0)
- [hsi::set\\_repo\\_path](#page-225-0)

#### **Tools**

• [common::load\\_features](#page-102-0)

<span id="page-18-0"></span>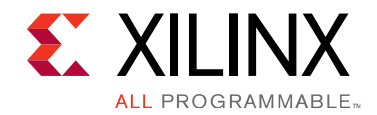

## Chapter 4

# **Tcl Examples**

This chapter demonstrates how to load a  $\ldots$  hd  $f$  file, access the hardware information, and generate BSPs, applications, and the Device Tree.

### **Accessing Hardware Design Data**

# Opening the hardware design

```
hsi::open_hw_design base_zynq_design_wrapper.hdf
                base_zynq_design_imp
```
# List loaded hardware designs

```
hsi::get_hw_designs
                base_zynq_design_imp
```
# Switch to current hardware design

```
hsi::current_hw_design
                base_zynq_design_imp
```
# Report properties of the current hardware design

common::report\_property [hsi::current\_hw\_design]

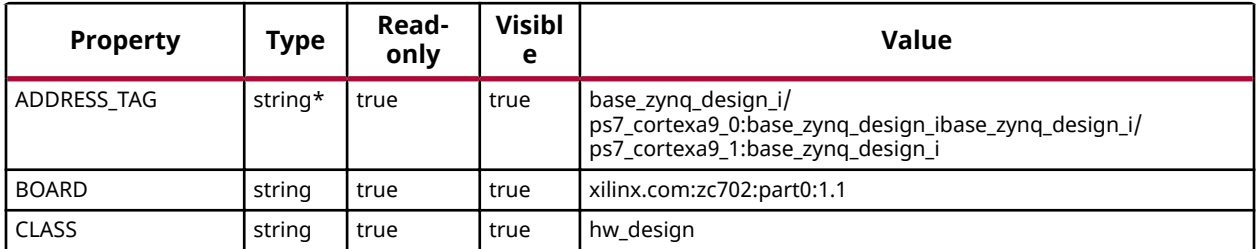

www.xilinx.com

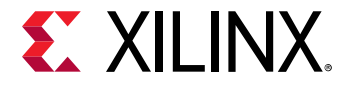

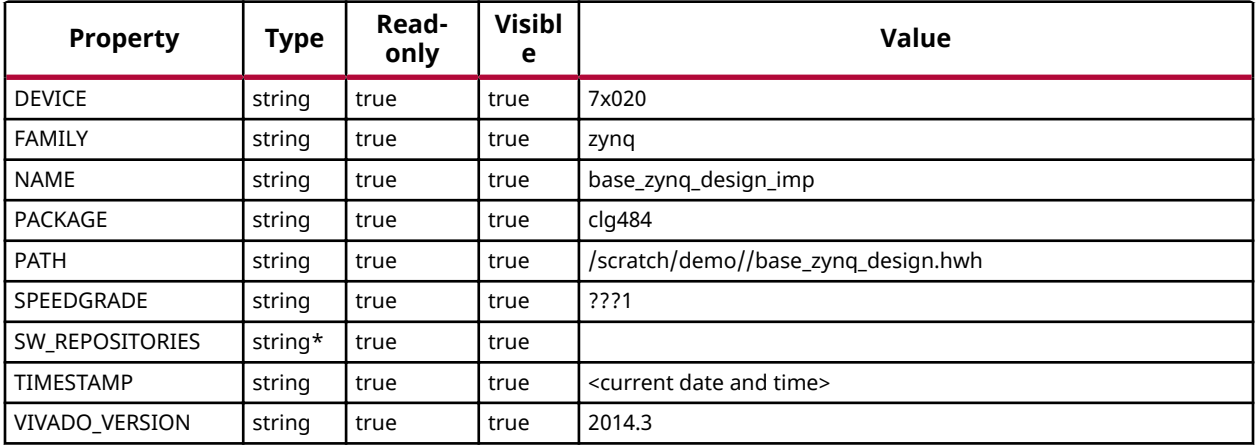

 $#$  List the hdf files in the container

```
hsi::get_hw_files 
                 base_zynq_design.hwh ps7_init.c ps7_init.h ps7_init_gpl.c 
ps7_init_gpl.h ps7_init.tcl ps7_init.html 
                 base_zynq_design_wrapper.mmi base_zynq_design_bd.tcl
```
#### $#$  Filter the  $hit$  files

```
hsi::get_hw_files -filter {TYPE==bit} 
                  base_zynq_design_wrapper.bit
```
#### # List of external ports in the design

```
hsi::get_ports 
                  DDR_cas_n DDR_cke DDR_ck_n DDR_ck_p DDR_cs_n DDR_reset_n 
DDR_odt DDR_ras_n 
                 DDR_we_n DDR_ba DDR_addr DDR_dm DDR_dq DDR_dqs_n DDR_dqs_p 
FIXED_IO_mio 
                 FIXED_IO_ddr_vrn FIXED_IO_ddr_vrp FIXED_IO_ps_srstb 
FIXED_IO_ps_clk 
                 FIXED_IO_ps_porb leds_4bits_tri_o
```
# Reports properties of an external port

common::report\_property [hsi::get\_ports leds\_4bits\_tri\_o]

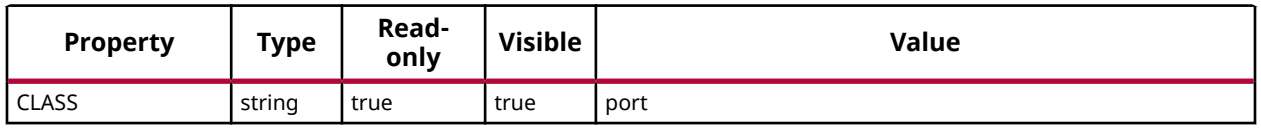

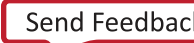

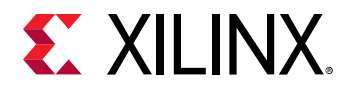

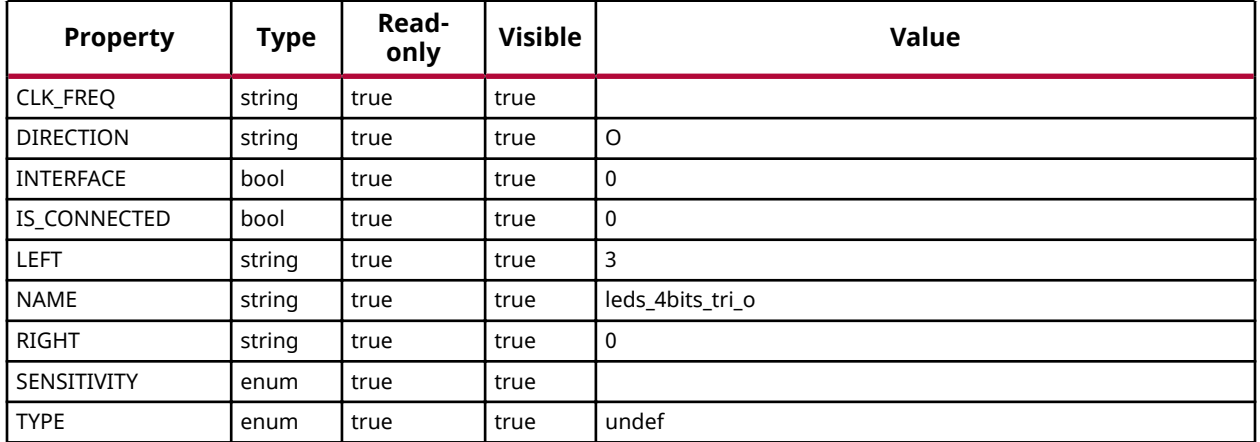

#### # List of IP instances in the design

```
hsi::get_cells 
                 axi_bram_ctrl_0 axi_gpio_0 blk_mem_gen_0 
processing_system7_0_axi_periph_m00_couplers_auto_pc 
                 processing_system7_0_axi_periph_s00_couplers_auto_pc 
processing_system7_0_axi_periph_xbar 
                 rst_processing_system7_0_50M ps7_clockc_0 ps7_uart_1 
ps7_pl310_0 ps7_pmu_0 ps7_qspi_0 
                 ps7_qspi_linear_0 ps7_axi_interconnect_0 ps7_cortexa9_0 
ps7_cortexa9_1 ps7_ddr_0 
                 ps7_ethernet_0 ps7_usb_0 ps7_sd_0 ps7_i2c_0 ps7_can_0 
ps7_ttc_0 ps7_gpio_0 
                 ps7_ddrc_0 ps7_dev_cfg_0 ps7_xadc_0 ps7_ocmc_0 
ps7_coresight_comp_0 ps7_gpv_0 ps7_scuc_0 
                 ps7_globaltimer_0 ps7_intc_dist_0 ps7_l2cachec_0 ps7_dma_s 
ps7_iop_bus_config_0 ps7_ram_0 
                 ps7_ram_1 ps7_scugic_0 ps7_scutimer_0 ps7_scuwdt_0 
ps7_slcr_0 ps7_dma_ns ps7_afi_0 ps7_afi_1 
                 ps7_afi_2 ps7_afi_3 ps7_m_axi_gp0
```
#List of processors in the design

```
hsi::get_cells -filter {IP_TYPE==PROCESSOR} 
                 ps7_cortexa9_0 ps7_cortexa9_1
```
#### # Properties of IP instance

common::report\_property [hsi::get\_cells axi\_gpio\_0]

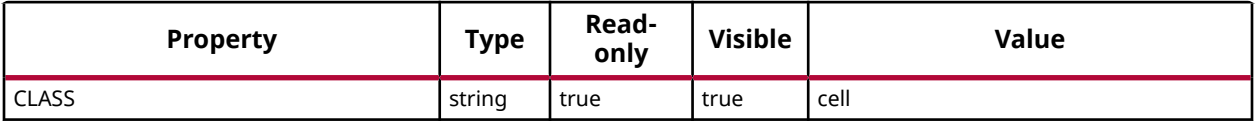

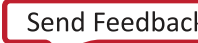

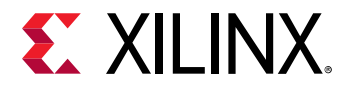

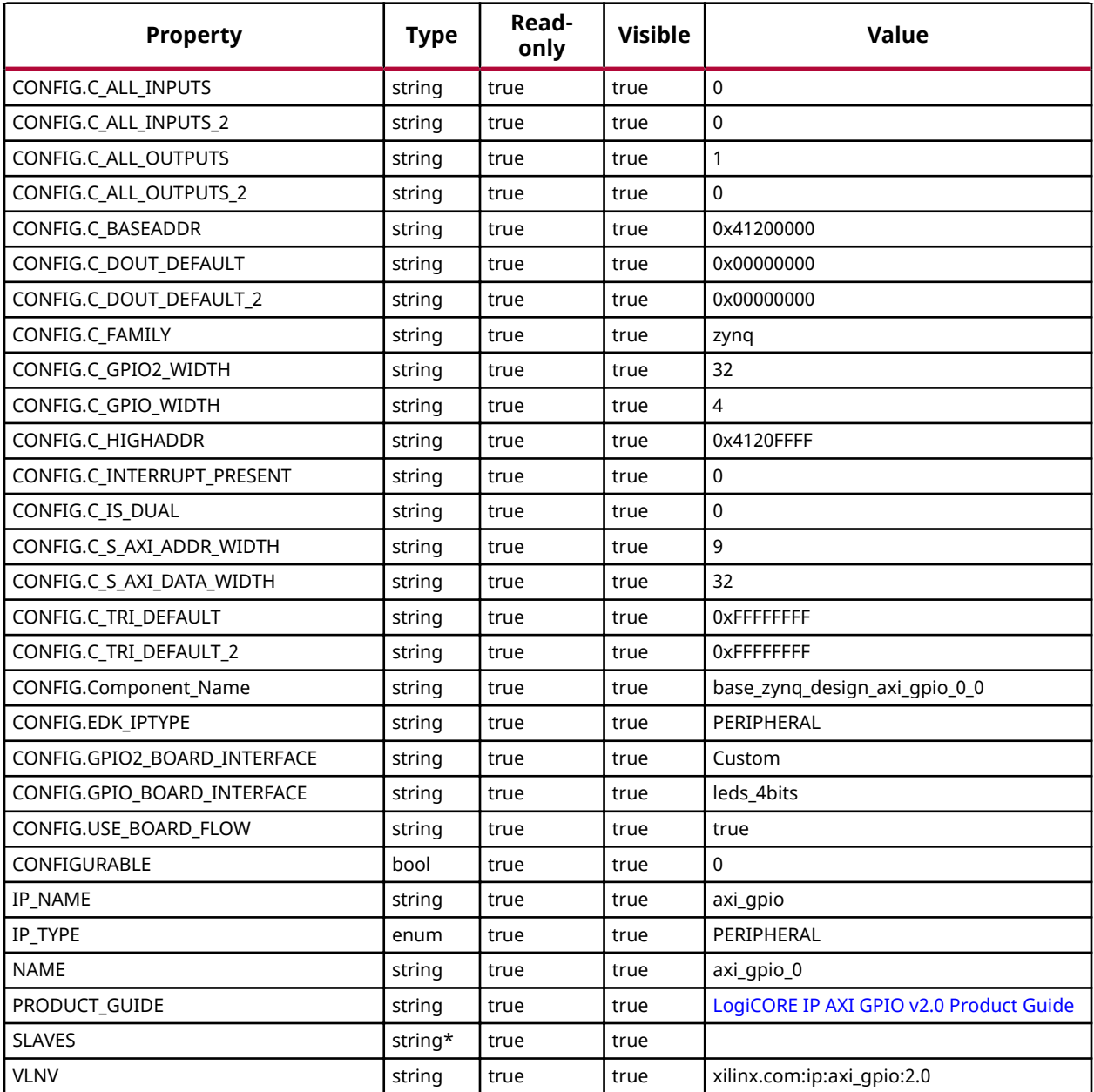

#### # Memory range of the Slave IPs

```
common::report_property [lindex [hsi::get_mem_ranges -of_objects 
 [hsi::get_cells -filter {IP_TYPE==PROCESSOR}]] 39]
```
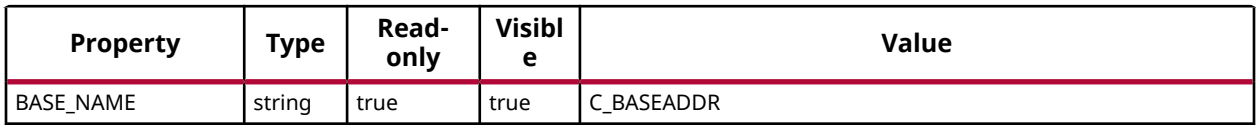

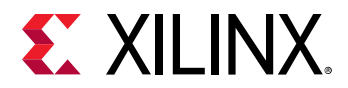

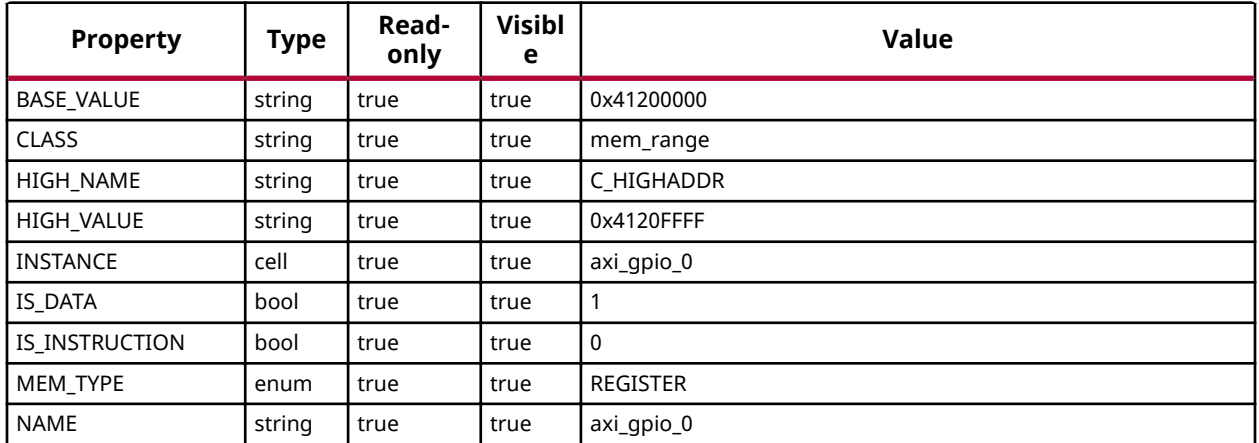

#### **Creating Standalone Software Design and Accessing Software Information**

# List of the drivers in the software repository

```
hsi::get_sw_cores *uart* 
                 uartlite_v2_01_a uartlite_v3_0 uartns550_v2_01_a 
uartns550_v2_02_a uartns550_v3_0 
                 uartns550_v3_1 uartps_v1_04_a uartps_v1_05_a uartps_v2_0 
uartps_v2_1 uartps_v2_2
```
#### # Creates software design

```
hsi::create_sw_design swdesign -proc ps7_cortexa9_0 -os standalone 
                 swdesign
```
#### # To switch to active software design

```
hsi::current_sw_design 
                  swdesign
```
#### # Properties of the current software design

```
common::report_property [hsi::current_sw_design ]
```
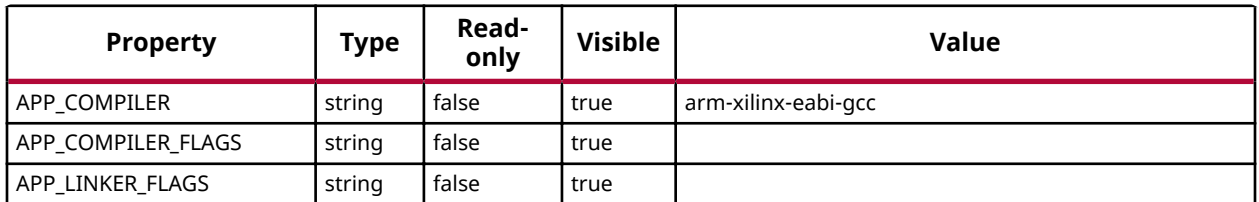

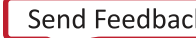

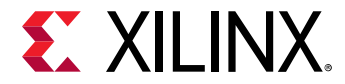

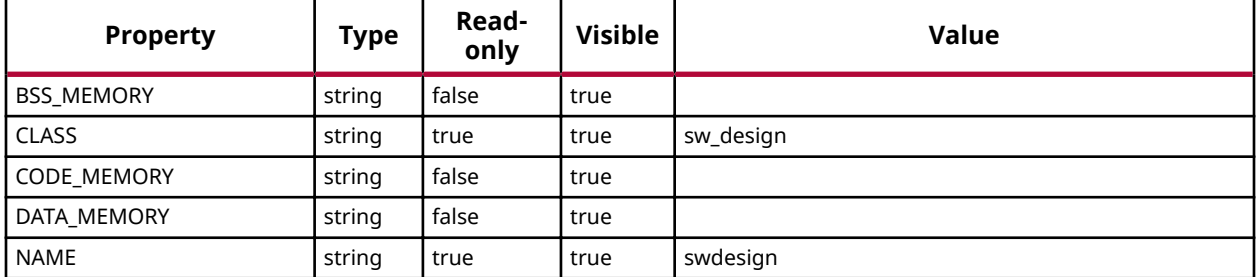

#### # The drivers associated to current hardware design

```
hsi::get_drivers 
                 axi_bram_ctrl_0 axi_gpio_0 ps7_afi_0 ps7_afi_1 ps7_afi_2 
ps7_afi_3 ps7_can_0 
                 ps7_coresight_comp_0 ps7_ddr_0 ps7_ddrc_0 ps7_dev_cfg_0 
ps7_dma_ns ps7_dma_s 
                 ps7_ethernet_0 ps7_globaltimer_0 ps7_gpio_0 ps7_gpv_0 
ps7_i2c_0 ps7_intc_dist_0 
                 ps7_iop_bus_config_0 ps7_l2cachec_0 ps7_ocmc_0 ps7_pl310_0 
ps7_pmu_0 ps7_qspi_0 
                 ps7_qspi_linear_0 ps7_ram_0 ps7_ram_1 ps7_scuc_0 
ps7_scugic_0 ps7_scutimer_0 
                 ps7_scuwdt_0 ps7_sd_0 ps7_slcr_0 ps7_ttc_0 ps7_uart_1 
ps7_usb_0 ps7_xadc_0 
                 hsi% get_osstandalone
```
#### # Properties of the OS object

common::report\_property[hsi::get\_os]

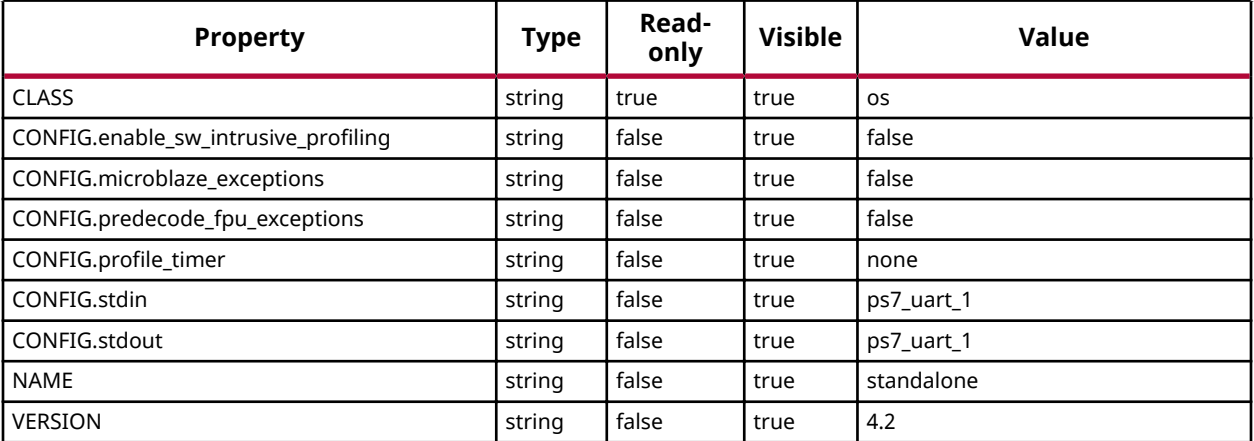

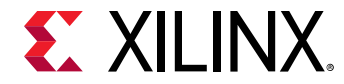

#### # Properties of the processor object

```
common::report_property [hsi::get_sw_processor ]
```
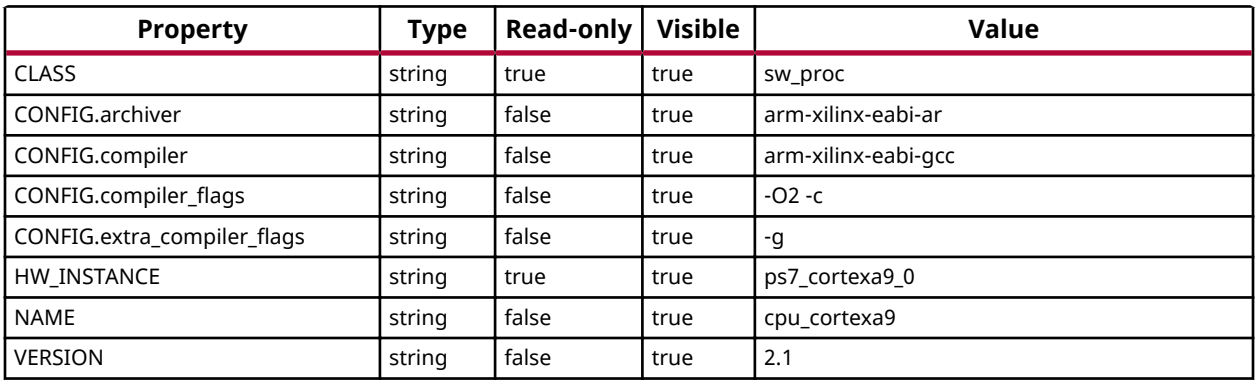

# Generate BSP. BSP source code will be dumped to the output directory.

```
hsi::generate_bsp -dir bsp_out
```
# List of available apps in the repository

```
hsi::generate_app -lapp 
peripheral_tests dhrystone empty_application hello_world lwip_echo_server 
memory_tests rsa_auth_app srec_bootloader xilkernel_thread_demo 
zynq_dram_test 
zynq_fsbl linux_empty_app linux_hello_world opencv_hello_world
```
# Generate template application

hsi::generate\_app -app hello\_world -proc ps7\_cortexa9\_0 -dir app\_out

# Generate Device Tree. Clone device tree repo from GIT to /device\_tree\_repository/device-treegenerator-master directory.

# load the hardware design

```
hsi::open_hw_design zynq_1_wrapper.hdf
```
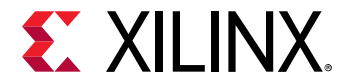

#### # Cloned GIT repo path

hsi::set\_repo\_path ./device\_tree\_repository/device-tree-generator-master

# create sw design

hsi::create\_sw\_design sw1 -proc ps7\_cortexa9\_0 -os device\_tree

#### # generate device tree

```
hsi::generate_target {dts} -dir dtg_out
```
### **Creating Standalone Software Design and Accessing Software Information**

# List of the drivers in the software repository

```
hsi::get_sw_cores *uart* 
                 uartlite_v2_01_a uartlite_v3_0 uartns550_v2_01_a 
uartns550_v2_02_a uartns550_v3_0 
                 uartns550_v3_1 uartps_v1_04_a uartps_v1_05_a uartps_v2_0 
uartps_v2_1 uartps_v2_2
```
# Creates software design

```
hsi::create_sw_design swdesign -proc ps7_cortexa9_0 -os standalone 
                 swdesign
```
# To switch to active software design

```
hsi::current_sw_design 
                  swdesign
```
# Properties of the current software design

```
common::report_property [hsi::current_sw_design ]
```
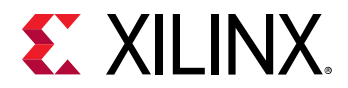

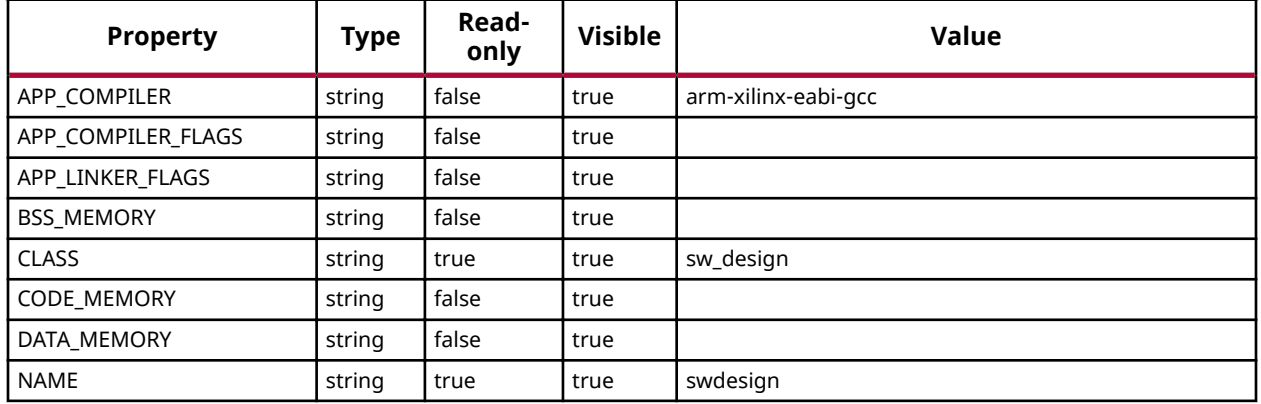

#### # The drivers associated to current hardware design

```
hsi::get_drivers 
                 axi_bram_ctrl_0 axi_gpio_0 ps7_afi_0 ps7_afi_1 ps7_afi_2 
ps7_afi_3 ps7_can_0 
                 ps7_coresight_comp_0 ps7_ddr_0 ps7_ddrc_0 ps7_dev_cfg_0 
ps7_dma_ns ps7_dma_s 
                 ps7_ethernet_0 ps7_globaltimer_0 ps7_gpio_0 ps7_gpv_0 
ps7_i2c_0 ps7_intc_dist_0 
                ps7_iop_bus_config_0 ps7_l2cachec_0 ps7_ocmc_0 ps7_pl310_0 
ps7_pmu_0 ps7_qspi_0 
 ps7_qspi_linear_0 ps7_ram_0 ps7_ram_1 ps7_scuc_0 
ps7_scugic_0 ps7_scutimer_0 
                ps7_scuwdt_0 ps7_sd_0 ps7_slcr_0 ps7_ttc_0 ps7_uart_1 
ps7_usb_0 ps7_xadc_0 
                hsi% get_osstandalone
```
#### # Properties of the OS object

common::report\_property[hsi::get\_os]

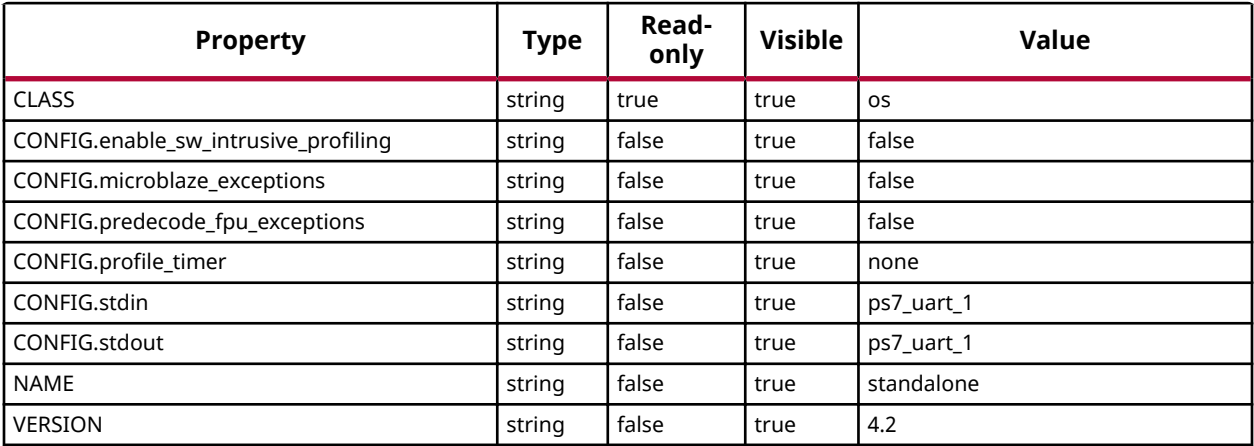

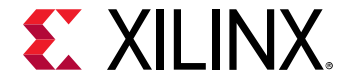

#### # Properties of the processor object

```
common::report_property [hsi::get_sw_processor ]
```
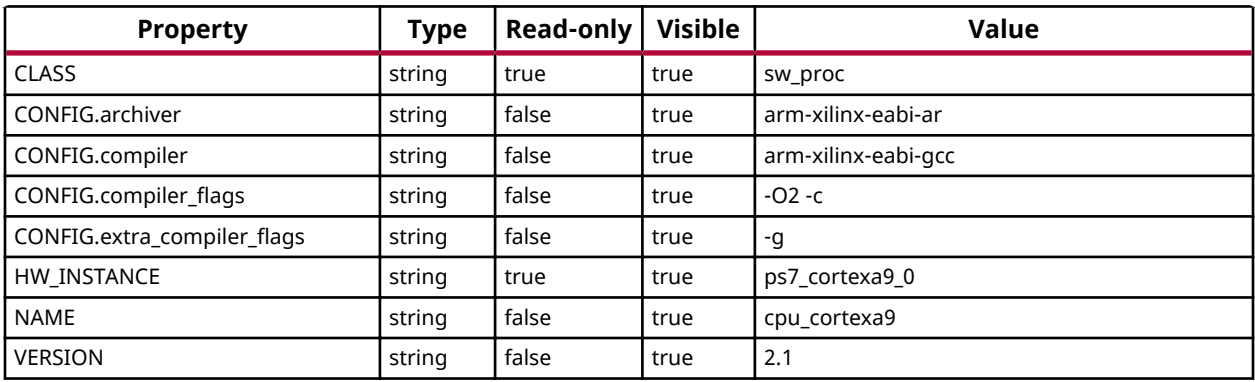

# Generate BSP. BSP source code will be dumped to the output directory.

```
hsi::generate_bsp -dir bsp_out
```
# List of available apps in the repository

```
hsi::generate_app -lapp 
                 peripheral_tests dhrystone empty_application hello_world 
lwip_echo_server 
                 memory_tests rsa_auth_app srec_bootloader 
xilkernel_thread_demo zynq_dram_test 
                 zynq_fsbl linux_empty_app linux_hello_world 
opencv_hello_world
```
# Generate template application

```
 hsi::generate_app -app hello_world -proc ps7_cortexa9_0 -
dir app_out
```
# Generate Device Tree. Clone device tree repo from GIT to /device\_tree\_repository/device-treegenerator-master directory.

# load the hardware design

```
hsi::open_hw_design zynq_1_wrapper.hdf
```
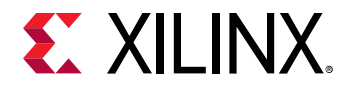

#### # Cloned GIT repo path

hsi::set\_repo\_path ./device\_tree\_repository/device-tree-generator-master

# create sw design

hsi::create\_sw\_design sw1 -proc ps7\_cortexa9\_0 -os device\_tree

#### # generate device tree

```
hsi::generate_target {dts} -dir dtg_out
```
### **Generating and Compiling Application with compiler settings and memory sections of choice**

**Generating and Compiling Application with compiler settings and memory sections of choice**

 $#Create$  a software design for the template application with default compiler flags and memory section settings

```
set sw_system_1 [hsi::create_sw_design system_1 -proc microblaze_1 -os 
xilkernel -app hello_world]
```
#Change compiler and its flags of the software design

```
common::set_property APP_COMPILER "mb-gcc" $sw_system_1 
common::set_property -name APP_COMPILER_FLAGS -value "-DRSA_SUPPORT -
DFSBL_DEBUG_INFO" 
-objects $sw_system_1 
common::set_property -name APP_LINKER_FLAGS -value "-Wl,--start-group,-
lxil,-lgcc,-lc,--end-group" 
-objects $sw_system_1
```
#Change memory sections

```
common::set_property CODE_MEMORY axi_bram_ctrl_1 $sw_system_1 
common::set_property BSS_MEMORY axi_bram_ctrl_1 $sw_system_1 
common::set_property DATA_MEMORY axi_bram_ctrl_2 $sw_system_1
```
#Genereate application for the above customized software design to Zynq\_Fsbl directory

hsi::generate\_app -dir hw\_output -compile

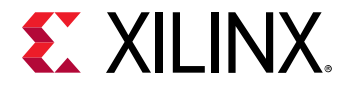

### **Generating and Compiling BSP with advanced driver/library/os/processor configuration**

**Generating and Compiling BSP with advanced driver/library/os/processor configuration**

#Create a software design for the template application with default compiler flags and memory section settings

```
 set sw_system_1 [hsi::create_sw_design system_1 -proc microblaze_1 -os 
xilkernel ]
```
#Get the old driver object

set old\_driver [hsi::get\_drivers myip1]

#Set repository path to find the custom drivers and libraries

hsi::set\_repo\_path ./my\_local\_sw\_repository

#Set the new driver name and version to old driver object

```
common::set_property NAME myip1_custom_driver $old_driver 
common::set_property VERSION 1.0 $old_driver
```
#Change default OS configuration to desired one

```
set OS [hsi::get_os] 
common::set_property CONFIG.systmr_dev axi_timer_0 $OS 
common::set_property CONFIG.stdin axi_uartlite_0 $OS 
common::set_property CONFIG.stdout axi_uartlite_0 $OS
```
 $#Add$  custom library to software design

hsi::add\_library xilflash

#Get all the properties of the library, only read only = false properties can be changed

common::report\_property [hsi::get\_libs xilflash]

#Change the default configuration of the library

```
set lib [hsi::get_libs xilflash] 
common::set_property CONFIG.enable_amd true $lib 
common::set_property CONFIG.enable_intel false $lib
```
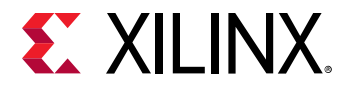

#Generate the BSP with the above configuration

hsi::generate\_bsp -dir advanced\_bsp -compile

#Delete the library added to software design

hsi::delete\_objs \$lib

### **Generating and Compiling BSP for a multi-block design**

#### **Generating and Compiling BSP for a multi block design**

```
Figure 4: Example Design with multiple block design instances in the active top
                                    design
```
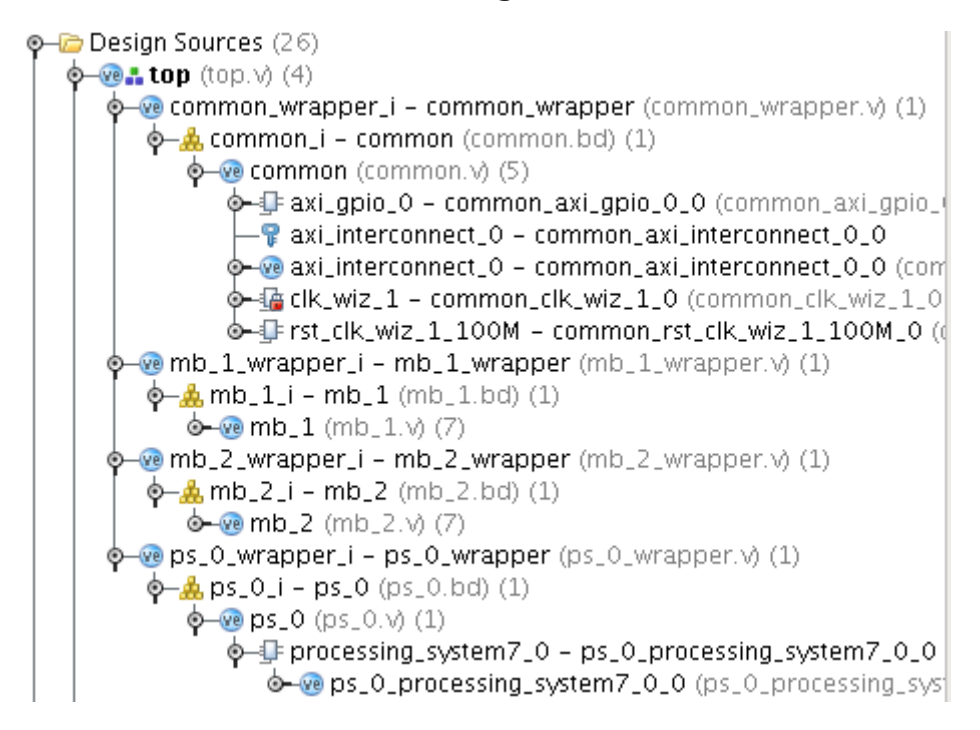

#Open hardware design with multiple block design instances

hsi% hsi::open\_hw\_design system\_wrapper.hdf design\_1\_wrapper

#Get the hardware cell instances

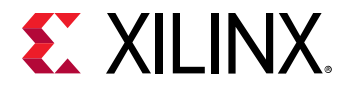

#NOTE: cell instances from all the block designs in the top are shown andtheir names are prefixed with their hierarchy

```
hsi% join [get_cells ] \n 
ps_0_wrapper_i_ps_0_i_processing_system7_0 
ps7_uart_1 
ps7_qspi_0 
ps7_cortexa9_0 
ps7_cortexa9_1 
ps7_ddr_0 
ps7_ethernet_0 
.... 
mb_2_wrapper_i_mb_2_i_axi_gpio_0 
mb_2_wrapper_i_mb_2_i_mdm_1 
mb_2_wrapper_i_mb_2_i_microblaze_0 
mb_2_wrapper_i_mb_2_i_microblaze_0_axi_periph 
mb_2_wrapper_i_mb_2_i_microblaze_0_local_memory_dlmb_bram_if_cntlr 
mb_2_wrapper_i_mb_2_i_microblaze_0_local_memory_dlmb_v10 
mb_2_wrapper_i_mb_2_i_microblaze_0_local_memory_ilmb_bram_if_cntlr 
mb_2_wrapper_i_mb_2_i_microblaze_0_local_memory_ilmb_v10 
mb_2_wrapper_i_mb_2_i_microblaze_0_local_memory_lmb_bram 
mb_2_wrapper_i_mb_2_i_rst_clk_wiz_1_100M 
mb_1_wrapper_i_mb_1_i_axi_gpio_0 
mb_1_wrapper_i_mb_1_i_mdm_1 
mb_1_wrapper_i_mb_1_i_microblaze_0 
mb_1_wrapper_i_mb_1_i_microblaze_0_axi_periph 
mb_1_wrapper_i_mb_1_i_microblaze_0_local_memory_dlmb_bram_if_cntlr 
 mb_1_wrapper_i_mb_1_i_microblaze_0_local_memory_dlmb_v10 
mb_1_wrapper_i_mb_1_i_microblaze_0_local_memory_ilmb_bram_if_cntlr 
mb_1_wrapper_i_mb_1_i_microblaze_0_local_memory_ilmb_v10 
mb_1_wrapper_i_mb_1_i_microblaze_0_local_memory_lmb_bram 
mb_1_wrapper_i_mb_1_i_rst_clk_wiz_1_100M 
common_wrapper_i_common_i_axi_gpio_0 
common_wrapper_i_common_i_axi_interconnect_0 
common_wrapper_i_common_i_clk_wiz_1 
common_wrapper_i_common_i_rst_clk_wiz_1_100M
```
#Generate BSP for a processor in bsp\_out directory and compile the bsp sources

```
hsi::generate_bsp -proc mb_2_wrapper_i_mb_2_i_microblaze_0 -dir bsp_out -
compile 
ls ./bsp_out/mb_2_wrapper_i_mb_2_i_microblaze_0 
code 
indent 
1ih
libsrc
```
*Chapter 5*

<span id="page-32-0"></span>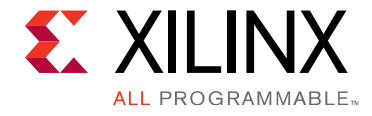

# Input and Output Files

## **Input Files**

### **HDF**

Hardware Design File (.hdf) is a Xilinx proprietary file format and only Xilinx software tools understand it. Third-party software tools can communicate to the HSI Tcl interface to extract data from the .hdf file.

*Note*: Xilinx does not recommend manually editing the HDF file or altering its contents.

HDF is a container and contains:

- One or more .hwh files
	- o Vivado tool version, part, and board tag information
	- . IP instance, name, VLNV, and parameters
	- **Memory Map information of the processors**
	- $\cdot$  Internal Connectivity information (including interrupts, clocks, etc.) and external ports information
- BMM/MMI and BIT files
- User and HLS driver files
- Other meta-data files

### **Software Repository**

#### **Default Repositories**

By default, the tool scans the following repositories for software components:

- <install>/data/embeddedsw/lib/XilinxProcessorIPLib
- <install>/data/embeddedsw/lib

<span id="page-33-0"></span>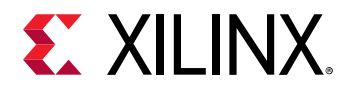

• <install>/data/embeddedsw/ThirdParty

The following figure shows the repository directory structure.

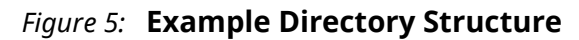

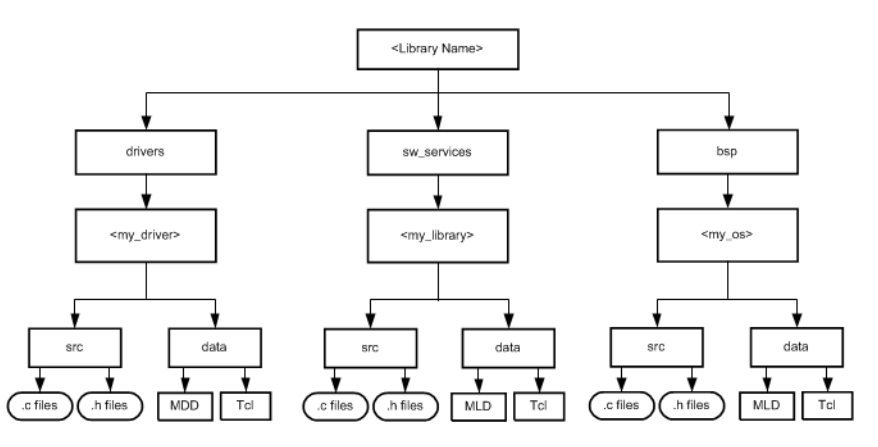

#### **GIT Repositories**

The Device Tree repository can be cloned from Xilinx GIT. Use the set\_repo\_path Tcl command to specify the cloned GIT repository.

#### **User Repositories**

You can create drivers, BSPs, and Apps in an example directory structure format, as illustrated in the figure above. Use the  $set\_repo\_path$  Tcl command to specify the user repository.

#### **Search Priority Mechanism**

The tool uses a search priority mechanism to locate drivers and libraries, as follows:

- 1. Search the repositories under the library path directory specified using the set\_repo\_path Tcl command.
- 2. Search the default repositories described above.

### **Output Files**

The tool generates directories, files, and the software design file (MSS) in the  $\langle \text{your\_project} \rangle$ directory. For every processor instance in the MSS file, the tool generates a directory with the name of the processor instance. Within each processor instance directory the tool generates the following directories and files.

• **The include Directory:** 

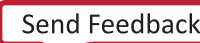

<span id="page-34-0"></span>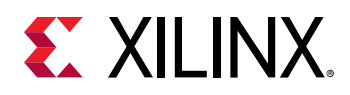

The include directory contains C header files needed by drivers. The include file  $x$ parameters.h is also created using the tool in this directory. This file defines base addresses of the peripherals in the system, #defines needed by drivers, OSs, libraries, and user programs, as well as function prototypes.

- The Microprocessor Driver Definition (MDD) file for each driver specifies the definitions that must be customized for each peripheral that uses the driver. See [Microprocessor](#page-72-0) Driver Definition (MDD) Overview.
- The Microprocessor Library Definition (MLD) file for each OS and library specifies the definitions that you must customize. See Microprocessor Library Definition (MLD) [Overview](#page-57-0).
- **The lib Directory:**

The lib directory contains libc.a, libm.a, and libxil.a libraries. The libxil library contains driver functions that the particular processor can access. For more information about the libraries, refer to the introductory section of the *OS and Libraries Document Collection* [\(UG643\)](http://www.xilinx.com/cgi-bin/docs/rdoc?v=2019.1;d=oslib_rm.pdf).

• **The libsrc Directory:** 

The libsrc directory contains intermediate files and make files needed to compile the OSs, libraries, and drivers. The directory contains peripheral-specific driver files, BSP files for the OS, and library files that are copied from install, as well as your driver, OS, and library directories. Refer to [Drivers](#page-36-0), [OS Block,](#page-37-0) and [Libraries](#page-36-0) for more information.

• **The code Directory:** 

The code directory is a repository for tool executables. The tool creates an  $x$ mdstub.elf file (for the MicroBlaze™ processor on-board debug) in this directory.

**Note:** The tool removes these directories every time you run the it. You must put your sources, executables, and any other files in an area that you create.

## **Generating Libraries and Drivers**

This section provides an overview of generating libraries and drivers. The hardware specification file and the MSS files define a system. For each processor in the system, the tool finds the list of addressable peripherals. For each processor, a unique list of drivers and libraries are built. The tool does the following for each processor:

- Builds the directory structure, as defined in [Output Files.](#page-33-0)
- Copies the necessary source files for the drivers, OSs, and libraries into the processor instance specific area: OUTPUT\_DIR/processor\_instance\_name/libsrc.

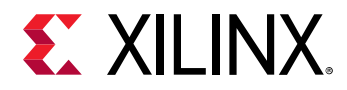

- Calls the Design Rule Check (DRC) procedure, which is defined as an option in the MDD or MLD file, for each of the drivers, OSs, and libraries visible to the processor.
- Calls the generate Tcl procedure (if defined in the Tcl file associated with an MDD or MLD file) for each of the drivers, OSs, and libraries visible to the processor. This generates the necessary configuration files for each of the drivers, OSs, and libraries in the include directory of the processor.
- Calls the  $post\_generate$  Tcl procedure (if defined in the Tcl file associated with an MDD or MLD file) for each of the drivers, OSs, and libraries visible to the processor.
- Runs make (with targets include and libs) for the OSs, drivers, and libraries specific to the processor. On the Linux platform, the  $g$ make utility is used, while on NT platforms, make is used for compilation.
- Calls the  $execs\_generate$  Tcl procedure (if defined in the Tcl file associated with an MDD or MLD file) for each of the drivers, OSs, and libraries visible to the processor.

#### **MDD, MLD, and Tcl**

A driver or library has two associated data files:

- **Data Definition File (MDD or MLD file)**: This file defines the configurable parameters for the driver, OS, or library.
- **Data Generation File (Tcl)**: This file uses the parameters configured in the MSS file for a driver, OS, or library to generate data. Data generated includes but is not limited to generation of header files, C files, running DRCs for the driver, OS, or library, and generating executables.

The Tcl file includes procedures that tool calls at various stages of its execution. Various procedures in a Tcl file include:

- **DRC:** The name of DRC given in the MDD or MLD file.
- **example in the interpole of the set of the set of the set of the set copied. generates**  $\alpha$  **c** copied.
- **post\_generate:** A tool-defined procedure that is called after generate has been called on all drivers, OSs, and libraries.
- **execs\_generate:** A tool-defined procedure that is called after the BSPs, libraries, and drivers have been generated.

*Note*: The data generation (Tcl) file is not necessary for a driver, OS, or library.

For more information about the Tcl procedures and MDD/MLD related parameters, refer to Microprocessor Driver Definition (MDD) Overview and Microprocessor Library Definition (MLD) [Overview.](#page-57-0)
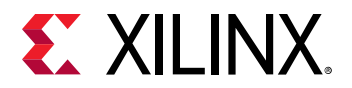

## **MSS Parameters**

For a complete description of the MSS format and all the parameters that MSS supports, refer to [MSS Overview](#page-49-0)

## **Drivers**

Most peripherals require software drivers. The peripherals are shipped with associated drivers, libraries and BSPs. Refer to the *Device Driver Programmer Guide* for more information on driver functions. This guide is located in your SDK installation, in  $\langle$   $\langle$  install\_directory> $\rangle$ SDK \<version> \data\embeddedsw\doc\xilinx\_drivers\_guide.pdf.

The MSS file includes a driver block for each peripheral instance. The block contains a reference to the driver by name (DRIVER\_NAME parameter) and the driver version (DRIVER\_VER). There is no default value for these parameters.

A driver has an associated MDD file and a Tcl file.

- The driver MDD file is the data definition file and specifies all configurable parameters for the drivers.
- Each MDD file has a corresponding Tcl file which generates data that includes generation of header files, generation of C files, running DRCs for the driver, and generating executables.

You can write your own drivers. These drivers must be in a specific directory under  $/$  or  $/$ drivers, as shown in the figure in Software Repository.

- The DRIVER NAME attribute allows you to specify any name for your drivers, which is also the name of the driver directory.
- The source files and make file for the driver must be in the  $/$ src subdirectory under the  $/$ directory.
- The make file must have the targets /include and /libs.
- Each driver must also contain an MDD file and a Tcl file in the  $/d \text{at a subdirectory.}$

Open the existing driver files to get an understanding of the required structure.

Refer to Microprocessor Driver Definition (MDD) Overview for details on how to write an MDD and its corresponding Tcl file.

## **Libraries**

The MSS file includes a library block for each library. The library block contains a reference to the library name (LIBRARY\_NAME parameter) and the library version (LIBRARY\_VER). There is no default value for these parameters. Each library is associated with a processor instance specified using the PROCESSOR\_INSTANCE parameter. The library directory contains C source and header files and a make file for the library.

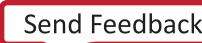

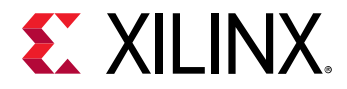

The MLD file for each library specifies all configurable options for the libraries and each MLD file has a corresponding Tcl file.

You can write your own libraries. These libraries must be in a specific directory under  $/$ sw\_services as shown in the figure in Software Repository.

- The LIBRARY NAME attribute lets you specify any name for your libraries, which is also the name of the library directory.
- The source files and make file for the library must be in the  $/$ src subdirectory under the  $/$ directory.
- The make file must have the targets  $/$ include and  $/$ libs.
- Each library must also contain an MLD file and a Tcl file in the  $/data$  subdirectory.

Refer to the existing libraries for more information about the structure of the libraries.

Refer to Microprocessor Library Definition (MLD) Overview for details on how to write an MLD and its corresponding Tcl file.

## **OS Block**

The MSS file includes an OS block for each processor instance. The OS block contains a reference to the OS name (OS\_NAME parameter), and the OS version (OS\_VER). There is no default value for these parameters. The bsp directory contains C source and header files and a make file for the  $OS<sub>i</sub>$ 

The MLD file for each OS specifies all configurable options for the OS. Each MLD file has a corresponding Tcl file associated with it. Refer to Microprocessor Library Definition (MLD) [Overview](#page-57-0) and [MSS Overview](#page-49-0).

You can write your own OSs. These OSs must be in a specific directory under /bsp or /bsp as shown in the figure in Software Repository.

- The OS\_NAME attribute allows you to specify any name for your OS, which is also the name of the OS directory.
- The source files and make file for the OS must be in the src subdirectory under the  $/$ directory.
- The make file should have the targets /include and /libs.
- Each OS must contain an MLD file and a Tcl file in the  $/$ data subdirectory.

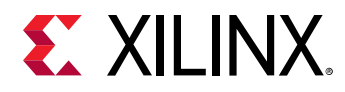

Look at the existing OSs to understand the structures. See Microprocessor Library Definition (MLD) Overview for details on how to write an MLD and its corresponding Tcl file, refer to the Device Driver Programmer Guide. This guide is located in your SDK installation, in <install\_directory> \SDK\<version>\data\embeddedsw\doc \xilinx\_drivers\_guide.pdf.

# *Appendix A*

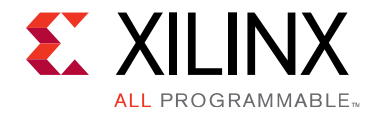

# Obsolete Commands

The table below shows the equivalent HSI Tcl commands that are equivalent to obsolete Libgen commands.

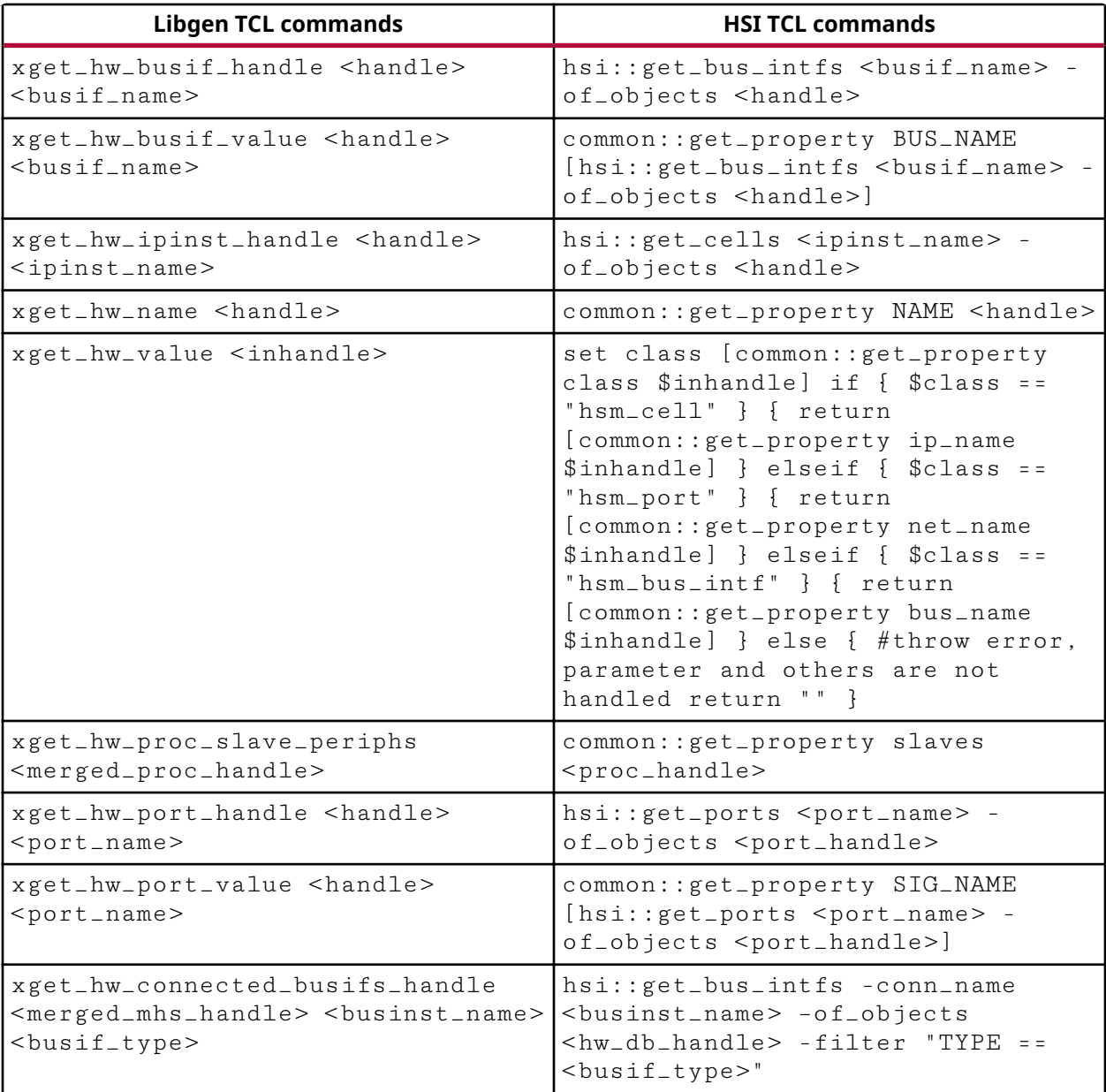

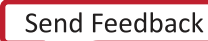

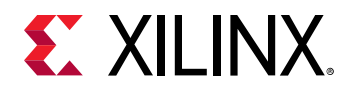

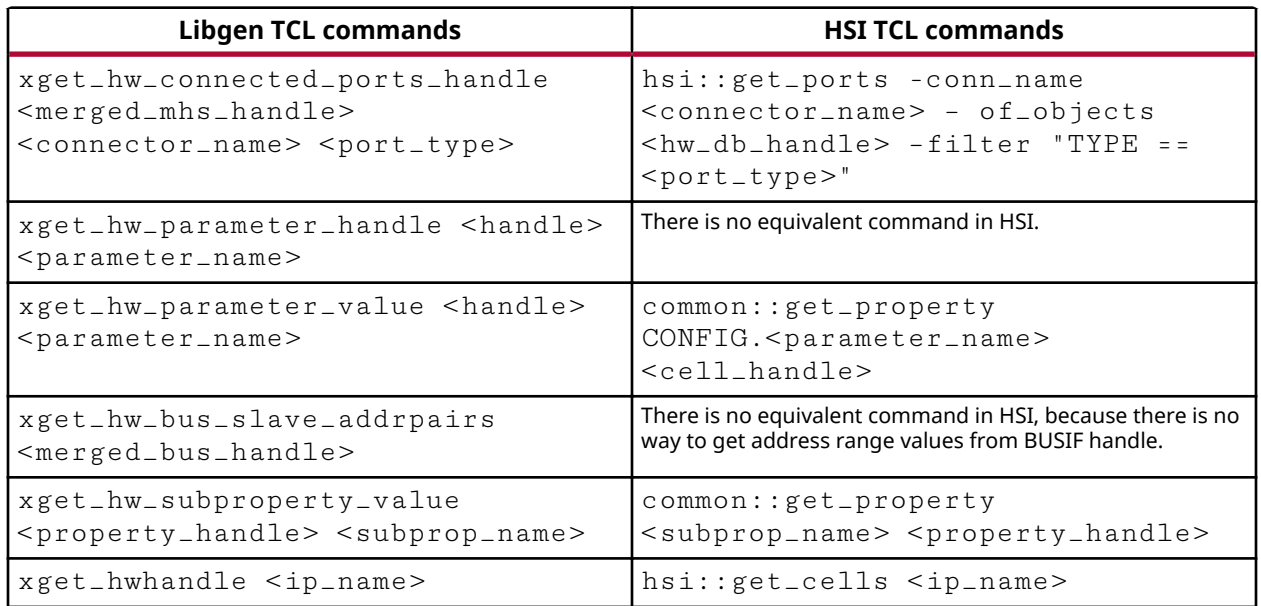

# *Appendix B*

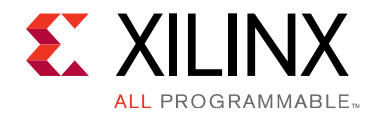

# Deprecated Commands

The table below shows the old Tcl commands that are deprecated, and the new Tcl commands to replace them.

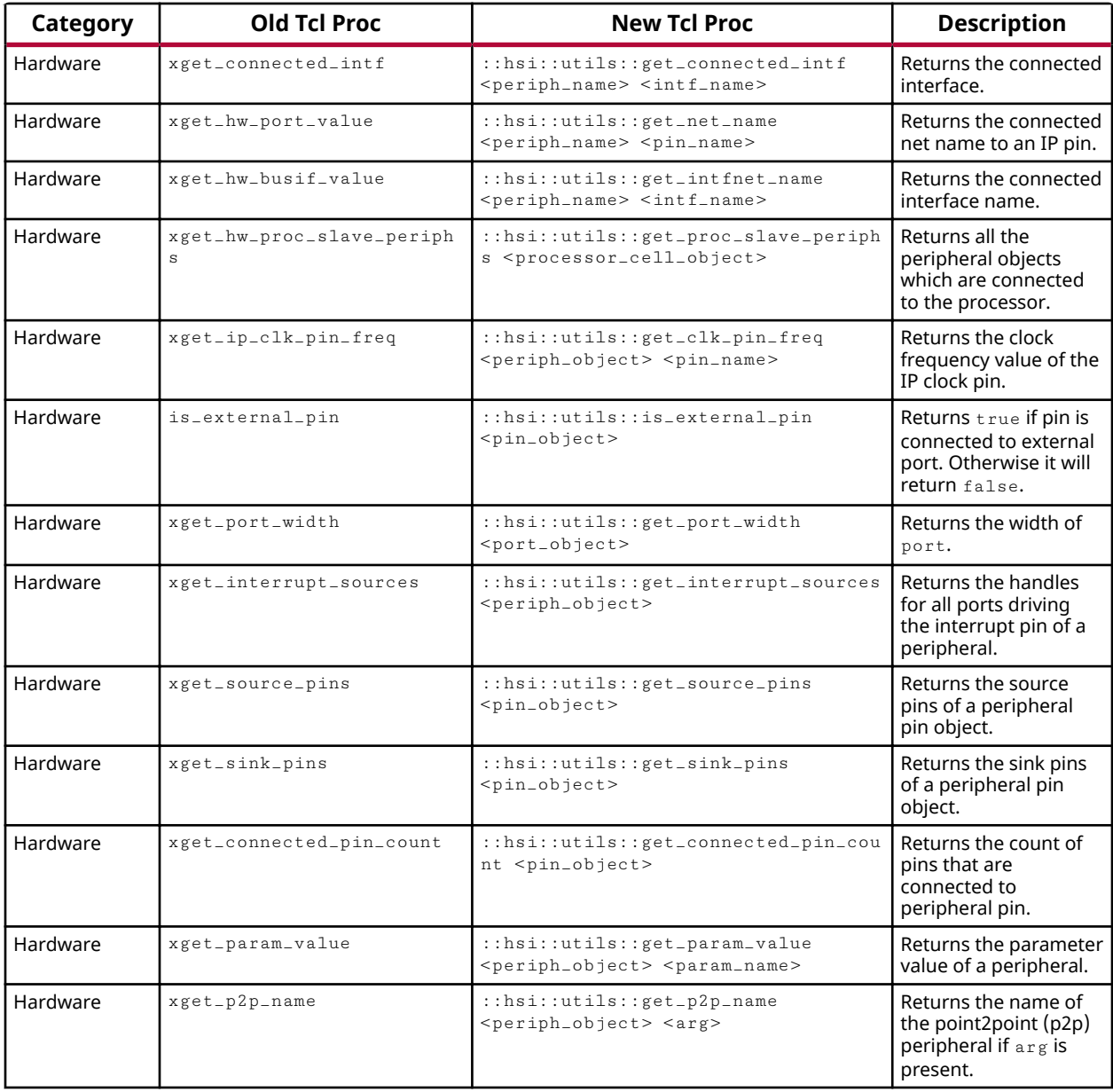

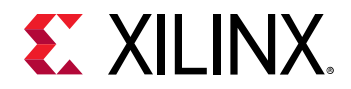

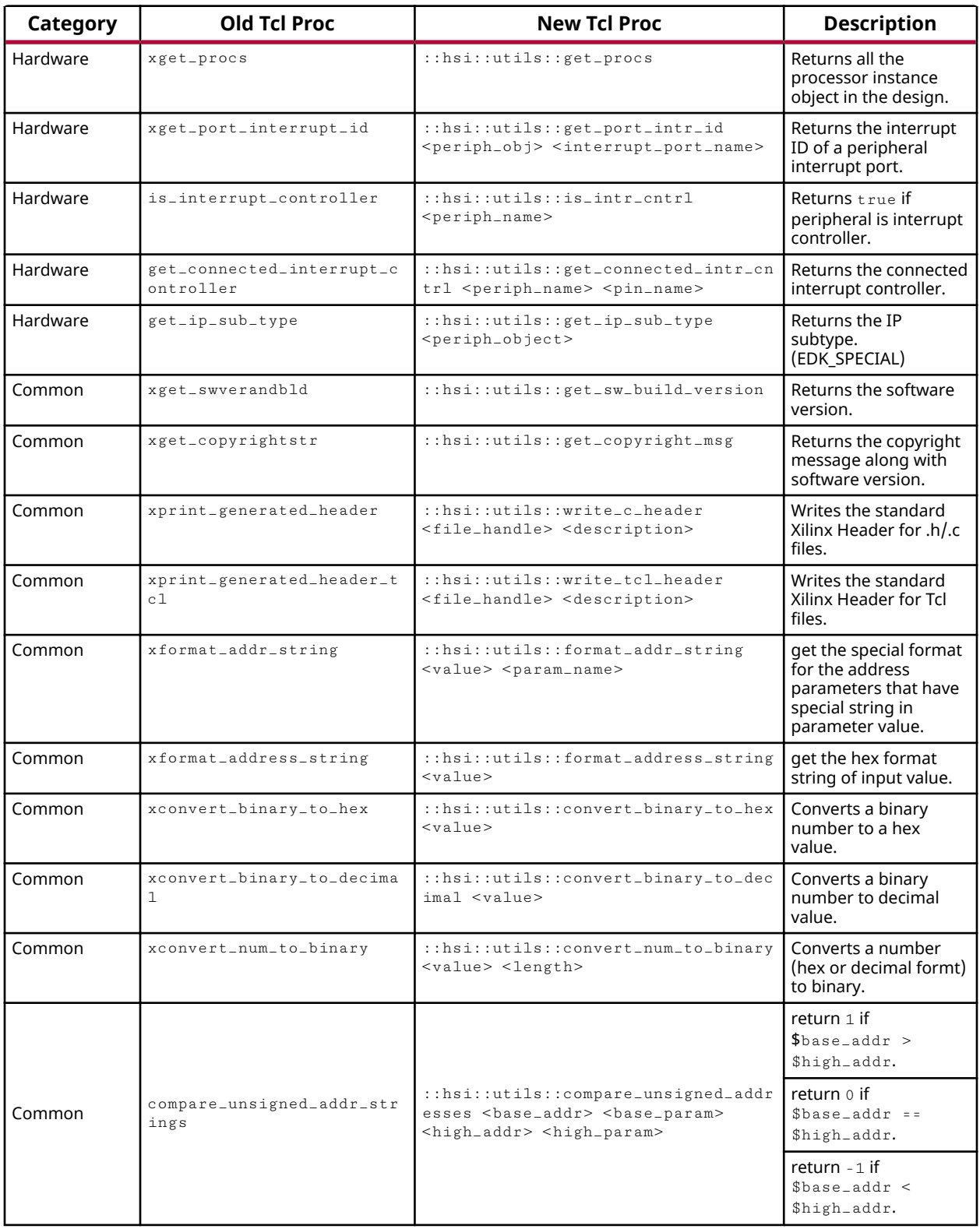

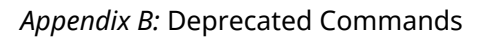

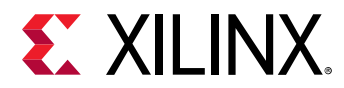

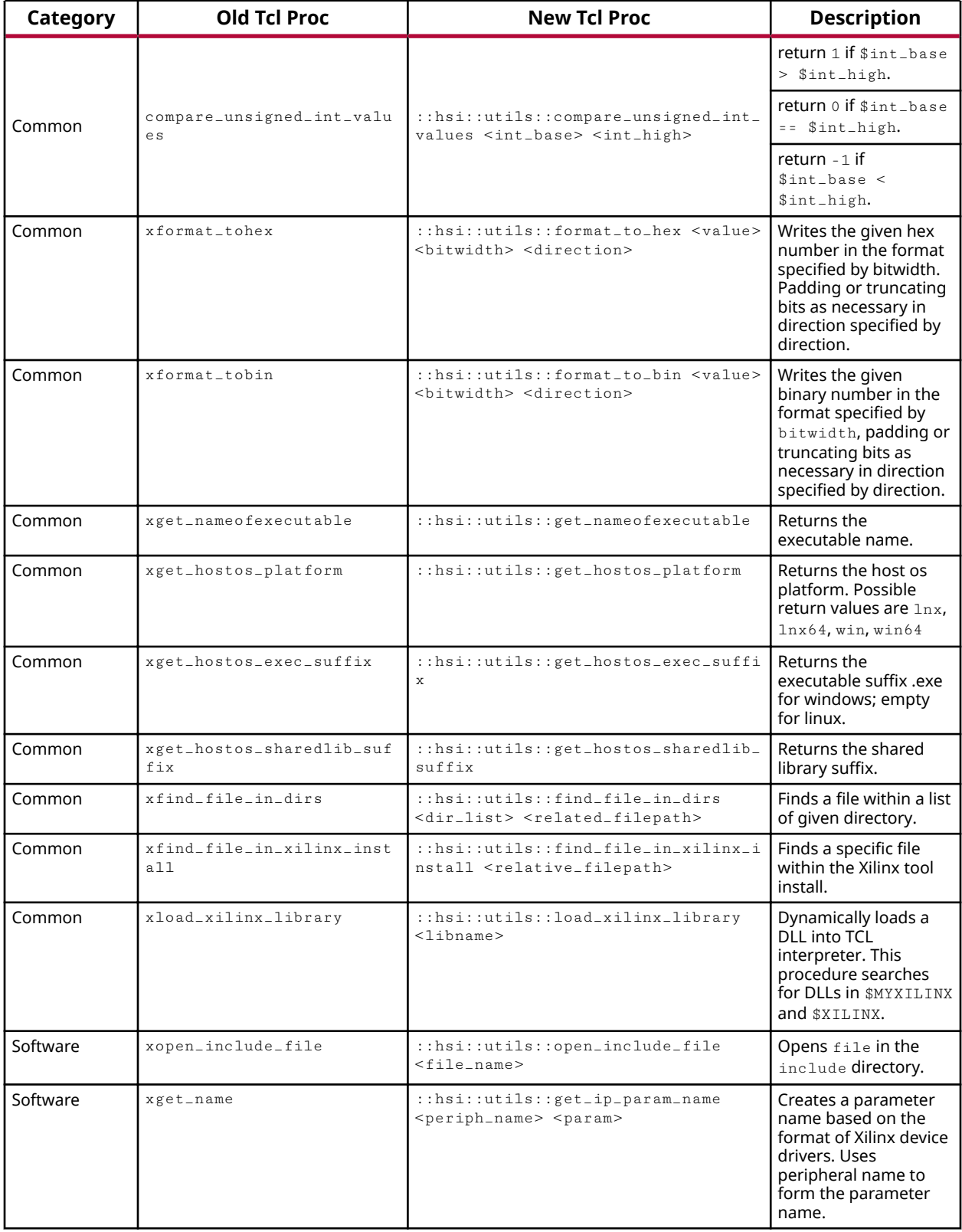

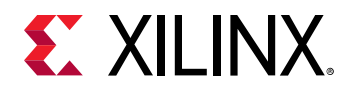

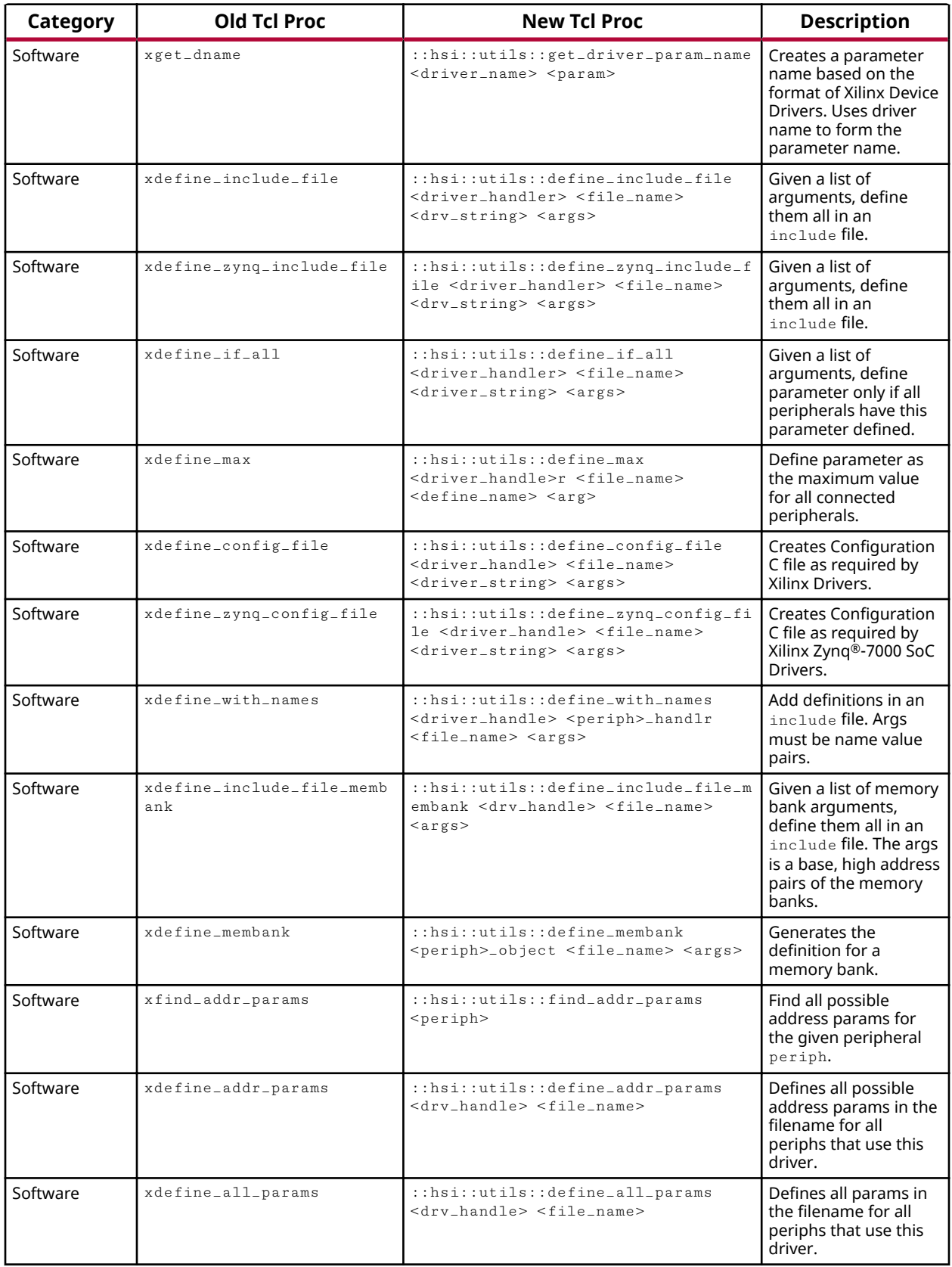

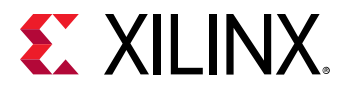

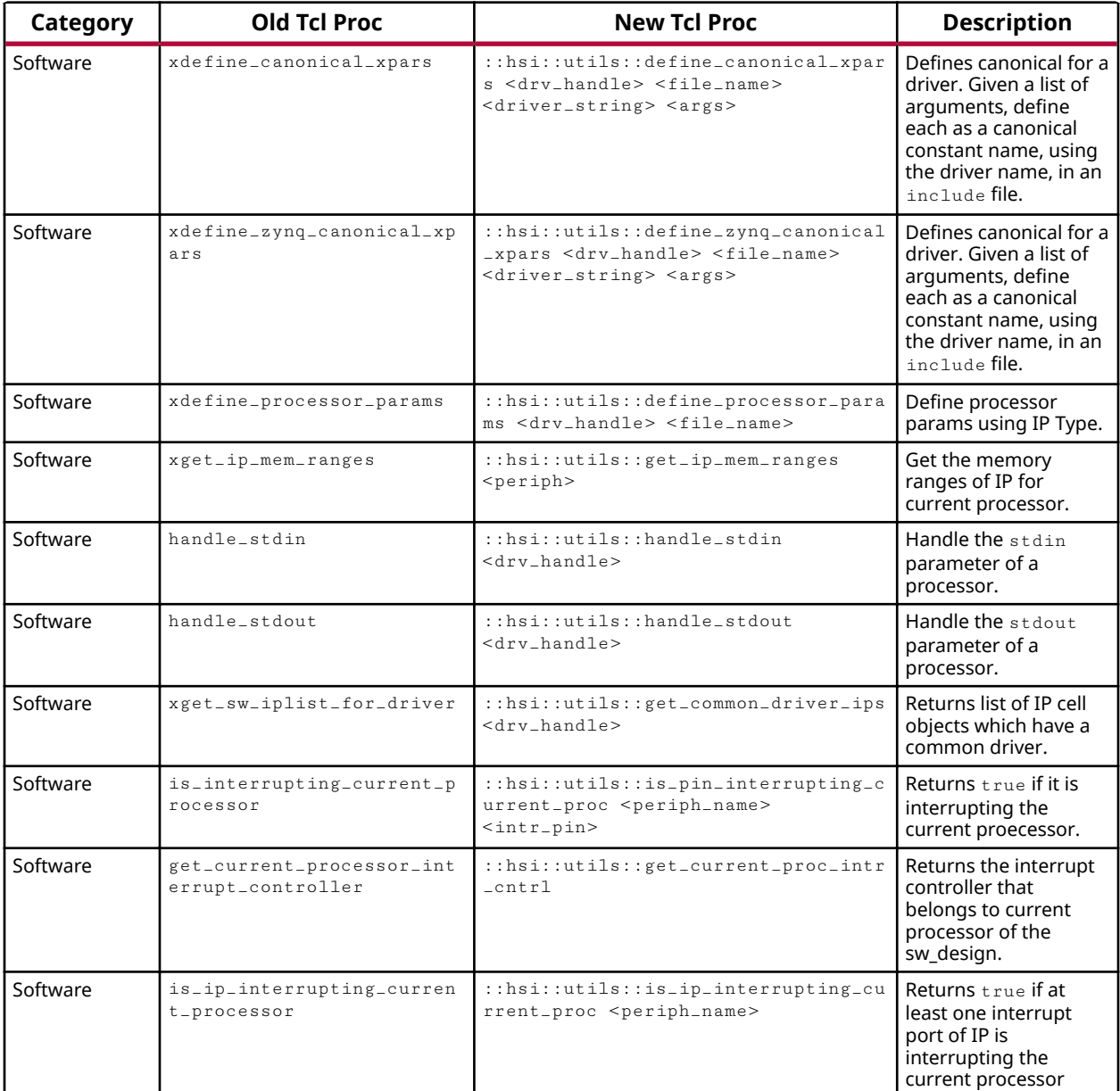

# *Appendix C*

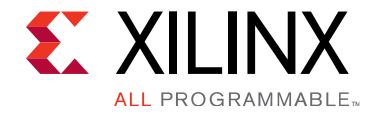

# BSP, DTS, and Application Generation in Vivado

This chapter demonstrates how to load a .hdf file, access the hardware and software information, and generate BSPs, Applications, and the Device Tree from within Vivado.

- 1. Run the Vivado hardware handoff flow either in Pre-Synth or Post-Bitstream mode. See the Hardware Handoff section for more information on hardware handoff,
- 2. Load the hsi feature in Vivado to access all hsi and its util commands as shown below. The hsi:: namespace should be used to access hsi commands.

# Load hsi feature in vivado. After loading the hsi feature, all the hsi commands can be accessed through hsi namespace:

Vivado% common::load\_feature hsi

# Set the software repository path so that driver/bsp/library/applications are available to hsi. Refer to Software Repository section for more information on default and git repositories. If software repository path is not set then only hardware information can be accessed.

Vivado% hsi::set\_repo\_path <software repository path>

# Open the hardware design

Vivado% hsi::open\_hw\_design base\_zynq\_design\_wrapper.hdf

# Get the processor instances in the design

```
Vivado% hsi::get_cells -filter {IP_TYPE==PROCESSOR} 
ps7_cortexa9_0 ps7_cortexa9_1
```
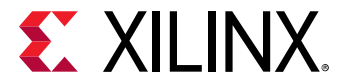

#### # Get the top level ports in the hardware design

```
Vivado% hsi::get_ports
DDR_cas_n DDR_cke DDR_ck_n DDR_ck_p DDR_cs_n DDR_reset_n DDR_odt DDR_ras_n
DDR we n
DDR_ba DDR_addr DDR_dm DDR_dq DDR_dqs_n DDR_dqs_p FIXED_IO_mio
FIXED_IO_ddr_vrn
FIXED_IO_ddr_vrp FIXED_IO_ps_srstb FIXED_IO_ps_clk FIXED_IO_ps_porb
leds_4bits_tri_o
```
# Get the list of BSPs available in software repository specified above

```
Vivado% hsi:: get_sw_cores -filter {TYPE==OS}
freertos820_xilinx_v1_0 standalone_v3_10_a standalone_v3_11_a
standalone_v3_12_astandalone_v4_0 xilkernel_v5_01_a xilkernel_v5_02_a xilkernel_v6_0
standalone_v4_1xilkernel_v6_1 xilkernel_v6_2 standalone_v5_0 standalone_v4_2 device-tree
```
#### # Create a software design

```
Vivado% hsi::create_sw_design swdesign -proc ps7_cortexa9_0 -os
standalone
swdesign
```
# Generate BSP. BSP source code will be dumped to the bsp\_out directory

```
Vivado% hsi:: generate_bsp -dir bsp_out
hsi::generate_bsp: Time (s): cpu = 00:00:00.29; elapsed = 00:00:27.Memory (MB): peak = 975.637 ;
gain = 0.000 ; free physical = 14087 ; free virtual = 135939Vivado% ls ./bsp_out/ Makefile ps7_cortexa9_0 swdesign.mss
Vivado% ls ./bsp_out/ps7_cortexa9_0/
 code include lib libsrc
```
# List of available apps in the repository

```
Vivado% hsi:: generate_app -lapp
peripheral_tests dhrystone empty_application hello_world lwip_echo_server
memory_tests srec_bootloader ...
```
#Generate a template application. Template application will be dumped to app\_out directory

```
Vivado% hsi:: generate_app -app peripheral_tests -proc ps7_cortexa9_0 -os
standalone -dir app_out
hsi::generate_{app}: Time (s): cpu = 00:00:00.53 ; elapsed = 00:01:16 .
Memory (MB): peak = 975.637 ;
gain = 0.000; free physical = 14846; free virtual = 136743>Vivado% ls ./app_out/
canps_header.h scugic_header.h xemacps_example_intr_dma.c
devcfg_header.h scutimer_header.h xemacps_example_util.c
```
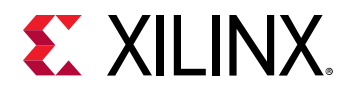

```
dmaps_header.h scuwdt_header.h xgpio_tapp_example.c
emacps_header.h testperiph.c xiicps_selftest_example.c
gpio_header.h ttcps_header.h xqspips_selftest_example.c
iicps_header.h xcanps_intr_example.c xscugic_tapp_example.c
lscript.ld xcanps_polled_example.c xscutimer_intr_example.c
Makefile xdevcfg_selftest_example.c xscutimer_polled_example.c
peripheral_tests_bsp xdmaps_example_w_intr.c xscuwdt_intr_example.c
qspips_header.h xemacps_example.h xttcps_tapp_example.c
```
#Generate Processing System core initialization files. Generated ps\_init\* are dumped to psinit out directory

```
Vivado% hsi:: generate_target {psinit} [hsi:: get_cells -filter
[CONFIGURABLE = 1]] -dir ./psinit_out
hsi::generate\_target: Time (s): cpu = 00:00:08; elapsed = 00:00:10.
Memory (MB): peak = 997.637
gain = 22.000; free physical = 14785; free virtual = 136900Vivado% ls ./psinit_out/
ps7_init.c ps7_init_gpl.h ps7_init.html ps7_parameters.xml
ps7_init_gpl.c ps7_init.h ps7_init.tcl
# Generate Device Tree. Clone device tree repo from GIT
# to ./device_tree_repository/device-tree-generator-master directory.
# Set cloned GIT repo path
Vivado% hsi::set_repo_path ./device_tree_repository/device-tree-generator-
master
# create sw design for device tree
Vivado% set proc_name [common::get_property NAME [hsi::get_cells
*ps7_cortexa9_0*
-filter {IP_TYPE == PROCESSOR}]]
Vivado% hsi::create_sw_design sw_dsgn_device_tree -proc $proc_name -os
device_tree
sw_dsgn_device_tree
# generate device tree. Device tree files are dumped to dtg_out directory
Vivado% hsi:: generate_target -dir ./device_tree_out
hsi::generate\_target: Time (s): cpu = 00:00:04; elapsed = 00:00:05.
Memory (MB): peak = 997.637 ;
gain = 0.000; free physical = 14731; free virtual = 136955Vivado% ls ./device_tree_out/
pl.dtsi skeleton.dtsi sw_dsgn_device_tree.mss system.dts zynq-7000.dtsi
```
## *Appendix D*

<span id="page-49-0"></span>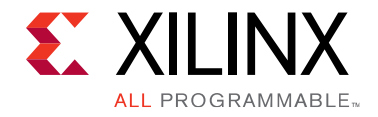

# Microprocessor Software Specification (MSS)

# **MSS Overview**

The MSS file contains directives for customizing operating systems (OSs), libraries, and drivers.

# **MSS Format**

An MSS file is case insensitive and any reference to a file name or instance name in the MSS file is also case sensitive. Comments can be specified anywhere in the file. A pound (#) character denotes the beginning of a comment, and all characters after it, right up to the end of the line, are ignored. All white spaces are also ignored and carriage returns act as sentence delimiters.

## **MSS Keywords**

The keywords that are used in an MSS file are as follows:

## **BEGIN**

The keyword begins a driver, processor, or file system definition block. BEGIN should be followed by the driver, processor, or filesys keywords.

## **END**

This keyword signifies the end of a definition block.

## **PARAMETER**

The MSS file has a simple name = value format for statements. The PARAMETER keyword is required before NAME and VALUE pairs. The format for assigning a value to a parameter is parameter name = value. If the parameter is within a BEGIN-END block, it is a local assignment; otherwise it is a global (system level) assignment.

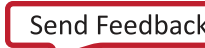

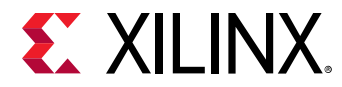

## **Requirements**

The syntax of various files that the embedded development tools use is described by the Platform Specification Format (PSF). The current PSF version is 2.1.0. The MSS file should also contain version information in the form of parameter Version = 2.1.0, which represents the PSF version 2.1.0.

## **MSS Example**

An example MSS file follows:

```
 parameter VERSION = 2.1.0 
 BEGIN OS 
 parameter PROC_INSTANCE = my_microblaze 
 parameter OS_NAME = standalone 
 parameter OS_VER = 1.0 
 parameter STDIN = my_uartlite_1 
 parameter STDOUT = my_uartlite_1 
 END 
 BEGIN PROCESSOR 
 parameter HW_INSTANCE = my_microblaze 
 parameter DRIVER_NAME = cpu 
 parameter DRIVER_VER = 1.0 
 parameter XMDSTUB_PERIPHERAL = my_jtag 
 END 
 BEGIN DRIVER 
 parameter HW_INSTANCE = my_intc 
 parameter DRIVER_NAME = intc 
 parameter DRIVER_VER = 1.0 
 END 
 BEGIN DRIVER 
 parameter HW_INSTANCE = my_uartlite_1 
 parameter DRIVER_VER = 1.0 
 parameter DRIVER_NAME = uartlite 
 END 
 BEGIN DRIVER 
 parameter HW_INSTANCE = my_uartlite_2 
 parameter DRIVER_VER = 1.0 
 parameter DRIVER_NAME = uartlite 
 END 
 BEGIN DRIVER 
 parameter HW_INSTANCE = my_timebase_wdt 
 parameter DRIVER_VER = 1.0 
 parameter DRIVER_NAME = timebase_wdt 
 END 
 BEGIN LIBRARY 
 parameter LIBRARY_NAME = XilMfs 
 parameter LIBRARY_VER = 1.0 
 parameter NUMBYTES = 100000 
 parameter BASE_ADDRESS = 0x80f00000 
END
```
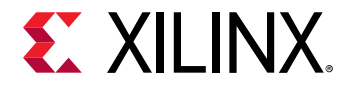

```
 BEGIN DRIVER 
 parameter HW_INSTANCE = my_jtag 
 parameter DRIVER_NAME = uartlite 
 parameter DRIVER_VER = 1.0 
 END
```
## **Global Parameters**

These parameters are system-specific parameters and do not relate to a particular driver, file system, or library.

## **PSF Version**

This option specifies the PSF version of the MSS file. This option is mandatory, and is formatted as:

parameter VERSION = 2.1.0

# **Instance-Specific Parameters**

## **OS, Driver, Library, and Processor Block Parameters**

The following list shows the parameters that can be used in OS, driver, library, and processor blocks.

- [PROC\\_INSTANCE](#page-52-0)
- [HW\\_INSTANCE](#page-52-0)
- [OS\\_NAME](#page-52-0)
- [OS\\_VER](#page-52-0)
- [DRIVER\\_NAME](#page-53-0)
- [DRIVER\\_VER](#page-53-0)
- [LIBRARY\\_NAME](#page-53-0)
- [LIBRARY\\_VER](#page-53-0)

<span id="page-52-0"></span>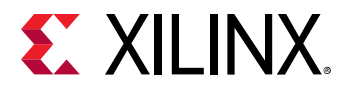

## **PROC\_INSTANCE**

This option is required for the OS associated with a processor instances specified in the hardware database, and is formatted as:

parameter PROC\_INSTANCE = <instance\_name>

All operating systems require processor instances to be associated with them. The instance name that is given must match the name specified in the hardware database.

## **HW\_INSTANCE**

This option is required for drivers associated with peripheral instances specified in the hardware database and is formatted as:

parameter HW\_INSTANCE = <instance\_name>

All drivers in software require instances to be associated with the drivers. Even a processor definition block should refer to the processor instance. The instance name that is given must match the name specified in the BD file.

## **OS\_NAME**

This option is needed for processor instances that have OSs associated with them and is formatted as:

parameter OS\_NAME = standalone

## **OS\_VER**

The OS version is set using the OSVER option and is formatted as:

```
parameter OS_VER = 1.0
```
This version is specified as  $x, y$ , where x and y are digits. This is translated to the OS directory searched as follows:

OS\_NAME\_vx\_y

The MLD (Microprocessor Library Definition) files needed for each OS should be named OS\_NAME.mld and should be present in a subdirectory data/ within the driver directory. Refer to Mircoprocessor Library Definition (MLD) for more information.

<span id="page-53-0"></span>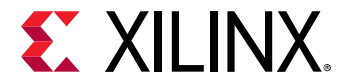

#### **DRIVER\_NAME**

This option is needed for peripherals that have drivers associated with them and is formatted as:

parameter DRIVER\_NAME = uartlite

Library Generator copies the driver directory specified to the  $\text{OUTPUT} \text{IDIR}/$ processor\_instance\_name/libsrc directory and compiles the drivers using makefiles provided.

## **DRIVER\_VER**

The driver version is set using the  $DRIVER$  VER option, and is formatted as:

```
 parameter DRIVER_VER = 1.0
```
This version is specified as  $x, y$ , where x and y are digits. This is translated to the driver directory searched as follows:

DRIVER\_NAME\_vx\_y

The MDD (Microprocessor Driver Definition) files needed for each driver should be named DRIVER\_NAME\_v2\_1\_0.mdd and should be present in a subdirectory data/ within the driver directory. Refer to Mircoprocessor Driver Definition (MDD) for more information.

#### **LIBRARY\_NAME**

This option is needed for libraries, and is formatted as:

```
 parameter LIBRARY_NAME = xilmfs
```
The tool copies the library directory specified in the  $\text{OUTPUT}$ processor\_instance\_name/libsrc directory and compiles the libraries using makefiles provided.

#### **LIBRARY\_VER**

The library version is set using the  $LIBRRAY_VER$  option and is formatted as:

```
parameter LIBRARY_VER = 1.0
```
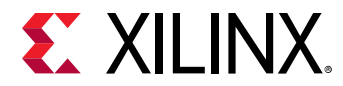

This version is specified as  $x, y$ , where x and y are digits. This is translated to the library directory searched by the tool as follows:

LIBRARY\_NAME\_vx\_y

The MLD (Microprocessor Library Definition) files needed for each library should be named  $LIBRARY_NAME$ .  $m1d$  and should be present in a subdirectory  $data/$  within the library directory. Refer to Microprocessor Library Defintion (MLD) for more information.

## **MLD/MDD Specific Parameters**

Parameters specified in the MDD/MLD file can be overwritten in the MSS file and formatted as

parameter PARAM\_NAME = PARAM\_VALUE

See Mircoprocessor Library Definition (MLD) and Mircoprocessor Driver Definition (MDD) for more information.

## **OS—Specific Specific Parameters**

The following list identifies all the parameters that can be specified only in an OS definition block.

## **STDIN**

Identify the standard input device with the STDIN option, which is formatted as:

```
parameter STDIN = instance_name
```
## **STDOUT**

Identify the standard output device with the STDOUT option, which is formatted as:

parameter STDOUT = instance\_name

## **Example: MSS Snippet Showing OS Options**

```
 BEGIN OS 
 parameter PROC_INSTANCE = my_microblaze 
 parameter OS_NAME = standalone 
 parameter OS_VER = 1.0 
 parameter STDIN = my_uartlite_1 
 parameter STDOUT = my_uartlite_1 
 END
```
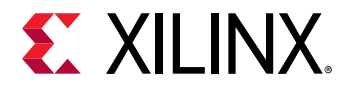

## **Processor-Specific Specific Parameters**

Following is a list of all of the parameters that can be specified only in a processor definition block.

## **XMDSTUB PERIPHERAL**

The peripheral that is used to handle the XMDStub should be specified in the XMDSTUB\_PERIPHERAL option. This is useful for the MicroBlaze™ processor only, and is formatted as follows:

parameter XMDSTUB\_PERIPHERAL = instance\_name

## **COMPILER**

This option specifies the compiler used for compiling drivers and libraries. The compiler defaults to or powerpc-eabi-gcc depending on whether the drivers are part of the MicroBlaze<sup>m</sup> processor or PowerPC $^{\circ}$  processor instance. Any other compatible compiler can be specified as an option, and should be formatted as follows:

This example denotes the Diab compiler as the compiler to be used for drivers and libraries.

## **ARCHIVER**

This option specifies the utility to be used for archiving object files into libraries. The archiver defaults to mb-ar or powerpc-eabi-ar depending on whether or not the drivers are part of the MicroBlaze or PowerPC processor instance. Any other compatible archiver can be specified as an option, and should be formatted as follows:

```
parameter ARCHIVER = ar
parameter COMPILER = dcc
```
This example denotes the archiver ar to be used for drivers and libraries.

## **COMPILER FLAGS**

This option specifies compiler flags to be used for compiling drivers and libraries. If the option is not specified, the tool automatically uses platform and processor-specific options. This option should not be specified in the MSS file if the standard compilers and archivers are used.

The COMPILER\_FLAGS option can be defined in the MSS if there is a need for custom compiler flags that override generated flags.

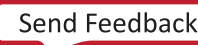

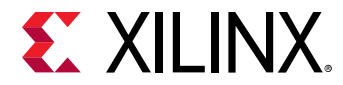

The EXTRA\_COMPILER\_FLAGS option is recommended if compiler flags must be appended to the ones already generated.

Format this option as follows:

parameter COMPILER\_FLAGS = ""

## **EXTRA\_COMPILER\_FLAGS**

This option can be used whenever custom compiler flags need to be used in addition to the automatically generated compiler flags, and should be formatted as follows:

```
 parameter EXTRA_COMPILER_FLAGS = -g
```
This example specifies that the drivers and libraries must be compiled with debugging symbols in addition to the generated COMPILER\_FLAGS.

## **Example MSS Snippet Showing Processor Options**

```
 BEGIN PROCESSOR 
 parameter HW_INSTANCE = my_microblaze 
 parameter DRIVER_NAME = cpu 
 parameter DRIVER_VER = 1.00.a 
 parameter DEFAULT_INIT = xmdstub 
 parameter XMDSTUB_PERIPHERAL = my_jtag 
 parameter STDIN = my_uartlite_1 
 parameter STDOUT = my_uartlite_1 
 parameter COMPILER = mb-gcc 
 parameter ARCHIVER = mb-ar 
 parameter EXTRA_COMPILER_FLAGS = -g -O0 
 parameter OS = standalone 
 END
```
*Appendix E*

<span id="page-57-0"></span>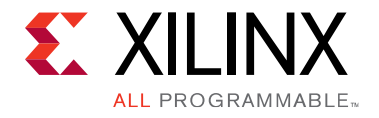

# Microprocessor Library Definition (MLD)

## **Microprocessor Library Definition (MLD) Overview**

This section describes the Microprocessor Library Definition (MLD) format, Platform Specification Format 2.1.0.

An MLD file contains directives for customizing software libraries and generating Board Support Packages (BSP) for Operating Systems (OS). This document describes the MLD format and the parameters that can be used to customize libraries and OSs.

## **Requirements**

Each OS and library has an MLD file and a Tcl (Tool Command Language) file associated with it. The MLD file is used by the Tcl file to customize the OS or library, depending on different options in the MSS file. For more information on the MSS file format, see Microprocessor Software Specification (MSS).

The OS and library source files and the MLD file for each OS and library must be located at specific directories to find the files and libraries.

# **MLD Library Definition Files**

Library Definition involves defining Data Definition (MLD) and a Data Generation (Tcl) files.

## **Data Definition File**

The MLD file (named as <library\_name>.mld or <os\_name>.mld ) contains the configurable parameters. A detailed description of the various parameters and the MLD format is described in MLD Parameter Descriptions.

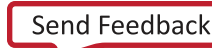

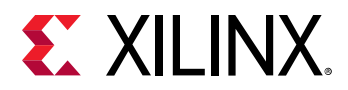

## **Data Generation File**

The second file (named as <library\_name>.tcl or <os\_name>.tcl, with the filename being the same as the MLD filename) uses the parameters configured in the MSS file for the OS or library to generate data.

Data generated includes, but is not limited to, header files, C files, DRCs for the OS or library, and executables. The Tcl file includes procedures that are called by the tool at various stages of its execution. Various procedures in a Tcl file include the following:

- DRC (the name of the DRC given in the MLD file)
- generate (tool defined procedure) called after OS and library files are copied
- post\_generate (tool defined procedure) called after generate has been called on all OSs, drivers, and libraries
- execs\_generate (a tool-defined procedure) called after the BSPs, libraries, and drivers have been generated .

*Note*: An OS/library does not require a data generation file (Tcl file).

# **MLD Format Specification**

The MLD format specification involves the MLD file format specification and the Tcl file format specification. The following subsections describe the MLD.

## **MLD File Format Specification**

The MLD file format specification involves the description of configurable parameters in an OS/ library. The format used to describe this section is discussed in MLD Parameter Descriptions.

## **Tcl File Format Specification**

Each OS and library has a Tcl file associated with the MLD file. This Tcl file has the following:

**DRC Section:** This section contains Tcl routines that validate your OS and library parameters for consistency.

**Generation Section:** This section contains Tcl routines that generate the configuration header and C files based on the library parameters.

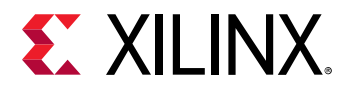

## *MLD Design Rule Check Section*

proc mydrc { handle } { }

The DRC function could be any Tcl code that checks your parameters for correctness. The DRC procedures can access (read-only) the Platform Specification Format database (which the tool builds using the hardware (HDF) and software (MSS) database files) to read the parameter values that you set. The handle is associated with the current library in the database. The DRC procedure can get the OS and library parameters from this handle. It can also get any other parameter from the database by first requesting a handle and using the handle to get the parameters.

For errors, DRC procedures call the Tcl error command error "error msg" that displays in an error dialog box.

For warnings, DRC procedures return a string value that can be printed on the console.

On success, DRC procedures return without any value.

## *MLD Format Examples*

This section explains the MLD format through an example MLD file and its corresponding Tcl file.

## **Example: MLD File for a Library**

Following is an example of an MLD file for the xilmfs library.

```
OPTION psf_version = 2.1.0 ;
```
 $OPTION$  is a keyword identified by the tool. The option name following the  $OPTION$  keyword is a directive to the tool to do a specific action.

The  $psf\_version$  of the MLD file is defined to be 2.1 in this example. This is the only option that can occur before a BEGIN LIBRARY construct now.

```
BEGIN LIBRARY xilmfs
```
The BEGIN LIBRARY construct defines the start of a library named  $xilmfs$ .

```
 OPTION DESC = "Xilinx Memory File System" ; 
 OPTION drc = mfs_drc ; 
 option copyfiles = all; 
 OPTION REQUIRES_OS = (standalone xilkernel freertos_zynq); 
 OPTION VERSION = 2.0; 
 OPTION NAME = xilmfs;
```
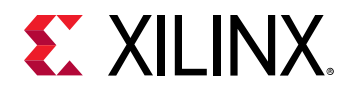

The NAME option indicates the name of the driver. The VERSION option indicates the version of the driver.

The COPYFILES option indicates the files to be copied for the library. The DRC option specifies the name of the Tcl procedure that the tool invokes while processing this library. The  $mfs\_drc$  is the Tcl procedure in the  $x$ ilmfs.tcl file that would be invoked while processing the xilmfs library.

```
PARAM name = numbytes, desc = "Number of Bytes", type = int, default =
100000, drc = drc_numbytes ; 
 PARAM name = base_address, desc = "Base Address", type = int, default = 
0x10000, drc = drc_base_address
 PARAM name = init_type, desc = "Init Type", type = enum, values = ("New 
file system"=MFSINIT_NEW, 
 "MFS Image"=MFSINIT_IMAGE, "ROM Image"=MFSINIT_ROM_IMAGE), default = 
MFSINIT_NEW ; 
 PARAM name = need_utils, desc = "Need additional Utilities?", type = 
bool, default = false ;
```
PARAM defines a library parameter that can be configured. Each PARAM has the following properties associated with it, whose meaning is self-explanatory: NAME, DESC, TYPE, DEFAULT, RANGE, DRC. The property VALUES defines the list of possible values associated with an ENUM type.

```
 BEGIN INTERFACE file 
 PROPERTY HEADER="xilmfs.h" ; 
  FUNCTION NAME=open, VALUE=mfs_file_open ; 
 FUNCTION NAME=close, VALUE=mfs_file_close ; 
 FUNCTION NAME=read, VALUE=mfs_file_read ; 
 FUNCTION NAME=write, VALUE=mfs_file_write ; 
 FUNCTION NAME=lseek, VALUE=mfs_file_lseek ; 
 END INTERFACE
```
An Interface contains a list of standard functions. A library defining an interface should have values for the list of standard functions. It must also specify a header file where all the function prototypes are defined.

PROPERTY defines the properties associated with the construct defined in the BEGIN construct. Here HEADER is a property with value  $x \text{infs}.h$ , defined by the file interface. FUNCTION defines a function supported by the interface.

The open, close, read, write, and lseek functions of the file interface have the values mfs\_file\_open, mfs\_file\_close, mfs\_file\_read, mfs\_file\_write, and  $mfs_file_lseek$ . These functions are defined in the header file  $xilmfs.h$ .

BEGIN INTERFACE filesystem

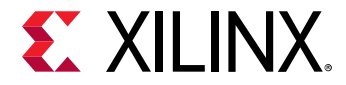

BEGIN INTERFACE defines an interface the library supports. Here, file is the name of the interface.

 PROPERTY HEADER="xilmfs.h" ; FUNCTION NAME=cd, VALUE=mfs\_change\_dir ; FUNCTION NAME=opendir, VALUE=mfs\_dir\_open ; FUNCTION NAME=closedir, VALUE=mfs\_dir\_close ; FUNCTION NAME=readdir, VALUE=mfs\_dir\_read ; FUNCTION NAME=deletedir, VALUE=mfs\_delete\_dir ; FUNCTION NAME=pwd, VALUE=mfs\_get\_current\_dir\_name ; FUNCTION NAME=rename, VALUE=mfs\_rename\_file ; FUNCTION NAME=exists, VALUE=mfs\_exists\_file ; FUNCTION NAME=delete, VALUE=mfs\_delete\_file ; END INTERFACE

```
END LIBRARY
```
END is used with the construct name that was used in the BEGIN statement. Here, END is used with INTERFACE and LIBRARY constructs to indicate the end of each of INTERFACE and LIBRARY constructs.

## **Example: Tcl File of a Library**

The following is the  $x$ ilmfs.tcl file corresponding the  $x$ ilmfs.mld file described in the previous section. The  $mfs\_dre$  procedure would be invoked for the  $xilmfs$  library while running DRCs for libraries. The generate routine generates constants in a header file and a c file for the xilmfs library based on the library definition segment in the MSS file.

```
proc mfs_drc {lib_handle} { 
   puts "MFS DRC ..." 
} 
proc mfs_open_include_file {file_name} { 
    set filename [file join "../../include/" $file_name] 
    if {[file exists $filename]} { 
   set config_inc [open $filename a] 
    } else { 
    set config_inc [open $filename a] 
    ::hsi::utils::write_c_header $config_inc "MFS Parameters" 
    } 
    return $config_inc 
} 
proc generate {lib_handle} { 
    puts "MFS generate ..." 
    file copy "src/xilmfs.h" "../../include/xilmfs.h" 
    set conffile [mfs_open_include_file "mfs_config.h"] 
 puts $conffile "#ifndef _MFS_CONFIG_H" 
 puts $conffile "#define _MFS_CONFIG_H" 
     set need_utils [common::get_property CONFIG.need_utils $lib_handle] 
    if {$need_utils} { 
        # tell libgen or xps that the hardware platform needs to provide 
stdio functions 
      # inbyte and outbyte to support utils
```
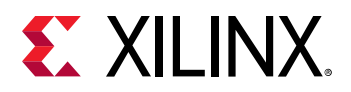

```
puts $conffile "#include <stdio.h>"
   \ddot{\ }puts $conffile "#include <xilmfs.h>"
   set value [common:: get_property CONFIG.numbytes $lib_handle]
   puts $conffile "#define MFS_NUMBYTES $value"
   set value [common::get_property CONFIG.base_address $lib_handle]
   puts $conffile "#define MFS_BASE_ADDRESS $value"
   set value [common::get_property CONFIG.init_type $lib_handle]
   puts $conffile "#define MFS_INIT_TYPE $value'
   puts $conffile "#endif"
   close $conffile
\mathcal{L}
```
#### **Example: MLD File for an OS**

An example of an MLD file for the standalone OS is given below:

```
OPTION psf_version = 2.1.0;
```
OPTION is a keyword identified by the tool. The option name following the OPTION keyword is a directive to the tool to do a specific action. Here the psf\_version of the MLD file is defined to be 2.1. This is the only option that can occur before a BEGIN OS construct at this time.

BEGIN OS standalone

The BEGIN OS construct defines the start of an OS named standalone.

```
OPTION DESC = "Generate standalone BSP";
OPTION COPYFILES = all:
```
The DESC option gives a description of the MLD. The COPYFILES option indicates the files to be copied for the OS.

PARAM NAME = stdin, DESC = "stdin peripheral ", TYPE = peripheral\_instance, REQUIRES\_INTERFACE = stdin, DEFAULT = none; PARAM NAME = stdout, DESC = "stdout peripheral ", TYPE = peripheral\_instance, REQUIRES\_INTERFACE = stdout, DEFAULT = none ; PARAM NAME = need\_xilmalloc, DESC = "Need xil\_malloc?", TYPE = bool, DEFAULT = false ;

PARAM defines an OS parameter that can be configured. Each PARAM has the following, associated properties: NAME, DESC, TYPE, DEFAULT, RANGE, DRC. The property VALUES defines the list of possible values associated with an ENUM type.

END OS

 $END$  is used with the construct name that was used in the  $BEGIN$  statement. Here  $END$  is used with OS to indicate the end of OS construct.

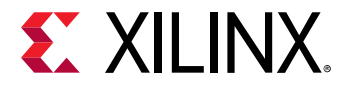

## **Example: Tcl File of an OS**

The following is the standalone.tcl file corresponding to the standalone.mld file described in the previous section.The generate routine generates constants in a header file and a c file for the xilmfs library based on the library definition segment in the MSS file.

```
proc generate {os_handle} { 
    global env 
     set need_config_file "false" 
     # Copy over the right set of files as src based on processor type 
     set sw_proc_handle [get_sw_processor] 
    set hw_proc_handle [get_cells [get_property HW_INSTANCE 
$sw_proc_handle] ] 
     set proctype [get_property IP_NAME $hw_proc_handle] 
     set procname [get_property NAME $hw_proc_handle] 
     set enable_sw_profile [get_property 
CONFIG.enable_sw_intrusive_profiling $os_handle] 
         set mb_exceptions false 
          switch $proctype { 
                "microblaze" { 
                     foreach entry [glob -nocomplain [file join $mbsrcdir *]] { 
                          # Copy over only files that are not related to exception 
handling. 
                          # All such files have exception in their names. 
                      file copy -force $entry "./src/" 
}
                            set need_config_file "true" 
                      set mb_exceptions [mb_has_exceptions $hw_proc_handle] 
}
                      "ps7_cortexa9" { 
                            set procdrv [get_sw_processor] 
                            set compiler [get_property CONFIG.compiler $procdrv] 
                            if {[string compare -nocase $compiler "armcc"] == 0} { 
                                  set ccdir "./src/cortexa9/armcc" 
                            } else { 
                                  set ccdir "./src/cortexa9/gcc" 
\mathbb{R}^2 , and the set of the set of the set of the set of the set of the set of the set of the set of the set of the set of the set of the set of the set of the set of the set of the set of the set of the set of the se
                            foreach entry [glob -nocomplain [file join 
$cortexa9srcdir *]] { 
                                  file copy -force $entry "./src/" 
\mathbb{R}^2 , and the set of the set of the set of the set of the set of the set of the set of the set of the set of the set of the set of the set of the set of the set of the set of the set of the set of the set of the se
                            foreach entry [glob -nocomplain [file join $ccdir *]] { 
                            file copy -force $entry "./src/" 
\mathbb{R}^2 , and the set of the set of the set of the set of the set of the set of the set of the set of the set of the set of the set of the set of the set of the set of the set of the set of the set of the set of the se
 file delete -force "./src/armcc" 
 file delete -force "./src/gcc" 
                            if {[string compare -nocase $compiler "armcc"] == 0} { 
                                        file delete -force "./src/profile" 
                           set enable_sw_profile "false"<br>}
\mathbb{R}^2 , and the set of the set of the set of the set of the set of the set of the set of the set of the set of the set of the set of the set of the set of the set of the set of the set of the set of the set of the se
                            set file_handle [xopen_include_file "xparameters.h"] 
                            puts $file_handle "#include \"xparameters_ps.h\""
```
<span id="page-64-0"></span>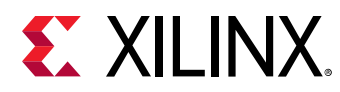

```
 puts $file_handle "" 
                close $file_handle 
}
         "default" {puts "unknown processor type $proctype\n"} 
 }
```
## **MLD Parameter Descriptions**

## **MLD Parameter Description Section**

This section gives a detailed description of the constructs used in the MLD file.

## **Conventions**

- [] Denotes optional values.
- $\langle$  > Value substituted by the MLD writer.

## **Comments**

Comments can be specified anywhere in the file. A "#" character denotes the beginning of a comment and all characters after the "#" right up to the end of the line are ignored. All white spaces are also ignored and semi-colons with carriage returns act as sentence delimiters.

## **OS or Library Definition**

The OS or library section includes the OS or library name, options, dependencies, and other global parameters, using the following syntax:

```
 OPTION psf_version = <psf version number> BEGIN LIBRARY/OS <library/os 
name> [OPTION drc = <global drc name>] [OPTION depends = <list of 
directories>] [OPTION help = <help file>] [OPTION requires_interface =
<list of interface names>] PARAM <parameter description> [BEGIN CATEGORY 
<name of category> <category description> END CATEGORY] BEGIN INTERFACE 
<interface name> ....... END INTERFACE] END LIBRARY/OS
```
## **MLD Keywords**

The keywords that are used in an MLD file are as follows:

## **BEGIN**

The BEGIN keyword begins one of the following: os, library, driver, block, category, interface, array.

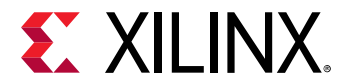

## **END**

The END keyword signifies the end of a definition block.

## **PSF\_VERSION**

Specifies the PSF version of the library.

## **DRC**

Specifies the DRC function name. This is the global DRC function, which is called by the GUI configuration tool or the command-line tool. This DRC function is called once you enter all the parameters and MLD or MDD writers can verify that a valid OS, library, or driver can be generated with the given parameters.

## **OPTION**

Specifies that the name following the keyword  $\text{option}$  is an option to the GUI tools.

## **OS**

Specifies the type of OS. If it is not specified, then OS is assumed as standalone type of OS.

## **COPYFILES**

Specifies the files to be copied for the OS, library, or driver. If ALL is used, then the tool copies all the OS, library, or driver files.

## **DEPENDS**

Specifies the list of directories that needs to be compiled before the OS or library is built.

## **SUPPORTED\_PERIPHERALS**

Specifies the list of peripherals supported by the OS. The values of this option can be specified as a list, or as a regular expression. For example:

option supported\_peripherals = (microblaze)

Indicates that the OS supports all versions of microblaze. Regular expressions can be used in specifying the peripherals and versions. The regular expression (RE) is constructed as follows:

- Single-Character REs:
	- o Any character that is not a special character (to be defined) matches itself.

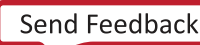

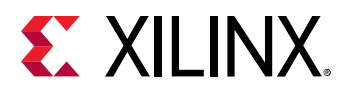

- $\sim$  A backslash (followed by any special character) matches the literal character itself. That is, this "escapes" the special character.
- 5 The special characters are:  $+$   $*$  ? . [ ]  $\wedge$  \$
- $\sim$  The period (.) matches any character except the new line. For example, . umpty matches both Humpty and Dumpty.
- $\sim$  A set of characters enclosed in brackets ( $\lbrack \cdot \rbrack$ ) is a one-character RE that matches any of the characters in that set. For example, [akm] matches either an "a", "k", or "m".
- $\alpha$  A range of characters can be indicated with a dash. For example,  $[a-z]$  matches any lowercase letter. However, if the first character of the set is the caret  $(\wedge)$ , then the RE matches any character except those in the set. It does not match the empty string. Example:  $\lceil \wedge a \text{ km} \rceil$ matches any character except "a", " $k$ ", or "m". The caret loses its special meaning if it is not the first character of the set.
- Multi-Character REs:
	- $\sim$  A single-character RE followed by an asterisk (\*) matches zero or more occurrences of the RE. Thus,  $[a-z]$  \* matches zero or more lower-case characters.
	- $\overline{a}$  A single-character RE followed by a plus (+) matches one or more occurrences of the RE. Thus,  $[a-z]$  + matches one or more lower-case characters.
	- A question mark (?) is an optional element. The preceeding RE can occur zero or once in the string, no more. Thus,  $xy$ ? z matches either  $xyz$  or  $xz$ .
	- o The concatenation of REs is a RE that matches the corresponding concatenation of strings. For example,  $[A-Z][a-z]*$  matches any capitalized word.
	- For example, the following matches a version of the axidma:

```
OPTION supported_peripherals = (axi_dma_v[3-9] - [0-9] [0-9] - [a-z]axi_dma_v[3-9]_{0}(0-9);
```
## **LIBRARY\_STATE**

Specifies the state of the library. Following is the list of values that can be assigned to LIBRARY\_STATE:

- **ACTIVE:** An active library. By default the value of LIBRARY STATE is ACTIVE.
- **DEPRECATED:** This library is deprecated
- **OBSOLETE:** This library is obsolete and will not be recognized by any tools. Tools error out on an obsolete library and a new library should be used instead.

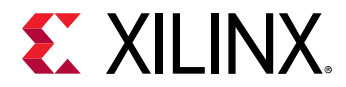

## **APP\_COMPILER\_FLAGS**

This option specifies what compiler flags must be added to the application when using this library. For example:

OPTION APP\_COMPILER\_FLAGS = "-D MYLIBRARY"

The GUI tools can use this option value to automatically set compiler flags automatically for an application.

## **APP\_LINKER\_FLAGS**

This option specifies that linker flags must be added to the application when using a particular library or OS. For example:

OPTION APP\_LINKER\_FLAGS = "-1xilkernel"

The GUI tools can use this value to set linker flags automatically for an application.

#### **BSP**

Specifies a boolean keyword option that can be provided in the MLD file to identify when an OS component is to be treated as a third party BSP. For example:

OPTION BSP = true;

This indicates that the SDK tools will offer this OS component as a board support package. If set to false, the component is handled as a native embedded software platform.

## **OS STATE**

Specifies the state of the operating system (OS). Following is the list of values that can be assigned to OS STATE:

- ACTIVE: This is an active OS. By default the value of OS\_STATE is ACTIVE.
- DEPRECATED: This OS is deprecated.
- OBSOLETE: This OS is obsolete and will not be recognized by the tools. Tools error out on an obsolete OS and a new OS must be specified.

## **OS\_TYPE**

Specifies the type of OS. This value is matched with SUPPORTED\_OS\_TYPES of the driver MDD file for assigning the driver. Default is standalone.

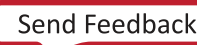

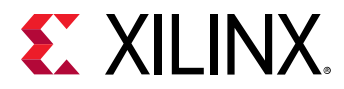

## **REQUIRES\_INTERFACE**

Specifies the interfaces that must be provided by other OSs, libraries, or drivers in the system.

## **REQUIRES OS**

Specifies the list of OSs with which the specified library will work. For example:

OPTION REQUIRES\_OS = (standalone xilkernel\_v4\_[0-9][0-9])

The GUI tools use this option value to determine which libraries are offered for a given operating system choice. The values in the list can be regular expressions as shown in the example.

Note: This option must be used on libraries only.

#### **HELP**

Specifies the HELP file that describes the OS, library, or driver.

#### **DEP**

Specifies the condition that must be satisfied before processing an entity. For example to include a parameter that is dependent on another parameter (defined as a DEP, for dependent, condition), the DEP condition should be satisfied. Conditions of the form (operand 1 OP operand2) are the only supported conditions.

## **INTERFACE**

Specifies the interfaces implemented by this OS, library, or driver. It describes the interface functions and header files used by the library/driver.

```
BEGIN INTERFACE <interface name>
       OPTION DEP=;<list of dependencies>;
       PROPERTY HEADER=<name of header file where the function is
declared>;
     FUNCTION NAME=<name of the interface function>, VALUE=<function
name of library/driver implementation>;
  END INTERFACE
```
## **HEADER**

Specifies the HEADER file in which the interface functions would be defined.

## **FUNCTION**

Specifies the EUNCTION implemented by the interface. This is a name-value pair in which name is the interface function name and value is the name of the function implemented by the OS, library, or driver.

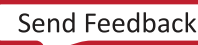

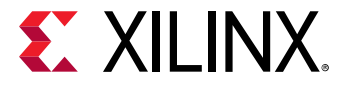

## **CATEGORY**

Defines an unconditional block. This block gets included based on the default value of the category or if included in the MSS file.

```
BEGIN CATEGORY <category name>
       PARAM name = <category name>, DESC=<param description>,
TYPE=<category type>,
      DEFAULT=<default>, GUI_PERMIT=<value>, DEP = <condition>
       OPTION DEPENDS=<list of dependencies>, DRC=<drc name>, HELP=<help
file:
       <parameters or categories description>
  END CATEGORY
```
Nested categories are not supported through the syntax that specifies them. A category is selected in a MSS file by specifying the category name as a parameter with a boolean value TRUE. A category must have a PARAM with category name.

## **PARAM**

The MLD file has a simple <name = value> format for most statements. The PARAM keyword is required before every such NAME, VALUE pair. The format for assigning a value to a parameter is param name = <name>, default = value. The PARAM keyword specifies that the parameter can be overwritten in the MSS file.

## **PROPERTY**

Specifies the various properties of the entity defined with a BEGIN statement.

## **NAME**

Specifies the name of the entity in which it was defined. (Examples:  $param$  and  $property.$ ) It also specifies the name of the library if it is specified with option.

## **VERSION**

Specifies the version of the library.

## **DESC**

Describes the entity in which it was defined. (Examples:  $paramant property$ .)

## **TYPE**

Specifies the type for the entity in which it was defined. (Example:  $paxam$ .) The following types are supported:

• bool: Boolean (true or false)

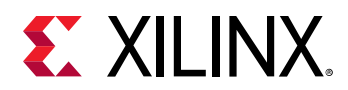

- **int:** Integer
- **string:** String value within " " (quotes)
- **enum:** List of possible values that a parameter can take
- **library:** Specify other library that is needed for building the library/driver
- **peripheral\_instance:** Specify other hardware drivers that is needed for building the library

## **DEFAULT**

Specifies the default value for the entity in which it was defined.

## **GUI\_PERMIT**

Specifies the permissions for modification of values. The following permissions exist:

- **NONE:** The value cannot be modified at all.
- **ADVANCED** USER: The value can be modified by all. The SDK GUI does not display this value by default. This is displayed only for the advanced option in the GUI.
- **ALL USERS:** The value can be modified by all. The SDK GUI displays this value by default. This is the default value for all the values. If GUI\_PERMIT = NONE, the category is always active.

## **ARRAY**

ARRAY can have any number of PARAMs, and only PARAMs. It cannot have CATEGORY as one of the fields of an array element. The size of the array can be defined as one of the properties of the array. An array with default values specified in the default property leads to its size property being initialized to the number of values. If there is no size property defined, a size property is created before initializing it with the default number of elements. Each parameter in the array can have a default value. In cases in which size is defined with an integer value, an array of size elements would be created wherein the value of each element would be the default value of each of the parameters.

```
 BEGIN ARRAY <array name>
         PROPERTY desc = <array description> ; 
       PROPERTY size = <size of the array>;
        PROPERTY default = <List of Values for each element based on the
size of the array>
        # array field description as parameters 
PARAM name = <name of parameter>, desc = "description of param",<br>type = <type of param>, default = <default value>
                   of param>, default = <default value>
 ..... 
    END ARRAY
```
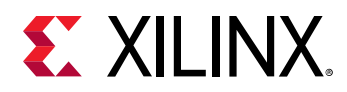

## **MLD Design Rule Check Section**

proc mydrc { handle } { }

The DRC function could be any Tcl code that checks your parameters for correctness. The DRC procedures can access (read-only) the Platform Specification Format database (which the tool builds using the hardware (HDF) and software (MSS) database files) to read the parameter values that you set. The handle is associated with the current library in the database. The DRC procedure can get the OS and library parameters from this handle. It can also get any other parameter from the database by first requesting a handle and using the handle to get the parameters.

For errors, DRC procedures call the Tcl error command  $error = error \text{ msg } "$  that displays in an error dialog box.

For warnings, DRC procedures return a string value that can be printed on the console.

On success, DRC procedures return without any value.

## **MLD Tool Generation (Generate) Section**

```
proc mygenerate { handle } {
    }
```
 $\footnotesize{\texttt{Generate}}$  could be any Tcl code that reads your parameters and generates configuration files for the OS or library. The configuration files can be C files, Header files, Makefiles, etc. The generate procedures can access (read-only) the Platform Specification Format database (which the tool builds using the MSS files) to read the parameter values of the OS or library that you set. The handle is a handle to the current OS or library in the database. The generate procedure can get the OS or library parameters from this handle. It can also get any other parameter from the database by first requesting a handle and using the handle to get the parameter.

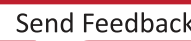
*Appendix F*

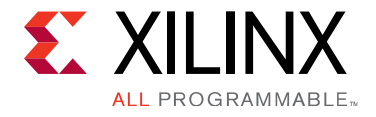

# Microprocessor Driver Definition (MDD)

# **Microprocessor Driver Definition (MDD) Overview**

This chapter describes the Microprocessor Driver Definition (MDD) format, Platform Specification Format 2.1.0.

An MDD file contains directives for customizing software drivers. This document describes the MDD format and the parameters that can be used to customize drivers.

### **Requirements**

Each device driver has an MDD file and a Tool Command Language (Tcl) file associated with it. The MDD file is used by the Tcl file to customize the driver, depending on different options configured in the MSS file. For more information on the MSS file format, see [Microprocessor](#page-49-0) Software Specification (MSS).

The driver source files and the MDD file for each driver must be located at specific directories in order to find the files and the drivers.

# **MDD Driver Definition Files**

Driver Definition involves defining a Data Definition file (MDD) and a Data Generation file (Tcl file).

• Data Definition File: The MDD file (<driver\_name>.mdd) contains the configurable parameters. A detailed description of the parameters and the MDD format is described in **MDD Parameter Description.** 

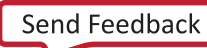

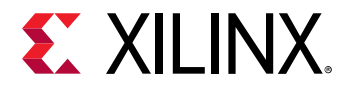

• **Data Generation File**: The second file (<driver\_name>.tcl), with the filename being the same as the MDD filename) uses the parameters configured in the MSS file for the driver to generate data. Data generated includes but is not limited to generation of header files, C files, running DRCs for the driver, and generating executables. The Tcl file includes procedures that are called by the tool at various stages of its execution.

Various procedures in a Tcl file includes: the DRC (name of the DRC given in the MDD file), generate (tool defined procedure) called after driver files are copied, post\_generate (tool defined procedure) called after generate has been called on all drivers and libraries, and execs generate called after the libraries and drivers have been generated.

*Note*: A driver does not require the data generation file (Tcl file).

# **MDD Format Specification**

The MDD format specification involves the MDD file Format specification and the Tcl file Format specification which are described in the following subsections.

### **MDD File Format Specification**

The MDD file format specification describes the parameters defined in the Parameter Description section. This data section describes configurable parameters in a driver. The format used to describe these parameters is discussed in MDD Parameter Description.

### **Tcl File Format Specification**

Each driver has a Tcl file associated with the MDD file. This Tcl file has the following sections:

- **DRC Section:** This section contains Tcl routines that validate your driver parameters for consistency.
- Generation Section: This section contains Tcl routines that generate the configuration header and C files based on the driver parameters.

# **MDD Format Examples**

This section explains the MDD format through an example of an MDD file and its corresponding Tcl file.

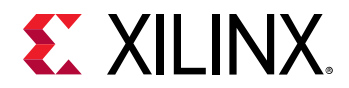

### **Example: MDD File**

The following is an example of an MDD file for the uartlite driver.

OPTION psf\_version = 2.1;

 $\Omega$ PTION is a keyword identified by the tool. The option name following the <code>OPTION</code> keyword is a directive to the tool to do a specific action. Here the  $psf_{\text{ss}}$   $version$  of the MDD file is defined as 2.1. This is the only option that can occur before a  $BEGIN$  DRIVER construct.

```
BEGIN DRIVER uartlite
```
The BEGIN DRIVER construct defines the start of a driver named uartlite.

```
 OPTION supported_peripherals = (mdm axi_uartlite); 
 OPTION driver_state = ACTIVE; 
 OPTION copyfiles = all; 
 OPTION VERSION = 3.0; 
 OPTION NAME = uartlite;
```
The NAME option indicates the name of the driver. The VERSION option indicates the version of the driver. The COPYFILES option indicates the files to be copied for a "level" 0 uartlite driver.

BEGIN INTERFACE stdin

BEGIN INTERFACE defines an interface the driver supports. The interface name is  $\text{stdin.}$ 

```
 PROPERTY header = xuartlite_l.h; 
   FUNCTION name = inbyte, value = XUartLite_RecvByte; 
 END INTERFACE
```
An Interface contains a list of standard functions. A driver defining an interface should have values for the list of standard functions. It must also specify a header file in which all the function prototypes are defined.

PROPERTY defines the properties associated with the construct defined in the BEGIN construct. The header is a property with the value  $x \text{uartlike\_l}$ .h, defined by the stdin interface. FUNCTION defines a function supported by the interface. The inbyte function of the stdin interface has the value  $XU$ artLite\_RecvByte. This function is defined in the header file xuartlite\_l.h.

```
 BEGIN INTERFACE stdout 
  PROPERTY header = xuartlite_l.h; 
   FUNCTION name = outbyte, value = XUartLite_SendByte; 
 END INTERFACE
```
<span id="page-75-0"></span>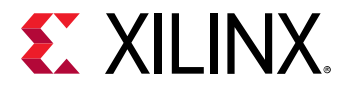

```
 BEGIN INTERFACE stdio 
  PROPERTY header = xuartlite_l.h; 
   FUNCTION name = inbyte, value = XUartLite_RecvByte; 
   FUNCTION name = outbyte, value = XUartLite_SendByte; 
 END INTERFACE
```
END is used with the construct name that was used in the BEGIN statement. Here END is used with BLOCK and DRIVER constructs to indicate the end of each BLOCK and DRIVER construct.

### **Example: Tcl File**

The following is the  $\mathtt{uartlike.tcl}$  file corresponding to the  $\mathtt{uartlike.mdd}$  file described in the previous section. The "uartlite\_drc" procedure would be invoked for the uartlite driver while running DRCs for drivers. The generate routine generates constants in a header file and a c file for uartlite driver, based on the driver definition segment in the MSS file.

```
proc generate {drv_handle} { 
     ::hsi::utils::define_include_file $drv_handle "xparameters.h" 
"XUartLite" "NUM_INSTANCES" "C_BASEADDR" 
"C_HIGHADDR" "DEVICE_ID" "C_BAUDRATE" "C_USE_PARITY" "C_ODD_PARITY" 
"C_DATA_BITS" 
    ::hsi::utils::define_config_file $drv_handle "xuartlite_g.c" 
"XUartLite" "DEVICE_ID" "C_BASEADDR" 
"C_BAUDRATE" "C_USE_PARITY" "C_ODD_PARITY" "C_DATA_BITS" 
     ::hsi::utils::define_canonical_xpars $drv_handle "xparameters.h" 
"UartLite" "DEVICE_ID" "C_BASEADDR" 
"C_HIGHADDR" "C_BAUDRATE" "C_USE_PARITY" "C_ODD_PARITY" "C_DATA_BITS" 
}
```
# **MDD Parameter Description**

This section gives a detailed description of the constructs used in the MDD file.

### **Conventions**

- []: Denotes optional values.
- $\le$  : Value substituted by the MDD writer.

### **Comments**

Comments can be specified anywhere in the file. A pound (#) character denotes the beginning of a comment, and all characters after it, right up to the end of the line, are ignored. All white spaces are also ignored and semicolons with carriage returns act as sentence delimiters.

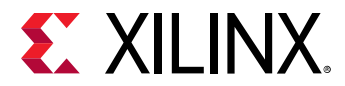

### **Driver Definition**

The driver section includes the driver name, options, dependencies, and other global parameters, using the following syntax:

```
 OPTION psf_version = <
psf version number>
    BEGIN DRIVER <driver name>
       [OPTION drc = <global drc name>] 
       [OPTION depends = <list of directories>] 
       [OPTION help = <help file>] 
      [OPTION requires_interface = <list of interface names>
] 
      PARAM <parameter description>
       [BEGIN BLOCK,dep = <condition>
             ....... 
       END BLOCK] 
       [BEGIN INTERFACE <interface name>
              ....... 
      END INTERFACE] 
    END DRIVER
```
# **MDD Keywords**

The keywords that are used in an MDD file are as follows:

### **BEGIN**

The BEGIN keyword begins with one of the following: library, drive, block, category, or interface.

### **END**

The END keyword signifies the end of a definition block.

### **PSF\_VERSION**

Specifies the PSF version of the library.

### **DRC**

Specifies the DRC function name. This is the global DRC function that is called by the GUI configuration tool or the command line tool. This DRC function is called when you enter all the parameters and the MLD or MDD writers can verify that a valid library or driver can be generated with the given parameters.

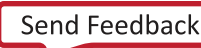

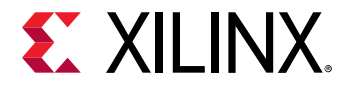

### **OPTION**

Specifies the name following the keyword OPTION is an option to the tool. The following five options are supported: COPYFILES, DEPENDS, SUPPORTED\_PERIPHERALS, and DRIVER\_STATE.

### **SUPPORTED\_OS\_TYPES**

Specifies the list of supported OS types. If it is not specified, then driver is assumed as standalone driver.

### **COPYFILES**

Specifies the list of files to be copied for the driver. If ALL is specified as the value, the tool copies all the driver files.

### **DEPENDS**

Specifies the list of directories on which a driver depends for compilation.

### **SUPPORTED\_PERIPHERALS**

Specifies the list of peripherals supported by the driver. The values of this option can be specified as a list or as a regular expression. The following example indicates that the driver supports all versions of opb\_jtag\_uart and the opb\_uartlte\_v1\_00\_b version:

option supported\_peripherals = (xps\_uartlite\_v1\_0, xps\_uart16550)

Regular expressions can be used in specifying the peripherals and versions. The regular expression (RE) is constructed as described below.

### **Single-Character REs**:

- Any character that is not a special character (to be defined) matches itself.
- A backslash (followed by any special character) matches the literal character itself. That is, it escapes the special character.
- The special characters are:  $+ * ?$  . [ ] ^ \$
- The period matches any character except the newline. For example, .umpty matches both Humpty and Dumpty.
- A set of characters enclosed in brackets  $([ )]$  is a one-character RE that matches any of the characters in that set. For example,  $[a \text{ km}]$  matches an  $a, k$ , or  $m$ . A range of characters can be indicated with a dash. For example,  $[a-z]$  matches any lower-case letter.

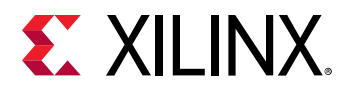

However, if the first character of the set is the caret  $(\wedge)$ , then the RE matches any character except those in the set. It does not match the empty string. For example,  $\lceil \Delta \cdot \text{a km} \rceil$  matches any character except  $a, k, or \, m$ . The caret loses its special meaning if it is not the first character of the set.

### **Multi-Character REs:**

- A single-character RE followed by an asterisk (\*) matches zero or more occurrences of the RE. Therefore,  $[a-z]*$  matches zero or more lower-case characters.
- A single-character RE followed by a plus  $(+)$  matches one or more occurrences of the RE. Therefore,  $[a-z]+$  matches one or more lower-case characters.
- A question mark (?) is an optional element. The preceding RE can occur no times or one time in the string. For example,  $xy?z$  matches either  $xyz$  or  $xz$ .
- The concatenation of REs is an RE that matches the corresponding concatenation of strings. For example,  $[A-Z][a-z]*$  matches any capitalized word.

The following example matches any version of xps\_uartlite, xps\_uart16550, and mdm.

```
OPTION supported_peripherals = (xps\_uartline_v[0-9]+[(1-9][0-9]-[a-z])xps_uart16550 mdm);
```
### **DRIVER\_STATE**

Specifies the state of the driver. The following are the list of values that can be assigned to DRIVER\_STATE:

**ACTIVE:** This is an active driver. By default the value of DRIVER\_STATE is ACTIVE.

**DEPRECATED** : This driver is deprecated and is scheduled to be removed.

**OBSOLETE** This driver is obsolete and is not recognized by any tools. Tools error out on an obsolete driver, and a new driver should be used instead.

### **REQUIRES\_INTERFACE**

Specifies the interfaces that must be provided by other libraries or drivers in the system.

#### **HELP**

Specifies the help file that describes the library or driver.

#### **DEP**

Specifies the condition that needs to be satisfied before processing an entity. For example, to enter into a BLOCK, the DEP condition should be satisfied. Conditions of the form ( operand1 OP operand2) are supported.

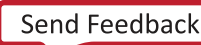

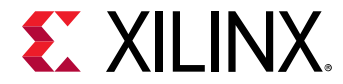

### **BLOCK**

Specifies the block is to be entered into when the  $DEFed$  condition is satisfied. Nested blocks are not supported.

### **INTERFACE**

Specifies the interfaces implemented by this library or driver and describes the interface functions and header files used by the library or driver.

```
 BEGIN INTERFACE <interface name>
      OPTION DEP=<list of dependencies>; 
     PROPERTY HEADER=<name of header file where the function is declared>
; 
      FUNCTION NAME=<name of interface function>, VALUE=<function name 
of library/driver implementation> ; 
   END INTERFACE
```
### **HEADER**

Specifies the header file in which the interface functions would be defined.

### **FUNCTION**

Specifies the function implemented by the interface. This is a name-value pair where  $name$  is the interface function name and value is the name of the function implemented by the library or driver.

### **PARAM**

Generally, the MLD/MDD file has a  $name = value$  format for statements. The PARAM keyword is required before every such NAME, VALUE pair. The format for assigning a value to a parameter is param name = <name>, default= value. The PARAM keyword specifies that the parameter can be overwritten in the MSS file.

### **DTGPARAM**

The DTGPARAM keyword is specially used for the device-tree specific parameters that can be configured. Driver defines these DTGPARAMs if it needs to dump any parameters in the Tool DTG generated DTS file.

### **PROPERTY**

Specifies the various properties of the entity defined with a BEGIN statement.

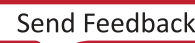

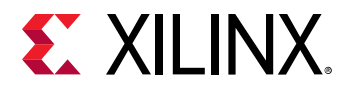

### **NAME**

Specifies the name of the entity in which it was defined (example: PARAM, PROPERTY). It also specifies the name of the driver if it is specified with option.

### **VERSION**

Specifies the version of the driver.

### **DESC**

Describes the entity in which it was defined (example: PARAM, PROPERTY).

### **TYPE**

Specifies the type for the entity in which it was defined (example:  $PARAM$ ). The following are the supported types:

- boo1: Boolean (true or false)
- int: Integer
- string: String value within " " (quotes).
- enum: List of possible values, that this parameter can take.
- $\bullet$  1ibrary: Specify other library that is needed for building the library or driver.
- peripheral\_instance: Specify other hardware drivers needed for building the library or driver. Regular expressions can be used to specify the peripheral instance. Refer to [SUPPORTED\\_PERIPHERALS](#page-65-0) for more details about regular expressions.

### **DEFAULT**

Specifies the default value for the entity in which it was defined.

### **GUI\_PERMIT**

Specifies the permissions for modification of values. The following permissions exist:

- NONE: The value can not be modified at all.
- ADVANCED\_USER: The value can be modified by all. The SDK GUI does not display this value by default. It is displayed only as an advanced option in the GUI.
- $\bullet$  ALL\_USERS: The value can be modified by all. The SDK GUI displays this value by default. This is the default value for all the values. If  $GUT$   $PERMIT = NONE$ , the category is always active.

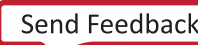

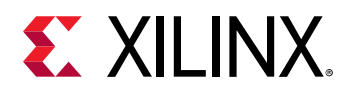

# **MDD Design Rule Check (DRC) Section**

proc mydrc { handle }

The DRC function can be any Tcl code that checks your parameters for correctness. The DRC procedures can access (read-only) the Platform Specification Format database (built by the tool using the hardware (HDF) and software (MSS) database files) to read the parameter values you set. The "handle" is a handle to the current driver in the database. The DRC procedure can get the driver parameters from this handle. It can also get any other parameter from the database by first requesting a handle and then using the handle to get the parameters.

- For errors, DRC procedures call the Tcl error command error "error msg" that displays in an error dialog box.
- For warnings, DRC procedures return a string value that can be printed on the console.
- On success, DRC procedures just return without any value.

# **MDD Driver Generation (Generate) Section**

proc mygenerate { handle }

generate could be any Tcl code that reads your parameters and generates configuration files for the driver. The configuration files can be C files, Header files, or Makefiles.

The  $\gamma$ enerate procedures can access (read-only) the Platform Specification Format database (built by the tool using the MSS files) to read the parameter values of the driver that you set.

The handle is a handle to the current driver in the database.

The generate procedure can get the driver parameters from this handle. It can also get any other parameters from the database by requesting a handle and then using the handle to get the parameter.

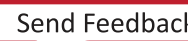

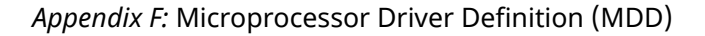

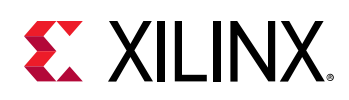

# **Custom Driver**

This section demonstrates how to handoff a custom driver associated with an IP(driver files are specified in IPXACT file of the IP component) and access the driver information in HSI as well as associate the driver with IP during BSP generation. For more information on packaging IP with custom driver, refer to Vivado Design Suite User Guide: Creating and Packaging Custom IP ([UG1118\)](http://www.xilinx.com/cgi-bin/docs/rdoc?v=latest;d=ug1118-vivado-creating-packaging-custom-ip.pdf).

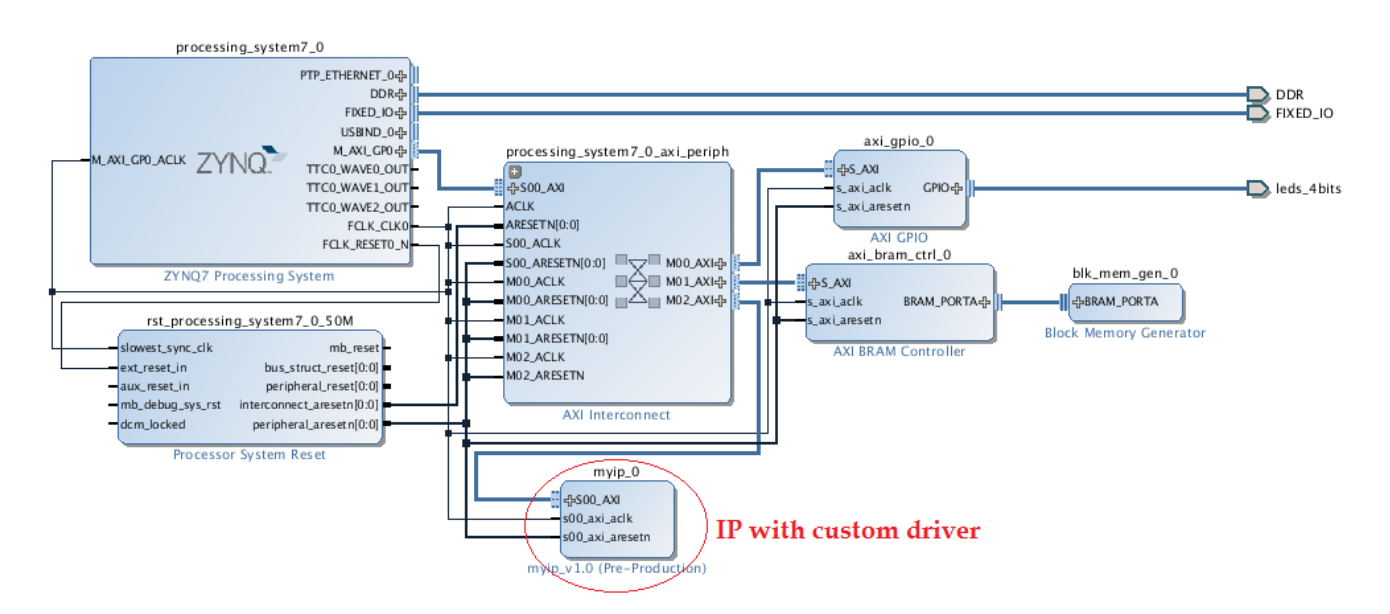

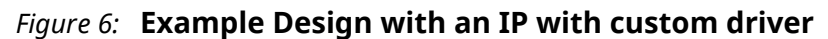

The figure above shows an example design of an IP with custom driver specified in its IPXACT definition.

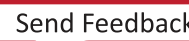

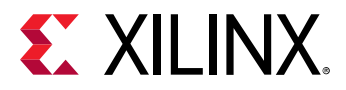

### *Figure 7:* **Custom driver specified in IPXACT specification of an IP**

```
<spirit:fileSet>
 <spirit:name>xilinx_softwaredriver_view_fileset</spirit:name>
 <spirit:file>
   <spirit:name>drivers/myip_vl_0/data/myip.mdd</spirit:name>
   <spirit:userFileType>mdd</spirit:userFileType>
   <spirit:userFileType>driver_mdd</spirit:userFileType>
 </spirit:file>
 <spirit:file>
   <spirit:name>drivers/myip_vl_0/data/myip.tcl</spirit:name>
   <spirit:fileType>tclSource</spirit:fileType>
   <spirit:userFileType>driver_tcl</spirit:userFileType>
 </spirit:file>
 <spirit:file>
   <spirit:name>drivers/myip_vl_0/src/Makefile</spirit:name>
   <spirit:userFileType>unknown</spirit:userFileType>
   <spirit:userFileType>driver_src</spirit:userFileType>
 </spirit:file>
 <spirit:file>
   <spirit:name>drivers/myip_vl_0/src/myip.h</spirit:name>
   <spirit:fileType>cSource</spirit:fileType>
   <spirit:userFileType>driver_src</spirit:userFileType>
 </spirit:file>
 <spirit:file>
   <spirit:name>drivers/myip_vl_0/src/myip.c</spirit:name>
   <spirit:fileType>cSource</spirit:fileType>
   <spirit:userFileType>driver_src</spirit:userFileType>
 </spirit:file>
 <spirit:file>
   <spirit:name>drivers/myip_vl_0/src/myip_selftest.c</spirit:name>
   <spirit:fileType>cSource</spirit:fileType>
   <spirit:userFileType>driver_src</spirit:userFileType>
 </spirit:file>
</spirit:fileSet>
```
Run Vivado hardware handoff flow either in Pre-Synth or Post-Bitstream mode. Refer to Hardware Handoff section for more information. Custom driver for each IP is packaged in HDF.

# Open the hardware design with custom drivers.

```
hsi::open_hw_design ./base_zynq_design_wrapper.hdf 
base_zynq_design_wrapper
```
### # Create a software design

```
hsi::create_sw_design swdesign -proc ps7_cortexa9_0 -os standalone 
Swdesign
```
 $\#$  Check if the custom drivers are assign to respective IP cores or not

```
join [hsi::get_drivers ] \n 
axi_bram_ctrl_0 
axi_gpio_0 
myip_0
```
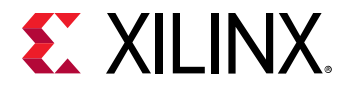

### # Check the custom driver properties

```
common::report_property [ hsi::get_drivers myip*]
```
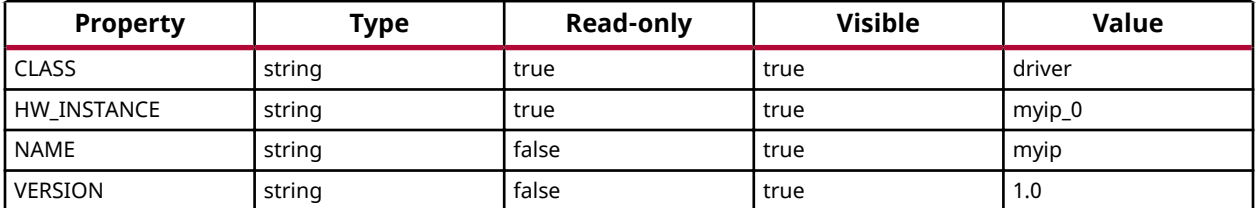

# Generate BSP. BSP source code including custom driver sources will be dumped to the bsp\_out #directory

```
hsi::generate_bsp -dir bsp_out 
base_zynq_design_wrapper 
ls ./bsp_out/ps7_cortexa9_0/libsrc/ 
. . . 
myip_v1_0 
. . . . .
```
*Appendix G*

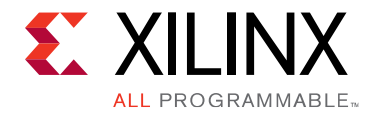

# Microprocessor Application Definition (MAD)

# **Microprocessor Application Definition (MAD) Overview**

A MAD file contains directives for customizing software application. This section describes the Microprocessor Application Definition (MAD) format, Platform Specification Format 2.1.0. and the parameters that can be used to customize applications.

### **Requirements**

Each application has an MAD file and a Tool Command Language (Tcl) file associated with it.

The MAD file is used by Hsi to recognize it as an application and to consider its configuration while generating the application sources. The MAD file for each application must be located in its data directory.

# **Microprocessor Application Definition Files**

Application Definition involves defining a Microprocessor Application Definition file (MAD) and a Data Generation file (Tcl file).

### **Application Definition File**

The MAD file (<application\_name>.mad) contains the name, description, and other configurable parameters. A detailed description of the various parameters and the MAD format is described in MAD Format Specification.

### **Data Generation File**

The second file ( $\leq$ application\_name>.tcl, with the filename being the same as the MAD filename) uses the parameters in the MAD file for the application to generate data..

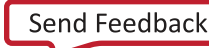

<span id="page-86-0"></span>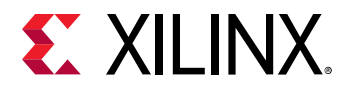

Data generated includes, but is not limited to, generation of header files, C files, running DRCs for the application, and generating executables. The Tcl file includes procedures that are called by the tool at various stages of its execution. Various procedures in a Tcl file includes the following:

- DRC (swapp\_is\_supported\_hw, swapp\_is\_supported\_sw)
- swapp\_generate (tool defined procedure) called after application source files are copied

### **MAD Format Specification**

The MAD format specification involves the MAD file format specification and the Tcl file format specification.

### **MAD File Format Specification**

The MAD file format specification describes the parameters using a sample MAD file and its corresponding Tcl file.

The following example shows a MAD file for a sample application called my application.

OPTION psf\_version = 2.1;

 $OPTION$  is a keyword identified by the tool. The option name following the  $OPTION$  keyword is a directive to the tool to do a specific action.

The  $psf\_version$  of the MAD file is defined to be 2.1 in this example. This is the only option that can occur before a BEGIN APPLICATION construct.

```
 BEGIN APPLICATION my_application
```
The BEGIN APPLICATION construct defines the start of an application named my\_application.

```
 OPTION NAME = myapplication 
 OPTION DESCRIPTION = "My custom application" 
 END APPLICATION
```
**Note:** The application NAME should match the return value of the Tcl process swapp\_get\_name in the application Tcl file described above.

### **Tcl File Format Specification**

Each application has a Tcl file associated with the MAD file. This Tcl file has the following sections:

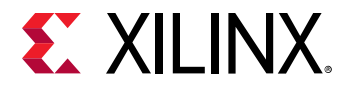

- DRC Section: This section contains Tcl routines that validate your hardware and software instances and their configuration needed for the application.
- **Generation Section:** This section contains Tcl routines that generate the application header and C files based on the hardware and software configuration.

## **MAD Format Example**

This section explains the MAD format through an example MAD file and its corresponding Tcl file.

### **Example: MAD File**

The following is an example of an MAD file for a sample application called my application.

OPTION psf\_version = 2.1;

 $\overline{\mathrm{OPT}}$ ION is a keyword identified by the tool. The option name following the <code>OPTION</code> keyword is a directive to the tool to do a specific action.

The  $psf\_version$  of the MAD file is defined to be 2.1 in this example. This is the only option that can occur before a BEGIN APPLICATION construct.

BEGIN APPLICATION my\_application

The BEGIN APPLICATION construct defines the start of an application named my\_application.

```
 OPTION NAME = myapplication 
 OPTION DESCRIPTION = "My custom application" 
 END APPLICATION
```
*Note*: Applicaiton NAME should match the return value of Tcl proc swapp\_get\_name in application Tcl file described above.

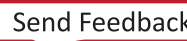

<span id="page-88-0"></span>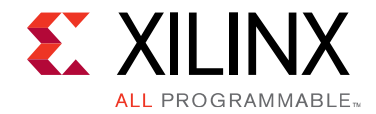

# *Appendix H*

# Tcl Commands Listed Alphabetically

This section contains all Hardware Software Interface Tcl commands, arranged alphabetically.

### **common::create\_property**

Create property for class of objects(s).

### **Syntax**

```
 create_property [-description <arg>] [-type <arg>] [-enum_values <args>] 
[-default_value <arg>] [-file_types <args>] [-display_text <arg>] [-quiet] 
[-verbose] <name> <class>
```
### **Returns**

The property that was created if success, "" if failure

### **Usage**

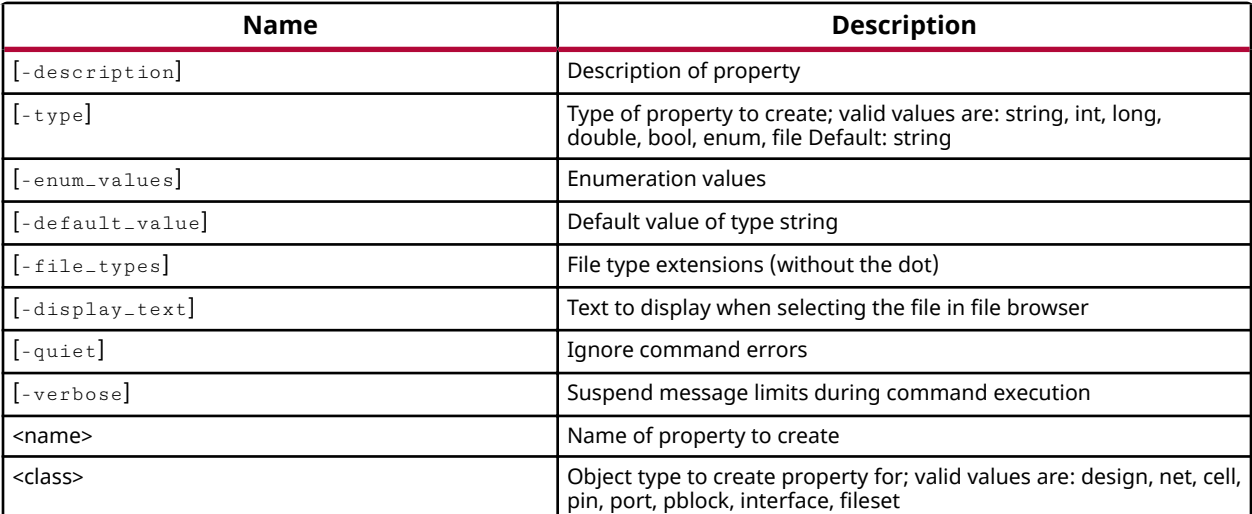

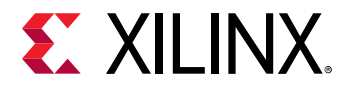

### **Categories**

[PropertyAndParameter](#page-15-0)

### **Description**

Creates a new property of the type specified with the user-defined namefor the specified class of objects. The property that is created can be assigned to an object of the specified class with the set\_property command, but is not automatically associated with all objects of that class.

The report\_property -all command will not report the newly created property for an object of the specified class until the property has been assigned to that object

### **Arguments**

-description - (Optional) Provide a description of the property being created. The description will be returned by the HSM help system when the property is queried.

 $-$ type  $-$  (Optional) The type of property to create. Allowed property types include:

- string Allows the new property to be defined with string values. This is the default value when -type is not specified.
- $\bullet$  int Allows the new property to be defined with short four-byte signed integer values with a range of -2,147,483,648 to 2,147,483,647. If a floating point value is specified for an int property type, the HSM tool will return an error.
- $\log$  Specifies signed 64-bit integers with value range of -9,223,372,036,854,775,808 to 9,223,372,036,854,775,807. If a floating point value is specified for an long property type, the tool will return an error.
- $\bullet$  double Allows the new property value to be defined with a floating point number.
- bool Allows the new property to be defined as a boolean with a true (1, or yes) or false (0, or no) value.
- enum An enumerated data type, with the valid enumerated values specified by the  $\overline{\phantom{a}}$ enum values option.
- string list A Tcl list of string values.
- int list A Tcl list of integer values.
- $\bullet$  double\_list A Tcl list of floating point values.

-enum\_values<args> - (Optional) A list of enumerated values that the property can have. The list must be enclosed in braces,  $\{\}$ , with values separated by spaces. This option can only be used with -type enum.

-default\_value<args> - (Optional) The default value to assign to the property. This option can be used for string, int, bool, and enum type properties.

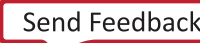

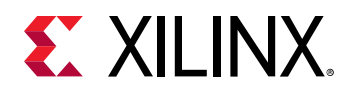

-quiet - (Optional) Execute the command quietly, returning no messages from the command. The command also returns TCL\_OK regardless of any errors encountered during execution.

*Note***:** Any errors encountered on the command-line, while launching the command, will be returned. Only errors occurring inside the command will be trapped.

 $-$ verbose - (Optional) Temporarily override any message limits and return all messages from this command.

**Note:** Message limits can be defined with the set\_msg\_config command.

<name> - (Required) The name of the property to be defined. The name is case sensitive.

<class> - (Required) The class of object to assign the new property to. All objects of the specified class will be assigned the newly defined property. Valid classes are: design, net, cell, pin, port, Pblock, interface, and fileset.

### **Examples**

Create a property called PURPOSE for cell objects:

common::create\_property PURPOSE cell

**Note:** Because the type was not specified, the value will default to "strings".

Create a pin property called COUNT which holds an Integer value:

common::create\_property -type int COUNT pin

### **See Also**

- [common::get\\_property](#page-94-0)
- [common::list\\_property](#page-99-0)
- [common::list\\_property\\_value](#page-101-0)
- [common::report\\_property](#page-107-0)
- [common::reset\\_property](#page-114-0)
- [common::set\\_property](#page-119-0)

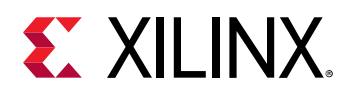

# **common::get\_msg\_config**

Returns the current message count, limit, or the message configuration rules previously defined by the set\_msg\_config command.

### **Syntax**

```
 get_msg_config [-id <arg>] [-severity <arg>] [-rules] [-limit] [-count] [-
quiet] [-verbose]
```
### **Returns**

Nothing

### **Usage**

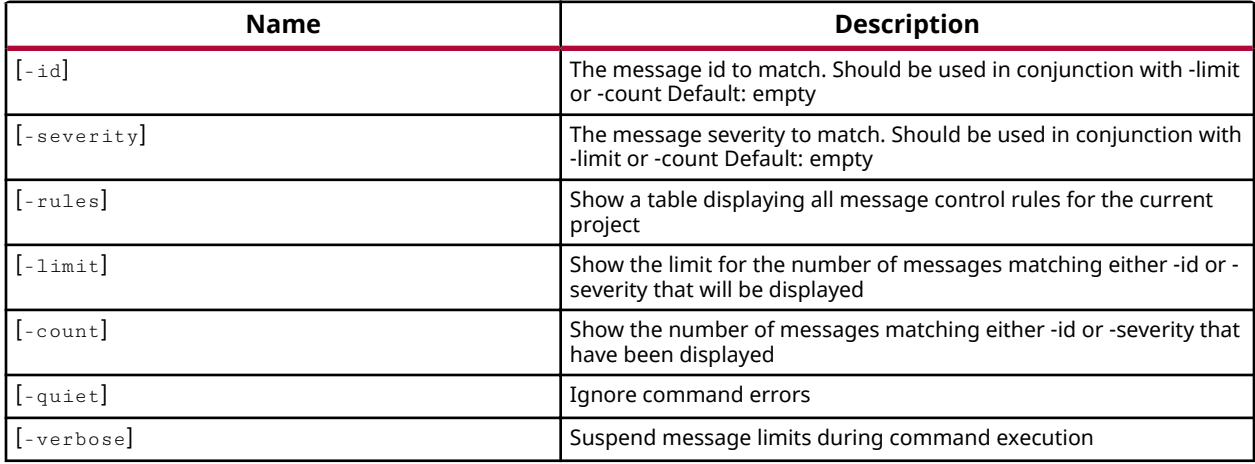

### **Categories**

[Report](#page-16-0)

<span id="page-92-0"></span>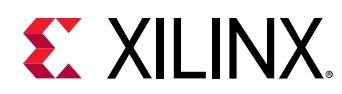

### **common::get\_param**

Get a parameter value.

### **Syntax**

get\_param [-quiet] [-verbose] <name>

### **Returns**

Parameter value

### **Usage**

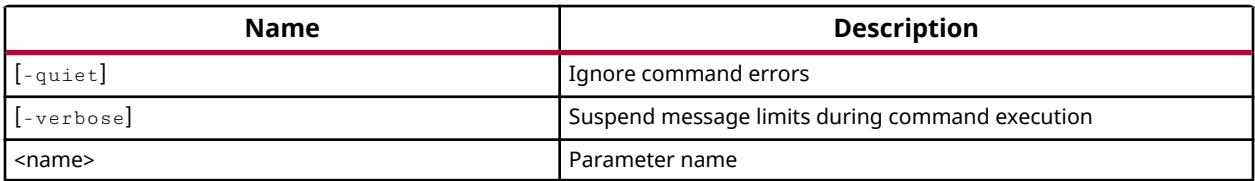

### **Categories**

[PropertyAndParameter](#page-15-0)

### **Description**

Gets the currently defined value for a specified tool parameter. These parameters are userdefinable configuration settings that control various behaviors within the tool. Refer to report\_param for a description of what each parameter configures or controls.

### **Arguments**

shame> - (Required) The name of the parameter to get the value of. The list of user-definable parameters can be obtained with list\_param. This command requires the full name of the desired parameter. It does not perform any pattern matching, and accepts only one parameter at a time.

-quiet - (Optional) Execute the command quietly, returning no messages from the command. The command also returns TCL\_OK regardless of any errors encountered during execution.

*Note***:** Any errors encountered on the command-line, while launching the command, will be returned. Only errors occurring inside the command will be trapped.

-verbose - (Optional) Temporarily override any message limits and return all messages from this command.

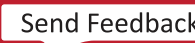

**Note:** Message limits can be defined with the set\_msg\_config command.

### **Examples**

Get the current value of the messaging parameter used for enabling the description:

common::get\_param messaging.enableDescription

### **See Also**

- [common::list\\_param](#page-97-0)
- [common::report\\_param](#page-105-0)
- [common::reset\\_param](#page-112-0)
- [common::set\\_param](#page-117-0)

<span id="page-94-0"></span>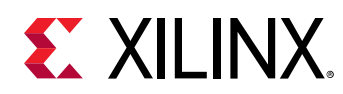

### **common::get\_property**

Get properties of object.

### **Syntax**

get\_property [-min] [-max] [-quiet] [-verbose] <name> <object>

### **Returns**

Property value

### **Usage**

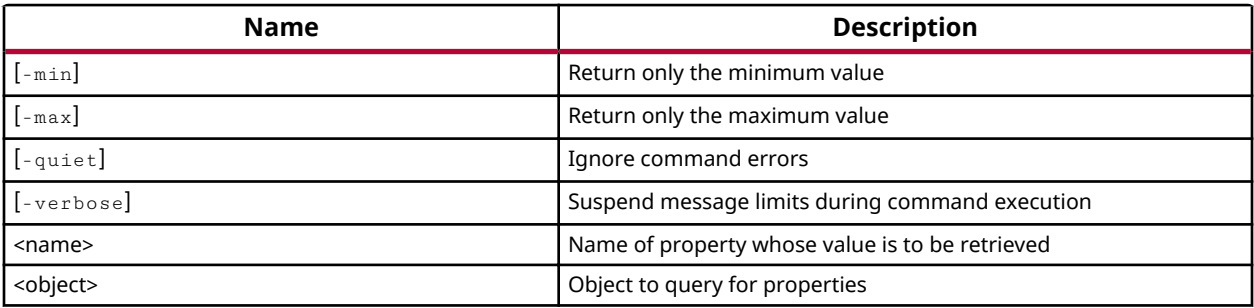

### **Categories**

### [Object,](#page-15-0) [PropertyAndParameter](#page-15-0)

### **Description**

Gets the current value of the named property from the specified object or objects. If multiple objects are specified, a list of values is returned.

If the property is not currently assigned to the object, or is assigned without a value, then the get\_property command returns nothing, or the null string. If multiple objects are queried, the null string is added to the list of values returned.

This command returns a value, or list of values, or returns an error if it fails.

### **Arguments**

 $-$ min - (Optional) When multiple objects are specified, this option examines the values of the named property, and returns the smallest value from the list of objects. Numeric properties are sorted by value. All other properties are sorted as strings.

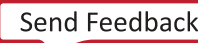

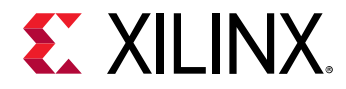

-max - (Optional) When multiple objects are specified, this option examines the values of the named property, and returns the largest value from the list of objects. Numeric properties are sorted by value. All other properties are sorted as strings.

-quiet - (Optional) Execute the command quietly, returning no messages from the command. The command also returns TCL\_OK regardless of any errors encountered during execution.

*Note***:** Any errors encountered on the command-line, while launching the command, will be returned. Only errors occurring inside the command will be trapped.

-verbose - (Optional) Temporarily override any message limits and return all messages from this command.

**Note:** Message limits can be defined with the set\_msg\_config command.

<name> - (Required) The name of the property to be returned. The name is not case sensitive.

<object> - (Required) One or more objects to examine for the specified property.

### **Examples**

Get the NAME property from the specified cell:

common::get\_property NAME [lindex [get\_cells] 0]

Get the BOARD property from the current hardware design:

common::get\_property BOARD [current\_hw\_design]

### **See Also**

- [common::create\\_property](#page-88-0)
- [hsi::get\\_cells](#page-159-0)
- [hsi::get\\_ports](#page-208-0)
- [common::report\\_property](#page-107-0)
- [common::reset\\_property](#page-114-0)
- [common::set\\_property](#page-119-0)

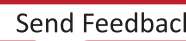

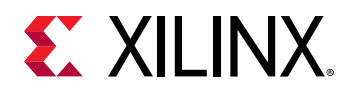

# **common::help**

Display help for one or more topics.

### **Syntax**

```
 help [-category <arg>] [-args] [-syntax] [-long] [-prop <arg>] [-class 
<arg>] [-message <arg>] [-quiet] [-verbose] [<pattern_or_object>]
```
### **Returns**

Nothing

### **Usage**

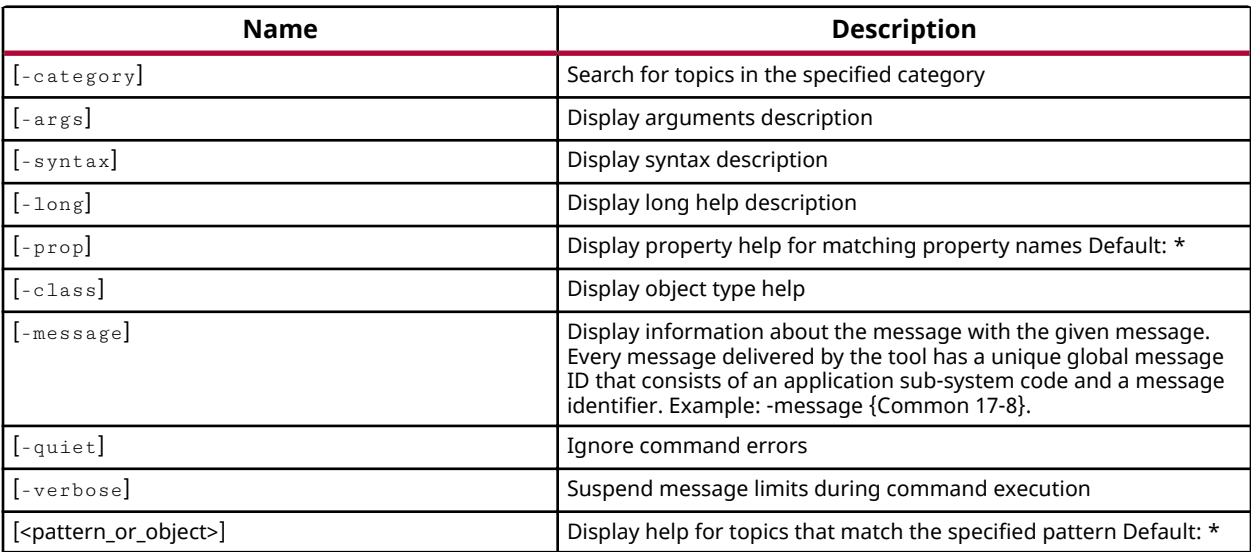

### **Categories**

[Project](#page-15-0)

<span id="page-97-0"></span>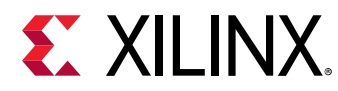

# **common::list\_param**

Get all parameter names.

### **Syntax**

list\_param [-quiet] [-verbose]

### **Returns**

List

### **Usage**

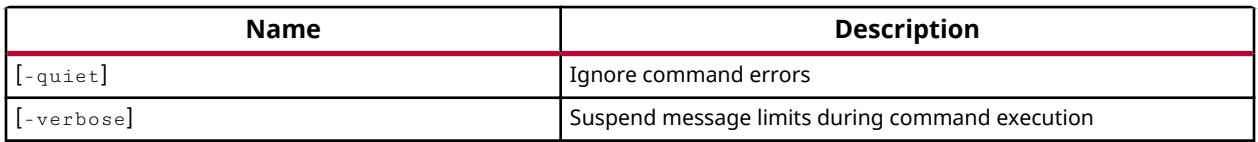

### **Categories**

### [PropertyAndParameter](#page-15-0)

### **Description**

Gets a list of user-definable configuration parameters. These parameters configure a variety of settings and behaviors of the tool. For more information on a specific parameter use the report\_param command, which returns a description of the parameter as well as its current value.

### **Arguments**

-quiet - (Optional) Execute the command quietly, returning no messages from the command. The command also returns TCL\_OK regardless of any errors encountered during execution.

*Note***:** Any errors encountered on the command-line, while launching the command, will be returned. Only errors occurring inside the command will be trapped.

-verbose - (Optional) Temporarily override any message limits and return all messages from this command.

**Note:** Message limits can be defined with the set\_msg\_config command.

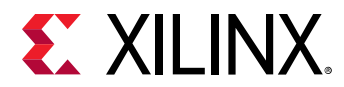

### **Examples**

Get a list of all user-definable parameters:

common::list\_param

### **See Also**

- [common::get\\_param](#page-92-0)
- [common::report\\_param](#page-105-0)
- [common::reset\\_param](#page-112-0)
- [common::set\\_param](#page-117-0)

<span id="page-99-0"></span>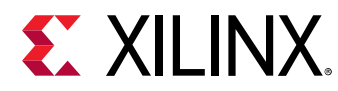

# **common::list\_property**

List properties of object.

### **Syntax**

```
 list_property [-class <arg>] [-regexp] [-quiet] [-verbose] [<object>] 
[<pattern>]
```
### **Returns**

List of property names

### **Usage**

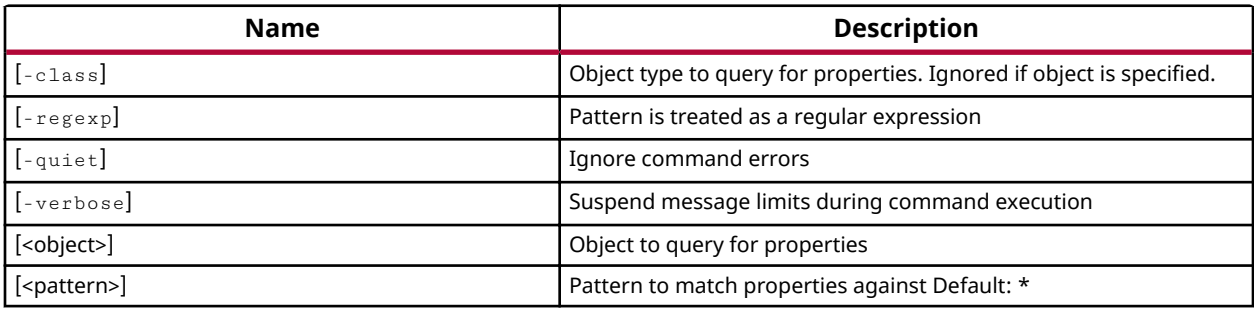

### **Categories**

### [Object,](#page-15-0) [PropertyAndParameter](#page-15-0)

### **Description**

Gets a list of all properties on a specified object or class.

**Note:** report property returns a list of properties on an object or class of objects and also reports the property type and property value.

### **Arguments**

-class<arg> - (Optional) Return the properties of the specified class instead of a specific object. The class argument is case sensitive, and most class names are lower case.

*Note***:** -class cannot be used together with an <object>

<-regexp> - (Optional) Specifies that the search <pattern> is written as a regular expression.

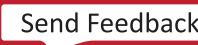

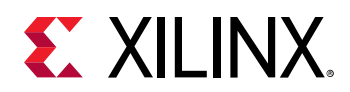

-quiet - (Optional) Execute the command quietly, returning no messages from the command. The command also returns TCL\_OK regardless of any errors encountered during execution.

*Note***:** Any errors encountered on the command-line, while launching the command, will be returned. Only errors occurring inside the command will be trapped.

 $-$ verbose - (Optional) Temporarily override any message limits and return all messages from this command.

**Note:** Message limits can be defined with the set\_msg\_config command.

<object> - (Optional) A single object on which to report properties.

*Note*: If you specify multiple objects you will get an error.

<pattern> - (Optional) Match the available properties on the <object> or -class against the specified search pattern. The  $\epsilon$ pattern> applies to the property name, and only properties matching the specified pattern will be reported. The default pattern is the wildcard `\*` which returns a list of all properties on the specified object.

*Note*: The search pattern is case sensitive, and most properties are UPPER case

### **Examples**

The following example returns all properties of the specified CELL object:

common::list\_property [get\_cells microblaze\_0]

### **See Also**

- [common::create\\_property](#page-88-0)
- [hsi::get\\_cells](#page-159-0)
- [common::list\\_property\\_value](#page-101-0)
- [common::report\\_property](#page-107-0)
- [common::reset\\_property](#page-114-0)
- [common::set\\_property](#page-119-0)

<span id="page-101-0"></span>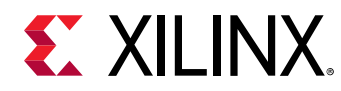

# **common::list\_property\_value**

List legal property values of object.

### **Syntax**

```
 list_property_value [-default] [-class <arg>] [-quiet] [-verbose] <name> 
[<object>]
```
### **Returns**

List of property values

### **Usage**

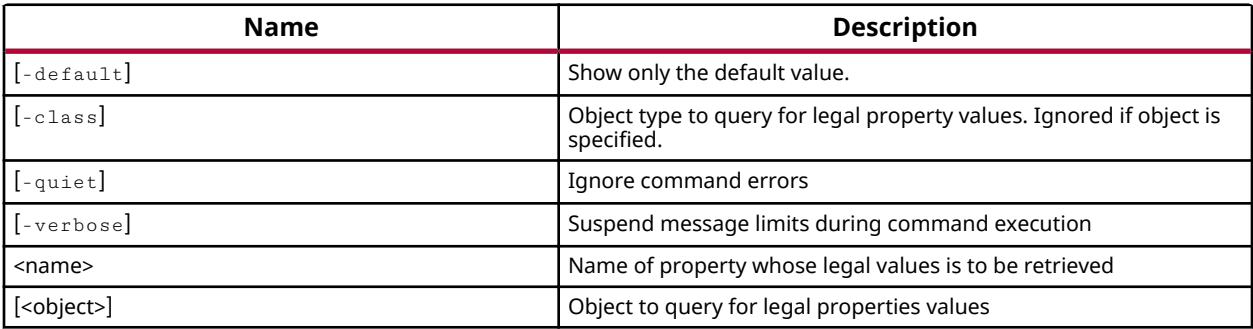

### **Categories**

[Object,](#page-15-0) [PropertyAndParameter](#page-15-0)

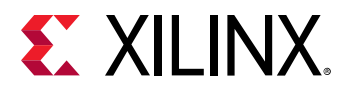

# **common::load\_features**

Load Tcl commands for a specified feature.

### **Syntax**

load\_features [-quiet] [-verbose] [<features>...]

### **Returns**

Nothing

### **Usage**

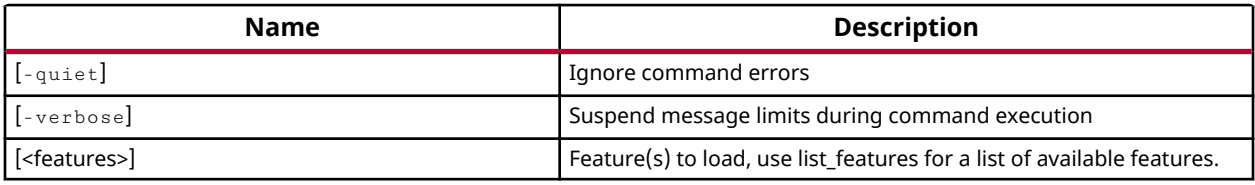

### **Categories**

**[Tools](#page-17-0)** 

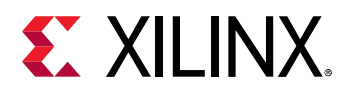

# **common::register\_proc**

Register a Tcl proc with Vivado.

### **Syntax**

register\_proc [-quiet] [-verbose] <proc> [<tasknm>]

### **Returns**

Nothing

### **Usage**

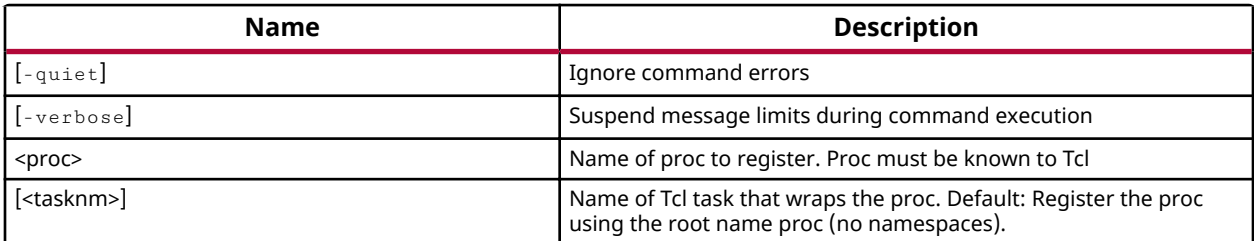

### **Categories**

**[Tools](#page-17-0)** 

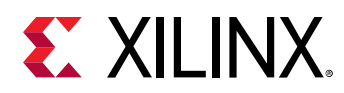

# **common::report\_environment**

Report system information.

### **Syntax**

```
 report_environment [-file <arg>] [-format <arg>] [-append] [-
return_string] [-quiet] [-verbose]
```
### **Returns**

Nothing

### **Usage**

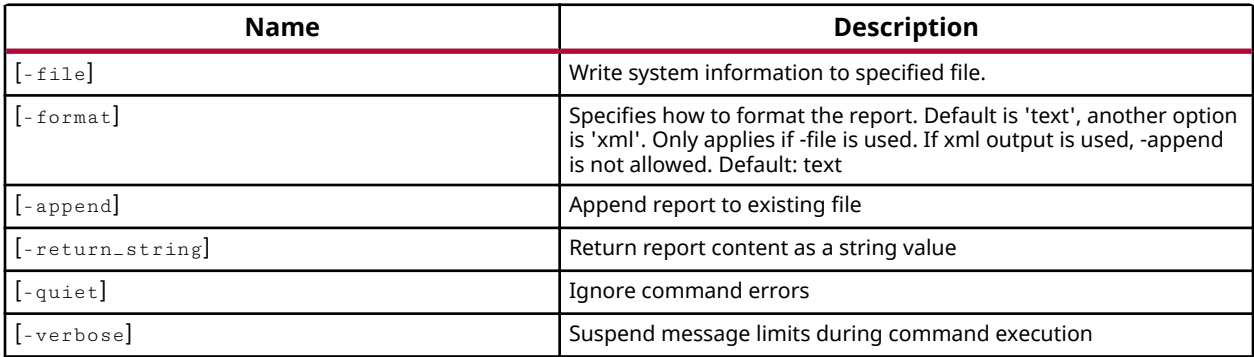

### **Categories**

[Report](#page-16-0)

<span id="page-105-0"></span>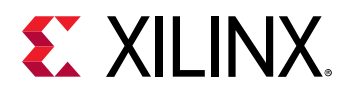

### **common::report\_param**

Get information about all parameters.

### **Syntax**

```
 report_param [-file <arg>] [-append] [-non_default] [-return_string] [-
quiet] [-verbose] [<pattern>]
```
### **Returns**

Param report

### **Usage**

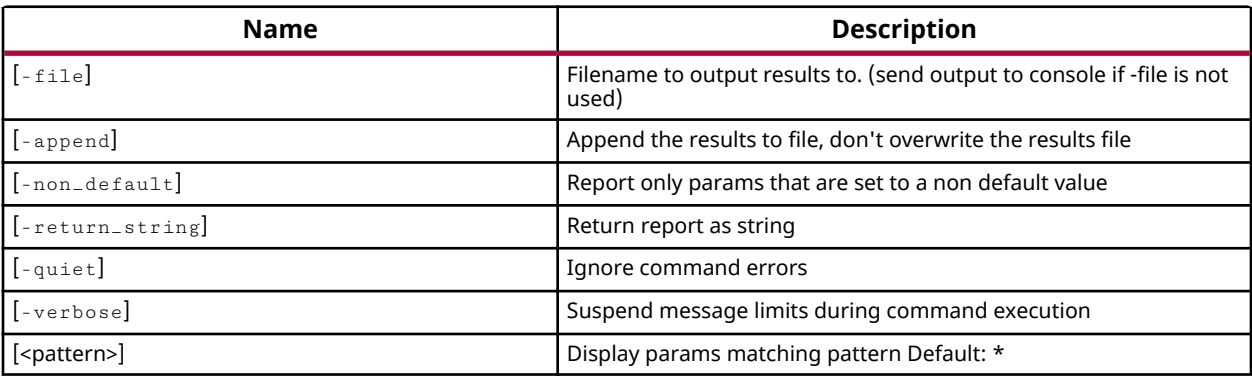

### **Categories**

### [PropertyAndParameter](#page-15-0), [Report](#page-16-0)

### **Description**

Gets a list of all user-definable parameters, the current value, and a description of what the parameter configures or controls.

### **Arguments**

-file<arg> - (Optional) Write the report into the specified file. The specified file will be overwritten if one already exists, unless -append is also specified.

*Note*: If the path is not specified as part of the file name, the file will be written into the current working directory, or the directory from which the tool was launched.

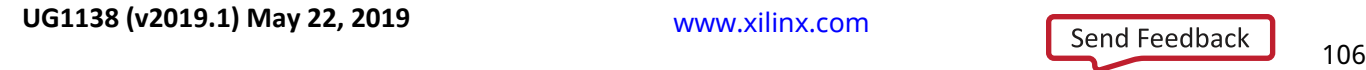

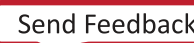

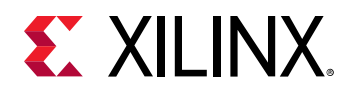

<-append> - (Optional) Append the output of the command to the specified file rather than overwriting it.

*Note*: The -append option can only be used with the -file option.

<-return\_string> - (Optional) Directs the output to a Tcl string rather than to the standard output. The Tcl string can be captured by a variable definition and parsed or otherwise processed.

*Note*: This argument cannot be used with the -file option.

-quiet - (Optional) Execute the command quietly, returning no messages from the command. The command also returns TCL\_OK regardless of any errors encountered during execution.

*Note***:** Any errors encountered on the command-line, while launching the command, will be returned. Only errors occurring inside the command will be trapped.

 $-$ verbose - (Optional) Temporarily override any message limits and return all messages from this command.

**Note:** Message limits can be defined with the set\_msg\_config command.

<pattern> (Optional) Match parameters against the specified pattern. The default pattern is the wildcard `\*` which gets all user-definable parameters.

### **Examples**

The following example returns the name, value, and description of all user-definable parameters:

common::report\_param

The following example returns the name, value, and description of user-definable parameters that match the specified search pattern:

common::report\_param \*coll\*

### **See Also**

- [common::get\\_param](#page-92-0)
- [common::list\\_param](#page-97-0)
- [common::reset\\_param](#page-112-0)
- [common::set\\_param](#page-117-0)

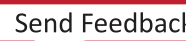

<span id="page-107-0"></span>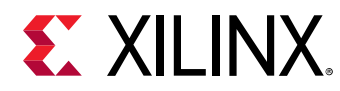

### **common::report\_property**

Report properties of object.

### **Syntax**

```
 report_property [-all] [-class <arg>] [-return_string] [-file <arg>] [-
append] [-regexp] [-quiet] [-verbose] [<object>] [<pattern>]
```
### **Returns**

Property report

### **Usage**

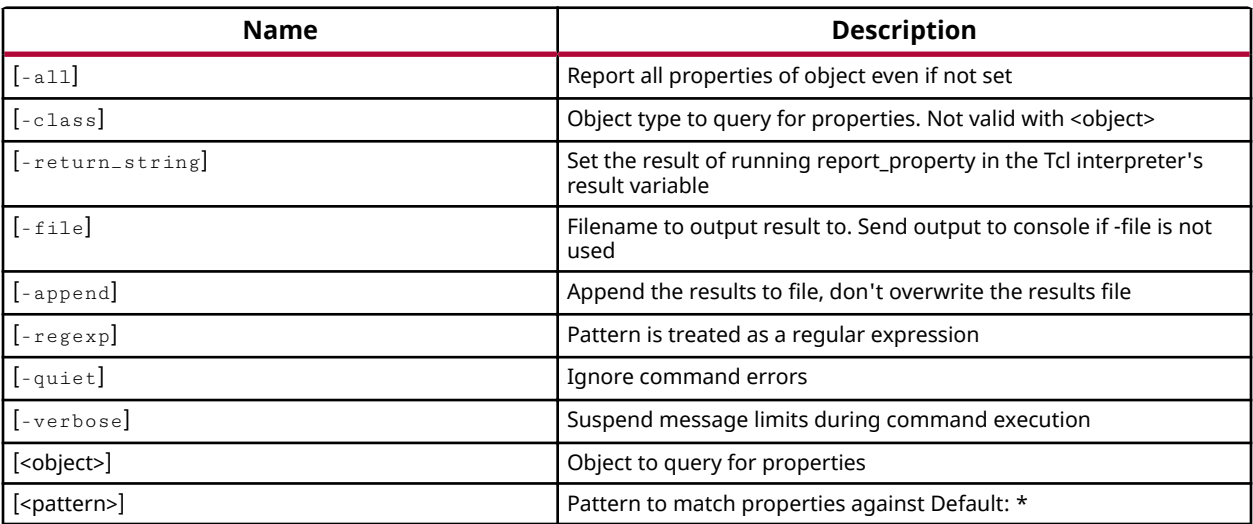

### **Categories**

[Object,](#page-15-0) [PropertyAndParameter,](#page-15-0) [Report](#page-16-0)

### **Description**

Gets the property name, property type, and property value for all of the properties on a specified object, or class of objects.

*Note*: list\_property also returns a list of all properties on an object, but does not include the property type or value.
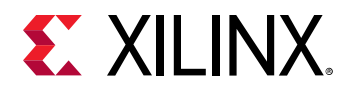

You can specify objects for report\_property using the get\_ $*$  series of commands to get a specific object. You can use the lindex command to return a specific object from a list of objects:

report\_property [lindex [get\_cells] 0]

However, if you are looking for the properties on a class of objects, you should use the classoption instead of an actual object.

This command returns a report of properties on the object, or returns an error if it fails.

## **Arguments**

<-all> - (Optional) Return all of the properties for an object, even if the property value is not currently defined.

-class<arg>- (Optional) Return the properties of the specified class instead of a specific object. The class argument is case sensitive, and most class names are lower case.

*Note***:** -class cannot be used together with an <object>

<-return\_string>- (rঞon-Ѵ) Directs the output to a Tcl string. The Tcl string can be captured by a variable definition and parsed or otherwise processed.

 $-$ file<arg>- (Optional) Write the report into the specified file. The specified file will be overwritten if one already exists, unless -append is also specified.

*Note*: If the path is not specified as part of the file name, the file will be written into the current working directory, or the directory from which the tool was launched.

-append - (Optional) Append the output of the command to the specified file rather than overwriting it.

**Note:** The -append option can only be used with the -file option

 $r = r e g e x p$ - (Optional) Specifies that the search  $\epsilon$ -pattern> is written as a regular expression.

 $-$ quiet  $-$  (Optional) Execute the command quietly, returning no messages from the command. The command also returns TCL\_OK regardless of any errors encountered during execution.

*Note***:** Any errors encountered on the command-line, while launching the command, will be returned. Only errors occurring inside the command will be trapped.

-verbose - (Optional) Temporarily override any message limits and return all messages from this command.

*Note*: Message limits can be defined with the set\_msg\_config command.

<object> - (Optional) A single object on which to report properties.

*Note*: If you specify multiple objects you will get an error.

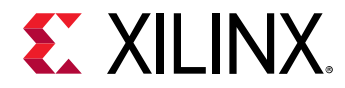

<pattern> - (Optional) Match the available properties on the <object> or -class against the specified search pattern. The  $\epsilon$ pattern> applies to the property name, and only properties matching the specified pattern will be reported. The default pattern is the wildcard `\*` which returns a list of all properties on the specified object.

*Note*: The search pattern is case sensitive, and most properties are UPPER case.

#### **Examples**

The following example returns all properties of the specified object:

```
common::report_property -all [get_cells microblaze_0]
```
To determine which properties are available for the different design objects supported by the tool, you can use multiple report\_property commands in sequence. The following example returns all properties of the specified current objects:

common::report\_property -all [current\_hw\_design]

common::report\_property -all [current\_sw\_design]

- [common::create\\_property](#page-88-0)
- [hsi::get\\_cells](#page-159-0)
- [common::get\\_property](#page-94-0)
- [common::list\\_property](#page-99-0)
- [common::list\\_property\\_value](#page-101-0)
- [common::reset\\_property](#page-114-0)
- [common::set\\_property](#page-119-0)

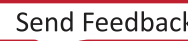

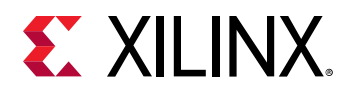

## **common::reset\_msg\_config**

Resets or removes a message control rule previously defined by the set\_msg\_config command.

## **Syntax**

```
 reset_msg_config [-string <args>] [-id <arg>] [-severity <arg>] [-limit] 
[-suppress] [-count] [-default_severity] [-regexp] [-quiet] [-verbose]
```
#### **Returns**

Nothing

#### **Usage**

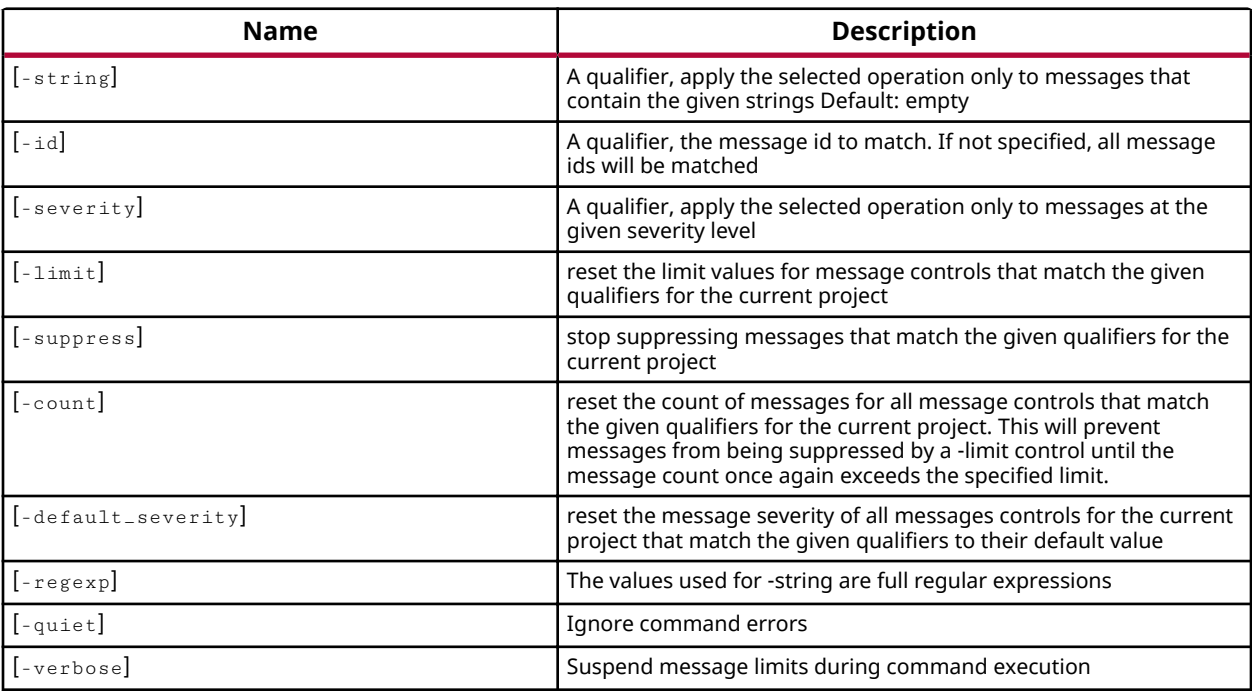

## **Categories**

[Report](#page-16-0)

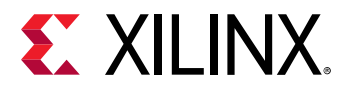

## **common::reset\_msg\_count**

Reset message count.

## **Syntax**

reset\_msg\_count [-quiet] [-verbose] <id>

#### **Returns**

New message count

## **Usage**

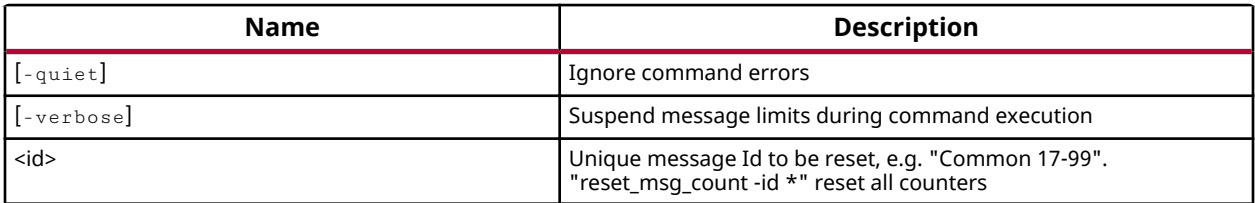

## **Categories**

[Report](#page-16-0)

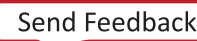

## <span id="page-112-0"></span>**common::reset\_param**

Reset a parameter.

## **Syntax**

reset\_param [-quiet] [-verbose] <name>

#### **Returns**

Original value

#### **Usage**

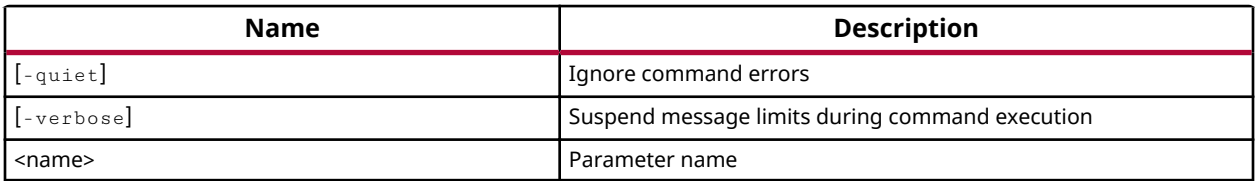

#### **Categories**

[PropertyAndParameter](#page-15-0)

## **Description**

Restores a user-definable configuration parameter that has been changed with the set\_param command to its default value.

You can use the report\_param command to see which parameters are currently defined.

## **Arguments**

-quiet - (Optional) Execute the command quietly, returning no messages from the command. The command also returns TCL\_OK regardless of any errors encountered during execution.

*Note***:** Any errors encountered on the command-line, while launching the command, will be returned. Only errors occurring inside the command will be trapped.

-verbose - (Optional) Temporarily override any message limits and return all messages from this command.

**Note:** Message limits can be defined with the set\_msg\_config command.

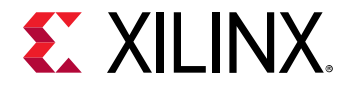

<name> - (Required) The name of a parameter to reset. You can only reset one parameter at a time.

## **Examples**

The following example restores the tcl.statsThreshold parameter to its default value:

common::reset\_param tcl.statsThreshold

- [common::get\\_param](#page-92-0)
- [common::list\\_param](#page-97-0)
- [common::report\\_param](#page-105-0)
- [common::set\\_param](#page-117-0)

<span id="page-114-0"></span>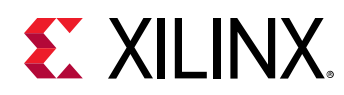

## **common::reset\_property**

Reset property on object(s).

## **Syntax**

```
 reset_property [-quiet] [-verbose] <property_name> <objects>..
.
```
## **Returns**

The value that was set if success, "" if failure

#### **Usage**

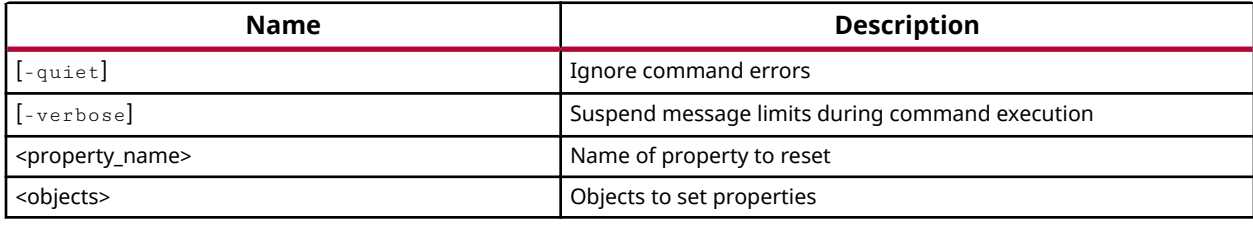

## **Categories**

[Object,](#page-15-0) [PropertyAndParameter](#page-15-0)

## **Description**

Restores the specified property to its default value on the specified object or objects. If no default is defined for the property, the property is unassigned on the specified object.

## **Arguments**

-quiet - (Optional) Execute the command quietly, returning no messages from the command. The command also returns TCL\_OK regardless of any errors encountered during execution.

*Note***:** Any errors encountered on the command-line, while launching the command, will be returned. Only errors occurring inside the command will be trapped.

-verbose - (Optional) Temporarily override any message limits and return all messages from this command.

**Note:** Message limits can be defined with the set\_msg\_config command.

<property\_name> - (Required) The name of the property to be reset.

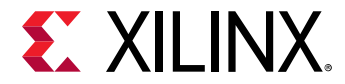

<objects> - (Required) One or more objects on which the property will be restored to its default value.

## **Examples**

The following example sets the archiver property on the specified processor, and then resets the property:

```
common::set_property CONFIG.archiver armar [get_sw_processor]
```

```
common::reset_property CONFIG.archiver armar [get_sw_processor]
```
- [common::create\\_property](#page-88-0)
- [hsi::get\\_cells](#page-159-0)
- [common::get\\_property](#page-94-0)
- [common::list\\_property](#page-99-0)
- [common::list\\_property\\_value](#page-101-0)
- [common::report\\_property](#page-107-0)
- [common::set\\_property](#page-119-0)

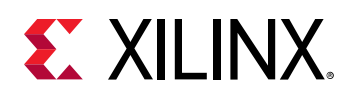

## **common::set\_msg\_config**

Configure how the Vivado tool will display and manage specific messages based on message ID, string, or severity.

## **Syntax**

```
 set_msg_config [-id <arg>] [-string <args>] [-severity <arg>] [-limit 
<arg>] [-new_severity <arg>] [-suppress] [-regexp] [-quiet] [-verbose]
```
#### **Returns**

Nothing

#### **Usage**

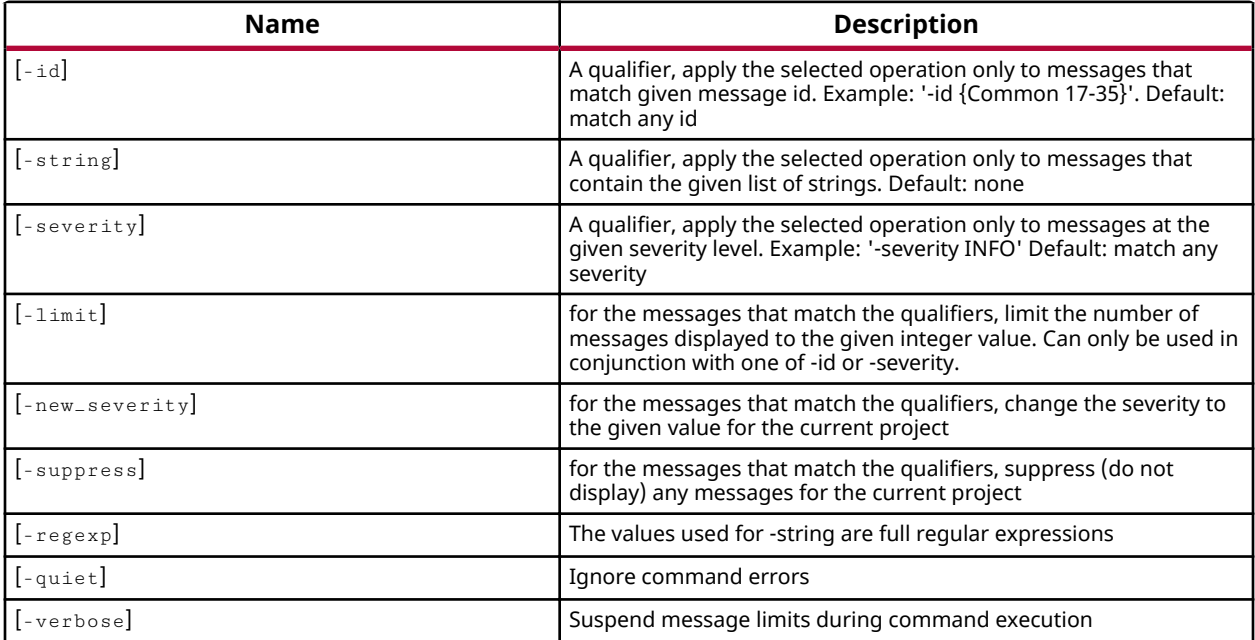

## **Categories**

[Report](#page-16-0)

<span id="page-117-0"></span>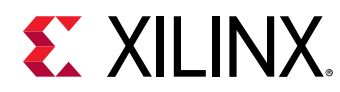

## **common::set\_param**

Set a parameter value.

## **Syntax**

set\_param [-quiet] [-verbose] <name> <value>

## **Returns**

Newly set parameter value

#### **Usage**

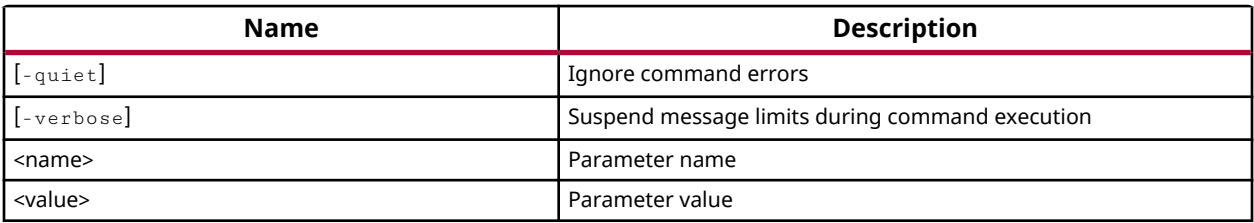

## **Categories**

#### [PropertyAndParameter](#page-15-0)

#### **Description**

Sets the value of a user-definable configuration parameter. These parameters configure and control various behaviors of the tool. Refer to report\_param for a description of currently defined parameters.

You can use the reset\_param command to restore any parameter that has been modified back to its default setting.

Note: Setting a specified parameter value to -1 will disable the feature

## **Arguments**

 $\leq$ name $>$  - (Required) The name of the parameter to set the value of. You can only set the value of one parameter at a time.

 $\langle \text{value} \rangle$  - (Required) The value to set the specified parameter to.

-quiet - (Optional) Execute the command quietly, returning no messages from the command. The command also returns TCL\_OK regardless of any errors encountered during execution.

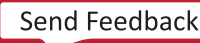

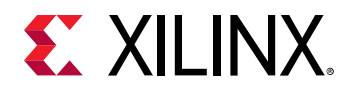

*Note***:** Any errors encountered on the command-line, while launching the command, will be returned. Only errors occurring inside the command will be trapped.

-verbose - (Optional) Temporarily override any message limits and return all messages from this command.

**Note:** Message limits can be defined with the set\_msg\_config command.

## **Examples**

common::set\_param messaging.defaultLimit 1000

- [common::get\\_param](#page-92-0)
- [common::list\\_param](#page-97-0)
- [common::report\\_param](#page-105-0)
- [common::reset\\_param](#page-112-0)

<span id="page-119-0"></span>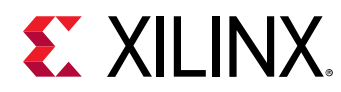

## **common::set\_property**

Set property on object(s).

## **Syntax**

set\_property [-dict <args>] [-quiet] [-verbose] <name> <value> <objects>... .

#### **Returns**

**Nothing** 

## **Usage**

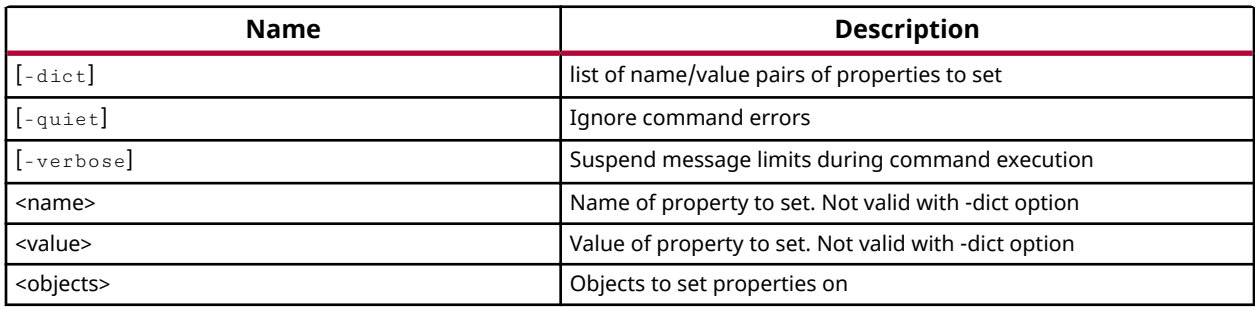

## **Categories**

#### [Object,](#page-15-0) [PropertyAndParameter](#page-15-0)

## **Description**

Assigns the defined property <name> and <value> to the specified <objects>.

This command can be used to define any property on an object in the design. Each object has a set of predefined properties that have expected values, or a range of values. The set\_property command can be used to define the values for these properties. To determine the defined set of properties on an object, use report\_property, list\_property, or list\_property\_values.

You can also define custom properties for an object by specifying a unique <name> and <value> pair for the object. If an object has custom properties, these will also be reported by the report\_property and list\_property commands.

This command returns nothing if successful, and an error if it fails.

*Note*: You can use the get\_property command to validate any properties that have been set on an object

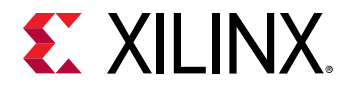

## **Arguments**

-dict - (Optional) Use this option to specify multiple properties (<name> <value> pairs) on an object with a single set\_property command. Multiple <name> <value> pairs must be enclosed in braces, {}, or quotes, "".

-dict "name1 value1 name2 value2 ... nameN valueN"

 $-$ quiet  $-$  (Optional) Execute the command quietly, returning no messages from the command. The command also returns TCL\_OK regardless of any errors encountered during execution.

*Note***:** Any errors encountered on the command-line, while launching the command, will be returned. Only errors occurring inside the command will be trapped.

 $-$ verbose - (Optional) Temporarily override any message limits and return all messages from this command.

**Note:** Message limits can be defined with the set\_msg\_config command.

 $\langle$   $\langle$  name $\rangle$  - (Required) Specifies the name of the property to be assigned to the object or objects. The <name> argument is case sensitive and should be specified appropriately.

 $\langle v_0 \rangle$  <  $\langle v_0 \rangle$  (Required) Specifies the value to assign to the  $\langle v_0 \rangle$  on the specified object or objects. The value is checked against the property type to ensure that the value is valid. If the value is not appropriate for the property an error will be returned.

*Note*: In some cases the value of a property may include special characters, such as the dash character (`-`), which can cause the tool to interpret the value as a new argument to the command. In this case, you must use the explicit arguments (-name, -value, -objects) instead of the implied positional arguments (name, value, objects) as described here. This is shown in the Examples section below

 $\langle$ objects> - (Required) One or more objects to assign the property to.

#### **Examples**

Create a user-defined boolean property, TRUTH, for cell objects, and set the property on a cell:

```
common::create_property -type bool truth cell 
common::set_property truth false [lindex [get_cells] 1]
```
The following example sets the compiler and archiver property value for the specified software processor:

```
common::set_property CONFIG.archiver armar [get_sw_processor] 
common::set_property CONFIG.compiler armcc [get_sw_processor]
```
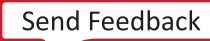

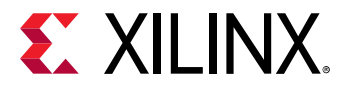

- [common::create\\_property](#page-88-0)
- [hsi::get\\_cells](#page-159-0)
- [common::get\\_property](#page-94-0)
- [common::list\\_property](#page-99-0)
- [common::list\\_property\\_value](#page-101-0)
- [common::report\\_property](#page-107-0)
- [common::reset\\_property](#page-114-0)

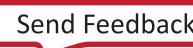

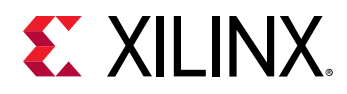

## **common::unregister\_proc**

Unregister a previously registered Tcl proc.

## **Syntax**

unregister\_proc [-quiet] [-verbose] <tasknm>

#### **Returns**

Nothing

## **Usage**

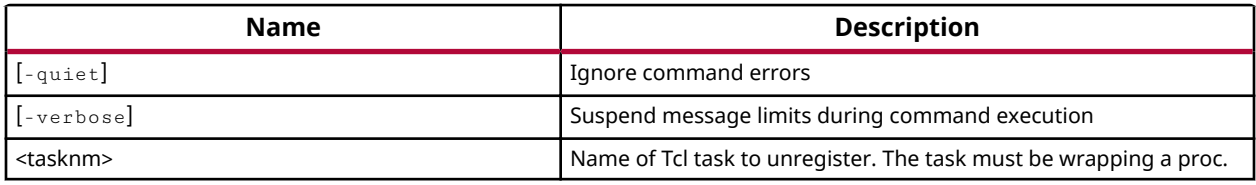

## **Categories**

**[Tools](#page-17-0)** 

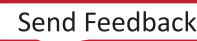

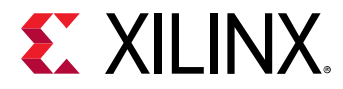

## **common::version**

Returns the build for hsi and the build date.

## **Syntax**

version [-short] [-quiet] [-verbose]

#### **Returns**

Hsi version

## **Usage**

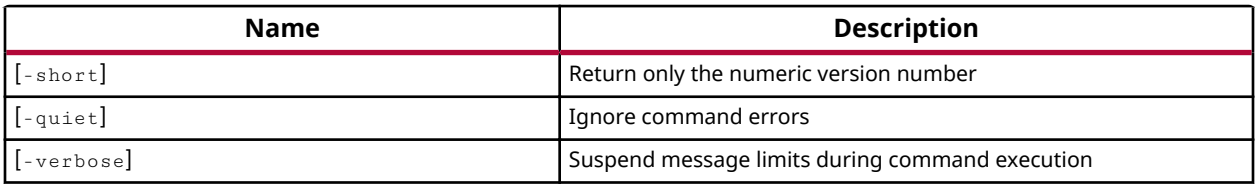

## **Categories**

[Report](#page-16-0)

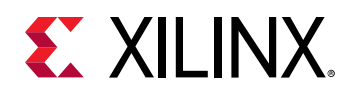

# **hsi::add\_library**

Add software library to software design.

## **Syntax**

add\_library [-sw <arg>] [-quiet] [-verbose] <name> [<version>]

## **Returns**

The Software Library object. Returns nothing if the command fails

## **Usage**

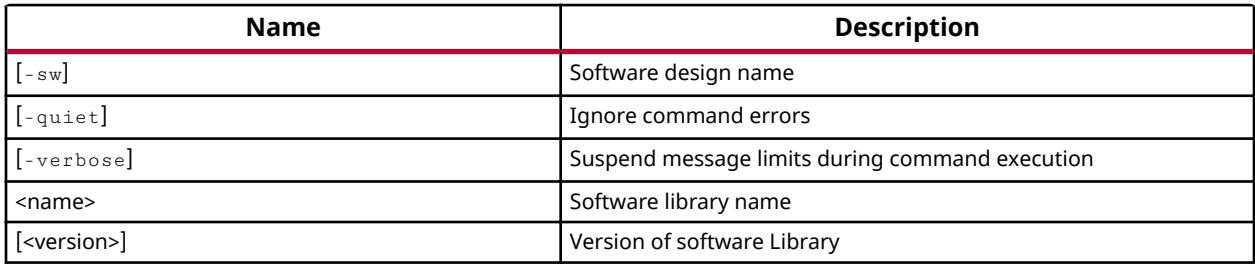

## **Categories**

## **Software**

## **Description**

Adds library to the active software design. The software design must previously have been created using the create\_sw\_design command. This command returns a message with the name of the library, or returns an error if the command fails.

## **Arguments**

<-sw> - (Optional) Name of the software design to which library to the added.

-quiet - (Optional) Execute the command quietly, returning no messages from the command. The command also returns TCL\_OK regardless of any errors encountered during execution. *Note***:** Any errors encountered on the command-line, while launching the command, will be returned. Only errors occurring inside the command will be trapped.

-verbose - (Optional) Temporarily override any message limits and return all messages from this command.

**Note:** Message limits can be defined with the set\_msg\_config command.

<name> - Name of the library.

<version> - (Optional) Version of the library name. Version less library will be picked if version is not specified.

## **Examples**

The following adds the specified Library to the current software design:

```
hsi::add_library xilffs
```
adds version of the library

```
hsi::add_library xilrsa 1.0
```
## **See Also**

• [hsi::current\\_sw\\_design](#page-146-0)

<span id="page-126-0"></span>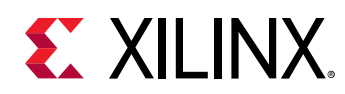

# **hsi::close\_hw\_design**

Close a hardware design.

## **Syntax**

close\_hw\_design [-quiet] [-verbose] <name>

## **Returns**

Returns nothing, error message if failed

## **Usage**

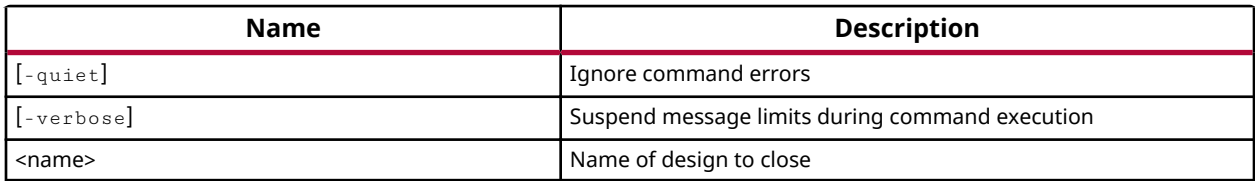

## **Categories**

#### **[Hardware](#page-15-0)**

## **Description**

Closes the hardware design in the HSM active session. Design modification is not allowed in the current release, otherwise it will prompt to save the design prior to closing.

## **Arguments**

-quiet - (Optional) Execute the command quietly, returning no messages from the command. The command also returns TCL\_OK regardless of any errors encountered during execution.

*Note***:** Any errors encountered on the command-line, while launching the command, will be returned. Only errors occurring inside the command will be trapped.

-verbose - (Optional) Temporarily override any message limits and return all messages from this command.

Note: Message limits can be defined with the set\_msg\_config command.

<name> - The name of the hardware design object to close.

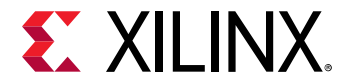

## **Examples**

Close the current hardware design object:

hsi::close\_hw\_design [current\_hw\_design]

Close the specified hardware design object:

hsi::close\_hw\_design design\_1\_imp

- [hsi::current\\_hw\\_design](#page-142-0)
- [hsi::get\\_hw\\_designs](#page-176-0)
- [hsi::open\\_hw\\_design](#page-221-0)

<span id="page-128-0"></span>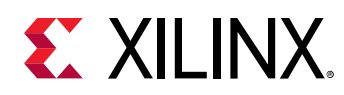

# **hsi::close\_sw\_design**

Close a software design.

## **Syntax**

 close\_sw\_design [-quiet] [-verbose] <name>.. .

#### **Returns**

Returns nothing, error message if failed

#### **Usage**

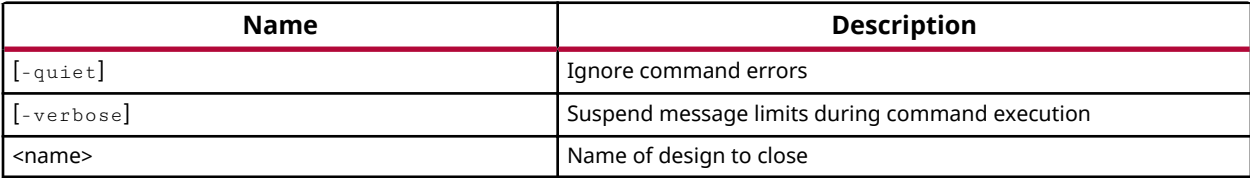

## **Categories**

#### **Software**

 $\frac{1}{2}$ 

## **Description**

Closes the specified software design in the current Hardware Software Interface session.

**IMPORTANT!***: If the design has been modified, you will not be prompted to save the design prior to closing. In the current release the persistence option is not available.* 

## **Arguments**

-quiet - (Optional) Execute the command quietly, returning no messages from the command. The command also returns TCL\_OK regardless of any errors encountered during execution.

*Note***:** Any errors encountered on the command-line, while launching the command, will be returned. Only errors occurring inside the command will be trapped.

-verbose - (Optional) Temporarily override any message limits and return all messages from this command.

**Note:** Message limits can be defined with the set\_msg\_config command.

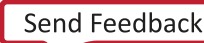

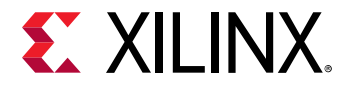

<name> - The name of the software design object to close.

## **Examples**

Close the current software design in the current session:

```
hsi::close_sw_design [current_sw_design]
```
hsi::close\_sw\_design

Close the specified software design in the current session:

hsi::close\_sw\_design [current\_sw\_design]

- [hsi::create\\_sw\\_design](#page-138-0)
- [hsi::current\\_sw\\_design](#page-146-0)
- [hsi::get\\_sw\\_designs](#page-214-0)
- [hsi::open\\_sw\\_design](#page-223-0)

<span id="page-130-0"></span>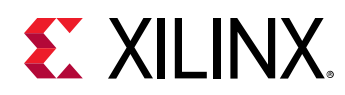

## **hsi::create\_comp\_param**

Add Parameter.

## **Syntax**

create\_comp\_param [-quiet] [-verbose] <name> <value> <objects>

#### **Returns**

Parameter object. Returns nothing if the command fails

#### **Usage**

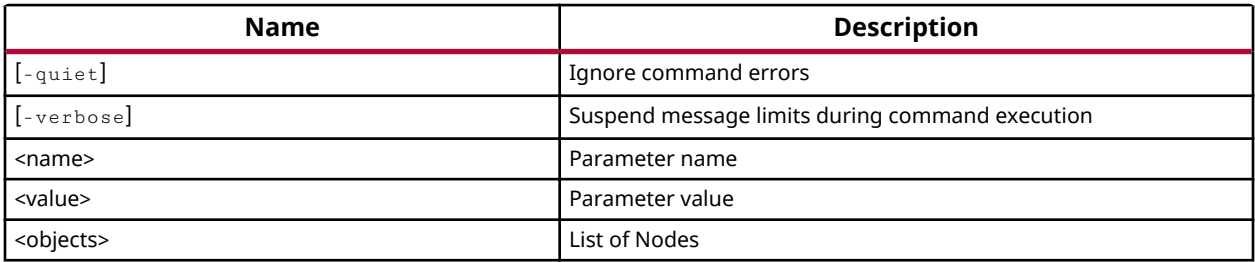

## **Categories**

#### **Software**

## **Description**

Create a new param to list of nodes (driver/os/proc/node).

If successful, this command returns the name of the param created. Otherwise it returns an error.

## **Arguments**

-quiet - (Optional) Execute the command quietly, returning no messages from the command. The command also returns TCL\_OK regardless of any errors encountered during execution.

*Note***:** Any errors encountered on the command-line, while launching the command, will be returned. Only errors occurring inside the command will be trapped.

-verbose - (Optional) Temporarily override any message limits and return all messages from this command.

*Note*: Message limits can be defined with the set\_msg\_config command.

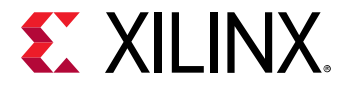

<name> - The name of the param to create.

<value> - The value of the param to create. Default type of param is string.

<objects> - List of nodes to which new param is created.

#### **Examples**

The following example creates a new param called  $p1$  to specified driver:

hsi::create\_comp\_param p1 [get\_drivers ps7\_uart\_1]

The following example creates a new param called p2 to all drivers.

hsi::create\_comp\_param p2 [get\_drivers]

- [hsi::create\\_node](#page-136-0)
- [hsi::create\\_sw\\_design](#page-138-0)

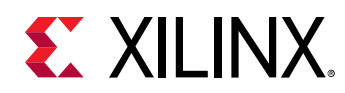

## **hsi::create\_dt\_node**

Create a DT Node.

## **Syntax**

```
 create_dt_node -name <arg> [-unit_addr <arg>] [-label <arg>] [-objects 
<args>] [-quiet] [-verbose]
```
#### **Returns**

DT Node object. Returns nothing if the command fails

#### **Usage**

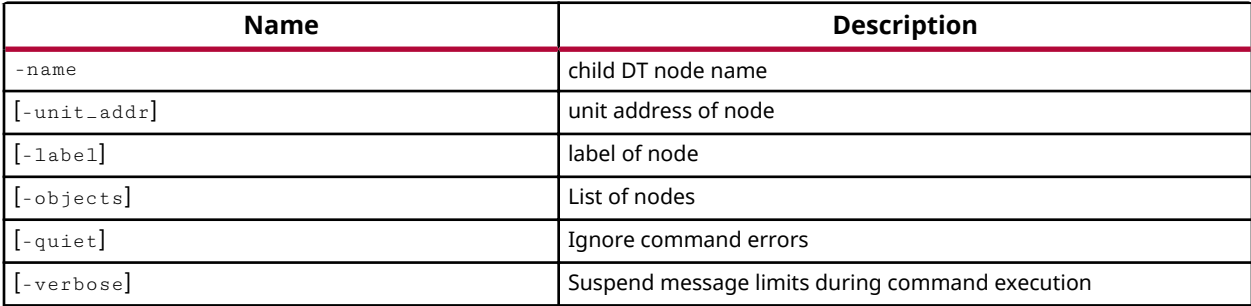

## **Categories**

#### **[DeviceTree](#page-14-0)**

#### **Description**

Create a new DT node and add to the current DT tree.

If successful, this command returns the name of the DT node created where name is represented as <node\_label>+<node\_name>+@<unit\_address>. Otherwise it returns an error.

## **Arguments**

-name - The name of the node to be created.

- $-$ label The label of the node to represent in generated dtsi file.
- --unit\_addr The unit address of the node to represent in generated dtsi file.

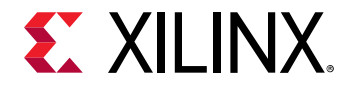

-objects - The list of node objects where the newly created node will be a child to all specified nodes.

-quiet - (Optional) Execute the command quietly, returning no messages from the command. The command also returns TCL\_OK regardless of any errors encountered during execution.

*Note***:** Any errors encountered on the command-line, while launching the command, will be returned. Only errors occurring inside the command will be trapped.

-verbose - (Optional) Temporarily override any message limits and return all messages from this command.

**Note:** Message limits can be defined with the set\_msg\_config command.

## **Examples**

Create a new DT node amba with lable axi\_interconnect and unit\_addr 0x000 in the current DT tree:

```
hsi::create_dt_node -name amba -label axi_interconnect -unit_addr 0x0000
```

```
hsi::create_dt_node -name amba -label axi_interconnect -unit_addr 0x0000 -
objects [get_dt_nodes -of_objects\ [current_dt_tree]
```
- [hsi::get\\_dt\\_nodes](#page-168-0)
- [hsi::current\\_dt\\_tree](#page-140-0)

<span id="page-134-0"></span>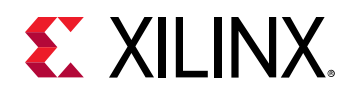

## **hsi::create\_dt\_tree**

Create a DT tree.

## **Syntax**

create\_dt\_tree -dts\_file <arg> [-dts\_version <arg>] [-quiet] [-verbose]

## **Returns**

Tree object. Returns nothing if the command fails

## **Usage**

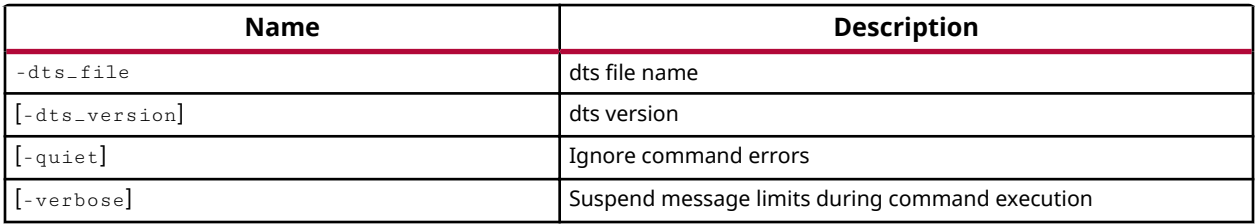

## **Categories**

#### **[DeviceTree](#page-14-0)**

## **Description**

Create a new DT tree add to the current HSI session.

If successful, this command returns the name of the DT tree created. Otherwise it returns an error.

## **Arguments**

-dts\_file - The DT tree name or file name targeted for the output DTSI file.

 $-$ dts\_version - The DTS version of the DTSI file.

-verbose - (Optional) Temporarily override any message limits and return all messages from this command.

**Note:** Message limits can be defined with the set\_msg\_config command.

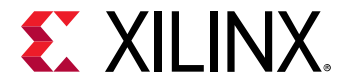

#### **Examples**

Create a new DT tree pl.dtsi and add the tree to the current session:

```
hsi::create_dt_tree -dts_file pl.dtsi -dts_version /dts-v1/
hsi::create_dt_tree -dts_file system.dts -dts_version /dts-v3/ -header 
"include pl.dtsi, include ps.dtsi"
```

```
hsi::create_dt_tree -dts_file ps.dtsi -dts_version /dts-v3/ -header "PS 
system info"
```
- [hsi::current\\_dt\\_tree](#page-140-0)
- [hsi::get\\_dt\\_trees](#page-171-0)

<span id="page-136-0"></span>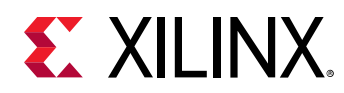

# **hsi::create\_node**

Add Node.

## **Syntax**

create\_node [-quiet] [-verbose] <name> <objects>

## **Returns**

Node object. Returns nothing if the command fails

## **Usage**

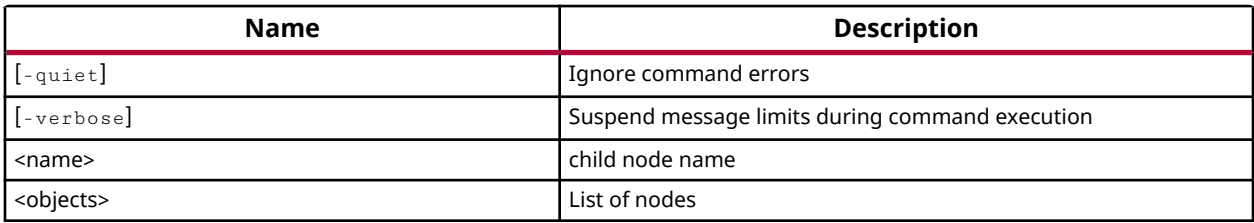

## **Categories**

#### **Software**

## **Description**

Create a new node to list of existing nodes (driver/os/prco/node).

If successful, this command returns the name of the node created. Otherwise it returns an error.

## **Arguments**

-quiet - (Optional) Execute the command quietly, returning no messages from the command. The command also returns TCL\_OK regardless of any errors encountered during execution.

*Note***:** Any errors encountered on the command-line, while launching the command, will be returned. Only errors occurring inside the command will be trapped.

-verbose - (Optional) Temporarily override any message limits and return all messages from this command.

**Note:** Message limits can be defined with the set\_msg\_config command.

<name> - The name of the node to create.

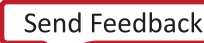

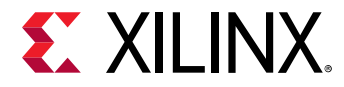

<objects> - List of nodes to which new node is created.

## **Examples**

The following example creates a new node called n1 to the specified driver:

```
hsi::create_node n1 [get_drivers ps7_uart_1]
```
The following example creates a new node called n2 to all drivers.

```
hsi::create_node n2 [get_drivers]
```
- [hsi::create\\_comp\\_param](#page-130-0)
- [hsi::create\\_sw\\_design](#page-138-0)

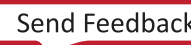

<span id="page-138-0"></span>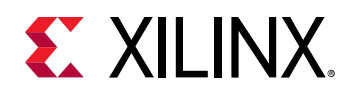

# **hsi::create\_sw\_design**

Create a software design.

## **Syntax**

```
 create_sw_design -proc <arg> [-app <arg>] [-os <arg>] [-os_ver <arg>] [-
quiet] [-verbose] <name>..
.
```
## **Returns**

Software design object. Returns nothing if the command fails

## **Usage**

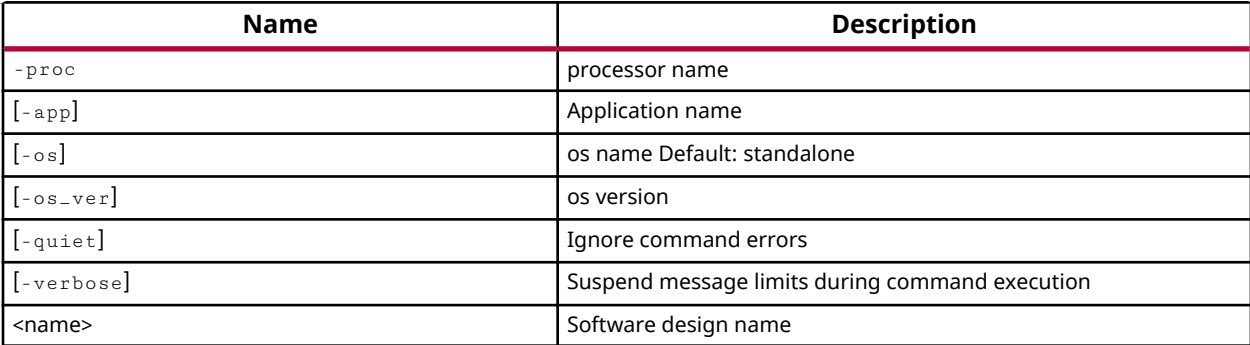

## **Categories**

#### **Software**

## **Description**

Create a new software design module to add to the current session.

If successful, this command returns the name of the software design created. Otherwise it returns an error.

## **Arguments**

 $-proc$  - The processor instance name targeted for the software design.

 $-$ app - The template application name.

-os - (Optional) The OS name targeted for the software design. Default value is standalone.

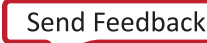

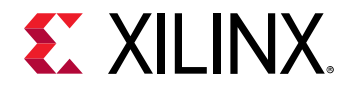

-os\_ver - (Optional) The OS version targeted for the software design. Default value is the latest OS version.

-quiet - (Optional) Execute the command quietly, returning no messages from the command. The command also returns TCL\_OK regardless of any errors encountered during execution.

*Note***:** Any errors encountered on the command-line, while launching the command, will be returned. Only errors occurring inside the command will be trapped.

-verbose - (Optional) Temporarily override any message limits and return all messages from this command.

**Note:** Message limits can be defined with the set\_msg\_config command.

<name> - The name of the software design module to create.

## **Examples**

Create a new software design module called sw\_design\_1 and add the module to the current session:

```
hsi::create_sw_design sw_design_1 -proc microblaze_0 -os xilkernel
hsi::create_sw_design sw_design_1 -proc microblaze_0 -os xilkernel -os_ver 
6.0
```
hsi::create\_sw\_design sw\_design\_1 -proc ps7\_cortexa9\_0

- [hsi::close\\_sw\\_design](#page-128-0)
- [hsi::current\\_sw\\_design](#page-146-0)
- [hsi::get\\_sw\\_designs](#page-214-0)
- hsi::open sw design

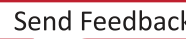

<span id="page-140-0"></span>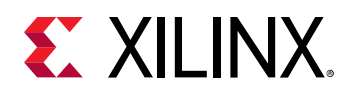

# **hsi::current\_dt\_tree**

Set or get current tree.

## **Syntax**

current\_dt\_tree [-quiet] [-verbose] [<tree>]

## **Returns**

Tree object, "" if failed

## **Usage**

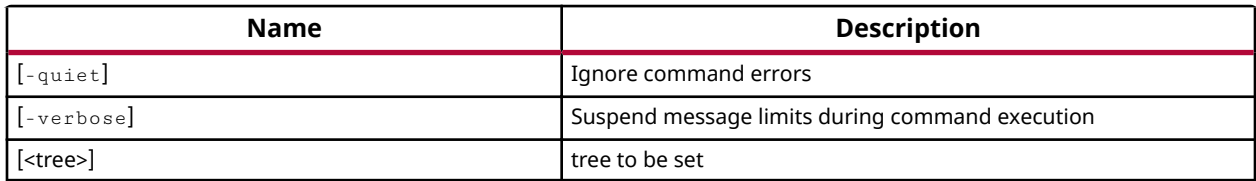

## **Categories**

#### **[DeviceTree](#page-14-0)**

## **Description**

Defines the current DT tree for use with the Hardware Software Interface, or returns the name of the current DT tree in the active session.

The current DT tree is the target of the Hardware Software Interface - DeviceTree Tcl commands.

You can use the get\_dt\_trees command to get a list of created DT trees in the active session.

## **Arguments**

-quiet - (Optional) Execute the command quietly, returning no messages from the command. The command also returns TCL\_OK regardless of any errors encountered during execution.

*Note***:** Any errors encountered on the command-line, while launching the command, will be returned. Only errors occurring inside the command will be trapped.

-verbose - (Optional) Temporarily override any message limits and return all messages from this command.

*Note*: Message limits can be defined with the set\_msg\_config command.

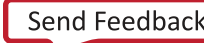

<dt\_tree> - (Optional) The name of a DT tree to set as the current DT tree in the session. If a dt\_tree is not specified, the command returns the current DT tree of the active session.

## **Examples**

Get the current DT tree object:

```
hsi::current_dt_tree
```
OR

Set the specified dt\_tree as the current session:

```
hsi::current_dt_tree pl.dtsi
```
- [hsi::create\\_dt\\_tree](#page-134-0)
- [hsi::get\\_dt\\_trees](#page-171-0)

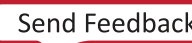

<span id="page-142-0"></span>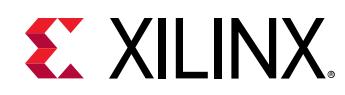

# **hsi::current\_hw\_design**

Set or get current hardware design.

## **Syntax**

current\_hw\_design [-quiet] [-verbose] [<design>]

## **Returns**

Current hardware design object, "" if failed

## **Usage**

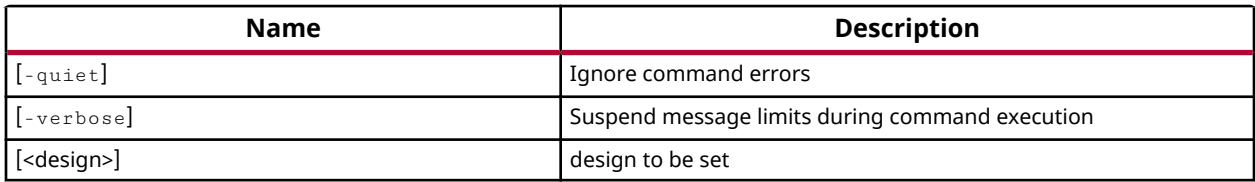

## **Categories**

#### **[Hardware](#page-15-0)**

## **Description**

Defines the current hardware design for use with the Hardware Software Interface, or returns the name of the current design in the active project.

The current hardware design is the target of the Hardware Software Interface hardware Tcl commands.

You can use the get\_hw\_designs command to get a list of open hardware designs in the active project.

## **Arguments**

-quiet - (Optional) Execute the command quietly, returning no messages from the command. The command also returns TCL\_OK regardless of any errors encountered during execution.

*Note***:** Any errors encountered on the command-line, while launching the command, will be returned. Only errors occurring inside the command will be trapped.

-verbose - (Optional) Temporarily override any message limits and return all messages from this command.

**Note:** Message limits can be defined with the set\_msg\_config command.

<design> - (Optional) The name of a hardware design to set as the current design in the session. If a design is not specified, the command returns the current hardware design of the active session.

## **Examples**

Get the current hardware design object:

hsi::current\_hw\_design

#### OR

Set the specified hardware design object as the current design:

hsi::current\_hw\_design hw\_design\_1

- [hsi::close\\_hw\\_design](#page-126-0)
- [hsi::get\\_hw\\_designs](#page-176-0)
- [hsi::open\\_hw\\_design](#page-221-0)
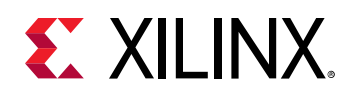

# **hsi::current\_hw\_instance**

Set or reset current hardware instance.

## **Syntax**

current\_hw\_instance [-quiet] [-verbose] [<instance>]

### **Returns**

Current cell instance object, "" if failed

### **Usage**

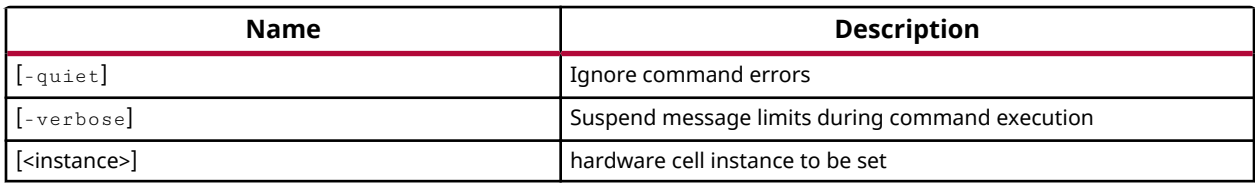

### **Categories**

**[Hardware](#page-15-0)** 

### **Description**

Sets or resets the current hardware instance to the given hierarchial instance, for scoping the hardware data access commands in a hierarchial design. Default is top design.

### **Arguments**

-verbose - (Optional) Temporarily override any message limits and return all messages from this command.

**Note:** Message limits can be defined with the set\_msg\_config command.

<instance> - (Optional) Hardware cell instance (hierarchial instance) to be set.

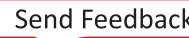

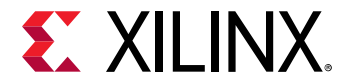

## **Examples**

The following example sets the current hardware instance to axi\_ethernet\_0:

```
hsi::current_hw_instance [get_cells axi_ethernet_0]
```
hsi::get\_cells

Returns the hardware cell instances inside current hierarchial instance  $axi_{\text{i}}$ ethernet\_0.

- [hsi::get\\_cells](#page-159-0)
- [hsi::get\\_nets](#page-197-0)
- hsi::get\_intf\_pins
- hsi::get\_intf\_nets

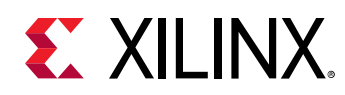

# **hsi::current\_sw\_design**

Set or get current software design.

# **Syntax**

current\_sw\_design [-quiet] [-verbose] [<design>]

## **Returns**

Software design object, "" if failed

### **Usage**

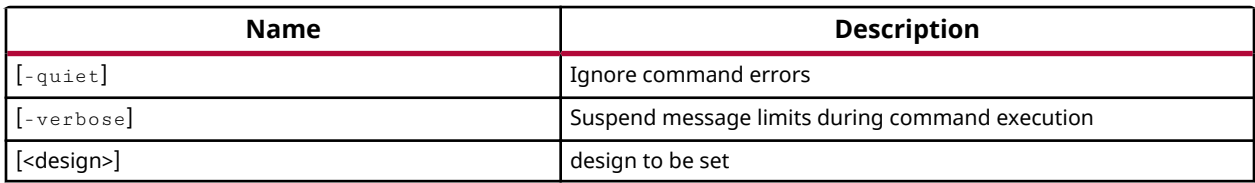

### **Categories**

#### **Software**

### **Description**

Sets the current software design for use with the Hardware Software Interface, or returns the name of the current design in the active project.

The current software design is the target of the Hardware Software Interface software Tcl commands.

You can use the get\_sw\_designs command to get a list of open software designs in the active project.

## **Arguments**

-quiet - (Optional) Execute the command quietly, returning no messages from the command. The command also returns TCL\_OK regardless of any errors encountered during execution.

*Note***:** Any errors encountered on the command-line, while launching the command, will be returned. Only errors occurring inside the command will be trapped.

-verbose - (Optional) Temporarily override any message limits and return all messages from this command.

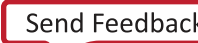

**Note:** Message limits can be defined with the set\_msg\_config command.

<design> - (Optional) The name of a software design to set as the current design in the Hardware Software Interface. If a design is not specified, the command returns the current software design of the active project.

### **Examples**

Get the current software design object:

hsi::current\_sw\_design

#### OR

Set the specified software design object as the current design:

hsi::current\_sw\_design sw\_design\_1

- [hsi::close\\_sw\\_design](#page-128-0)
- [hsi::create\\_sw\\_design](#page-138-0)
- [hsi::get\\_sw\\_designs](#page-214-0)
- [hsi::open\\_sw\\_design](#page-223-0)

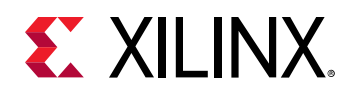

# **hsi::delete\_objs**

Delete specified objects.

# **Syntax**

 delete\_objs [-quiet] [-verbose] <objects>.. .

## **Returns**

Pass if successful in deleting objects

## **Usage**

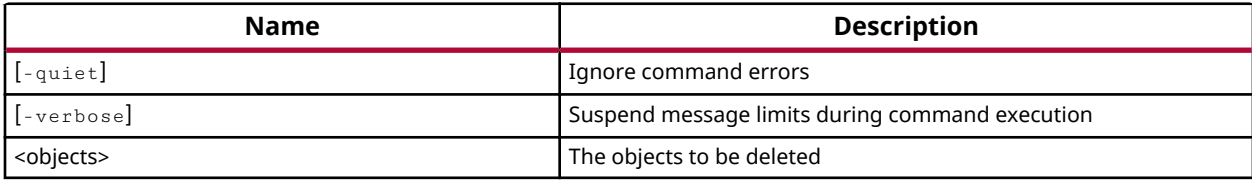

## **Categories**

**Software** 

### **Description**

Delete specified objects from the current software design.

Objects must be passed directly to the delete\_objs command, and not simply referenced by the object name.

This command returns nothing if it is successful, and returns an error if it fails.

## **Arguments**

-quiet - (Optional) Execute the command quietly, returning no messages from the command. The command also returns TCL\_OK regardless of any errors encountered during execution.

*Note***:** Any errors encountered on the command-line, while launching the command, will be returned. Only errors occurring inside the command will be trapped.

-verbose - (Optional) Temporarily override any message limits and return all messages from this command.

**Note:** Message limits can be defined with the set\_msg\_config command.

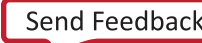

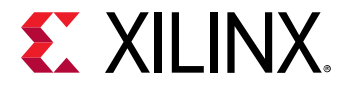

<objects> - A list of objects to delete from the current software design.

# **Examples**

The following example deletes the specified objects from the current software design:

hsi::delete\_objs [get\_libs xilffs] [get\_drivers gpio]

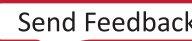

<span id="page-150-0"></span>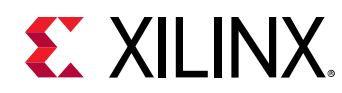

# **hsi::generate\_app**

Generates Template Application.

## **Syntax**

```
 generate_app [-dir <arg>] [-hw <arg>] [-hw_xml <arg>] [-sw <arg>] [-proc 
<arg>] [-os <arg>] [-os_ver <arg>] [-app <arg>] [-lapp] [-sapp] [-compile] 
[-quiet] [-verbose]
```
#### **Returns**

Returns nothing

#### **Usage**

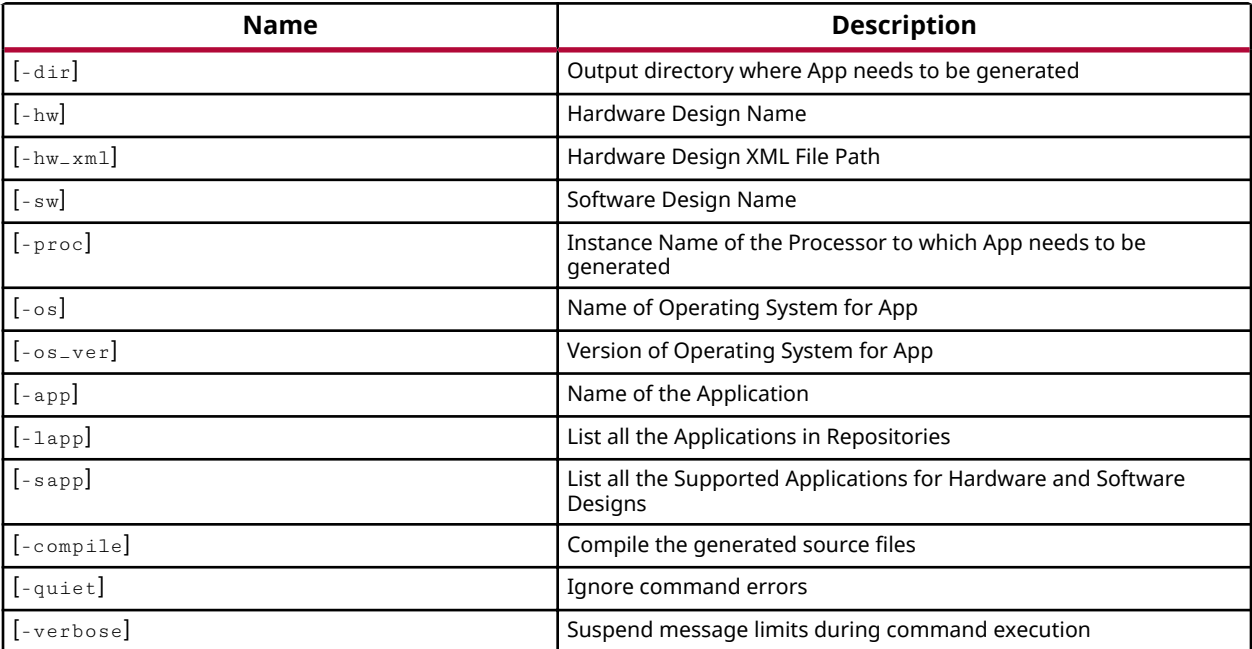

### **Categories**

Software

### **Description**

Generates a template application for a processor on an operating system

If successful, this command returns nothing. Otherwise it returns an error.

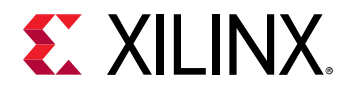

### **Arguments**

- $-$ dir (Optional) The output where the application needs to be generated.
- -hw (Optional) Hardware design name.
- $-hw_x$ ml (Optional) XML file path of the hw design.
- $-$ sw (Optional) Software design name.
- -proc Instance Name of the Processor to which App needs to be generated.
- -os (Optional) Name of Operating System for App.
- -os\_ver (Optional) Version of Operating System for App.
- $-$ app Name of the application.
- -lapp (Optional) List all the Applications in Repositories.

-sapp - (Optional) List all the Supported Applications for Hardware and Software Designs.

-compile - (Optional) Compile the generated source files.

-quiet - (Optional) Execute the command quietly, returning no messages from the command. The command also returns TCL\_OK regardless of any errors encountered during execution.

*Note***:** Any errors encountered on the command-line, while launching the command, will be returned. Only errors occurring inside the command will be trapped.

-verbose - (Optional) Temporarily override any message limits and return all messages from this command.

*Note*: Message limits can be defined with the set\_msg\_config command.

### **Examples**

List all applications in the repositories:

hsi::generate\_app -lapp

The following example gets a list of all supported applications for processor ps7\_cortexa9\_0 and stanalone operating system:

hsi::generate\_app -sapp -proc ps7\_cortexa9\_0

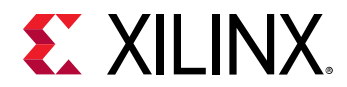

The following example generates a hello\_world application for processor microblaze\_0 for xilkernel OS:

hsi::generate\_app -app hello\_world -proc microblaze\_0 -os xilkernal

- [hsi::generate\\_bsp](#page-153-0)
- [hsi::generate\\_target](#page-155-0)

<span id="page-153-0"></span>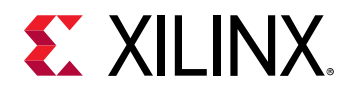

# **hsi::generate\_bsp**

Generates Board Support Package.

## **Syntax**

```
 generate_bsp [-dir <arg>] [-hw <arg>] [-hw_xml <arg>] [-sw <arg>] [-
sw_mss <arg>] [-proc <arg>] [-os <arg>] [-os_ver <arg>] [-compile] [-
quiet] [-verbose]
```
### **Returns**

Returns nothing

#### **Usage**

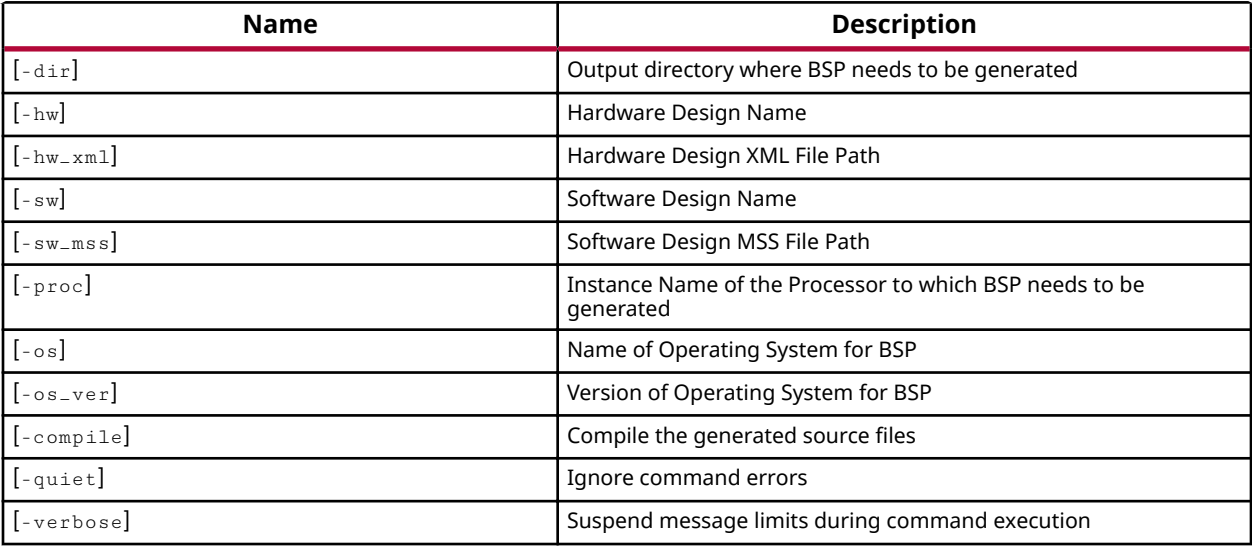

### **Categories**

Software

### **Description**

Generates a template application for a processor on an operating system

If successful, this command returns nothing. Otherwise it returns an error.

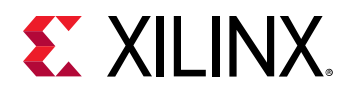

### **Arguments**

 $-$ dir - (Optional) Output directory where BSP needs to be generated.

-hw - (Optional) Hardware design name.

 $-hw_x$ ml - (Optional) XML file path of the hw design.

 $-$ sw - (Optional) Software design name.

-sw\_mss - (Optional) Software Design MSS File Path.

-proc - Instance Name of the Processor to which BSP needs to be generated.

-os - (Optional) Name of Operating System for BSP.

-os\_ver - (Optional) Version of Operating System for BSP.

-compile - (Optional) Compile the generated source files.

-quiet - (Optional) Execute the command quietly, returning no messages from the command. The command also returns TCL\_OK regardless of any errors encountered during execution.

*Note***:** Any errors encountered on the command-line, while launching the command, will be returned. Only errors occurring inside the command will be trapped.

-verbose - (Optional) Temporarily override any message limits and return all messages from this command.

**Note:** Message limits can be defined with the set\_msg\_config command.

### **Examples**

generates a BSP for the processor ps7\_cortexa9\_0:

hsi::generate\_bsp -proc ps7\_cortexa9\_0

The following example generates BSP for the processor ps7\_cortexa9\_0 for a MSS file sw\_app.mss:

hsi::generate\_bsp -sw\_mss sw\_app.mss

- [hsi::generate\\_app](#page-150-0)
- hsi::generate target

<span id="page-155-0"></span>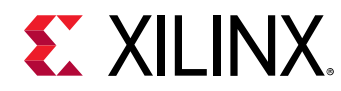

# **hsi::generate\_target**

Generates Target.

## **Syntax**

```
 generate_target [-dir <arg>] [-compile] [-quiet] [-verbose] [<name>] 
[<objects>]
```
#### **Returns**

Returns nothing

### **Usage**

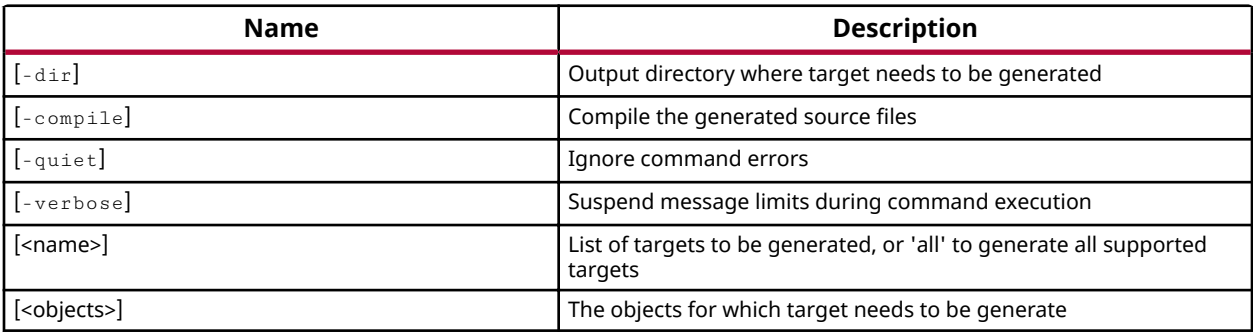

# **Categories**

Software

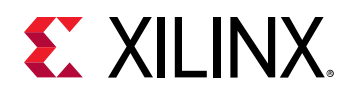

# **hsi::get\_arrays**

Get a list of software Arrays.

## **Syntax**

```
 get_arrays [-regexp] [-filter <arg>] [-of_objects <args>] [-quiet] [-
verbose] [<patterns>...]
```
### **Returns**

Array objects. Returns nothing if the command fails

#### **Usage**

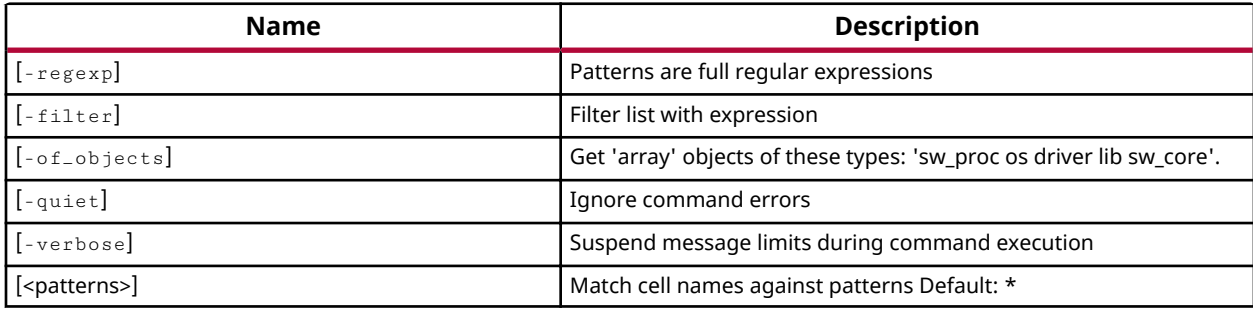

### **Categories**

#### Software

### **Description**

Arrays are defined in MDD/MLDs. It contains any number of PARAMs and PROPERTYs which describes size, description of array and default values of elements in array.

### **Arguments**

 $r = r e g e x p$  - (Optional) Specifies that the search  $\epsilon$  patterns> are written as regular expressions. Both search  $\epsilon$ patterns> and  $-\text{filter}$  expressions must be written as regular expressions when this argument is used. Xilinx regular expression Tcl commands are always anchored to the start of the search string. You can add ".\*" to the beginning or end of a search string to widen the search to include a substring. See http://www.tcl.tk/man/tcl8.5/TclCmd/re\_syntax.htm for help with regular expression syntax.

*Note*: The Tcl built-in command  $\text{regexp}$  is not anchored, and works as a standard Tcl command. For more information refer to http://www.tcl.tk/man/tcl8.5/TclCmd/regexp.htm.

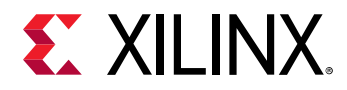

-filter<args> - (Optional) Filter the results list with the specified expression. The -filter argument filters the list of objects returned based on property values on the objects. You can find the properties on an object with the report\_property or list\_property commands.

You should quote the filter search pattern to avoid having to escape special characters that may be found in net, pin, or cell names, or other properties. String matching is case-sensitive and is always anchored to the start and to the end of the search string. The wildcard "\*" character can be used at the beginning or at the end of a search string to widen the search to include a substring of the property value.

*Note*: The filter returns an object if a specified property exists on the object, and the specified pattern matches the property value on the object. In the case of the "\*" wildcard character, this will match a property with a defined value of "".

For string comparison, the specific operators that can be used in filter expressions are "equal"  $(=$  =), "not-equal"  $(!=$ ), "match"  $(=$   $\sim$ ), and "not-match"  $($   $\cdot$   $\sim$ ). Numeric comparison operators <, >,  $\le$ =, and >= can also be used. Multiple filter expressions can be joined by AND and OR (&& and ||).

For array objects, "NAME", and "other config parameters" are some of the properties that can be used to filter results.

-of\_objects<arg> - (Optional) Get the arrays that are available in OS, Drivers, Libraries, Processor, and Core, as returned by the get\_os, get\_drivers, get\_libs, get\_sw\_processor, or get\_sw\_cores commands.

**Note:** The -of objects option requires objects to be specified using one of the the get \* commands such as get\_os or get\_libs, rather than specifying objects by name. In addition, -of\_objects cannot be used with a search <pattern>.

-quiet - (Optional) Execute the command quietly, returning no messages from the command. The command also returns TCL OK regardless of any errors encountered during execution.

*Note***:** Any errors encountered on the command-line, while launching the command, will be returned. Only errors occurring inside the command will be trapped.

-verbose - (Optional) Temporarily override any message limits and return all messages from this command.

**Note:** Message limits can be defined with the set\_msg\_config command.

<patterns> - (Optional) Match arrays against the specified patterns. The default pattern is the wildcard `\*` which gets a list of all arrays. More than one pattern can be specified to find multiple arrays based on different search criteria.

*Note*: You must enclose multiple search patterns in braces {} to present the list as a single element.

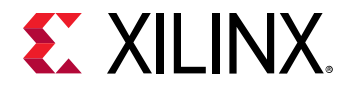

### **Examples**

The following example gets a list of arrays present in all software cores(drivers/libs/os)

```
hsi::get_arrays
```
The following example gets a list of all arrays matching the name "mem\_table"

```
hsi::get_arrays mem_table
```
The following example gets a list of arrays present in OS of current software design.

```
hsi::get_arrays -of_objects [get_os]
```
### **See Also**

• [hsi::get\\_sw\\_interfaces](#page-216-0)

<span id="page-159-0"></span>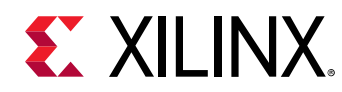

# **hsi::get\_cells**

Get a list of cells.

# **Syntax**

```
 get_cells [-regexp] [-filter <arg>] [-hierarchical] [-of_objects <args>] 
[-quiet] [-verbose] [<patterns>...]
```
### **Returns**

Cell objects. Returns nothing if the command fails

## **Usage**

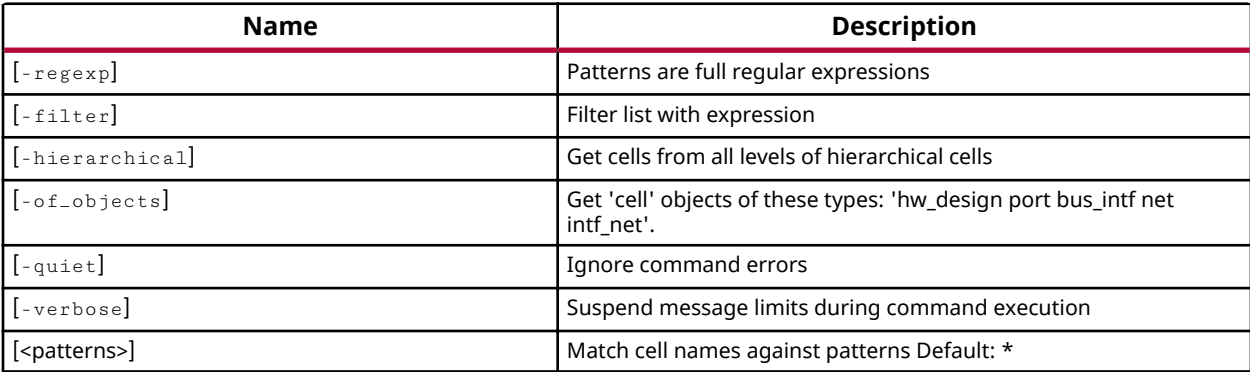

### **Categories**

#### **[Hardware](#page-15-0)**

### **Description**

Gets a list of IP instance objects in the current design that match a specified search pattern. The default command returns a list of all IP instances in the design.

*Note***:** To improve memory and performance, the get\_\* commands return a container list of a single type of objects (e.g. cells, nets, or ports). You can add new objects to the list (using lappend for instance), but you can only add the same type of object that is currently in the list. Adding a different type of object or string to the list is not permitted and will result in a Tcl error.

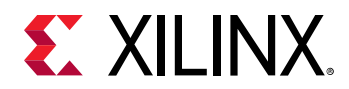

## **Arguments**

 $-{\rm regexp}$  - (Optional) Specifies that the search  $\alpha$ -regreesions are written as regular expressions. Both search  $\epsilon$ patterns> and  $-\text{filter}$  expressions must be written as regular expressions when this argument is used. Xilinx regular expression Tcl commands are always anchored to the start of the search string. You can add ".\*" to the beginning or end of a search string to widen the search to include a substring. See http://www.tcl.tk/man/tcl8.5/TclCmd/re\_syntax.htm for help with regular expression syntax.

*Note*: The Tcl built-in command  $\text{regexp}$  is not anchored, and works as a standard Tcl command. For more information refer to http://www.tcl.tk/man/tcl8.5/TclCmd/regexp.htm.

 $-$ filter <args> - (Optional) Filter the results list with the specified expression. The -filter argument filters the list of objects returned based on property values on the objects. You can find the properties on an object with the report\_property or list\_property commands.

You should quote the filter search pattern to avoid having to escape special characters that may be found in net, pin, or cell names, or other properties. String matching is case-sensitive and is always anchored to the start and to the end of the search string. The wildcard "\*" character can be used at the beginning or at the end of a search string to widen the search to include a substring of the property value.

*Note*: The filter returns an object if a specified property exists on the object, and the specified pattern matches the property value on the object. In the case of the "\*" wildcard character, this will match a property with a defined value of "".

For string comparison, the specific operators that can be used in filter expressions are "equal" (==), "not-equal" (!=), "match" (=~), and "not-match" (!~). Numeric comparison operators <, >,  $\le$ =, and >= can also be used. Multiple filter expressions can be joined by AND and OR (&& and ||).

For cell objects, "IP\_TYPE", and "IP\_NAME" are some of the properties you can use to filter results. The following gets cells with an IP\_TYPE of "PROCESSOR" and with names containing "ps7":

get\_cells \* -filter {IP\_TYPE == PROCESSOR && NAME !~ "\*ps7\*"}

-hierarchical - (Optional) Get cells from all levels of hierarchical cells.

 $-$ of<sub>- $\alpha$ </sub>bjects<arg> - (Optional) Get the cells connected to the specified pins, timing paths, nets, bels, clock regions, sites, or DRC violation objects.

-quiet - (Optional) Execute the command quietly, returning no messages from the command. The command also returns TCL\_OK regardless of any errors encountered during execution.

*Note***:** Any errors encountered on the command-line, while launching the command, will be returned. Only errors occurring inside the command will be trapped.

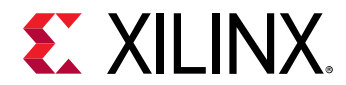

-verbose - (Optional) Temporarily override any message limits and return all messages from this command.

**Note:** Message limits can be defined with the set\_msg\_config command.

<patterns> - (Optional) Match cells against the specified patterns. The default pattern is the wildcard `\*` which gets a list of all cells in the project. More than one pattern can be specified to find multiple cells based on different search criteria.

*Note*: You must enclose multiple search patterns in braces, {}, or quotes, "", to present the list as a single element.

#### **Examples**

The following example returns list of processor instances:

hsi::get\_cells -filter { IP\_TYPE == "PROCESSOR" }

This example gets a list of properties and property values attached to the second object of the list returned by get cells:

common::report\_property [lindex [get\_cells] 1]

Note: If there are no cells matching the pattern you will get a warning.

- [hsi::get\\_nets](#page-197-0)
- [hsi::get\\_pins](#page-205-0)
- [hsi::get\\_ports](#page-208-0)
- hsi::get\_intf\_nets
- hsi::get\_intf\_pins
- hsi::get\_intf\_ports
- [common::list\\_property](#page-99-0)
- [common::report\\_property](#page-107-0)

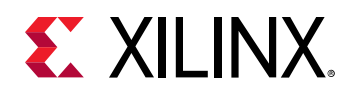

# **hsi::get\_comp\_params**

Get a list of parmas.

## **Syntax**

```
 get_comp_params [-regexp] [-filter <arg>] [-of_objects <args>] [-quiet] [-
verbose] [<patterns>...]
```
#### **Returns**

Property objects. Returns nothing if the command fails

#### **Usage**

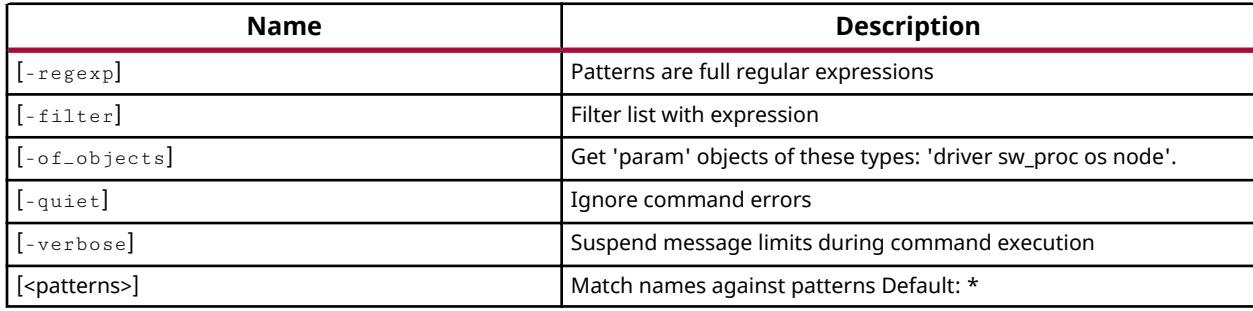

### **Categories**

Software

#### **Description**

Get a list of params in drivers/os/nodes in the current software design.

### **Arguments**

 $r = r e g e x p$  - (Optional) Specifies that the search  $\epsilon$  patterns> are written as regular expressions. Both search  $\epsilon$ patterns> and  $-\text{filter}$  expressions must be written as regular expressions when this argument is used. Xilinx regular expression Tcl commands are always anchored to the start of the search string. You can add ".\*" to the beginning or end of a search string to widen the search to include a substring. See http://www.tcl.tk/man/tcl8.5/TclCmd/re\_syntax.htm for help with regular expression syntax.

*Note*: The Tcl built-in command  $\text{regexp}$  is not anchored, and works as a standard Tcl command. For more information refer to http://www.tcl.tk/man/tcl8.5/TclCmd/regexp.htm.

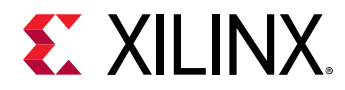

-filter<args> - (Optional) Filter the results list with the specified expression. The -filter argument filters the list of objects returned based on property values on the objects. You can find the properties on an object with the report\_property or list\_property commands.

You should quote the filter search pattern to avoid having to escape special characters that may be found in net, pin, or cell names, or other properties. String matching is case-sensitive and is always anchored to the start and to the end of the search string. The wildcard "\*" character can be used at the beginning or at the end of a search string to widen the search to include a substring of the property value.

*Note*: The filter returns an object if a specified property exists on the object, and the specified pattern matches the property value on the object. In the case of the "\*" wildcard character, this will match a property with a defined value of "".

For string comparison, the specific operators that can be used in filter expressions are "equal" (= =), "not-equal" (! =), "match" (= ~), and "not-match" (! ~). Numeric comparison operators <, >,  $\le$ =, and >= can also be used. Multiple filter expressions can be joined by AND and OR (&& and ||).

The following gets params that match NAME and VALUE within their name:

get\_comp\_params -filter {NAME == clock-names && VALUE == "ref\_clk aper\_clk"}

-of\_objects<arg> - (Optional) Get 'node' objects of these types: 'sw\_driver', 'sw\_os', 'sw\_proc', 'sw\_node'.

**Note:** The -of\_objects option requires objects to be specified using the get\_\* commands, such as get\_nodes, rather than specifying objects by name. In addition, -of\_objects cannot be used with a search <pattern>.

 $-$ quiet  $-$  (Optional) Execute the command quietly, returning no messages from the command. The command also returns TCL\_OK regardless of any errors encountered during execution.

*Note***:** Any errors encountered on the command-line, while launching the command, will be returned. Only errors occurring inside the command will be trapped.

-verbose - (Optional) Temporarily override any message limits and return all messages from this command.

**Note:** Message limits can be defined with the set\_msg\_config command.

<patterns> - (Optional) Match sotfware design cells against the specified patterns. The default pattern is the wildcard `\*` which gets a list of all cells in the current IP subsystem design. More than one pattern can be specified to find multiple cells based on different search criteria.

*Note*: You must enclose multiple search patterns in braces,  $\{\}$ , to present the list as a single element.

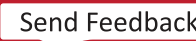

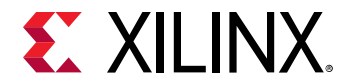

# **Examples**

The following example gets a list of params that include the specified driver in the software design:

hsi::get\_comp\_params -of\_objects [get\_drivers ps7\_uart\_0]

The following example gets a list of all params of OS:

```
hsi::get_comp_params -of_objects [get_os]
```
- [hsi::get\\_nodes](#page-200-0)
- [hsi::get\\_drivers](#page-165-0)

<span id="page-165-0"></span>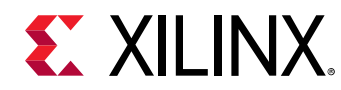

# **hsi::get\_drivers**

Get a list of software driver instances.

# **Syntax**

```
 get_drivers [-regexp] [-filter <arg>] [-of_objects <args>] [-quiet] [-
verbose] [<patterns>...]
```
### **Returns**

Driver instance objects. Returns nothing if the command fails

### **Usage**

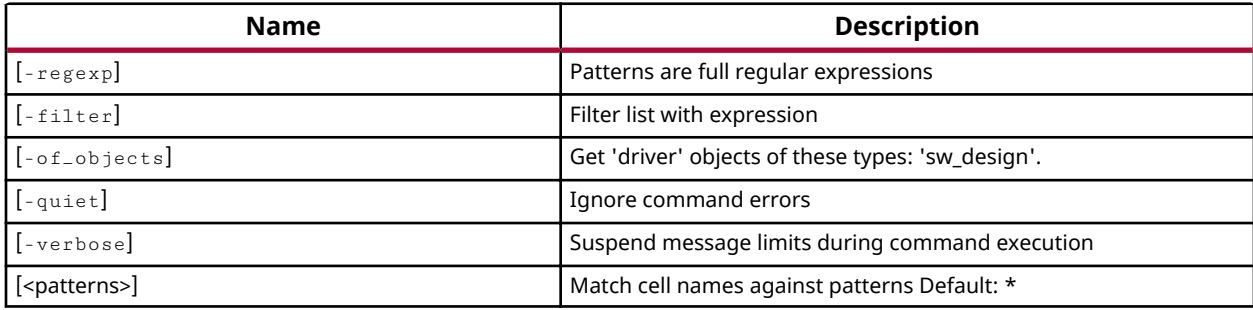

## **Categories**

#### Software

### **Description**

Get a list of driver instances in the current software design, Each instance is mapping to the IP instances in the loaded hardware design.Generic driver is assigned for the IPs which does not have drivers.

### **Arguments**

-regexp - (Optional) Specifies that the search <patterns> are written as regular expressions. Both search  $\epsilon$ patterns> and  $-\text{filter}$  expressions must be written as regular expressions when this argument is used. Xilinx regular expression Tcl commands are always anchored to the start of the search string. You can add ".\*" to the beginning or end of a search string to widen the search to include a substring. See http://www.tcl.tk/man/tcl8.5/TclCmd/re\_syntax.htm for help with regular expression syntax.

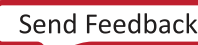

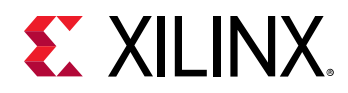

*Note***:** The Tcl built-in command regexp is not anchored, and works as a standard Tcl command. For more information refer to http://www.tcl.tk/man/tcl8.5/TclCmd/regexp.htm.

 $-$ filter <args> - (Optional) Filter the results list with the specified expression. The -filter argument filters the list of objects returned based on property values on the objects. You can find the properties on an object with the report\_property or list\_property commands.

You should quote the filter search pattern to avoid having to escape special characters that may be found in net, pin, or cell names, or other properties. String matching is case-sensitive and is always anchored to the start and to the end of the search string. The wildcard "\*" character can be used at the beginning or at the end of a search string to widen the search to include a substring of the property value.

*Note*: The filter returns an object if a specified property exists on the object, and the specified pattern matches the property value on the object. In the case of the "\*" wildcard character, this will match a property with a defined value of "".

For string comparison, the specific operators that can be used in filter expressions are "equal" (==), "not-equal" (!=), "match" (=~), and "not-match" (!~). Numeric comparison operators <, >,  $\le$ =, and  $\ge$ = can also be used. Multiple filter expressions can be joined by AND and OR (&& and ||).

NAME and HW\_INSTANCE are some of the properties you can use to filter results for drivers. The following gets drivers named gpio with a HW\_INSTANCE of axi\_gpio\_0:

get\_drivers \* -filter {NAME==gpio && HW\_INSTANCE == axi\_gpio\_0}

-of\_objects<arg> - (Optional) Get 'driver' objects of these types: 'sw\_design'.

 $-$ quiet  $-$  (Optional) Execute the command quietly, returning no messages from the command. The command also returns TCL\_OK regardless of any errors encountered during execution.

*Note***:** Any errors encountered on the command-line, while launching the command, will be returned. Only errors occurring inside the command will be trapped.

-verbose - (Optional) Temporarily override any message limits and return all messages from this command.

*Note*: Message limits can be defined with the set\_msg\_config command.

<patterns> - (Optional) Match sotfware design cells against the specified patterns. The default pattern is the wildcard `\*` which gets a list of all cells in the current IP subsystem design. More than one pattern can be specified to find multiple cells based on different search criteria.

*Note*: You must enclose multiple search patterns in braces {} to present the list as a single element.

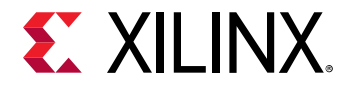

### **Examples**

The following example gets a list of drivers that include the specified Software design:

hsi::get\_drivers

The following example gets a list of all driver instances of gpio driver:

```
hsi::get_drivers * -filter {NAME==gpio]
```
- [hsi::get\\_libs](#page-191-0)
- [hsi::get\\_os](#page-203-0)
- [hsi::get\\_sw\\_processor](#page-219-0)

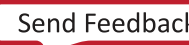

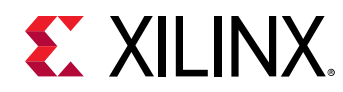

# **hsi::get\_dt\_nodes**

Get a list of DT node objects.

# **Syntax**

```
 get_dt_nodes [-hier] [-regexp] [-filter <arg>] [-of_objects <args>] [-
quiet] [-verbose] [<patterns>...]
```
### **Returns**

Node objects. Returns nothing if the command fails

### **Usage**

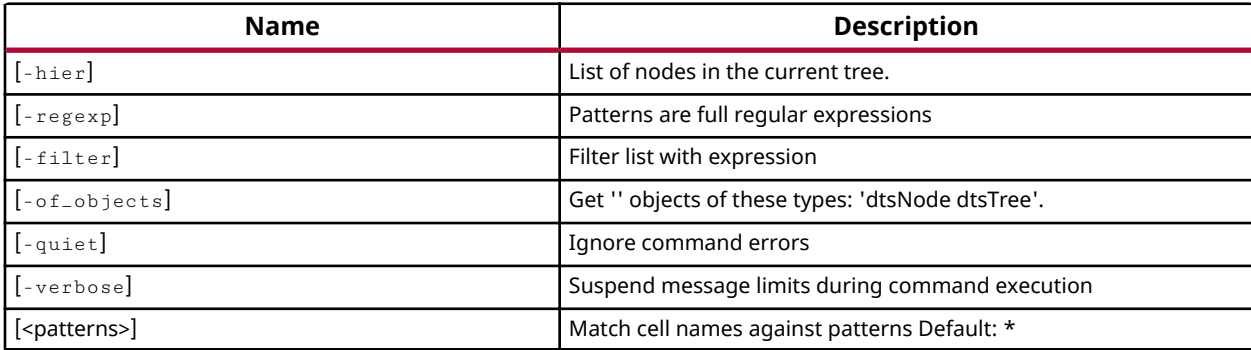

### **Categories**

#### **[DeviceTree](#page-14-0)**

### **Description**

Gets a list of DT nodes created under a DT tree in the current HSI session that match a specified search pattern. The default command gets a list of all root DT nodes in the current DT tree.

## **Arguments**

-of\_objects<arg> - (Optional) Gets all nodes of DTSNode and DTSTree

*Note*: The -of\_objects option requires objects to be specified using one of the get\_\* commands such as get\_dt\_nodes or get\_dt\_trees rather than specifying objects by name. In addition, -of\_objects cannot be used with a search <pattern>

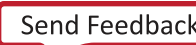

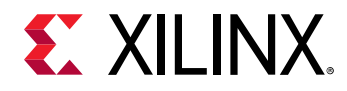

- regexp - (Optional) Specifies that the search  $\epsilon$ patterns> are written as regular expressions. Both search  $\epsilon$ patterns> and  $-\text{filter}$  expressions must be written as regular expressions when this argument is used. Xilinx regular expression Tcl commands are always anchored to the start of the search string. You can add ".\*" to the beginning or end of a search string to widen the search to include a substring. See http://www.tcl.tk/man/tcl8.5/TclCmd/re\_syntax.htm for help with regular expression syntax.

*Note*: The Tcl built-in command  $\text{regexp}$  is not anchored, and works as a standard Tcl command. For more information refer to http://www.tcl.tk/man/tcl8.5/TclCmd/regexp.htm.

-filter<args> - (Optional) Filter the results list with the specified expression. The -filter argument filters the list of objects returned based on property values on the objects. You can find the properties on an object with the report\_property or list\_property commands.

-quiet - (Optional) Execute the command quietly, returning no messages from the command. The command also returns TCL OK regardless of any errors encountered during execution.

*Note***:** Any errors encountered on the command-line, while launching the command, will be returned. Only errors occurring inside the command will be trapped.

-verbose - (Optional) Temporarily override any message limits and return all messages from this command.

*Note*: Message limits can be defined with the set\_msg\_config command.

<patterns> - (Optional) Match nodes against the specified patterns. The default pattern is the wildcard `\*` which gets a list of all root nodes in the current DT tree. More than one pattern can be specified to find multiple nodes based on different search criteria.

*Note*: You must enclose multiple search patterns in braces, {}, or quotes, "", to present the list as a single element.

### **Examples**

The following example gets a list of root nodes attached to the specified DT tree:

hsi::get\_dt\_nodes -of\_objects [lindex [get\_dt\_trees] 1]

*Note*: If there are no nodes matching the pattern, the tool will return empty.

The following example gets a list of all nodes in the current DT tree:

hsi::get\_dt\_nodes -hier

*Note*: If there are no nodes matching the pattern, the tool will return empty.

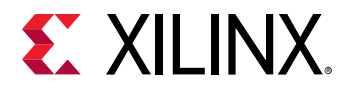

#### The following example gets a list of nodes created under a root node:

hsi::get\_dt\_nodes -of\_objects [current\_dt\_tree]

*Note*: If there are no nodes matching the pattern, the tool will return empty.

- [hsi::current\\_dt\\_tree](#page-140-0)
- [hsi::create\\_dt\\_node](#page-132-0)

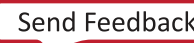

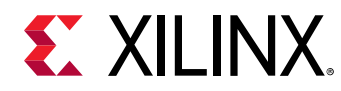

# **hsi::get\_dt\_trees**

Get a list of dts trees created.

# **Syntax**

get\_dt\_trees [-regexp] [-filter <arg>] [-quiet] [-verbose] [<patterns>...]

## **Returns**

DTS tree objects. Returns nothing if the command fails

## **Usage**

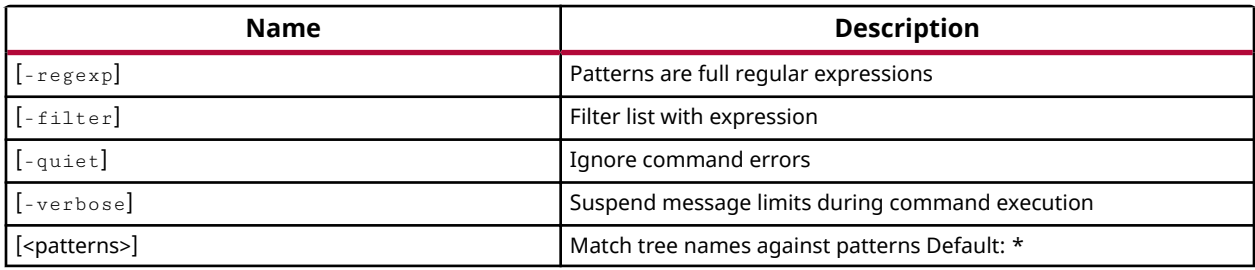

### **Categories**

### **[DeviceTree](#page-14-0)**

### **Description**

Gets a list of DT trees created in the current HSI session that match a specified search pattern. The default command gets a list of all open DT trees in the HSI session.

## **Arguments**

 $-{\rm regexp}$  - (Optional) Specifies that the search  $\alpha$ -regreesions are written as regular expressions. Both search  $\epsilon$ patterns> and  $-\text{filter}$  expressions must be written as regular expressions when this argument is used. Xilinx regular expression Tcl commands are always anchored to the start of the search string. You can add ".\*" to the beginning or end of a search string to widen the search to include a substring. See http://www.tcl.tk/man/tcl8.5/TclCmd/re\_syntax.htm for help with regular expression syntax.

*Note*: The Tcl built-in command  $\text{regexp}$  is not anchored, and works as a standard Tcl command. For more information refer to http://www.tcl.tk/man/tcl8.5/TclCmd/regexp.htm.

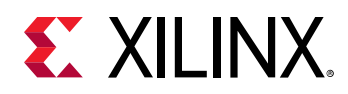

-filter<args> - (Optional) Filter the results list with the specified expression. The -filter argument filters the list of objects returned based on property values on the objects. You can find the properties on an object with the report\_property or list\_property commands.

You should quote the filter search pattern to avoid having to escape special characters that may be found in net, pin, or cell names, or other properties. String matching is case-sensitive and is always anchored to the start and to the end of the search string. The wildcard "\*" character can be used at the beginning or at the end of a search string to widen the search to include a substring of the property value.

*Note*: The filter returns an object if a specified property exists on the object, and the specified pattern matches the property value on the object. In the case of the "\*" wildcard character, this will match a property with a defined value of "".

For string comparison, the specific operators that can be used in filter expressions are "equal" (= =), "not-equal" (! =), "match" (= ~), and "not-match" (! ~). Numeric comparison operators <, >,  $\le$ =, and >= can also be used. Multiple filter expressions can be joined by AND and OR (&& and ||).

For the "DT tree" object you can use the DTS FILE\_NAME" property to filter results. The following gets dt trees that do NOT contain the "pl.dtsi" substring within their name:

get\_dt\_trees \* -filter {NAME !~ "\*pl.dtsi\*"}

 $-$ quiet  $-$  (Optional) Execute the command quietly, returning no messages from the command. The command also returns TCL\_OK regardless of any errors encountered during execution.

*Note***:** Any errors encountered on the command-line, while launching the command, will be returned. Only errors occurring inside the command will be trapped.

 $-$ verbose - (Optional) Temporarily override any message limits and return all messages from this command.

**Note:** Message limits can be defined with the set\_msg\_config command.

<patterns> - (Optional) Match DT trees against the specified patterns. The default pattern is the wildcard `\*` which gets all DT trees. More than one pattern can be specified to find multiple trees based on different search criteria.

### **Examples**

Get all created DT trees in the current session:

```
hsi::get_dt_trees
```
- hsi::current dt tree
- [hsi::create\\_dt\\_tree](#page-134-0)

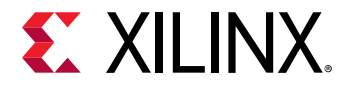

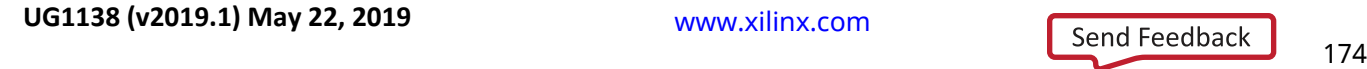

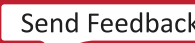

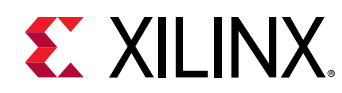

# **hsi::get\_fields**

Get a list of fields of a register.

## **Syntax**

```
 get_fields [-regexp] [-filter <arg>] [-of_objects <args>] [-quiet] [-
verbose] [<patterns>...]
```
### **Returns**

Register objects. Returns nothing if the command fails

### **Usage**

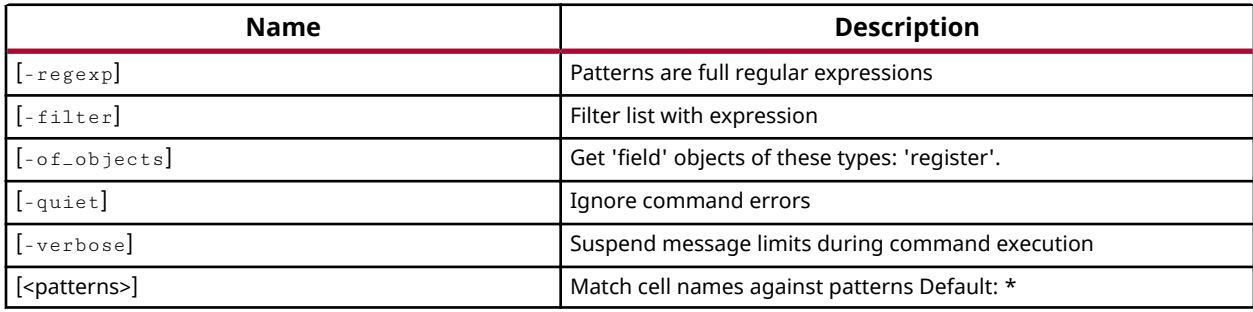

## **Categories**

#### Software

### **Description**

Get a list of fields of a register. By default, the command returns the fields of all registers, of all the cells.

### **Arguments**

 $r = r e g e x p$  - (Optional) Specifies that the search  $\epsilon$  patterns> are written as regular expressions. Both search  $\epsilon$ patterns> and  $-\text{filter}$  expressions must be written as regular expressions when this argument is used. Xilinx regular expression Tcl commands are always anchored to the start of the search string. You can add ".\*" to the beginning or end of a search string to widen the search to include a substring. See http://www.tcl.tk/man/tcl8.5/TclCmd/re\_syntax.htm for help with regular expression syntax.

*Note***:** The Tcl built-in command regexp is not anchored, and works as a standard Tcl command. For more information refer to http://www.tcl.tk/man/tcl8.5/TclCmd/regexp.htm.

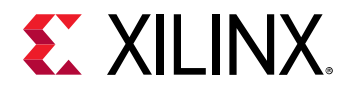

-filter<args> - (Optional) Filter the results list with the specified expression. The -filter argument filters the list of objects returned based on property values on the objects. You can find the properties on an object with the report\_property or list\_property commands.

You should quote the filter search pattern to avoid having to escape special characters that may be found in net, pin, or cell names, or other properties. String matching is case-sensitive and is always anchored to the start and to the end of the search string. The wildcard "\*" character can be used at the beginning or at the end of a search string to widen the search to include a substring of the property value.

*Note*: The filter returns an object if a specified property exists on the object, and the specified pattern matches the property value on the object. In the case of the "\*" wildcard character, this will match a property with a defined value of "".

For string comparison, the specific operators that can be used in filter expressions are "equal"  $(=$  =), "not-equal"  $(!=$ ), "match"  $(=$   $\sim$ ), and "not-match"  $($   $\cdot$   $\sim$ ). Numeric comparison operators <, >,  $\le$ =, and >= can also be used. Multiple filter expressions can be joined by AND and OR (&& and ||).

For array objects, "NAME", and "other config parameters" are some of the properties that can be used to filter results.

-of\_objects<arg> - (Optional) Get 'field' objects of these types: 'register'.

*Note*: The -of\_objects option requires objects to be specified using the get\_registers command, rather than specifying objects by name. In addition, -of objects cannot be used with a search <pattern>.

-quiet - (Optional) Execute the command quietly, returning no messages from the command. The command also returns TCL\_OK regardless of any errors encountered during execution.

*Note***:** Any errors encountered on the command-line, while launching the command, will be returned. Only errors occurring inside the command will be trapped.

 $-$ verbose - (Optional) Temporarily override any message limits and return all messages from this command.

**Note:** Message limits can be defined with the set\_msg\_config command.

<patterns> - (Optional) Match field names against the specified patterns. The default pattern is the wildcard `\*` which gets a list of all fields. More than one pattern can be specified to find multiple fields based on different search criteria.

*Note*: You must enclose multiple search patterns in braces {} to present the list as a single element.

### **Examples**

The following example gets a list of fields present in all registers of all the software driver cores:

hsi::get\_fields

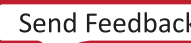

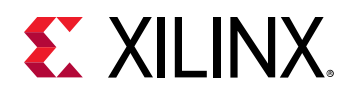

# **hsi::get\_hw\_designs**

Get a list of hardware designs opened.

# **Syntax**

```
 get_hw_designs [-regexp] [-filter <arg>] [-quiet] [-verbose] 
[<patterns>...]
```
### **Returns**

Hardware design objects. Returns nothing if the command fails

## **Usage**

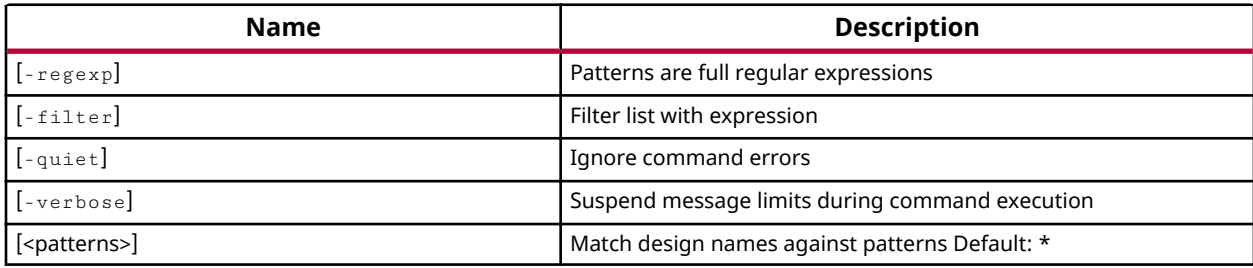

## **Categories**

#### **[Hardware](#page-15-0)**

### **Description**

Gets a list of hardware designs open in the current HSM session that match a specified search pattern. The default command gets a list of all open hardware designs in the session.

## **Arguments**

 $r = r e g e x p$  - (Optional) Specifies that the search  $\epsilon$ patterns> are written as regular expressions. Both search  $\epsilon$ patterns> and  $-\text{filter}$  expressions must be written as regular expressions when this argument is used. Xilinx regular expression Tcl commands are always anchored to the start of the search string. You can add ".\*" to the beginning or end of a search string to widen the search to include a substring. See http://www.tcl.tk/man/tcl8.5/TclCmd/re\_syntax.htm for help with regular expression syntax.

*Note***:** The Tcl built-in command regexp is not anchored, and works as a standard Tcl command. For more information refer to http://www.tcl.tk/man/tcl8.5/TclCmd/regexp.htm.

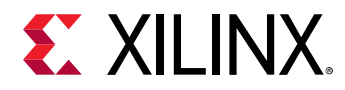

-filter<args> - (Optional) Filter the results list with the specified expression. The -filter argument filters the list of objects returned based on property values on the objects. You can find the properties on an object with the report\_property or list\_property commands.

You should quote the filter search pattern to avoid having to escape special characters that may be found in net, pin, or cell names, or other properties. String matching is case-sensitive and is always anchored to the start and to the end of the search string. The wildcard "\*" character can be used at the beginning or at the end of a search string to widen the search to include a substring of the property value.

*Note*: The filter returns an object if a specified property exists on the object, and the specified pattern matches the property value on the object. In the case of the "\*" wildcard character, this will match a property with a defined value of "".

For string comparison, the specific operators that can be used in filter expressions are "equal" (= =), "not-equal" (! =), "match" (= ~), and "not-match" (! ~). Numeric comparison operators <, >,  $\le$ =, and >= can also be used. Multiple filter expressions can be joined by AND and OR (&& and ||).

For the "Hardware design" object you can use the "NAME" property to filter results. The following gets hardware designs that do NOT contain the "design" substring within their name:

get\_hw\_designs \* -filter {NAME !~ "\*design\*"}

-quiet - (Optional) Execute the command quietly, returning no messages from the command. The command also returns TCL\_OK regardless of any errors encountered during execution.

*Note***:** Any errors encountered on the command-line, while launching the command, will be returned. Only errors occurring inside the command will be trapped.

 $-$ verbose - (Optional) Temporarily override any message limits and return all messages from this command.

**Note:** Message limits can be defined with the set\_msg\_config command.

<patterns> - (Optional) Match designs against the specified patterns. The default pattern is the wildcard `\*` which gets all hardware designs. More than one pattern can be specified to find multiple designs based on different search criteria.

## **Examples**

Get all open hardware designs in the current session:

hsi::get\_hw\_designs

- hsi:: close hw design
- [hsi::current\\_hw\\_design](#page-142-0)

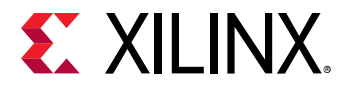

• [hsi::open\\_hw\\_design](#page-221-0)

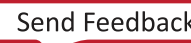

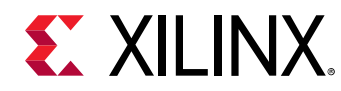

# **hsi::get\_hw\_files**

Get a list of hardware design supporting files.

## **Syntax**

```
 get_hw_files [-regexp] [-filter <arg>] [-of_objects <args>] [-quiet] [-
verbose] [<patterns>...]
```
### **Returns**

Hardware design supporting file objects. Returns nothing if the command fails

### **Usage**

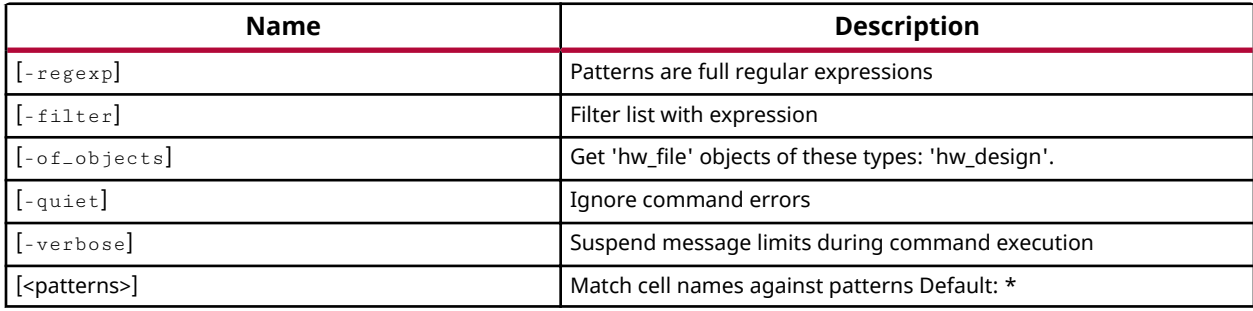

### **Categories**

**[Hardware](#page-15-0)** 

### **Description**

Gets a list of hardware handoff files in the current hardware session.

### **Arguments**

 $-{\rm regexp}$  - (Optional) Specifies that the search  $\epsilon$ patterns> are written as regular expressions. Both search  $\epsilon$ patterns> and  $-\text{filter}$  expressions must be written as regular expressions when this argument is used. Xilinx regular expression Tcl commands are always anchored to the start of the search string. You can add ".\*" to the beginning or end of a search string to widen the search to include a substring. See http://www.tcl.tk/man/tcl8.5/TclCmd/re\_syntax.htm for help with regular expression syntax.

*Note*: The Tcl built-in command  $\text{regexp}$  is not anchored, and works as a standard Tcl command. For more information refer to http://www.tcl.tk/man/tcl8.5/TclCmd/regexp.htm.
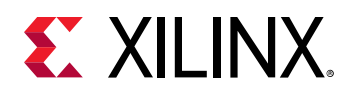

-filter<args> - (Optional) Filter the results list with the specified expression. The -filter argument filters the list of objects returned based on property values on the objects. You can find the properties on an object with the report\_property or list\_property commands.

You should quote the filter search pattern to avoid having to escape special characters that may be found in net, pin, or cell names, or other properties. String matching is case-sensitive and is always anchored to the start and to the end of the search string. The wildcard "\*" character can be used at the beginning or at the end of a search string to widen the search to include a substring of the property value.

*Note*: The filter returns an object if a specified property exists on the object, and the specified pattern matches the property value on the object. In the case of the "\*" wildcard character, this will match a property with a defined value of "".

For string comparison, the specific operators that can be used in filter expressions are "equal" (= =), "not-equal" (! =), "match" (= ~), and "not-match" (! ~). Numeric comparison operators <, >,  $\le$ =, and >= can also be used. Multiple filter expressions can be joined by AND and OR (&& and ||).

For "file" objects you can use the "TYPE" property to filter results.

 $-$ of\_objects<args> - (Optional) Get the files that are associated with the specified fileset objects. The default is to search all filesets. When -compile\_order and -used\_in are specified, the -of\_objects switch will only accept a single fileset, or a single sub-design such as an IP core, Block Design, or DSP design. A sub-design is also known as a composite file.

**Note:** The -of objects option requires objects to be specified using one of the get \* commands such as get\_cells or get\_pins rather than specifying objects by name. In addition, -of\_objects cannot be used with a search <pattern>.

-quiet - (Optional) Execute the command quietly, returning no messages from the command. The command also returns TCL OK regardless of any errors encountered during execution.

*Note***:** Any errors encountered on the command-line, while launching the command, will be returned. Only errors occurring inside the command will be trapped.

-verbose - (Optional) Temporarily override any message limits and return all messages from this command.

**Note:** Message limits can be defined with the set\_msg\_config command.

<patterns> - (Optional) Match files against the specified patterns. The default pattern is the wildcard `\*` which gets all files in the project or of\_objects. More than one pattern can be specified to find multiple files based on different search criteria.

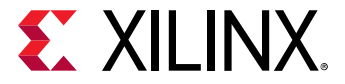

#### **Examples**

The following example returns the bit files in the design that are used for programming FPGA:

hsi::get\_hw\_files -filter {TYPE == bit}

<span id="page-182-0"></span>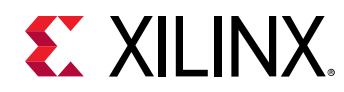

## **hsi::get\_intf\_nets**

Get a list of interface Nets.

## **Syntax**

```
 get_intf_nets [-regexp] [-filter <arg>] [-boundary_type <arg>] [-
hierarchical] [-of_objects <args>] [-quiet] [-verbose] [<patterns>...]
```
#### **Returns**

Interface Net objects. Returns nothing if the command fails

## **Usage**

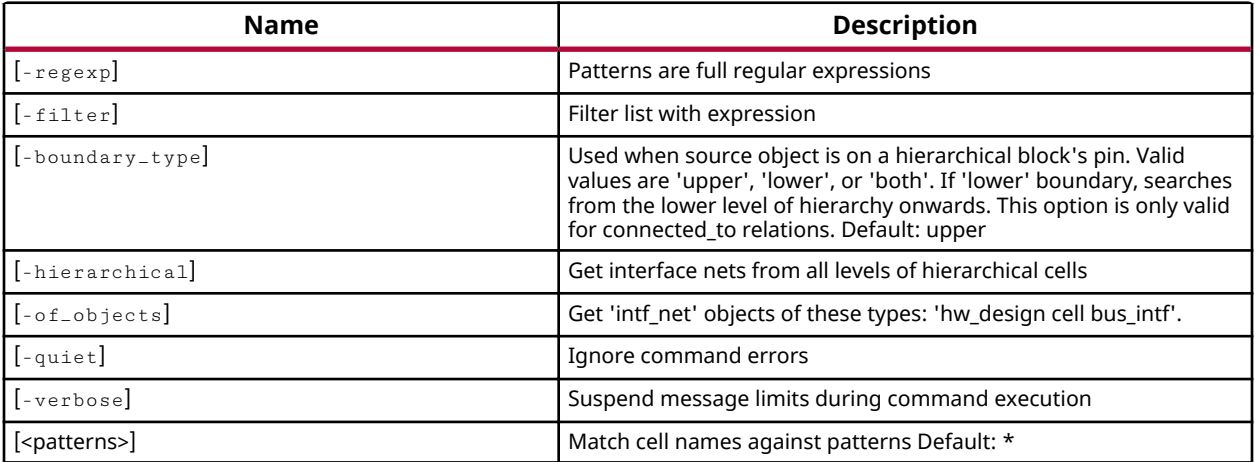

#### **Categories**

#### **[Hardware](#page-15-0)**

#### **Description**

Gets a list of interface nets in the current hardware design that match a specified search pattern. The default command gets a list of all interface nets in the subsystem design.

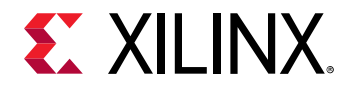

## **Arguments**

 $-{\rm regexp}$  - (Optional) Specifies that the search  $\epsilon$ patterns> are written as regular expressions. Both search  $\epsilon$ patterns> and  $-\text{filter}$  expressions must be written as regular expressions when this argument is used. Xilinx regular expression Tcl commands are always anchored to the start of the search string. You can add ".\*" to the beginning or end of a search string to widen the search to include a substring. See http://www.tcl.tk/man/tcl8.5/TclCmd/re\_syntax.htm for help with regular expression syntax.

*Note*: The Tcl built-in command  $\text{regexp}$  is not anchored, and works as a standard Tcl command. For more information refer to http://www.tcl.tk/man/tcl8.5/TclCmd/regexp.htm.

-filter<args> - (Optional) Filter the results list with the specified expression. The -filter argument filters the list of objects returned based on property values on the objects. You can find the properties on an object with the report property or list property commands.

You should quote the filter search pattern to avoid having to escape special characters that may be found in net, pin, or cell names, or other properties. String matching is case-sensitive and is always anchored to the start and to the end of the search string. The wildcard "\*" character can be used at the beginning or at the end of a search string to widen the search to include a substring of the property value.

*Note*: The filter returns an object if a specified property exists on the object, and the specified pattern matches the property value on the object. In the case of the "\*" wildcard character, this will match a property with a defined value of "".

For string comparison, the specific operators that can be used in filter expressions are "equal"  $(=$  =), "not-equal"  $($ ! =), "match"  $($  =  $\sim$ ), and "not-match"  $($ !  $\sim$ ). Numeric comparison operators <, >,  $\le$ =, and >= can also be used. Multiple filter expressions can be joined by AND and OR (&& and ||).

For hardware design nets you can use the "NAME" property to filter results.

-hierarchical - (Optional) Get interface nets from all levels of hierarchical cells.

-boundary\_type - (Optional) Used when source object is on a hierarchical block's pin. Valid values are 'upper', 'lower', or 'both'. If 'lower' boundary, searches from the lower level of hierarchy onwards. This option is only valid for connected\_to relations.

-of\_objects<args> - (Optional) Get a list of the nets connected to the specified IP Integrator subsystem cell, pin, or port objects.

**Note:** The -of objects option requires objects to be specified using one of the get \* commands such as get\_cells or get\_pins rather than specifying objects by name. In addition, -of\_objects cannot be used with a search pattern.

-quiet - (Optional) Execute the command quietly, returning no messages from the command. The command also returns TCL\_OK regardless of any errors encountered during execution.

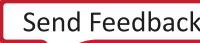

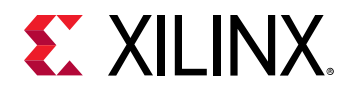

*Note***:** Any errors encountered on the command-line, while launching the command, will be returned. Only errors occurring inside the command will be trapped.

 $-$ verbose - (Optional) Temporarily override any message limits and return all messages from this command.

**Note:** Message limits can be defined with the set\_msg\_config command.

<patterns> - (Optional) Match hardware design interface nets against the specified patterns. The default pattern is the wildcard `\*` which returns a list of all interface nets in the current IP Integrator subsystem design. More than one pattern can be specified to find multiple nets based on different search criteria.

*Note*: You must enclose multiple search patterns in braces {} to present the list as a single element.

#### **Examples**

The following example gets the interface net attached to the specified pin of an hardware design, and returns the net:

hsi::get\_intf\_nets -of\_objects [get\_pins aclk]

Note: If there are no interface nets matching the pattern you will get a warning.

- [hsi::get\\_cells](#page-159-0)
- hsi::get nets
- [hsi::get\\_pins](#page-205-0)
- [hsi::get\\_ports](#page-208-0)
- hsi::get\_intf\_pins
- hsi::get\_intf\_ports
- [common::list\\_property](#page-99-0)
- [common::report\\_property](#page-107-0)

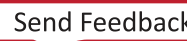

<span id="page-185-0"></span>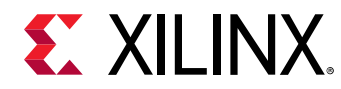

## **hsi::get\_intf\_pins**

Get a list of interface Pins.

## **Syntax**

```
 get_intf_pins [-regexp] [-filter <arg>] [-hierarchical] [-of_objects 
<args>] [-quiet] [-verbose] [<patterns>...]
```
#### **Returns**

Interface pin objects. Returns nothing if the command fails

## **Usage**

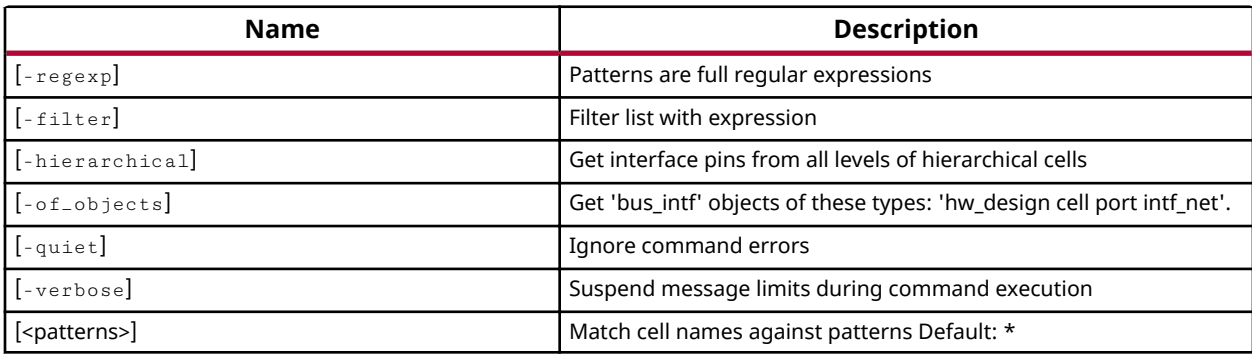

#### **Categories**

**[Hardware](#page-15-0)** 

#### **Description**

Gets a list of pin objects in the current design that match a specified search pattern. The default command gets a list of all pins in the design.

## **Arguments**

 $-{\rm regexp}$  - (Optional) Specifies that the search  $\epsilon$ patterns> are written as regular expressions. Both search  $\epsilon$ patterns> and  $-\text{filter}$  expressions must be written as regular expressions when this argument is used. Xilinx regular expression Tcl commands are always anchored to the start of the search string. You can add ".\*" to the beginning or end of a search string to widen the search to include a substring. See http://www.tcl.tk/man/tcl8.5/TclCmd/re\_syntax.htm for help with regular expression syntax.

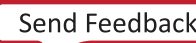

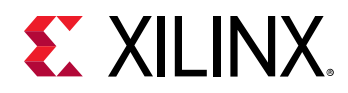

*Note***:** The Tcl built-in command regexp is not anchored, and works as a standard Tcl command. For more information refer to http://www.tcl.tk/man/tcl8.5/TclCmd/regexp.htm.

 $-$ filter <args> - (Optional) Filter the results list with the specified expression. The -filter argument filters the list of objects returned based on property values on the objects. You can find the properties on an object with the report\_property or list\_property commands.

You should quote the filter search pattern to avoid having to escape special characters that may be found in net, pin, or cell names, or other properties. String matching is case-sensitive and is always anchored to the start and to the end of the search string. The wildcard "\*" character can be used at the beginning or at the end of a search string to widen the search to include a substring of the property value.

*Note*: The filter returns an object if a specified property exists on the object, and the specified pattern matches the property value on the object. In the case of the "\*" wildcard character, this will match a property with a defined value of "".

For string comparison, the specific operators that can be used in filter expressions are "equal" (==), "not-equal" (!=), "match" (=~), and "not-match" (!~). Numeric comparison operators <, >,  $\le$ =, and  $\ge$ = can also be used. Multiple filter expressions can be joined by AND and OR (&& and ||).

"NAME" and "TYPE" are some of the properties you can use to filter results for interface pins. The following gets slave interface pins that do NOT contain the "S\_AXI" substring within their name:

get\_intf\_pins \* -filter {TYPE == SLAVE && NAME !~ "\*S\_AXI\*"}

-hierarchical - (Optional) Get interface pins from all levels of hierarchical cells.

-of\_objects<arg> - (Optional) Get the pins connected to the specified cell, clock, timing path, or net; or pins associated with specified DRC violation objects.

**Note:** The -of objects option requires objects to be specified using one of the get \* commands such as get\_cells or get\_pins rather than specifying objects by name. In addition, -of\_objects cannot be used with a search <pattern>

 $\epsilon$ -match style [sdc | ucf]> - (Optional) Indicates that the search pattern matches UCF constraints or SDC constraints. The default is SDC.

-quiet - (Optional) Execute the command quietly, returning no messages from the command. The command also returns TCL\_OK regardless of any errors encountered during execution.

*Note***:** Any errors encountered on the command-line, while launching the command, will be returned. Only errors occurring inside the command will be trapped.

-verbose - (Optional) Temporarily override any message limits and return all messages from this command.

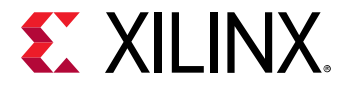

**Note:** Message limits can be defined with the set\_msg\_config command.

<patterns> - (Optional) Match pins against the specified patterns. The default pattern is the wildcard `\*` which gets a list of all pins in the project. More than one pattern can be specified to find multiple pins based on different search criteria.

*Note*: You must enclose multiple search patterns in braces, {}, or quotes, "", to present the list as a single element.

#### **Examples**

The following example gets a list of pins attached to the specified cell:

hsi::get\_intf\_pins -of\_objects [lindex [get\_cells] 1]

*Note*: If there are no pins matching the pattern, the tool will return a warning.

- [hsi::get\\_cells](#page-159-0)
- [hsi::get\\_nets](#page-197-0)
- [hsi::get\\_pins](#page-205-0)
- [hsi::get\\_ports](#page-208-0)
- hsi::get\_intf\_nets
- hsi::get\_intf\_ports
- [common::list\\_property](#page-99-0)
- [common::report\\_property](#page-107-0)

<span id="page-188-0"></span>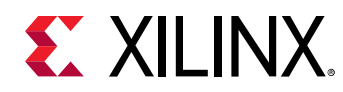

## **hsi::get\_intf\_ports**

Get a list of interface Ports.

## **Syntax**

```
 get_intf_ports [-regexp] [-filter <arg>] [-of_objects <args>] [-quiet] [-
verbose] [<patterns>...]
```
#### **Returns**

Interface Port objects. Returns nothing if the command fails

#### **Usage**

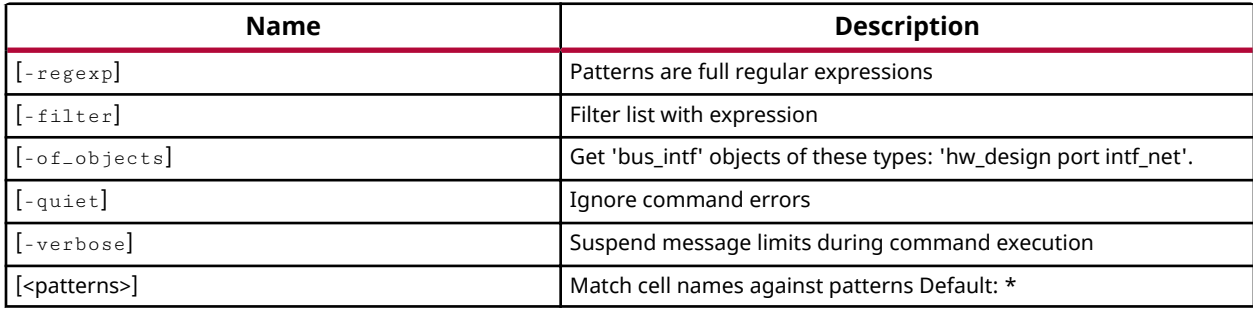

#### **Categories**

#### **[Hardware](#page-15-0)**

#### **Description**

Gets a list of interface port objects in the current hardware subsystem design that match a specified search pattern. The default command gets a list of all interface ports in the subsystem design.

The external connections in an IP subsystem design are ports, or interface ports. The external connections in an IP Integrator cell or hierarchical module are pins and interface pins. Use the get pins and get intf pins commands to select the pin objects.

*Note***:** To improve memory and performance, the get\_\* commands return a container list of a single type of objects (e.g. cells, nets, pins, or ports). You can add new objects to the list (using lappend for instance), but you can only add the same type of object that is currently in the list. Adding a different type of object or string to the list is not permitted and will result in a Tcl error.

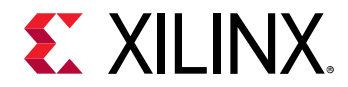

## **Arguments**

 $-{\rm regexp}$  - (Optional) Specifies that the search  $\epsilon$ patterns> are written as regular expressions. Both search  $\epsilon$ patterns> and  $-\text{filter}$  expressions must be written as regular expressions when this argument is used. Xilinx regular expression Tcl commands are always anchored to the start of the search string. You can add ".\*" to the beginning or end of a search string to widen the search to include a substring. See http://www.tcl.tk/man/tcl8.5/TclCmd/re\_syntax.htm for help with regular expression syntax.

*Note*: The Tcl built-in command  $\text{regexp}$  is not anchored, and works as a standard Tcl command. For more information refer to http://www.tcl.tk/man/tcl8.5/TclCmd/regexp.htm.

 $-$ filter <args> - (Optional) Filter the results list with the specified expression. The -filter argument filters the list of objects returned based on property values on the objects. You can find the properties on an object with the report property or list property commands.

You should quote the filter search pattern to avoid having to escape special characters that may be found in net, pin, or cell names, or other properties. String matching is case-sensitive and is always anchored to the start and to the end of the search string. The wildcard "\*" character can be used at the beginning or at the end of a search string to widen the search to include a substring of the property value.

*Note*: The filter returns an object if a specified property exists on the object, and the specified pattern matches the property value on the object. In the case of the "\*" wildcard character, this will match a property with a defined value of "".

For string comparison, the specific operators that can be used in filter expressions are "equal"  $(=$  =), "not-equal"  $($ ! $=$ ), "match"  $(=$   $\sim$ ), and "not-match"  $($ ! $\sim$ ). Numeric comparison operators <, >,  $\le$ =, and >= can also be used. Multiple filter expressions can be joined by AND and OR (&& and ||).

For IP subsystem interface ports, "DIRECTION", and "NAME" are some of the properties you can use to ilter results.

 $\sim$   $\sigma$   $\pm$   $\circ$   $\sigma$   $\pm$   $\sigma$   $\sim$   $\sigma$  (set the interface ports connected to the specified IP subsystem interface nets returned by get\_intf\_nets.

*Note*: The -of\_objects option requires objects to be specified using the get\_\* commands, such as get\_cells or get\_pins, rather than specifying objects by name. In addition, -of\_objects cannot be used with a search <pattern>

-quiet - (Optional) Execute the command quietly, returning no messages from the command. The command also returns TCL\_OK regardless of any errors encountered during execution.

*Note***:** Any errors encountered on the command-line, while launching the command, will be returned. Only errors occurring inside the command will be trapped.

-verbose - (Optional) Temporarily override any message limits and return all messages from this command.

**Note:** Message limits can be defined with the set\_msg\_config command.

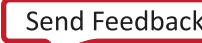

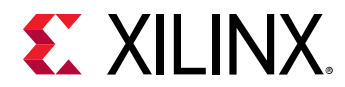

<patterns> - (Optional) Match interface ports against the specified patterns. The default pattern is the wildcard `\*` which gets a list of all interface ports in the subsystem design. More than one pattern can be specified to find multiple interface ports based on different search criteria.

*Note*: You must enclose multiple search patterns in braces {} to present the list as a single element.

## **Examples**

The following example gets the interface ports in the subsystem design that operate in Master mode:

hsi::get\_intf\_ports -filter {MODE=="master"}

*Note*: If there are no interface ports matching the pattern, the tool will return a warning.

- [hsi::get\\_cells](#page-159-0)
- [hsi::get\\_nets](#page-197-0)
- [hsi::get\\_pins](#page-205-0)
- [hsi::get\\_ports](#page-208-0)
- hsi::get\_intf\_nets
- hsi::get\_intf\_pins
- [common::list\\_property](#page-99-0)
- [common::report\\_property](#page-107-0)

<span id="page-191-0"></span>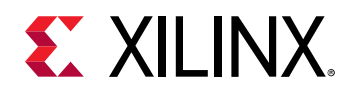

# **hsi::get\_libs**

Get a list of software libraries.

## **Syntax**

```
 get_libs [-regexp] [-filter <arg>] [-of_objects <args>] [-quiet] [-
verbose] [<patterns>...]
```
## **Returns**

Library objects. Returns nothing if the command fails

## **Usage**

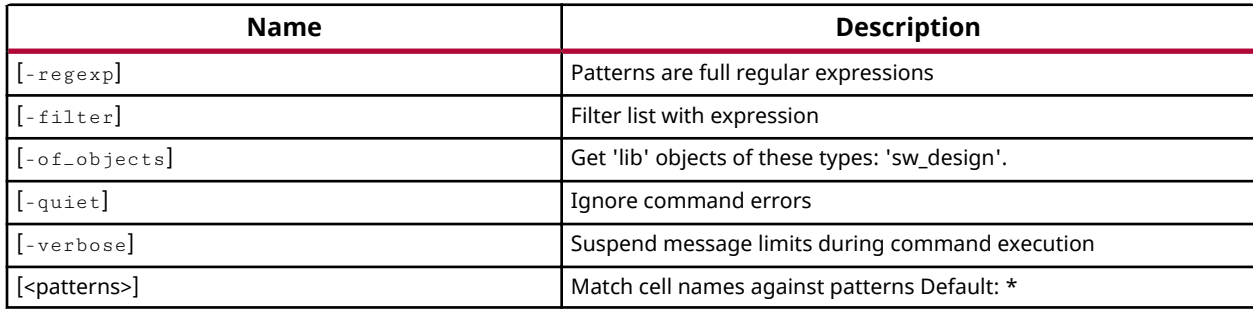

## **Categories**

#### Software

#### **Description**

Get a list of libraries in the current software design.

## **Arguments**

 $-{\rm regexp}$  - (Optional) Specifies that the search  $\epsilon$ patterns> are written as regular expressions. Both search  $\epsilon$ patterns> and  $-\text{filter}$  expressions must be written as regular expressions when this argument is used. Xilinx regular expression Tcl commands are always anchored to the start of the search string. You can add ".\*" to the beginning or end of a search string to widen the search to include a substring. See http://www.tcl.tk/man/tcl8.5/TclCmd/re\_syntax.htm for help with regular expression syntax.

*Note*: The Tcl built-in command  $\text{regexp}$  is not anchored, and works as a standard Tcl command. For more information refer to http://www.tcl.tk/man/tcl8.5/TclCmd/regexp.htm.

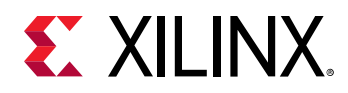

-filter<args> - (Optional) Filter the results list with the specified expression. The -filter argument filters the list of objects returned based on property values on the objects. You can find the properties on an object with the report\_property or list\_property commands.

You should quote the filter search pattern to avoid having to escape special characters that may be found in net, pin, or cell names, or other properties. String matching is case-sensitive and is always anchored to the start and to the end of the search string. The wildcard "\*" character can be used at the beginning or at the end of a search string to widen the search to include a substring of the property value.

*Note*: The filter returns an object if a specified property exists on the object, and the specified pattern matches the property value on the object. In the case of the "\*" wildcard character, this will match a property with a defined value of "".

For string comparison, the specific operators that can be used in filter expressions are "equal" (= =), "not-equal" (! =), "match" (= ~), and "not-match" (! ~). Numeric comparison operators <, >,  $\le$ =, and >= can also be used. Multiple filter expressions can be joined by AND and OR (&& and ||).

"NAME", "VERSION", and "other config parameters" are some of the properties you can use to filter results for libraries. The following gets software libraries that which are named xilrsa and are version 1.0:

 $get$  $__$ libs  $*$  -filter  ${NAME} == xilrsa$  && VERSION ==  $"1.0"$ }

-of\_objects<arg> - (Optional) Get the subsystem cells that are connected to the specified pin or net objects as returned by the get\_nets and get\_pins, or by the get\_intf\_pins commands.

**Note:** The -of\_objects option requires objects to be specified using one of the get\_\* commands such as get\_cells or get\_pins rather than specifying objects by name. In addition, -of\_objects cannot be used with a search <pattern>.

 $-$ quiet  $-$  (Optional) Execute the command quietly, returning no messages from the command. The command also returns TCL\_OK regardless of any errors encountered during execution.

*Note***:** Any errors encountered on the command-line, while launching the command, will be returned. Only errors occurring inside the command will be trapped.

 $-$ verbose - (Optional) Temporarily override any message limits and return all messages from this command.

**Note:** Message limits can be defined with the set\_msg\_config command.

<patterns> - (Optional) Match subsystem cells against the specified patterns. The default pattern is the wildcard `\*` which gets a list of all cells in the current IP subsystem design. More than one pattern can be specified to find multiple cells based on different search criteria.

*Note*: You must enclose multiple search patterns in braces {} to present the list as a single element.

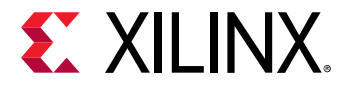

## **Examples**

The following example gets a list of libraries:

hsi::get\_libs

- [hsi::get\\_drivers](#page-165-0)
- [hsi::get\\_os](#page-203-0)
- [hsi::get\\_sw\\_processor](#page-219-0)
- [common::report\\_property](#page-107-0)

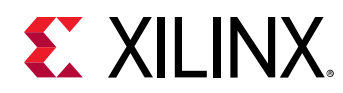

## **hsi::get\_mem\_ranges**

Get a list of memory ranges.

## **Syntax**

```
 get_mem_ranges [-regexp] [-filter <arg>] [-hierarchical] [-of_objects 
<args>] [-quiet] [-verbose] [<patterns>...]
```
#### **Returns**

Memory range objects. Returns nothing if the command fails

#### **Usage**

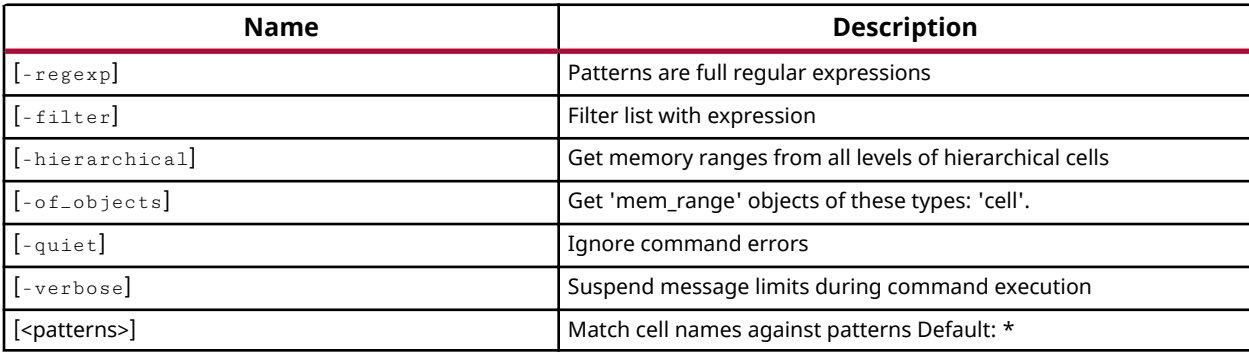

#### **Categories**

**[Hardware](#page-15-0)** 

#### **Description**

Get a list of slaves of the processor in the current hardware design.

## **Arguments**

 $r = r e g e x p$  - (Optional) Specifies that the search  $\epsilon$ patterns> are written as regular expressions. Both search <patterns> and  $-filter$  expressions must be written as regular expressions when this argument is used. Xilinx regular expression Tcl commands are always anchored to the start of the search string. You can add ".\*" to the beginning or end of a search string to widen the search to include a substring. See http://www.tcl.tk/man/tcl8.5/TclCmd/re\_syntax.htm for help with regular expression syntax.

*Note*: The Tcl built-in command  $\text{regexp}$  is not anchored, and works as a standard Tcl command. For more information refer to http://www.tcl.tk/man/tcl8.5/TclCmd/regexp.htm.

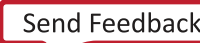

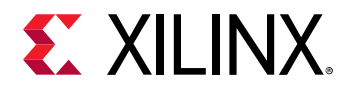

-filter<args> - (Optional) Filter the results list with the specified expression. The -filter argument filters the list of objects returned based on property values on the objects. You can find the properties on an object with the report\_property or list\_property commands.

You should quote the filter search pattern to avoid having to escape special characters that may be found in net, pin, or cell names, or other properties. String matching is case-sensitive and is always anchored to the start and to the end of the search string. The wildcard "\*" character can be used at the beginning or at the end of a search string to widen the search to include a substring of the property value.

*Note*: The filter returns an object if a specified property exists on the object, and the specified pattern matches the property value on the object. In the case of the "\*" wildcard character, this will match a property with a defined value of "".

For string comparison, the specific operators that can be used in filter expressions are "equal"  $(=$  =), "not-equal"  $(!=)$ , "match"  $(=$   $\sim$ ), and "not-match"  $($   $\cdot$   $\sim$ ). Numeric comparison operators <, >,  $\le$ =, and >= can also be used. Multiple filter expressions can be joined by AND and OR (&& and ||).

-hierarchical - (Optional) Get memory ranges from all levels of hierarchical cells.

-of\_objects<arg> - (Optional) Get the slaves of the specified object.

 $-$ quiet  $-$  (Optional) Execute the command quietly, returning no messages from the command. The command also returns TCL OK regardless of any errors encountered during execution.

*Note***:** Any errors encountered on the command-line, while launching the command, will be returned. Only errors occurring inside the command will be trapped.

-verbose - (Optional) Temporarily override any message limits and return all messages from this command.

**Note:** Message limits can be defined with the set\_msg\_config command.

<patterns> - (Optional) Match address segments against the specified patterns. The default pattern is the wildcard `\*` which gets a list of all address segments in the current IP subsystem design. More than one pattern can be specified to find multiple address segments based on different search criteria.

*Note*: You must enclose multiple search patterns in braces {} to present the list as a single element.

#### **Examples**

The following example gets the slaves of the processor:

```
hsi::get_mem_ranges
hsi::get_mem_ranges -of_objects [lindex [get_cells -filter 
{IP_TYPE==PROCESSOR} ] 0]
```
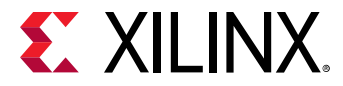

*Note*: If there are no objects matching the pattern you will get a warning.

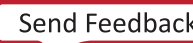

<span id="page-197-0"></span>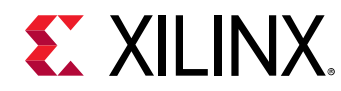

## **hsi::get\_nets**

Get a list of nets.

## **Syntax**

```
 get_nets [-regexp] [-filter <arg>] [-boundary_type <arg>] [-hierarchical] 
[-of_objects <args>] [-quiet] [-verbose] [<patterns>...]
```
#### **Returns**

Net objects. Returns nothing if the command fails

#### **Usage**

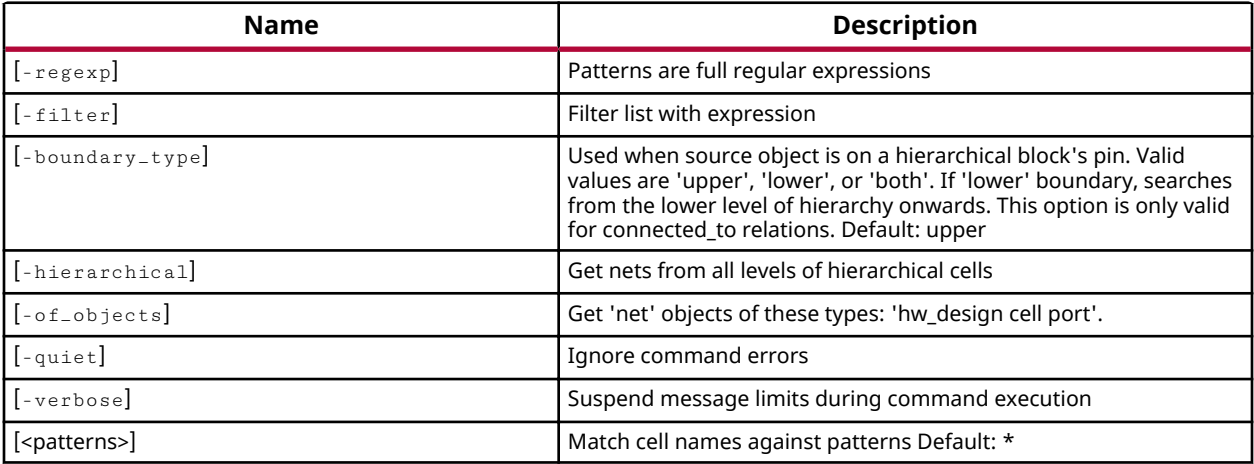

#### **Categories**

#### **[Hardware](#page-15-0)**

#### **Description**

Gets a list of nets in the current hardware design that match a specified search pattern. The default command gets a list of all nets in the subsystem design.

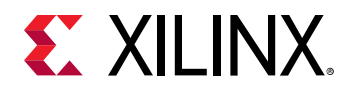

## **Arguments**

 $-{\rm regexp}$  - (Optional) Specifies that the search  $\epsilon$ patterns> are written as regular expressions. Both search  $\epsilon$ patterns> and  $-\text{filter}$  expressions must be written as regular expressions when this argument is used. Xilinx regular expression Tcl commands are always anchored to the start of the search string. You can add ".\*" to the beginning or end of a search string to widen the search to include a substring. See http://www.tcl.tk/man/tcl8.5/TclCmd/re\_syntax.htm for help with regular expression syntax.

*Note*: The Tcl built-in command  $\text{regexp}$  is not anchored, and works as a standard Tcl command. For more information refer to http://www.tcl.tk/man/tcl8.5/TclCmd/regexp.htm.

-filter<args> - (Optional) Filter the results list with the specified expression. The -filter argument filters the list of objects returned based on property values on the objects. You can find the properties on an object with the report property or list property commands.

You should quote the filter search pattern to avoid having to escape special characters that may be found in net, pin, or cell names, or other properties. String matching is case-sensitive and is always anchored to the start and to the end of the search string. The wildcard "\*" character can be used at the beginning or at the end of a search string to widen the search to include a substring of the property value.

*Note*: The filter returns an object if a specified property exists on the object, and the specified pattern matches the property value on the object. In the case of the "\*" wildcard character, this will match a property with a defined value of "".

For string comparison, the specific operators that can be used in filter expressions are "equal"  $(=$  =), "not-equal"  $($ ! $=$ ), "match"  $(=$   $\sim$ ), and "not-match"  $($ ! $\sim$ ). Numeric comparison operators <, >,  $\le$ =, and >= can also be used. Multiple filter expressions can be joined by AND and OR (&& and ||).

For the "hardware design " object you can use the "NAME" property to filter results.

<-boundary\_type> - (Optional) Used when source object is on a hierarchical block's pin. Valid values are 'upper', 'lower', or 'both'. If 'lower' boundary, searches from the lower level of hierarchy onwards. This option is only valid for connected\_to relations. Default: upper.

<-hierarchical> - (Optional) Get nets from all levels of hierarchical cells.

<-of\_objects> - (rঞon-Ѵ) Get 'net' objects of these types: 'hw\_design cell port'.

-quiet - (Optional) Execute the command quietly, returning no messages from the command. The command also returns TCL\_OK regardless of any errors encountered during execution.

*Note***:** Any errors encountered on the command-line, while launching the command, will be returned. Only errors occurring inside the command will be trapped.

-verbose - (Optional) Temporarily override any message limits and return all messages from this command.

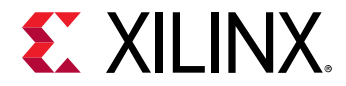

**Note:** Message limits can be defined with the set\_msg\_config command.

<patterns> - (Optional) Match hardware design nets against the specified patterns. The default pattern is the wildcard `\*` which returns a list of all nets in the current IP Integrator subsystem design. More than one pattern can be specified to find multiple nets based on different search criteria.

*Note*: You must enclose multiple search patterns in braces {} to present the list as a single element.

#### **Examples**

The following example gets the net attached to the specified pin of an hardware design module, and returns both the net:

hsi::get\_nets -of\_objects [get\_pins aclk]

**Note:** If there are no nets matching the pattern you will get a warning.

- hsi::get cells
- [hsi::get\\_pins](#page-205-0)
- [hsi::get\\_ports](#page-208-0)
- hsi::get\_intf\_nets
- hsi::get\_intf\_pins
- hsi::get\_intf\_ports
- [common::list\\_property](#page-99-0)
- [common::report\\_property](#page-107-0)

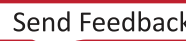

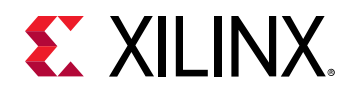

## **hsi::get\_nodes**

Get a list of child nodes.

## **Syntax**

```
 get_nodes [-regexp] [-filter <arg>] [-of_objects <args>] [-quiet] [-
verbose] [<patterns>...]
```
#### **Returns**

Node objects. Returns nothing if the command fails

#### **Usage**

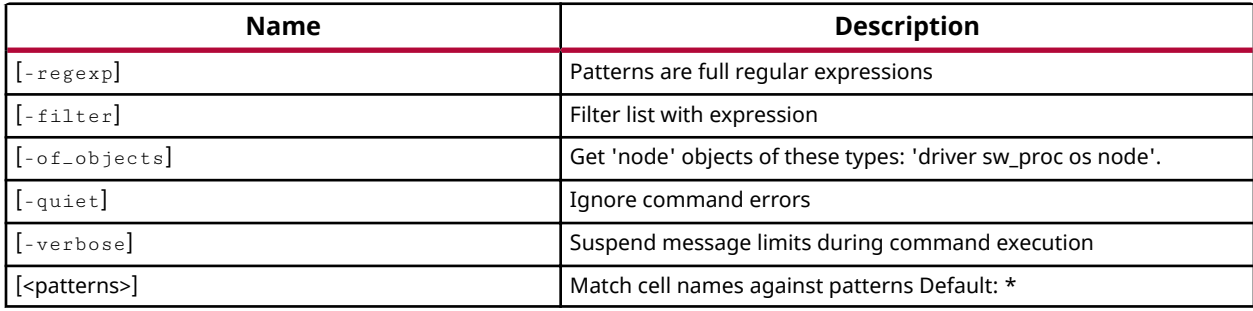

#### **Categories**

Software

#### **Description**

Get a list of nodes in drivers/os/nodes in the current software design.

A node can have child nodes in it.

#### **Arguments**

 $r = r e g e x p$  - (Optional) Specifies that the search  $\epsilon$ patterns> are written as regular expressions. Both search <patterns> and  $-filter$  expressions must be written as regular expressions when this argument is used. Xilinx regular expression Tcl commands are always anchored to the start of the search string. You can add ".\*" to the beginning or end of a search string to widen the search to include a substring. See http://www.tcl.tk/man/tcl8.5/TclCmd/re\_syntax.htm for help with regular expression syntax.

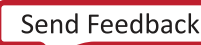

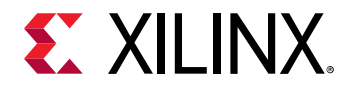

*Note***:** The Tcl built-in command regexp is not anchored, and works as a standard Tcl command. For more information refer to http://www.tcl.tk/man/tcl8.5/TclCmd/regexp.htm.

 $-$ filter <args> - (Optional) Filter the results list with the specified expression. The -filter argument filters the list of objects returned based on property values on the objects. You can find the properties on an object with the report\_property or list\_property commands.

You should quote the filter search pattern to avoid having to escape special characters that may be found in net, pin, or cell names, or other properties. String matching is case-sensitive and is always anchored to the start and to the end of the search string. The wildcard "\*" character can be used at the beginning or at the end of a search string to widen the search to include a substring of the property value.

*Note*: The filter returns an object if a specified property exists on the object, and the specified pattern matches the property value on the object. In the case of the "\*" wildcard character, this will match a property with a defined value of "".

For string comparison, the specific operators that can be used in filter expressions are "equal" (= =), "not-equal" (! =), "match" (= ~), and "not-match" (! ~). Numeric comparison operators <, >,  $\le$ =, and  $\ge$ = can also be used. Multiple filter expressions can be joined by AND and OR (&& and ||).

The following gets nodes that matches NAME and PARENT within their name:

```
 get_nodes -filter {NAME==clkc && PARENT == ps7_slcr_0}
```
-of\_objects<arg> - (Optional) Get 'node' objects of these types: 'sw\_driver', 'sw\_os', 'sw\_proc', 'sw\_node'.

**Note:** The -of\_objects option requires objects to be specified using the get\_\* commands, such as get\_nodes, rather than specifying objects by name. In addition, -of\_objects cannot be used with a search <pattern>

-quiet - (Optional) Execute the command quietly, returning no messages from the command. The command also returns TCL\_OK regardless of any errors encountered during execution.

*Note***:** Any errors encountered on the command-line, while launching the command, will be returned. Only errors occurring inside the command will be trapped.

-verbose - (Optional) Temporarily override any message limits and return all messages from this command.

**Note:** Message limits can be defined with the set\_msg\_config command.

<patterns> - (Optional) Match sotfware design cells against the specified patterns. The default pattern is the wildcard `\*` which gets a list of all cells in the current IP subsystem design. More than one pattern can be specified to find multiple cells based on different search criteria.

*Note*: You must enclose multiple search patterns in braces, {}, to present the list as a single element.

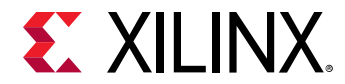

#### **Examples**

The following example gets a list of nodes that include the specified driver in the software design:

hsi::get\_nodes -of\_objects [get\_drivers ps7\_uart\_0]

The following example gets a list of all nodes of OS:

hsi::get\_nodes -of\_objects [get\_os]

- [hsi::get\\_comp\\_params](#page-162-0)
- [hsi::get\\_drivers](#page-165-0)

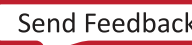

<span id="page-203-0"></span>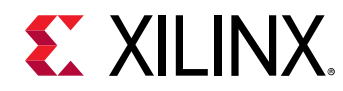

## **hsi::get\_os**

Get OS in the software design.

## **Syntax**

```
 get_os [-regexp] [-filter <arg>] [-of_objects <args>] [-quiet] [-verbose] 
[<patterns>...]
```
## **Returns**

OS object. Returns nothing if the command fails

## **Usage**

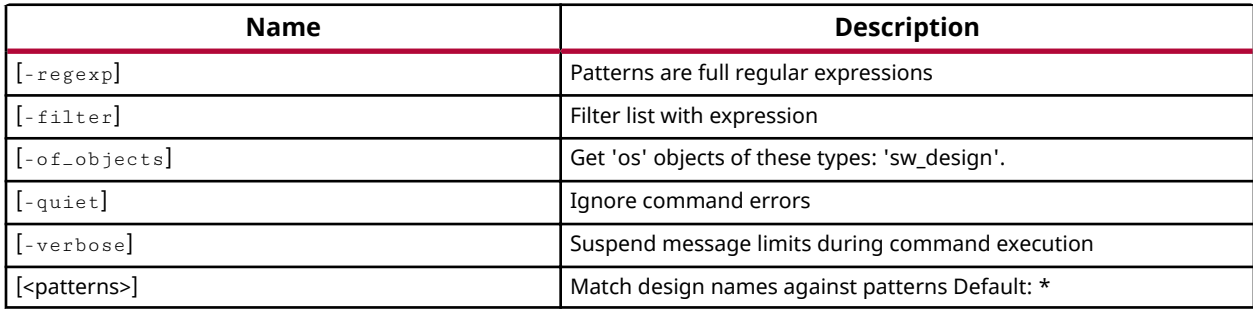

## **Categories**

#### Software

#### **Description**

Returns OS object on success and nothing if the command fails.

#### **Arguments**

-quiet - (Optional) Execute the command quietly, returning no messages from the command. The command also returns TCL\_OK regardless of any errors encountered during execution.

*Note***:** Any errors encountered on the command-line, while launching the command, will be returned. Only errors occurring inside the command will be trapped.

-verbose - (Optional) Temporarily override any message limits and return all messages from this command.

**Note:** Message limits can be defined with the set\_msg\_config command.

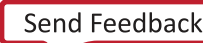

## **Examples**

The following example returns OS object of the current software design:

hsi::get\_os

- [hsi::get\\_drivers](#page-165-0)
- [hsi::get\\_libs](#page-191-0)
- [hsi::get\\_sw\\_processor](#page-219-0)

<span id="page-205-0"></span>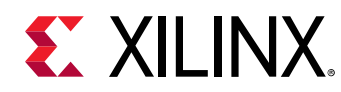

# **hsi::get\_pins**

Get a list of pins.

## **Syntax**

```
 get_pins [-regexp] [-filter <arg>] [-hierarchical] [-of_objects <args>] [-
quiet] [-verbose] [<patterns>...]
```
#### **Returns**

Pin objects. Returns nothing if the command fails

## **Usage**

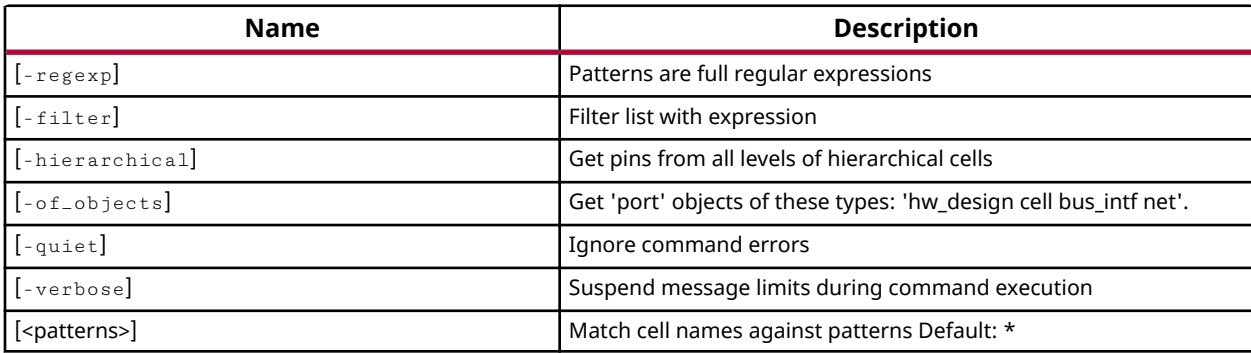

#### **Categories**

**[Hardware](#page-15-0)** 

#### **Description**

Gets a list of pin objects on the current hardware design that match a specified search pattern. The default command gets a list of all pins in the subsystem design.

## **Arguments**

 $-{\rm regexp}$  - (Optional) Specifies that the search  $\epsilon$ patterns> are written as regular expressions. Both search  $\epsilon$ patterns> and  $-\text{filter}$  expressions must be written as regular expressions when this argument is used. Xilinx regular expression Tcl commands are always anchored to the start of the search string. You can add ".\*" to the beginning or end of a search string to widen the search to include a substring. See http://www.tcl.tk/man/tcl8.5/TclCmd/re\_syntax.htm for help with regular expression syntax.

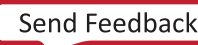

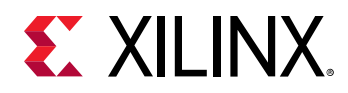

*Note***:** The Tcl built-in command regexp is not anchored, and works as a standard Tcl command. For more information refer to http://www.tcl.tk/man/tcl8.5/TclCmd/regexp.htm.

 $-$ filter <args> - (Optional) Filter the results list with the specified expression. The -filter argument filters the list of objects returned based on property values on the objects. You can find the properties on an object with the report\_property or list\_property commands.

You should quote the filter search pattern to avoid having to escape special characters that may be found in net, pin, or cell names, or other properties. String matching is case-sensitive and is always anchored to the start and to the end of the search string. The wildcard "\*" character can be used at the beginning or at the end of a search string to widen the search to include a substring of the property value.

*Note*: The filter returns an object if a specified property exists on the object, and the specified pattern matches the property value on the object. In the case of the "\*" wildcard character, this will match a property with a defined value of "".

For string comparison, the specific operators that can be used in filter expressions are "equal" (= =), "not-equal" (! =), "match" (= ~), and "not-match" (! ~). Numeric comparison operators <, >,  $\le$ =, and  $\ge$ = can also be used. Multiple filter expressions can be joined by AND and OR (&& and ||).

"DIR" and "TYPE" are some of the properties you can use to filter results for pins. The following gets input pins that do NOT contain the "RESET" substring within their name:

get\_pins \* -filter {DIRECTION == IN && NAME !~ "\*RESET\*"}

-hierarchical - (Optional) Get pins from all levels of hierarchical cells.

 $-$ of\_objects<arg>  $\sim$  (Optional) Get the pins connected to the specified IP subsystem cell or net.

**Note:** The -of objects option requires objects to be specified using one of the get \* commands such as get\_cells or get\_pins rather than specifying objects by name. In addition, -of\_objects cannot be used with a search <pattern>.

-quiet - (Optional) Execute the command quietly, returning no messages from the command. The command also returns TCL OK regardless of any errors encountered during execution.

*Note***:** Any errors encountered on the command-line, while launching the command, will be returned. Only errors occurring inside the command will be trapped.

 $-$ verbose - (Optional) Temporarily override any message limits and return all messages from this command.

*Note*: Message limits can be defined with the set\_msg\_config command.

<patterns> - (Optional) Match hardware design pins against the specified patterns.

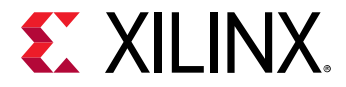

*Note*: More than one pattern can be specified to find multiple pins based on different search criteria. You must enclose multiple search patterns in braces  $\{\}$  to present the list as a single element

#### **Examples**

The following example gets a list of pins attached to the specified cell:

```
hsi::get_pins -of [get_cells axi_gpio_0]
```
*Note*: If there are no pins matching the pattern, the tool will return a warning.

The following example gets a list of pins attached to the specified subsystem net:

hsi::get\_pins -of [get\_nets ps7\_axi\_interconnect\_0\_M\_AXI\_BRESP]

- [hsi::get\\_cells](#page-159-0)
- [hsi::get\\_nets](#page-197-0)
- [hsi::get\\_ports](#page-208-0)
- hsi::get\_intf\_pins
- hsi::get\_intf\_nets
- hsi::get\_intf\_ports
- [common::list\\_property](#page-99-0)
- [common::report\\_property](#page-107-0)

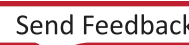

<span id="page-208-0"></span>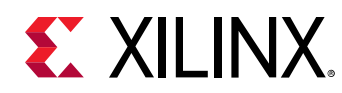

## **hsi::get\_ports**

Get a list of external ports.

## **Syntax**

```
 get_ports [-regexp] [-filter <arg>] [-of_objects <args>] [-quiet] [-
verbose] [<patterns>...]
```
#### **Returns**

Port objects. Returns nothing if the command fails

#### **Usage**

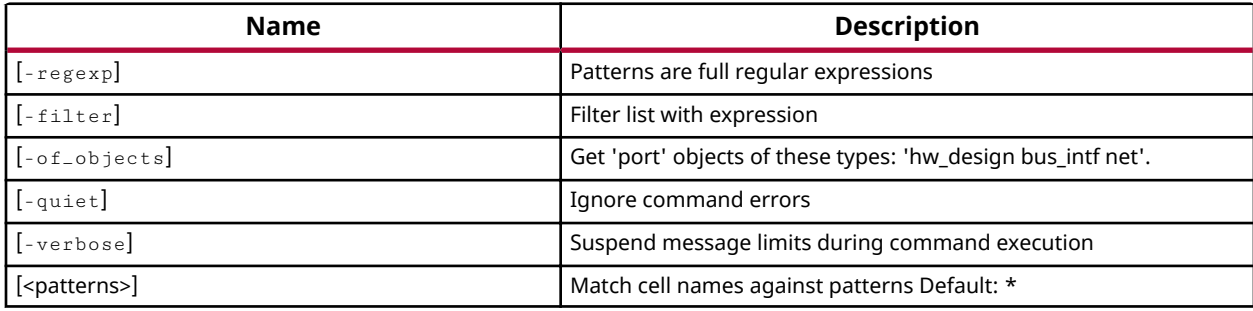

## **Categories**

**[Hardware](#page-15-0)** 

#### **Description**

Gets a list of port objects in the current hardware design that match a specified search pattern. The default command gets a list of all ports in the hardware design.

The external connections in an hardware design are ports or interface ports. The external connections in an IP Integrator cell or hierarchical module are pins and interface pins. Use the get\_pins and get\_intf\_pins commands to select the pin objects.

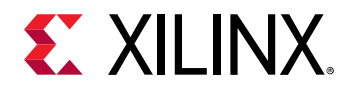

## **Arguments**

 $-{\rm regexp}$  - (Optional) Specifies that the search  $\epsilon$ patterns> are written as regular expressions. Both search  $\epsilon$ patterns> and  $-\text{filter}$  expressions must be written as regular expressions when this argument is used. Xilinx regular expression Tcl commands are always anchored to the start of the search string. You can add ".\*" to the beginning or end of a search string to widen the search to include a substring. See http://www.tcl.tk/man/tcl8.5/TclCmd/re\_syntax.htm for help with regular expression syntax.

*Note*: The Tcl built-in command  $\text{regexp}$  is not anchored, and works as a standard Tcl command. For more information refer to http://www.tcl.tk/man/tcl8.5/TclCmd/regexp.htm.

 $-$ filter <args> - (Optional) Filter the results list with the specified expression. The -filter argument filters the list of objects returned based on property values on the objects. You can find the properties on an object with the report property or list property commands.

You should quote the filter search pattern to avoid having to escape special characters that may be found in net, pin, or cell names, or other properties. String matching is case-sensitive and is always anchored to the start and to the end of the search string. The wildcard "\*" character can be used at the beginning or at the end of a search string to widen the search to include a substring of the property value.

*Note*: The filter returns an object if a specified property exists on the object, and the specified pattern matches the property value on the object. In the case of the "\*" wildcard character, this will match a property with a defined value of "".

For string comparison, the specific operators that can be used in filter expressions are "equal"  $(=$  =), "not-equal"  $($ ! $=$ ), "match"  $(=$   $\sim$ ), and "not-match"  $($ ! $\sim$ ). Numeric comparison operators <, >,  $\le$ =, and >= can also be used. Multiple filter expressions can be joined by AND and OR (&& and ||).

For IP subsystem ports, "DIRECTION", "TYPE", and "SENSITIVITY" are some of the properties you can use to filter results.

-of\_objects<arg> - (Optional) Get the ports connected to the specified IP subsystem nets returned by get nets.

*Note*: The -of\_objects option requires objects to be specified using one of the get\_\* commands such as get\_cells or get\_pins rather than specifying objects by name. In addition, -of\_objects cannot be used with a search <pattern>

 $-$ quiet  $-$  (Optional) Execute the command quietly, returning no messages from the command. The command also returns TCL\_OK regardless of any errors encountered during execution.

*Note***:** Any errors encountered on the command-line, while launching the command, will be returned. Only errors occurring inside the command will be trapped.

 $-$ verbose - (Optional) Temporarily override any message limits and return all messages from this command.

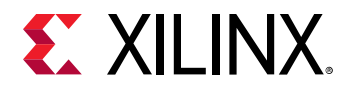

**Note:** Message limits can be defined with the set\_msg\_config command.

<patterns> - (Optional) Match ports against the specified patterns. The default pattern is the wildcard `\*` which gets a list of all ports in the subsystem design. More than one pattern can be specified to find multiple ports based on different search criteria.

*Note*: You must enclose multiple search patterns in braces {} to present the list as a single element.

### **Examples**

The following example gets the ports connected to the specified hardware subsystem net:

hsi::get\_ports -of\_objects [get\_nets bridge\_1\_apb\_m] -filter {DIRECTION==I}

**Note:** If there are no ports matching the pattern, the tool will return a warning.

- [hsi::get\\_cells](#page-159-0)
- [hsi::get\\_nets](#page-197-0)
- [hsi::get\\_pins](#page-205-0)
- hsi::get\_intf\_nets
- hsi::get\_intf\_pins
- hsi::get\_intf\_ports
- [common::list\\_property](#page-99-0)
- [common::report\\_property](#page-107-0)

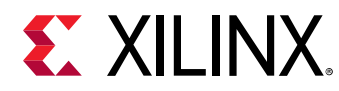

## **hsi::get\_sw\_cores**

Get a list of software cores like driver, library, and os.

## **Syntax**

get\_sw\_cores [-regexp] [-filter <arg>] [-quiet] [-verbose] [<patterns>...]

## **Returns**

Software core objects. Returns nothing if the command fails

## **Usage**

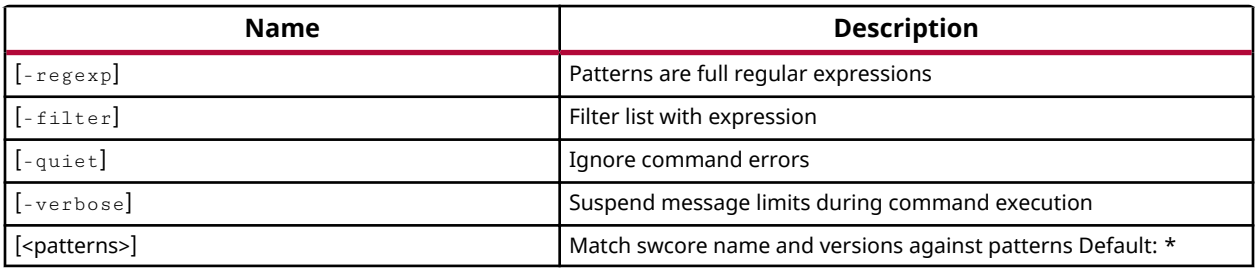

#### **Categories**

#### **Software**

#### **Description**

Get a list of SW cores defined in the SW repository of the current session, based on the specified search pattern. The default is to return all SW cores defined in the repo.

## **Arguments**

 $-{\rm regexp}$  - (Optional) Specifies that the search  $\epsilon$ patterns> are written as regular expressions. Both search  $\epsilon$ patterns> and  $-\text{filter}$  expressions must be written as regular expressions when this argument is used. Xilinx regular expression Tcl commands are always anchored to the start of the search string. You can add ".\*" to the beginning or end of a search string to widen the search to include a substring. See http://www.tcl.tk/man/tcl8.5/TclCmd/re\_syntax.htm for help with regular expression syntax.

*Note*: The Tcl built-in command  $\text{regexp}$  is not anchored, and works as a standard Tcl command. For more information refer to http://www.tcl.tk/man/tcl8.5/TclCmd/regexp.htm.

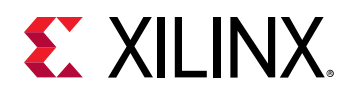

-filter<args> - (Optional) Filter the results list with the specified expression. The -filter argument filters the list of objects returned based on property values on the objects. You can find the properties on an object with the report\_property or list\_property commands.

You should quote the filter search pattern to avoid having to escape special characters that may be found in net, pin, or cell names, or other properties. String matching is case-sensitive and is always anchored to the start and to the end of the search string. The wildcard "\*" character can be used at the beginning or at the end of a search string to widen the search to include a substring of the property value.

*Note*: The filter returns an object if a specified property exists on the object, and the specified pattern matches the property value on the object. In the case of the "\*" wildcard character, this will match a property with a defined value of "".

For string comparison, the specific operators that can be used in filter expressions are "equal" (= =), "not-equal" (! =), "match" (= ~), and "not-match" (! ~). Numeric comparison operators <, >,  $\le$ =, and >= can also be used. Multiple filter expressions can be joined by AND and OR (&& and ||).

"NAME", "CORE STATE", and "TYPE" are some of the properties you can use to filter results for sw\_cores.

-quiet - (Optional) Execute the command quietly, returning no messages from the command. The command also returns TCL\_OK regardless of any errors encountered during execution.

*Note***:** Any errors encountered on the command-line, while launching the command, will be returned. Only errors occurring inside the command will be trapped.

 $-$ verbose - (Optional) Temporarily override any message limits and return all messages from this command.

*Note*: Message limits can be defined with the set\_msg\_config command.

<patterns> - (Optional) Match IP core definitions in the IP catalog against the specified search patterns. The default pattern is the wildcard `\*` which gets a list of all IP cores in the catalog. More than one pattern can be specified to find multiple core definitions based on different search criteria.

*Note*: You must enclose multiple search patterns in braces, {}, or quotes, "", to present the list as a single element.

#### **Examples**

The following example returns a list of all SW cores with TYPE property matching the specified pattern:

get\_sw\_cores -filter {TYPE == "driver"}

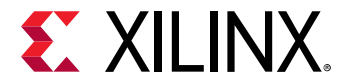

The following example returns a list of all SW cores with REPOSITORY property matching the specified pattern:

get\_sw\_cores -filter {REPOSITORY=="C:/user/repo"}

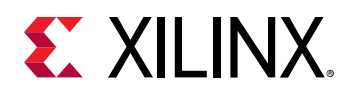

## **hsi::get\_sw\_designs**

Get a list of software designs opened.

## **Syntax**

```
 get_sw_designs [-regexp] [-filter <arg>] [-quiet] [-verbose] 
[<patterns>...]
```
#### **Returns**

Software design objects. Returns nothing if the command fails

#### **Usage**

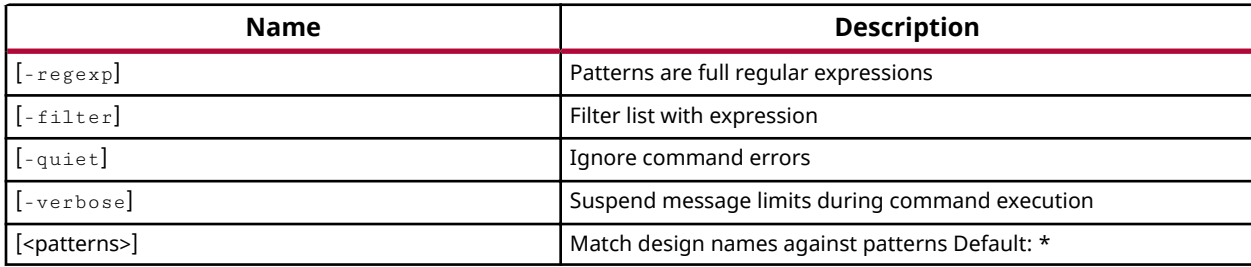

## **Categories**

#### Software

#### **Description**

Gets a list of software designs open in the current HSM session that match a specified search pattern. The default command gets a list of all open software designs in the active sesion.

## **Arguments**

 $r = r e g e x p$  - (Optional) Specifies that the search  $\epsilon$ patterns> are written as regular expressions. Both search  $\epsilon$ patterns> and  $-\text{filter}$  expressions must be written as regular expressions when this argument is used. Xilinx regular expression Tcl commands are always anchored to the start of the search string. You can add ".\*" to the beginning or end of a search string to widen the search to include a substring. See http://www.tcl.tk/man/tcl8.5/TclCmd/re\_syntax.htm for help with regular expression syntax.

*Note***:** The Tcl built-in command regexp is not anchored, and works as a standard Tcl command. For more information refer to http://www.tcl.tk/man/tcl8.5/TclCmd/regexp.htm.

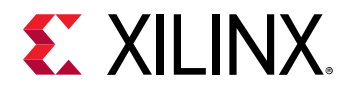

-filter<args> - (Optional) Filter the results list with the specified expression. The -filter argument filters the list of objects returned based on property values on the objects. You can find the properties on an object with the report\_property or list\_property commands.

You should quote the filter search pattern to avoid having to escape special characters that may be found in net, pin, or cell names, or other properties. String matching is case-sensitive and is always anchored to the start and to the end of the search string. The wildcard "\*" character can be used at the beginning or at the end of a search string to widen the search to include a substring of the property value.

*Note*: The filter returns an object if a specified property exists on the object, and the specified pattern matches the property value on the object. In the case of the "\*" wildcard character, this will match a property with a defined value of "".

For string comparison, the specific operators that can be used in filter expressions are "equal" (= =), "not-equal" (! =), "match" (= ~), and "not-match" (! ~). Numeric comparison operators <, >,  $\le$ =, and >= can also be used. Multiple filter expressions can be joined by AND and OR (&& and ||).

For software designs you can use "NAME" to filter results.

-quiet - (Optional) Execute the command quietly, returning no messages from the command. The command also returns TCL\_OK regardless of any errors encountered during execution.

*Note***:** Any errors encountered on the command-line, while launching the command, will be returned. Only errors occurring inside the command will be trapped.

-verbose - (Optional) Temporarily override any message limits and return all messages from this command.

*Note*: Message limits can be defined with the set\_msg\_config command.

<patterns> - (Optional) Match designs against the specified patterns. The default pattern is the wildcard `\*` which gets all software designs. More than one pattern can be specified to find multiple designs based on different search criteria.

#### **Examples**

The following example gets all open Software designs in the current session:

```
get_sw_designs
```
- [hsi::close\\_sw\\_design](#page-128-0)
- [hsi::create\\_sw\\_design](#page-138-0)
- [hsi::current\\_sw\\_design](#page-146-0)
- [hsi::open\\_sw\\_design](#page-223-0)
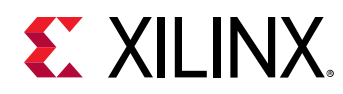

# **hsi::get\_sw\_interfaces**

Get a list of software Interfaces.

# **Syntax**

```
 get_sw_interfaces [-regexp] [-filter <arg>] [-of_objects <args>] [-quiet] 
[-verbose] [<patterns>...]
```
#### **Returns**

Software Interface objects. Returns nothing if the command fails

#### **Usage**

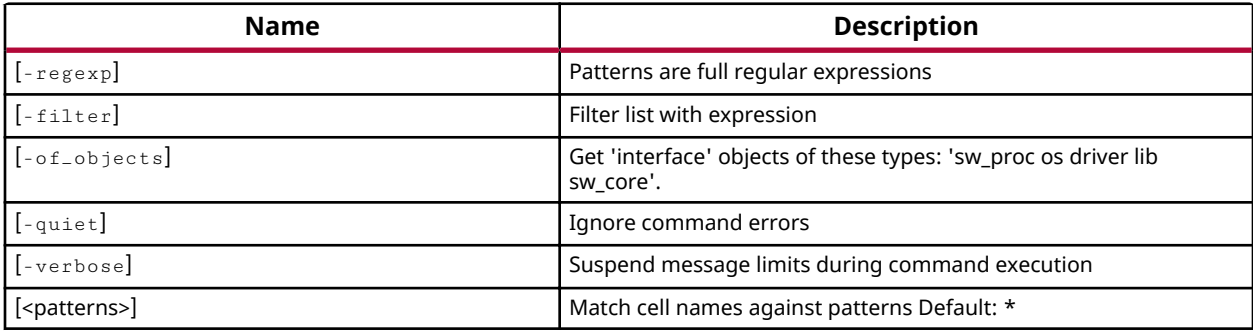

#### **Categories**

#### **Software**

# **Description**

Specifies the interfaces implemented by the library or driver and describes the interface functions and header files used by the library or driver.

# **Arguments**

 $r = r e g e x p$  - (Optional) Specifies that the search  $\epsilon$ patterns> are written as regular expressions. Both search  $\epsilon$  patterns> and  $-\text{filter}$  expressions must be written as regular expressions when this argument is used. Xilinx regular expression Tcl commands are always anchored to the start of the search string. You can add ".\*" to the beginning or end of a search string to widen the search to include a substring. See http://www.tcl.tk/man/tcl8.5/TclCmd/re\_syntax.htm for help with regular expression syntax.

*Note*: The Tcl built-in command  $\text{regexp}$  is not anchored, and works as a standard Tcl command. For more information refer to http://www.tcl.tk/man/tcl8.5/TclCmd/regexp.htm.

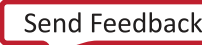

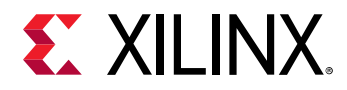

-filter<args> - (Optional) Filter the results list with the specified expression. The -filter argument filters the list of objects returned based on property values on the objects. You can find the properties on an object with the report\_property or list\_property commands.

You should quote the filter search pattern to avoid having to escape special characters that may be found in net, pin, or cell names, or other properties. String matching is case-sensitive and is always anchored to the start and to the end of the search string. The wildcard "\*" character can be used at the beginning or at the end of a search string to widen the search to include a substring of the property value.

*Note*: The filter returns an object if a specified property exists on the object, and the specified pattern matches the property value on the object. In the case of the "\*" wildcard character, this will match a property with a defined value of "".

For string comparison, the specific operators that can be used in filter expressions are "equal"  $(=$  =), "not-equal"  $(!=$ ), "match"  $(=$   $\sim$ ), and "not-match"  $($   $\cdot$   $\sim$ ). Numeric comparison operators <, >,  $\le$ =, and >= can also be used. Multiple filter expressions can be joined by AND and OR (&& and ||).

sw interface, "NAME", and "other config parameters" are some of the properties you can use to filter results.

-of\_objects<arg> - (Optional) Get the software interfaces that are available in OS, Drivers, Libraries, Processor, Core, as returned by the get\_os, get\_drivers, get\_libs, get\_sw\_processor, get\_sw\_cores commands.

**Note:** The -of objects option requires objects to be specified using one of the get \* commands such as get\_os or get\_libs rather than specifying objects by name. In addition, -of\_objects cannot be used with a search <pattern>

-quiet - (Optional) Execute the command quietly, returning no messages from the command. The command also returns TCL OK regardless of any errors encountered during execution.

*Note***:** Any errors encountered on the command-line, while launching the command, will be returned. Only errors occurring inside the command will be trapped.

-verbose - (Optional) Temporarily override any message limits and return all messages from this command.

**Note:** Message limits can be defined with the set\_msg\_config command.

<patterns> - (Optional) Match software interfaces against the specified patterns. The default pattern is the wildcard `\*` which gets a list of all software interfaces. More than one pattern can be specified to find multiple software interfaces based on different search criteria.

*Note*: You must enclose multiple search patterns in braces {} to present the list as a single element.

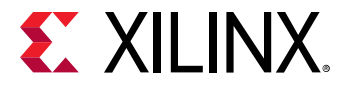

The following example gets a list of interfaces present in all software cores(drivers/libs/os)

get\_sw\_interfaces

The following example gets a list of all software interfaces matching the name "stdout"

```
get_sw_interfaces stdout
```
The following example gets a list of software interfaces present in OS of current software design.

```
get_sw_interfaces -of_objects [get_os]
```
#### **See Also**

• [hsi::get\\_arrays](#page-156-0)

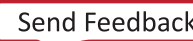

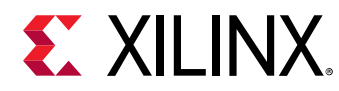

# **hsi::get\_sw\_processor**

Get processor of the software design.

# **Syntax**

```
 get_sw_processor [-regexp] [-filter <arg>] [-of_objects <args>] [-quiet] 
[-verbose] [<patterns>...]
```
#### **Returns**

Processor object. Returns nothing if the command fails

#### **Usage**

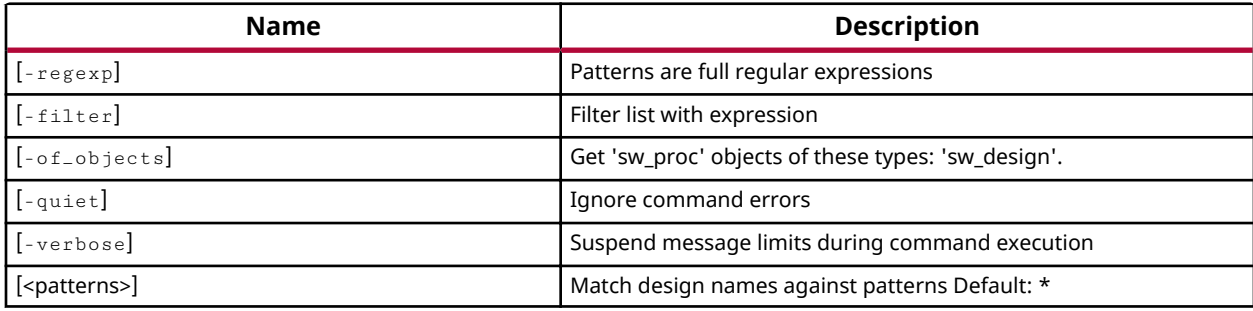

#### **Categories**

#### Software

#### **Description**

Returns the processor object of the active software design or nothing if the command fails.

#### **Arguments**

-quiet - (Optional) Execute the command quietly, returning no messages from the command. The command also returns TCL\_OK regardless of any errors encountered during execution.

*Note***:** Any errors encountered on the command-line, while launching the command, will be returned. Only errors occurring inside the command will be trapped.

-verbose - (Optional) Temporarily override any message limits and return all messages from this command.

**Note:** Message limits can be defined with the set\_msg\_config command.

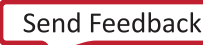

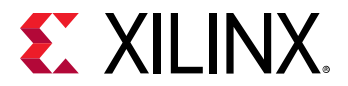

The following example returns the software processor of the current software design:

get\_sw\_processor

#### **See Also**

- [hsi::get\\_drivers](#page-165-0)
- [hsi::get\\_libs](#page-191-0)
- [hsi::get\\_os](#page-203-0)

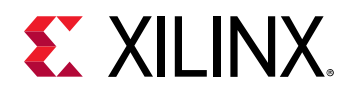

# **hsi::open\_hw\_design**

Open a hardware design from disk file.

# **Syntax**

open\_hw\_design [-quiet] [-verbose] [<file>]

#### **Returns**

Hardware design object. Returns nothing if the command fails

#### **Usage**

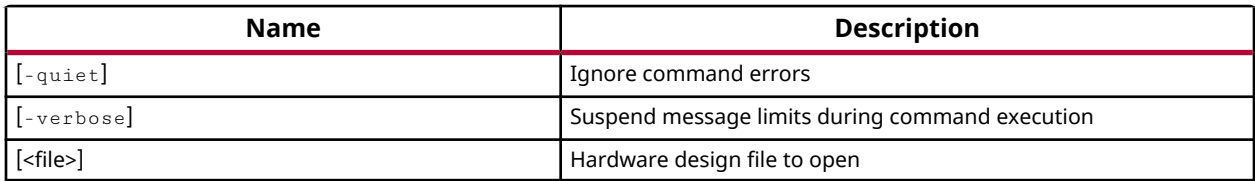

#### **Categories**

#### **[Hardware](#page-15-0)**

# **Description**

Opens a Hardware design in the Hardware Software Interface. The hardware design must be exported previously using the Vivado product. Users can open multiple hardware designs at same time.

If successful, this command returns a hardware design object representing the opened Hardware design. Otherwise it returns an error.

# **Arguments**

-quiet - (Optional) Execute the command quietly, returning no messages from the command. The command also returns TCL OK regardless of any errors encountered during execution.

*Note***:** Any errors encountered on the command-line, while launching the command, will be returned. Only errors occurring inside the command will be trapped.

-verbose - (Optional) Temporarily override any message limits and return all messages from this command.

**Note:** Message limits can be defined with the set\_msg\_config command.

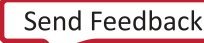

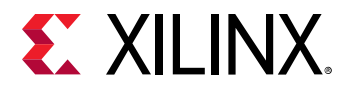

<file> - The path and file name of the Hardware design to open in the HSM. The name must include the file extension.

#### **Examples**

Open the specified IP subsystem design in the current project:

open\_hw\_design C:/Data/project1/project1.sdk/SDK/SDK\_Export/hw/design\_1.xml

OR

```
open_hw_design C:/Data/project1/project1.sdk/design_1_wrapper.hdf
```
#### **See Also**

- [hsi::close\\_hw\\_design](#page-126-0)
- [hsi::current\\_hw\\_design](#page-142-0)
- [hsi::get\\_hw\\_designs](#page-176-0)

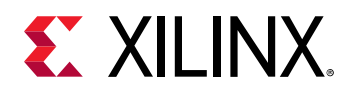

# **hsi::open\_sw\_design**

Open a software design from disk file.

# **Syntax**

open\_sw\_design [-quiet] [-verbose] [<file>]

#### **Returns**

Software design object. Returns nothing if the command fails

#### **Usage**

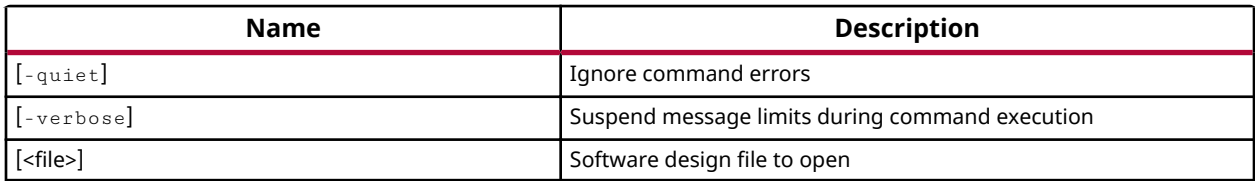

#### **Categories**

**Software** 

#### **Description**

Open a software design in the Hardware Software Interface.

If successful, this command returns software design object representing the opened Software design. Otherwise it returns an error.

# **Arguments**

-quiet - (Optional) Execute the command quietly, returning no messages from the command. The command also returns TCL\_OK regardless of any errors encountered during execution.

*Note***:** Any errors encountered on the command-line, while launching the command, will be returned. Only errors occurring inside the command will be trapped.

-verbose - (Optional) Temporarily override any message limits and return all messages from this command.

**Note:** Message limits can be defined with the set\_msg\_config command.

<name> - The name of the software design to open.

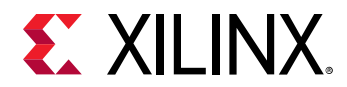

Open the specified software design in the current session:

open\_sw\_design sw\_design\_1

#### **See Also**

- [hsi::close\\_sw\\_design](#page-128-0)
- [hsi::create\\_sw\\_design](#page-138-0)
- [hsi::current\\_sw\\_design](#page-146-0)
- [hsi::get\\_sw\\_designs](#page-214-0)

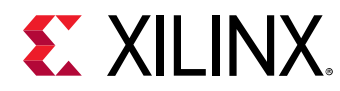

# **hsi::set\_repo\_path**

Set a list of software repository paths.

# **Syntax**

 set\_repo\_path [-quiet] [-verbose] <paths>.. .

#### **Returns**

Returns nothing

#### **Usage**

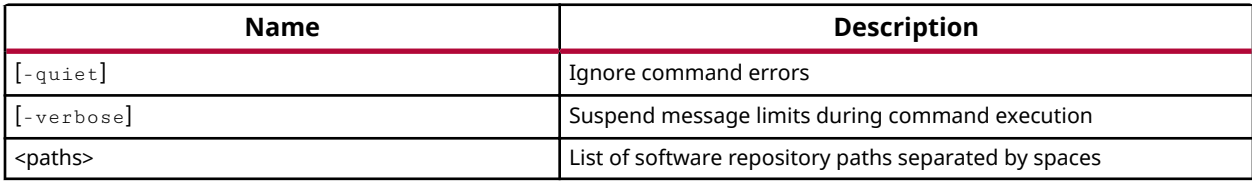

#### **Categories**

Software

# **Description**

Loads the software cores available in the repository path. Users can specify multiple repository paths.

#### **Arguments**

-quiet - (Optional) Execute the command quietly, returning no messages from the command. The command also returns TCL\_OK regardless of any errors encountered during execution.

*Note***:** Any errors encountered on the command-line, while launching the command, will be returned. Only errors occurring inside the command will be trapped.

-verbose - (Optional) Temporarily override any message limits and return all messages from this command.

**Note:** Message limits can be defined with the set\_msg\_config command.

<paths> List of software repository paths separated by spaces.

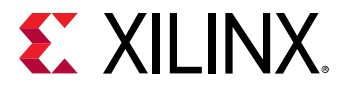

The following example loads the user software cores in the current session:

set\_repo\_path C:/users/user\_driver\_repo

#### **See Also**

• [hsi::get\\_sw\\_cores](#page-211-0)

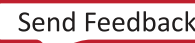

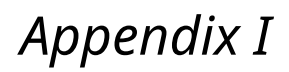

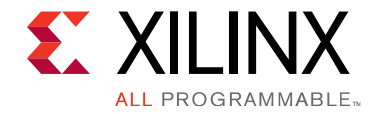

# Additional Resources and Legal Notices

#### **Xilinx Resources**

For support resources such as Answers, Documentation, Downloads, and Forums, see [Xilinx](http://www.xilinx.com/support) [Support.](http://www.xilinx.com/support)

#### **Solution Centers**

See the Xilinx Solution Centers for support on devices, software tools, and intellectual property at all stages of the design cycle. Topics include design assistance, advisories, and troubleshooting tips.

#### **Please Read: Important Legal Notices**

The information disclosed to you hereunder (the "Materials") is provided solely for the selection and use of Xilinx products. To the maximum extent permitted by applicable law: (1) Materials are made available "AS IS" and with all faults, Xilinx hereby DISCLAIMS ALL WARRANTIES AND CONDITIONS, EXPRESS, IMPLIED, OR STATUTORY, INCLUDING BUT NOT LIMITED TO WARRANTIES OF MERCHANTABILITY, NON-INFRINGEMENT, OR FITNESS FOR ANY PARTICULAR PURPOSE; and (2) Xilinx shall not be liable (whether in contract or tort, including negligence, or under any other theory of liability) for any loss or damage of any kind or nature related to, arising under, or in connection with, the Materials (including your use of the Materials), including for any direct, indirect, special, incidental, or consequential loss or damage (including loss of data, profits, goodwill, or any type of loss or damage suffered as a result of any action brought by a third party) even if such damage or loss was reasonably foreseeable or Xilinx had been advised of the possibility of the same. Xilinx assumes no obligation to correct any errors contained in the Materials or to notify you of updates to the Materials or to product specifications. You may not reproduce, modify, distribute, or publicly display the Materials without prior written consent. Certain products are subject to the terms and conditions of Xilinx's limited warranty, please refer to Xilinx's Terms of Sale which can be viewed at [www.xilinx.com/legal.htm#tos](http://www.xilinx.com/legal.htm#tos); IP cores may be subject to warranty and support terms contained in a license issued to you by Xilinx. Xilinx products are not designed or intended to be fail-safe or for use in any application requiring fail-safe performance; you assume sole risk and liability for use of Xilinx products in such critical applications, please refer to Xilinx's Terms of Sale which can be viewed at [www.xilinx.com/legal.htm#tos.](http://www.xilinx.com/legal.htm#tos)

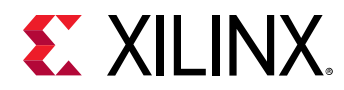

© Copyright 2014-2018 Xilinx, Inc. Xilinx, the Xilinx logo, Artix, ISE, Kintex, Spartan, Virtex, Vivado, Zynq, and other designated brands included herein are trademarks of Xilinx in the United States and other countries. All other trademarks are the property of their respective owners.

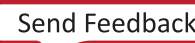